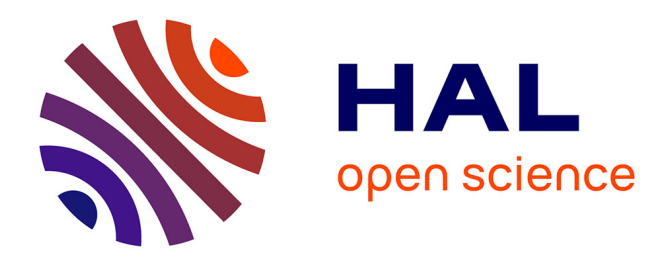

# **Adapter la réalité de terrain en SIG 3D : les problématiques du géomètre dans le processus BIM** Fiona Benni

## **To cite this version:**

Fiona Benni. Adapter la réalité de terrain en SIG 3D : les problématiques du géomètre dans le processus BIM. Sciences de l'ingénieur [physics]. 2016. dumas-01685629

# **HAL Id: dumas-01685629 <https://dumas.ccsd.cnrs.fr/dumas-01685629>**

Submitted on 16 Jan 2018

**HAL** is a multi-disciplinary open access archive for the deposit and dissemination of scientific research documents, whether they are published or not. The documents may come from teaching and research institutions in France or abroad, or from public or private research centers.

L'archive ouverte pluridisciplinaire **HAL**, est destinée au dépôt et à la diffusion de documents scientifiques de niveau recherche, publiés ou non, émanant des établissements d'enseignement et de recherche français ou étrangers, des laboratoires publics ou privés.

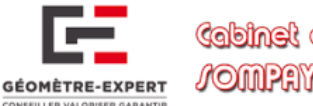

Weqta-ontémoèd eb tentdet JOMPANKANG CIANTERANI PRIEU

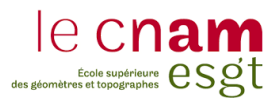

#### **CONSERVATOIRE NATIONAL DES ARTS ET MÉTIERS**

**ÉCOLE SUPÉRIEURE DES GÉOMÈTRES ET TOPOGRAPHES**

**\_\_\_\_\_\_\_\_\_\_\_\_\_\_\_\_\_\_\_**

# **MÉMOIRE**

**Présenté en vue d'obtenir le**

**DIPLÔME D'INGÉNIEUR CNAM**

**Spécialité : Géomètre et Topographe**

**Par**

# **Fiona BENNI**

" Adapter la réalité de terrain en SIG 3D, les problématiques du

**\_\_\_\_\_\_\_\_\_\_\_\_\_\_\_\_\_\_\_**

géomètre dans le processus BIM"

**Soutenu le 4 juillet 2016**

## **JURY**

**\_\_\_\_\_\_\_\_\_\_\_\_\_\_\_\_**

**PRÉSIDENT :** Monsieur Jean Marie SEITE

**MEMBRES :** Monsieur Jean SOMPAYRAC, Maître de stage Monsieur Laurent POLIDORI, Professeur référent Madame Élisabeth BOTREL Madame Élisabeth SIMONETTO Monsieur Benoît HOUDRY Monsieur Jean-Gabriel PHILIBERT Monsieur Hervé YESOU

# **Remerciements**

<span id="page-2-0"></span>Le Travail de Fin d'Étude vient marquer la transition entre les cinq années d'études supérieures et la vie professionnelle qui s'offre à moi maintenant. Le mémoire est la preuve écrite de cinq mois de travail au sein d'une entreprise. Ainsi avant de commencer ce mémoire, je souhaiterais remercier différentes personnes qui ont eu une importance capitale quant à la réalisation de ce travail.

Je tiens tout d'abord à remercier Mr Jean SOMPAYRAC, mon maitre de stage pour m'avoir offert l'opportunité de réaliser ce travail de fin d'étude et pour sa disponibilité et son implication dans le sujet.

Je remercie également Mr CIANFERANI, Mr PRIEU et l'ensemble du personnel du cabinet pour leur accueil chaleureux et leurs conseils tout au long de ce stage.

Je tiens à apporter un remerciement tout particulier à Mr Mathieu FEHLMANN, employé au cabinet SOMPAYRAC-CIANFERANI-PRIEU, qui a su tout au long de mon travail de fin d'étude me supporter, répondre à mes questions et m'apporter son regard critique quant à mon sujet et cela toujours dans la bonne humeur. Sans lui ce stage n'aurait pas été le même.

Je remercie également Mr POLIDORI, mon professeur référent, pour son suivi régulier, son attention et son implication dans mon travail de fin d'étude. Son investissement, son avis pertinent et ses relectures m'ont été d'une grande aide.

Je remercie les professeurs de l'ESGT ayant répondu à mes questions durant ce travail de fin d'étude, Mr CHARLET, Mr FOLLIN, Mr MOREL et Mr DURAND. Leurs réponses m'ont permis d'avancer sur mon sujet.

Je profite de cette occasion pour remercier Mlle QUINOT professeur de physique-chimie que j'ai eu en classe préparatoire BCPST. C'est grâce à ses remarques acerbes et sa méthode d'enseignement que j'ai appris à m'organiser et travailler dans le bon sens. C'est avec du recul que je remarque son investissement pour ses élèves et l'impact de ses propos. L'organisation que j'ai pu avoir et mettre en œuvre dans ce travail de fin d'étude est pour beaucoup grâce à elle.

Enfin je remercie mes parents qui m'ont permis d'aller au bout de mes études et mes amis qui ont toujours été là pour moi. Passé de l'école au milieu professionnel est un changement assez brutal et je tiens à remercier en particulier Marielle CAZALIS d'avoir été et d'être encore là pour me soutenir.

A tous, Merci

# Table des matières

<span id="page-3-0"></span>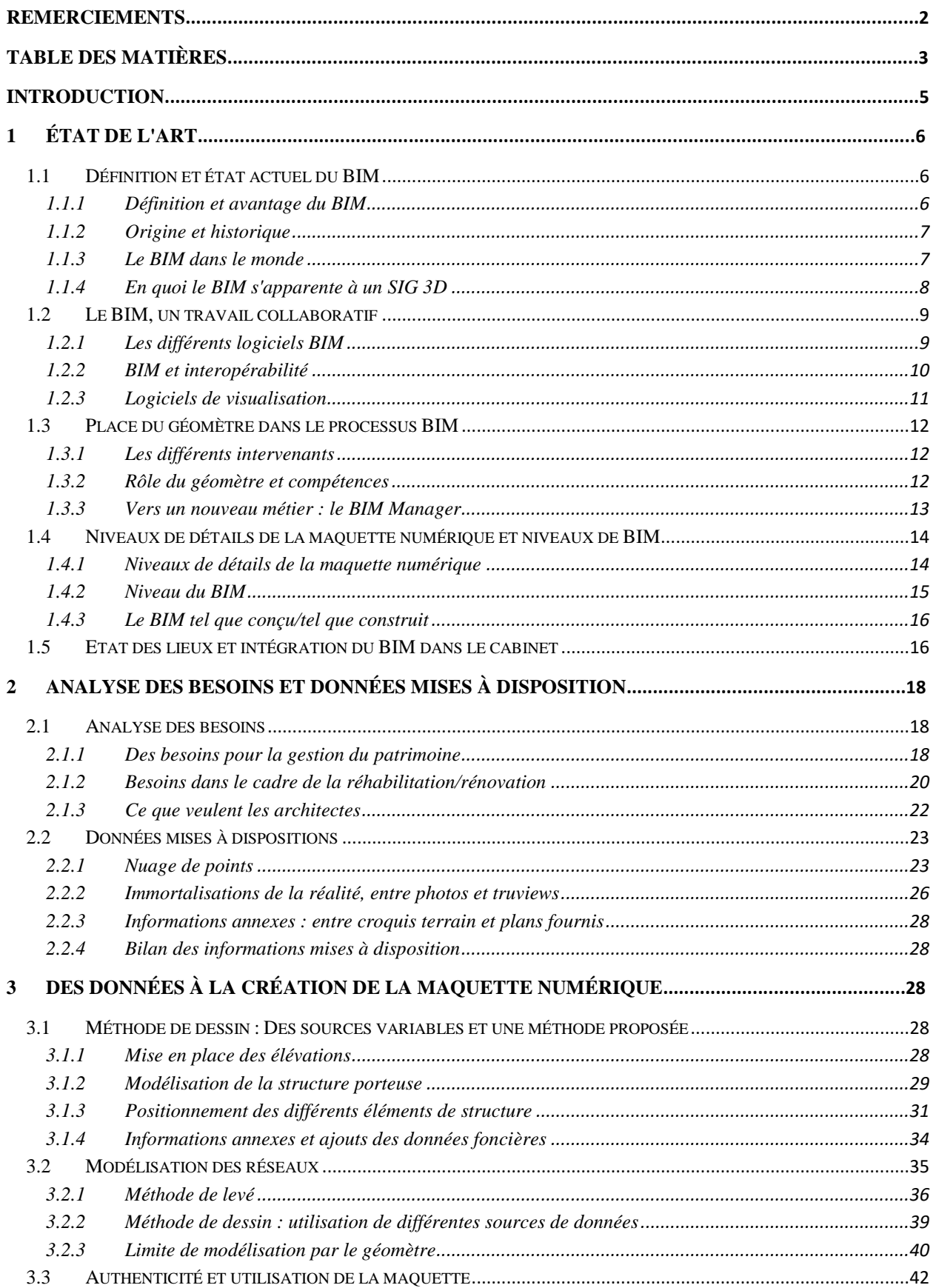

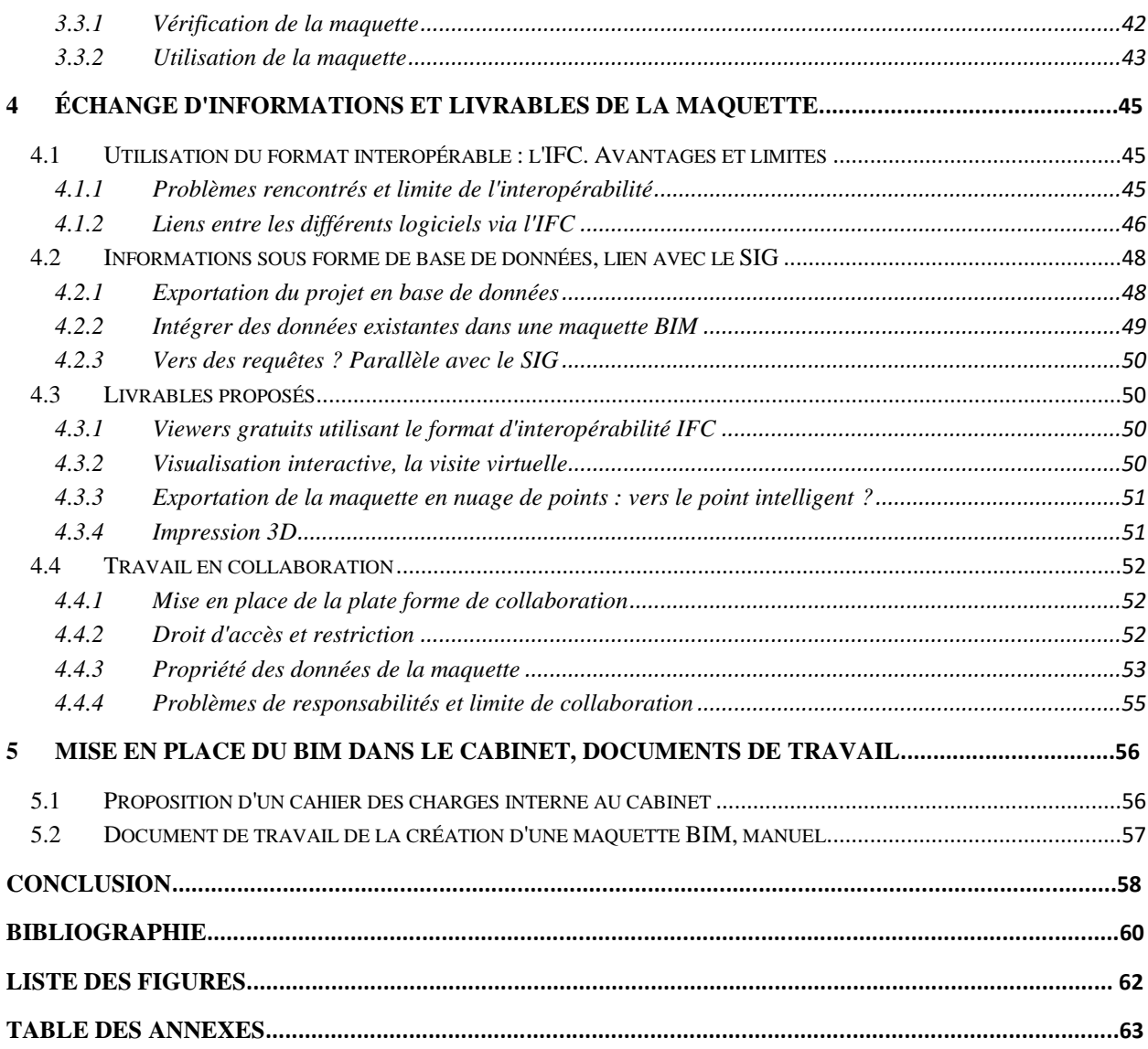

# **Introduction**

<span id="page-5-0"></span>*"Tout seul on va plus vite, Ensemble on va plus loin"* **[PROVERBE AFRICAIN].** De tout en temps, les hommes ont cherché à avancer seul, selon leurs instincts sans se retourner sur leurs semblables. Si la vitesse n'était pas le gage de cette distinction, c'est aujourd'hui une pensée propre à l'homme de chercher à aller toujours plus vite et être toujours plus productif. Si ce concept commence maintenant à être délaissé, c'est le principe de collaboration et de coopération qui est aujourd'hui valorisé.

C'est cette idée de collaboration et coopération que reprend le BIM, Building Information Modeling. Le BIM est un processus nouveau ayant pour objectif de mettre en place un support, une plate forme commune afin de valoriser les échanges, les savoirs et les savoirs faire entre différents intervenants sur un même projet. Avant le BIM, chacun travaillait sur son projet, le transférait aux personnes l'ayant demandé et le travail s'arrête la. Aujourd'hui, il s'agirait de travailler sur un projet coopératif et d'apporter ses travaux au sein d'un socle commun appelé alors maquette numérique. Effectivement si le papier est encore présent, c'est bien le tout numérique qui est amené à perdurer dans le temps. La notion de maquette numérique est à mettre à la fois en relation avec l'ère du temps et la naissance de la collaboration, la coopération.

Si la coopération n'est pas une idée nouvelle, elle n'est pourtant pas mise an place de manière récursive dans tous les projets. C'est le processus BIM qui imposerait une telle idée en permettant la mise en place d'une plate forme collaborative et permettrait ainsi la centralisation des données numériques, données qui demeurent indispensables dans un projet. C'est avec la SIG, système d'informations géographiques que le concept de données numériques est bien intégré. En effet, si la représentation graphique était auparavant très utilisée au profit des données non représentables sur une carte, c'est le SIG qui fait apparaitre simultanément un support graphique et une base de données. Le concept du BIM est finalement le même que celui du SIG : contenir des informations et les représenter sur un support visuel, la maquette numérique. Si le concept parait simple, l'idée de base de données numérique est en réalité beaucoup plus complexe. C'est en créant un objet 3D sur la maquette numérique que l'on remplit une base de données.

Ainsi la notion de base de données doit permettre à chacun de trouver son compte et de trouver l'ensemble des données nécessaire à son travail. Pour que chacun puisse trouver les informations dont il a besoin, il est nécessaire de connaitre les besoins concernant chacun des intervenants. Néanmoins, le travail de chacun dépend beaucoup de la demande effective et ainsi des besoins du client. Que souhaite réellement le client quand on parle de BIM ? Outre la demande client, il s'agit aussi d'adapter le besoin du client en fonction des données mises à disposition et à la réalité du terrain. En quoi les données terrain et le processus BIM peuvent-elles nous faire penser à un SIG ? Le support numérique représenté par la maquette numérique BIM étant en 3D, peut-on ou doit-on parler de SIG 3D quand on parle de BIM ?

Si on s'intéresse au support du processus BIM, il est important de décrire la réalité : le terrain. Pour le géomètre, le terrain est la base du métier, il s'avère qu'il est aujourd'hui bien plus que ça puisque qu'il devient également base de données. Mais tout est-il paramétrable pour rentrer dans des cases ? Comment avec des paramètres spéciaux, le géomètre intervient t'il face à de telles difficultés ? Comment doit-il adapter la réalité du terrain en une maquette numérique, ou encore plus loin en SIG 3D ? Quelle est finalement la place du géomètre dans ce processus prometteur qu'est le BIM ?

C'est dans le cadre de ce sujet "Adapter la réalité de terrain en SIG 3D, les problématiques du géomètre dans le processus BIM" que nous chercherons à obtenir des réponses à l'ensemble de ces questions. Si la réalité de terrain et le lien vers une base de données apparait simple, il s'avère plus compliqué qu'il n'en à l'air. En effet, s'il est facile de représenter la réalité de manière précise, il est cependant difficile de la simplifier sans omettre des données. Il s'agit alors de valoriser les données au profit de la représentation géométrique. L'objectif de ce sujet est donc de trouver des solutions pour représenter la réalité en BIM.

Afin de répondre à ce sujet, nous verrons dans un premier temps ce qui existe en matière de BIM et l'état actuel des choses, puis nous traiterons des besoins des clients et des données terrain dont nous disposons. Nous proposerons ensuite une analyse des données terrain en vue d'une méthode de modélisation BIM. Nous terminerons par analyser les données à proprement parlé et proposer une solution d'intégration du processus BIM au sein du cabinet.

## <span id="page-6-0"></span>**1 État de l'art**

## <span id="page-6-2"></span><span id="page-6-1"></span>**1.1 Définition et état actuel du BIM**

## **1.1.1 Définition et avantage du BIM**

## *1.1.1.1 Définition générale*

Le BIM peut être définit comme un logiciel, une base de données, un processus voire une méthode de management pour la construction, la gestion ou la destruction d'un bâtiment. Ainsi l'abréviation BIM possède différentes significations :

- Building information Model faisant référence plutôt à la partie logicielle
- Building Information Modeling appelant ainsi le processus de travail
- Building Information Management interprétant ici le processus de gestion du projet

Globalement, le BIM rassemble une base de données complète intégrée au sein d'une représentation graphique 2D ou 3D appelée maquette numérique du bâtiment. L'article *"Le plan pour faire basculer le bâtiment dans le BIM"* de Julien BEIDELER extrait de la revue **LE MONITEUR** n°5756 indique que la maquette numérique contient l'ensemble des composants techniques du bâtiment. Des composants traités comme des objets et à chaque objet peuvent être associé des caractéristiques techniques, marque, modèle, taille,…

La maquette numérique contient donc l'ensemble des données intelligentes et structurées d'un bâtiment. Le BIM est le partage d'informations fiables tout au long de la vie du bâtiment de la conception jusqu'à la démolition. On peut ainsi considéré que la maquette numérique est une véritable « carte vitale du bâtiment » comme l'indique Pierre Mit<sup>1</sup> dans son rapport « Du rötring aux outils de conception assistée par ordinateur » dont certains extraits sont présents dans l'article de **LE MONITEUR** n°5756, *"Le plan pour faire basculer le bâtiment dans le BIM"*.

## *1.1.1.2 Avantage d'utiliser le BIM*

Véritable présentation digitale des caractéristiques physiques et fonctionnelles du bâtiment, le BIM présente donc de nombreux avantages, comme l'indique l'article *"Les avantages du BIM"* sur le site internet **OBJECTIF BIM**.

- Le partage des données et la détection plus rapide des erreurs
- Une productivité accrue pour une qualité supérieure
- La prise en charge de projet volumineux
- La coordination et la communication entre les différents corps de métiers
- La simplicité de compréhension et lecture
- La visualisation rapide et interactive
- Une diminution des coûts grâce à l'interopérabilité

Ainsi l'intérêt d'adopter le BIM est grand, notamment sur des critères de coûts. En effet différentes études ont été menées et indiquent que l'interopérabilité des données permettrait de faire de grosses économies via le BIM (Étude visible dans l'article *"Avantage et compétitivité"* sur le site internet **BATIPORTAIL**) :

*Selon une étude menée par le NIST2, les défauts d'interopérabilité coûtent 19€/m² construits. Pour une construction neuve et pour l'ensemble des intervenants, le coût serait de l'ordre de 53€/m². En France (étude menée par FFB en 2010), le BIM permettrait de faire des économies de près de 40€/m² en SHON<sup>3</sup> pour les entreprises et 2.3€/m² en SHON généré par an pour la gestion du patrimoine.*

Cette interopérabilité est permise grâce à un format de fichier BIM qui est l'IFC<sup>4</sup> (voir partie 1.2.2). Le format IFC permet aux professionnels d'utiliser leurs logiciels habituels sans avoir de contraintes d'export et d'échange, tout est réalisé via le format IFC. L'utilisation de ce format pour le BIM permet ainsi une très grande interopérabilité,

 $\overline{\phantom{a}}$ 

<sup>1</sup> Pierre Mit est le président de l'union Nationale des économistes de la construction

<sup>2</sup> NIST : Nationale Institute of Standards and Technology

<sup>3</sup> SHON : Surface Hors d'Ouvre Nette

<sup>4</sup> IFC : Industry Foundation Classes

c'est ce qu'on appelle l'OpenBIM. L'OpenBIM est notamment défini sur les sites internet des logiciels de conception comme Allplan :

*« Il s'agit d'un programme de coopération universel reposant sur des standards et des processus de travail ouverts et destiné au domaine de la conception, de la construction et de l'utilisation du bâtiment. OpenBIM est une initiative de Building SMART et de plusieurs autres éditeurs de logiciels leader du marché* (référence ici aux logiciels présentés précédemment) *utilisant le modèle de données ouvert buildingSMART »* 

## **1.1.2 Origine et historique**

<span id="page-7-0"></span>Le concept BIM prend naissance aux États-Unis en 1995 avec une douzaine d'entreprises de la filière Bâtiment engageant une réflexion pour faciliter les échanges entre les applications utilisées par les différents professionnels de la construction. C'est à ce moment là que nait le langage commun : les IFC.

IFC désigne comme nous l'avions évoqué précédemment un langage standard destiné à faciliter les échanges entre les différents intervenants concernant les maquettes numériques. Ce langage a été créé en octobre 1995 par l'IAI (International Alliance for Interoperability) devenue aujourd'hui BuildingSmart International. Cette organisation a comme objectif de faire évoluer le langage IFC et de promouvoir le concept BIM dans le secteur de la construction à l'échelle mondiale. Pour ce faire, cette alliance rassemble près de 600 membres répartis dans 24 pays du monde dont la France.<sup>5</sup>

Ce n'est que quelques années plus tard que le BIM se démocratise. C'est par exemple seulement en 2005 soit 10 ans après son apparition que le BIM est utilisé en France. Le cabinet Brunet Saunier Architecture est l'un des premiers cabinets d'architecture en France à mettre en œuvre la modélisation des données architecturales en adoptant le BIM. Aujourd'hui 95% de leurs projets sont réalisés en BIM, principalement en phase de conception mais également durant la phase chantier.<sup>6</sup>

## **1.1.3 Le BIM dans le monde**

## *1.1.3.1 A l'étranger*

 $\overline{\phantom{a}}$ 

<span id="page-7-1"></span>Une réforme Européenne datant du 26 février 2014<sup>7</sup> rend obligatoire le BIM pour tous les marchés publics financés par des fonds publics à partir de 2017. Certains pays en avance sur le sujet disposent déjà de réglementation sur le BIM

- États-Unis : Il existe 50 législations mais toutes ont adopté le BIM. Il s'agit d'une initiative de l'Administration des Services Généraux (GSA) des institutions privées avec en 2003 un programme national 3D-4D BIM. 70% des acteurs de la construction utilisent le BIM depuis déjà 10ans. Néanmoins en 2006, la GSA impose l'utilisation du BIM pour les bâtiments des services publics et pour toute commande publique à partir de 2007.
- Pays-Bas : C'est en 2012 que le BIM devient obligatoire dans les grands projets publics pour la conception, la gestion et la maintenance des bâtiments et infrastructures une fois construits.
- Royaume-Unis : Une première réforme BIM apparaît en 2011 par le gouvernement britannique pour permettre une réduction de 20% des coûts liés à la construction des ouvrages publics. A partir de 2016, il y aura obligation d'utiliser le BIM niveau 2 pour les bâtiments publics. Ces objectifs seront atteints par l'utilisation des fichiers d'échanges des données COBies UK2012 (COBie est une base de données qui contient les informations sémantiques donc non graphiques)
- Norvège : En 2007, l'entreprise gouvernementale Statsbygg décide d'utiliser le BIM pour la totalité du cycle de vie des projets. 5 projets pilotes ont été réalisés en BIM. La Norvège a fortement contribué au développement du BIM en Finlande par des travaux de recherches avec notamment la création d'une charte CoBIM qui définit les besoins lorsqu'un projet est monté en BIM.
- Corée du Sud : Une campagne de généralisation du BIM est lancée en 2003 et une définition d'un guide national contractuel définissant les pré-requis des livrables, les responsabilités et propriétés est prévue

<sup>5</sup> D'après l'article *"Histoire et naissance du mouvement BIM"* vu sur le site internet **BATIPORTAIL**

<sup>6</sup> D'après l'article *"Le parlement veut systématiser le numérique dans la conception des bâtiments publics"* vu sur le site internet **INDUSTRIE-TECHNO**

<sup>7</sup> Directive Européenne n°2014/24/EU du 26 Février 2014 sur la passation des marchés publics, Article 22

courant 2016.

 Singapour : Building and Construction Authority a mit en place une feuille de route en 2010. L'objectif était de réaliser 80% des chantiers en BIM d'ici à 2015 et d'en réaliser 100% d'ici 2016. A la clé, un gain de productivité estimé à 25% à l'horizon de 2025.

D'autres pays comme le Danemark, le Qatar, l'Inde et l'Australie ont quant à eux mis en place quelques prérogatives pour l'usage du BIM, mais il n'est pas encore rendu obligatoire pour les marchés publics comme c'est le cas ailleurs. <sup>8</sup>

## *1.1.3.2 En France : où en sommes nous ?*

Pour ce qui est de la France, le BIM devrait être adopté en 2017 pour les marchés publics financés par des fonds publics comme le prévoit la directive européenne dont voici un extrait (article 22) :

*"Pour les marchés publics de travaux et les concours, les États membres peuvent exiger l'utilisation d'outils électroniques particuliers tels que des outils de modélisation électronique des données du bâtiment ou des outils similaires." 9*

Actuellement en France, le BIM reste peu utilisé malgré quelques grands projets nationaux réalisés avec ce processus, notons par exemple :

- Le restaurant pour Airbus à Toulouse (31)
- Le collège de Bord 'haut à Vigny (94) : La transmission des données a notamment été réalisé grâce à Batibox, un outil de gestion simple, convivial, basique, pédagogique et évolutif accompagné de commentaires et d'aides pour faciliter l'emploi et la diffusion de documents comme la maquette BIM. Cette interface a permis par exemple les échanges entre la maitrise d'ouvrage et l'équipe de maitrise d'œuvre.
- Ville de Blagnac (31) : 130 000m² de bâtiments réalisés en BIM
- La cité des civilisations du vin à Bordeaux (33)

 $\overline{\phantom{a}}$ 

Ainsi si le BIM se met doucement en place, la France reste tout de même en retard sur certains pays comme les États-Unis, Singapour ou les pays nordiques qui eux se disputent les places de leaders dans le domaine. La volonté d'interopérabilité du BIM reste cependant un atout qu'il s'agit d'utiliser. L'interopérabilité reste une notion bien comprise par les acteurs du bâtiment Français, seul le temps permettra de mettre en place le BIM dans de nombreux projets mais la procédure semble déjà bien engagée avec de nombreux objectifs :

- "Objectif 500 000" lancé le 20 mars 2014 par Cécile Duflot<sup>10</sup> qui propose de relancer la construction en limitant les coûts et en offrant des habitations à faibles consommation d'énergie.
- "Bâtiment 2.0" lancé par Cécile Duflot également. Cet objectif rentre dans la même optique que la directive européenne sur l'utilisation de la maquette BIM pour tous marchés publics utilisant des fonds publics.
- Création de BIM guides qui permettrait de mettre en place différents protocoles d'utilisation du BIM dans le monde dans un objectif d'uniformisation entre les différents pays.

Dans cette optique de valorisation et d'utilisation du BIM en France, un "Monsieur BIM" a même été nommé en juin 2014 par Sylvia Pinel, l'actuel ministre du logement et de l'égalité des territoires. Ainsi Bertrand Delcambre a été nommé au poste d'ambassadeur du numérique dans le bâtiment. Cette nomination a pour but de valoriser l'utilisation du BIM dans le bâtiment et ainsi d'avoir "une véritable carte vitale du bâtiment". A voir avec le temps si ces différents objectifs permettront d'augmenter la popularité du BIM qui reste encore trop faible.

## **1.1.4 En quoi le BIM s'apparente à un SIG 3D**

<span id="page-8-0"></span>Le SIG est l'abréviation de Système d'Informations Géographique. Une expression pour expliquer que des données peuvent être à la fois rassemblées dans une base de données et représentées graphiquement à partir d'une carte ou d'un fond de plan. Ce concept inventé par Roger Tomlinson dans les années 1970 voit alors l'intérêt de

<sup>8</sup> L'ensemble du paragraphe prend sa source de l'article *"Le BIM dans le monde"* extrait du site internet **BIMBTP.**

<sup>9</sup> Extrait de la Directive Européenne n°2014/24/EU du 26 Février 2014 sur la passation des marchés publics, Article 22.

<sup>10</sup> Cécile Duflot était la ministre de l'égalité des territoires et du logement du 16 mai 2012 au 31 mars 2014.

rassembler de grosse quantité de données au sein d'une même entité graphique : Des couches de données sont rassemblées au sein d'un même projet permettant d'y faire des requêtes spatiales ou attributaires. Il s'agit là de gérer une base de données de manière plus ludique et plus visuelle qu'auparavant.

Dans cette définition, on retrouve beaucoup d'aspects présents dans le BIM, la notion d'échelle n'étant pas tout à fait la même. En effet, quand on parle de BIM on peut parler d'une base de données rassemblée au sein d'une même maquette 3D représentant un bâtiment ou un ensemble de bâtiments. C'est cette définition que l'on évoquait pour le SIG mais à une échelle beaucoup plus grande. Ainsi on pourrait évoquer le faite que le BIM s'apparente à un SIG 3D. Ce sont ces aspects qui sont repris dans l'article consacré à la *"Convergence BIM-SIG"* dans la revue **GÉOMATIQUE** n°109 et également lors du forum de la topographie *"BIM et Topographie"* du 6 avril 2016.

Ce lien BIM-SIG bien qu'évident pour beaucoup demeure encore tendancieux pour d'autres. En effet, si le BIM ressemble à un SIG sur certains points, il va cependant plus loin et apporte un aspect technique que ne possède pas le SIG (Propos recueillis lors de la conférence *"Le BIM pour les projets d'infrastructures : présentation du projet MINnD"* de la **JOURNÉE DE LA TOPOGRAPHIE DU 6 AVRIL 2016**). Si les avis divergent encore sur la question, il semblerait tout de même qu'on observe de nombreuses similitudes. Alors plutôt que de chercher des divergences entre eux, pourquoi ne pas utiliser les avantages et inconvénients du SIG pour faire du BIM son complémentaire ? Si c'est une question d'échelle, le SIG commence là où le BIM s'arrête finalement. Mais le BIM étant encore jeune, il devrait plutôt s'inspirer des déboires des débuts du SIG pour en faire une force. Prenons le cas de l'interopérabilité, actuellement le point faible du BIM avec l'instabilité du format IFC. Il s'agissait finalement du même problème il y a quelques années pour le format CityGML dont personne ne prévoyait un bon avenir. C'est aujourd'hui un exemple concernant les formats d'interopérabilité en matière de SIG.

Ainsi en comparant les définitions du BIM et du SIG, leurs problèmes à des époques similaires, et leurs fonctionnalités, on s'aperçoit que par beaucoup d'aspects ces deux processus sont similaires. Bien que traitant d'échelles différentes, le BIM et le SIG semblent tout de même proposer une belle complémentarité pour l'avenir. Dans ce sens, le fait de comparer le BIM à un SIG 3D n'est pas un abus de langage mais bien un choix totalement justifié.

Prenons dans un premier temps le SIG dans sa globalité en expliquant son fonctionnement. Il s'agit d'un espace géographique dans lequel on place des entités qui elles-mêmes renvoies à des données alphanumériques. Dans ces données, il est possible de faire des modifications ou encore des requêtes, soit directement dans l'espace géographique (requête spatiale) soit dans la base de données elle-même (requête attributaire). Les objets SIG possèdent donc une topologie et une sémantique qui les caractérisent. Dans un deuxième temps nous essayons de caractériser les objets BIM, nous reprenons alors les mêmes termes. Si dans le BIM, les éléments ne sont pas très géographiques comme ceux du SIG, conceptuellement rien ne l'interdit. Les objets BIM sont placés dans un espace de travail et reliés à une base de données qu'il s'agit d'enrichir au cours du temps. Ainsi ils présentent une sémantique et une topologie similaires aux objets du SIG tout en ayant une différence de caractéristique géographique (non géoréférencés dans le système de coordonnées légales).

Ainsi si le concept BIM au sens de la collaboration apparait nouveau, son support (la maquette numérique) n'est finalement qu'une adaptation d'idées déjà existantes où l'on relie des objets géométriques (qu'il est possible de rendre géographiques) à des données alphanumériques. Le SIG traite de données vastes à l'échelle d'un territoire là où le BIM s'intéresse à un bâtiment, un élément de ce territoire. Ainsi d'un point de vue mathématique, on pourrait évoquer le faite que le BIM est inclu dans le SIG supposant dans ce sens que les deux utilisent la même perception des choses ce qui est ici bien le cas. Le concept de smart city traduit par "ville intelligente" apparu en 2011 cherche à reprendre les idées du BIM et du SIG et de les relier. Des conférences sur ce sujet auront lieu à Nice les 16 et 17 juin 2016 lors du rassemblement **INNOVATIVE CITY.** L'idée de smart city sera le fil rouge de ces conférences mais le lien fort BIM-SIG sera repris dans plusieurs conférences insistant alors sur des concepts similaires et surtout complémentaires.

## <span id="page-9-0"></span>**1.2 Le BIM, un travail collaboratif**

## **1.2.1 Les différents logiciels BIM**

<span id="page-9-1"></span>Quand on parle de BIM, on parle implicitement de maquette BIM. Pour la création de celle-ci, plusieurs logiciels peuvent s'offrir à nous : ArchiCAD, Allplan, Revit, Sketchup, Bentley, … Il est intéressant pour comprendre les

attentes de nos clients et d'avoir une connaissance des logiciels qu'ils sont susceptibles d'utiliser. Cela permettra de se positionner sur le marché et ainsi d'adapter notre travail. Bien que le cabinet, utilisant déjà de nombreux logiciels de la gamme Autodesk, ait une prédisposition pour utiliser le logiciel Revit, une description succincte de ces différents logiciels permet de faire un état des lieux des possibilités de modélisation BIM.

A NEMETSCHEK COMPANY *Figure 1 : Logo du logiciel Allplan*

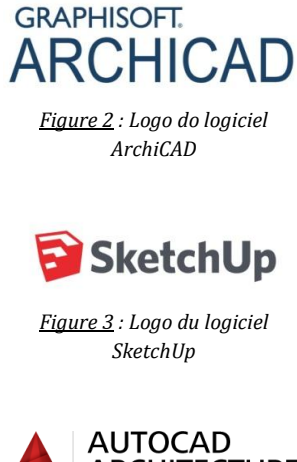

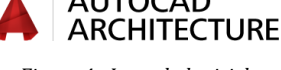

*Figure 4 : Logo du logiciel AutoCAD Architecture*

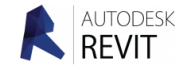

*Figure 5 : Logo du logiciel Revit*

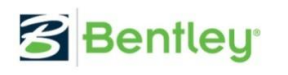

*Figure 6 : Logo du logiciel Bentley*

Allplan est un logiciel de la société Nemetschek. Il s'agit d'une plateforme interdisciplinaire où les données peuvent être échangées sous plus de 50 formats de fichiers. Une solution Web permet d'échanger facilement les plans entre les différents concepteurs de la maquette BIM.

ArchiCAD est un logiciel développé par Graphisoft et est très utilisé par les architectes. Ce logiciel permet une navigation 3D rapide et fluide quelque soit la taille et la complexité du projet. La gestion du nuage de points est prise en compte notamment avec la lecture des formats .e57 et .xyz. Ce logiciel favorise l'openBIM avec un affichage fidèle de n'importe quel fichier IFC.

Sketchup Pro est un logiciel développé par Trimble et distribué en France par Abvent. Il est capable d'ouvrir des fichiers DWG et est compatible avec les logiciels BIM à la norme IFC. Il permet de dessiner directement en 3D de manière assez intuitive. Il est aussi possible d'y intégrer des nuages de points. Il n'est cependant pas possible de renseigner les propriétés de chaque objet, il s'agit d'une modélisation 3D améliorée et précise.

AutoCAD architecture est un logiciel de la société Autodesk. Il prend en charge le format à la norme IFC et est le seul logiciel de la gamme AutoCAD a permettre le travail du BIM (export en IFC). Cependant, la bibliothèque d'objets reste assez faible comparée aux autres logiciels BIM. Il est également possible d'insérer un nuage de points grâce au module Cloudworks.

Revit est un des logiciel BIM le plus utilisé. Il appartient à la société Autodesk depuis 2002 (autrefois appelé Revit Building de la société Revit technology Corporation). Il s'agit d'un logiciel de modélisation BIM qui fonctionne par niveaux. Il dispose d'une bibliothèque assez complète qui est ajustable sur mesure par création personnelle de familles d'objets. Des extensions telles que PointSense, VirtuSurv ou encore Leica Building Link sont intégrables au logiciel pour faciliter la modélisation ou son utilisation.

Bentley AECOSim Building Designer est un logiciel très utilisé à l'étranger mais reste peu distribué en France. Il permet une interopérabilité des différents projets et une collaboration entre les différents intervenants. Il est donc conçu pour une utilisation multidisciplinaire. Il dispose d'une bibliothèque d'objets complète et personnalisable comme celle de Revit. C'est un logiciel qui permet donc une approche complète du BIM avec une modélisation, des créations de vues et plans 2D.

Si tous ces logiciels semblent présenter des avantages et des inconvénients, le logiciel Revit est un incontournable dans le domaine du BIM et est déjà présent dans le cabinet. En effet, le cabinet dispose de nombreux logiciels du distributeur Autodesk dont Revit. Il s'agit également du logiciel le plus utilisé par les clients. Ainsi bien que tous ces logiciels semblent être adaptés au besoin, il était évident que le logiciel Revit serait le logiciel utilisé par le cabinet.

## **1.2.2 BIM et interopérabilité**

## *1.2.2.1 Le format IFC*

<span id="page-10-0"></span>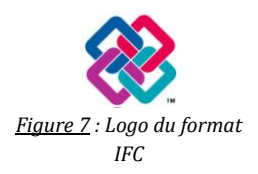

Comme nous l'avions évoqué dans les parties précédentes, le format IFC (Industry Foundation Classes) est développé par la société BuildingSMART. Il s'agit d'un format orienté objet qui facilite les échanges de données entre les différents logiciels BIM. En effet, il s'agit du format utilisé en exportation par l'ensemble des logiciels. C'est donc le format openBIM le plus connu et le plus utilisé.

Comme l'indique l'article *"Interopérabilité et échange des données BIM"* issu du site internet **OBJECTIF BIM**, l'IFC représente la géométrie de l'objet, la relation et le lien avec d'autres objets, les propriétés, les métadonnées nécessaires à la gestion de l'information et les informations non graphiques. Ce format se base sur la norme ISO, actuellement ISO 10303-21. On peut faire le parallèle avec le SIG où les objets possèdent les mêmes caractéristiques, c'est à dire une sémantique et une topologie. L'IFC est actuellement le format BIM utilisé pour l'interopérabilité entre les différents logiciels. Néanmoins ce format présente quelques inconvénients qu'il s'agira d'interpréter (voir partie 4.1).

## *1.2.2.2 Plate forme d'échange entre les différents intervenants*

Afin de mieux collaborer et échanger les données entre les différents corps d'état, des plateformes d'échanges de fichiers numériques ont vu le jour. Ces interfaces permettent aux différents intervenants de déposer leurs fichiers dans un espace numérique commun. Il y a notamment eu la création d'un portail numérique lancé le 11 février 2015 lors du plan de transition numérique du bâtiment présidé par Bertrand DELCAMBRE, le Mr BIM.

Certains espaces numériques privés ont également vu le jour, notons par exemple la Batibox, imposée notamment lors de la création de la maquette BIM du Collège de Bord'haut. C'est la maitrise d'œuvre qui a imposé l'utilisation de cet outil en phase de conception afin de mieux partager les pièces écrites et graphiques. On voit ainsi une réelle volonté d'échanger de manière numérique les données concernant un même bâtiment. Son utilisation est vantée concernant le projet du collège à Vigny  $(94)^{11}$ :

*« La Batibox est un outil de gestion simple, convivial, basique, pédagogique et évolutif, accompagné de commentaires et d'aides pour faciliter l'emploi et la diffusion de documents. La Batibox a permis de réaliser des échanges entre la maitrise d'ouvrage (Conseil général du val d'Oise) et l'équipe de maitrise d'œuvre. En phase construction, la Batibox a également permis à l'ensemble des partenaires du projet (équipe de maitrise d'œuvre, entreprise générale et 33 soustraitants) de suivre le déroulement du chantier. »*

Si la Batibox est un site d'hébergement privé, il semblerait qu'une interface public comme le portail du numérique permettent également ce genre de transfert. C'est certainement au cours du temps que l'on verra ce genre d'interface apparaitre. Si on effectue une comparaison avec le SIG, c'est seulement il y a peu de temps que l'on a vu apparaitre un portail internet réservé au SIG alors que la discipline existe depuis près de 40ans.

## **1.2.3 Logiciels de visualisation**

<span id="page-11-0"></span>Une fois la maquette BIM réalisée dans un logiciel de conception, il s'agit de la transmettre aux clients. Ceux-ci doivent être capables de la visualiser sans y apporter aucunes modifications. Pour cela des logiciels de visualisation existent, on les appelle "viewers". Si le client souhaite apporter une modification à la maquette, il devra avoir recours à un logiciel de conception parmi ceux évoqués précédemment. Si des viewers sont disponibles pour bien des domaines, certains sont spécialisés dans la visualisation de maquette BIM et de ses propriétés.

Ceux-ci sont très nombreux et permettent tous la même chose, avec plus ou moins d'options : la visualisation en 3D de la maquette, de ses composants et surtout les propriétés des objets. Certains permettent de faire des coupes dans le modèle, de visualiser niveaux par niveaux ou encore d'étendre la structure en tiroir pour permettre une meilleure visualisation. Parmi tous les logiciels de visualisation, on peut noter :

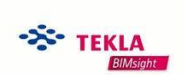

*Figure 8 : Logo du logiciel TeklaBIMSight*

 $\overline{\phantom{a}}$ 

• Tekla BIMSight : C'est un logiciel de visualisation distribué gratuitement par Trimble. Ce viewer a reçu de nombreux prix, notamment celui de l'innovation Batimat d'or en 2011 à Paris. Il est actuellement utilisé par près de 150 000 professionnels du secteur de la construction dans plus de 160 pays. Un logiciel très répandu donc. Il permet d'ouvrir des modèles 3D provenant de différents logiciels, de les superposer, de les annoter pour une meilleure communication entre les intervenants. Tekla BIMSight Note est une application disponible gratuitement en téléchargement pour les Smartphones ou tablettes qui permet d'annoter la maquette directement sur le terrain, un vrai avantage !

<sup>11</sup> Projet présenté dans l'article *"Collège Vigny"* disponible sur le site internet **BATIPORTAIL**.

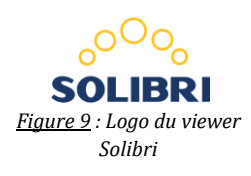

 Solibri Model Viewer : Il est distribué par Graphisoft de la société Nemetschek qui produit entre autre AllPlan. Ce logiciel permet là aussi une visualisation de la maquette BIM prit en charge via le format IFC ou certains autres formats propriétaires comme celui de AllPlan par exemple.

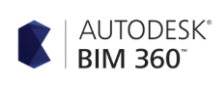

*Figure 10 : Logo du logiciel Autodesk360*

 $\overline{\phantom{a}}$ 

 Autodesk360 : Il est le dernier viewer (parmi tant d'autres…) qui sera présenté ici. Il s'agit d'une plate forme basée sur le Cloud, allant de l'édition de base à de puissantes fonctionnalités de rendu. Toute la visualisation de la maquette BIM se fait essentiellement via une interface internet où il s'agit de charger le projet BIM puis de le visualiser directement sans aucune installation de logiciel.

Tous ces viewers présentent tous les mêmes caractéristiques de visualisation. Certains comme Autodesk360 ne se basent pas sur un logiciel mais sur une interface internet. Si seulement trois ont été présenté ici, il faut savoir qu'une multitude existe mais leur énumération n'aurait pas apporté un grand intérêt surtout quand on sait que la liste s'allonge de jours en jours.

Certains projets de recherche comme celui de **SOUHEIL SOUBRA** sur la *validation de nouveaux systèmes constructifs en réalité augmentée* <sup>12</sup> étudient le fait de relier le BIM et la réalité augmentée. Cette technologie permettrait de visualiser la maquette numérique en ayant une impression de réalité. Aucun visualiseur n'est actuellement capable de voir une maquette en réalité augmentée, mais à étudier avec le temps…

Tous les viewers permettent donc la visualisation et l'utilisation de la maquette. Nous verrons par la suite d'autres moyens d'utilisation et de visualisation de la maquette numérique (voir partie 3.3.2 et partie 4.3)

## <span id="page-12-0"></span>**1.3 Place du géomètre dans le processus BIM**

## **1.3.1 Les différents intervenants**

<span id="page-12-1"></span>Le BIM est un processus collaboratif basé sur la planification, la conception, la construction et la gestion du bâtiment entre différents intervenants. Le schéma présent en annexe 1 nous indique que le processus BIM est au centre d'un jeu d'acteurs. Nous présentons ces acteurs et leurs rôles dans le cadre de bâtiments existants. Ce sont ces différents acteurs dont nous cherchons ici à expliquer les rôles. Ainsi une maquette BIM est réalisée grâce :

- A des professionnels du BTP comme les architectes, les géomètres ou les bureaux d'étude : Les architectes interviennent au départ de la maquette concernant les constructions neuves. Ils assurent la conception, le suivi du projet et choisissent les matériaux du gros œuvre. Les géomètres interviennent eux pour le levé des bâtiments existants. Le rôle des géomètres sera développé dans le paragraphe suivant. Et les bureaux d'étude réalisent les études de faisabilité, les études d'impact environnement ainsi que les phénomènes physiques du bâtiment (structure, acoustique, thermique,…)
- A des professionnels des réseaux et du mobilier : Les premiers permettent de renseigner la position des réseaux existants. Les architectes d'intérieurs organisent l'intérieur du bâtiment et permettent l'insertion du mobilier dans la maquette numérique.
- A des initiateurs de projet avec les collectivités publiques qui éditent les bases de données en indiquant les cahiers des charges règlementaires pour la maquette. Ils utilisent le BIM notamment pour la gestion du patrimoine. Les informaticiens et les économistes sont également des intervenants dans le processus BIM. En effet, les informaticiens permettent une interopérabilité entre les différents logiciels et règlent les problèmes informatiques. Les économistes utilisent la maquette pour faire des devis.

<span id="page-12-2"></span>Tous ces intervenants ont donc une place dans le processus BIM. Mais qu'occupe plus précisément la place du géomètre dans tous ca ?

## **1.3.2 Rôle du géomètre et compétences**

Comme nous l'avons indiqué dans le paragraphe précédent, le géomètre détient un rôle non négligeable quand on parle de BIM. Il intervient en amont d'un projet pour réaliser un relevé de l'existant et apporter une analyse

<sup>12</sup> Projet de recherche évoqué dans l'ouvrage **BIM ET MAQUETTE NUMÉRIQUE**

juridique. Il permet l'implantation de l'ouvrage et effectue un contrôle de précision pendant le chantier et peut effectuer la gestion de copropriété ou des diagnostics immobiliers après la construction.

Si le BIM est souvent utilisé pour des constructions neuves dans lesquelles le géomètre intervient finalement peu, la Bimisation<sup>13</sup> des constructions existantes devient de plus en plus au goût du jour. Et c'est dans cette situation où le géomètre détient une place importante dans le processus BIM. Cependant, il apparait indispensable de définir le rôle du géomètre dans un projet neuf et dans un projet avec un bâtiment existant.

## *1.3.2.1 Rôle du géomètre dans un projet neuf*

Le géomètre est un des premiers intervenants sur la zone d'une construction future. Son rôle est de relever l'existant et ainsi de réaliser un plan topographique. Il est tout à fait envisageable même très apprécié des architectes (voir partie 2.1.3) d'effectuer celui-ci en 3D voir même de réaliser un MNT.

Ce plan topographique sera un des premiers éléments ajouté à la maquette BIM. Il permettra la mise en place de la dalle accueillant le bâtiment futur et ainsi de faire des études de faisabilités.

#### *1.3.2.2 Rôle du géomètre dans un bâtiment existant*

Le géomètre est un intervenant capable de mesurer avec une grande précision l'existant et d'apporter un aspect juridique à ces mesures. Il dispose de compétences techniques complétées d'une expertise juridique et foncière rendant l'intervention complète. On peut penser que les informations de bornage (plans de bornage), de servitudes existantes ou encore de gestion de copropriété pourraient être ajoutées dans sa prestation sur la maquette BIM (voir partie 3.1.4). Le géomètre expert dispose donc d'une véritable valeur ajoutée quand on parle de BIM.

La réalisation de la maquette demande une compréhension du bâtiment qui oblige le géomètre à s'adapter dans ces méthodes de levés. Certains éléments de structures ou de matériaux dépassent cependant son cadre de connaissance et demande une transmissions de ces données à des personnes plus compétentes en la matière à savoir les architectes. Mais c'est ici le processus collaboratif du BIM qui est mis en place.

Afin d'expliquer au mieux le rôle du géomètre, nous prendrons l'exemple de la réhabilitation d'un bâtiment. Nous présentons en annexe 2 le schéma d'intervention du géomètre. L'intervention commence par un relevé de l'existant menant souvent à un nuage de points 3D. Cependant le nuage de points ne permet pas de faire des simulations ou des analyses poussées, c'est ainsi dans ce cadre qu'une maquette numérique est montée. Afin valider les données, un intervenant extérieur vérifie la maquette et permet d'effectuer sa validation. On peut alors parler de contrôle qualité. Cette maquette est ensuite transmise à l'entreprise en charge de la mise en place du projet dans le bâtiment existant. Le projet est adapté et inséré à la maquette fournie par le géomètre. Ainsi de nouvelles données sont ajoutées à la maquette et demande vérification. C'est un deuxième contrôle qualité qui intervient. Le géomètre n'ayant pas réalisé le projet (car confié à une entreprise extérieure), il possède tous les droits et toutes les compétences pour effectuer la vérification. Si le géomètre est en charge du projet c'est alors obligatoirement une entreprise extérieure qui effectue la vérification. Il vérifie alors la géométrie de la maquette et ses conséquences.

Ainsi le rôle du géomètre ne se résume pas au relevé de l'existant mais également au contrôle qualité, l'ajout de données foncière ou encore la mise en place d'un projet. Son rôle est tout à fait évolutif dans le sens ou il possède de nombreuses compétences dans le bâtiment et son environnement. Son rôle principal reste l'immortalisation de la réalité en une maquette BIM mais celui-ci est complété par de nombreuses compétences et rôles annexes.

## **1.3.3 Vers un nouveau métier : le BIM Manager**

<span id="page-13-0"></span>Apparu au cours de l'utilisation du BIM, Le BIM Manager est un nouveau métier qu'il s'agit de décrire. L'article dédié au *"BIM Manager"* disponible sur le site internet **RÉFÉRENTIELS-MÉTIERS** donne une définition assez complète de ce nouveau métier :

*« Le BIM Manager développe et met en place le processus BIM afin de faciliter la conception, coordonner les différentes phases de construction et optimiser l'exploitation de l'ouvrage tout au long de son cycle de vie. Il assure la* 

 $\overline{\phantom{a}}$ 

<sup>13</sup> La Bimisation est le faite de placer un élément en BIM

#### *communication et le travail collaboratif entre les acteurs du projet à travers la mise en commun d'une plateforme. »*

Ainsi le BIM Manager définit la stratégie à adopter pour la mise en place du BIM. Il est administrateur de la plate forme collaborative, dirige la gestion des données et s'occupe des conflits entre les différents acteurs du BIM. Il n'est pas un expert en informatique et ne modifie pas directement la maquette numérique, il en assure simplement la gestion. Ce sont d'autres intervenants qui s'occupent de la gestion informatique et technique :

- Le BIM Coordinateur : Il est l'intermédiaire entre le BIM Manager et les autres intervenants du projet
- Le BIM Modeler : Il modifie la maquette selon les directives du BIM Manager. C'est un expert dans les différents logiciels.
- L'ingénieur BIM : Il dispose des connaissances techniques pour assister le BIM Modeler et ajoute des détails techniques
- Le dessinateur BIM : Il rejoint un peu le BIM Modeler mais dispose d'un rôle moins important concernant la conception. Il permet le passage des éléments 2D en 3D et les insère à la maquette numérique.

Parmi l'ensemble des ces métiers émergents, certains sont à prendre par des professions existantes. Les géomètres ont par exemple les compétences pour être BIM Manager et ainsi avoir la gestion de nombreux projets BIM. Ce métier peut facilement être comparé au maître d'œuvre où il s'agit de la personne qui organise et gère le chantier. Cette comparaison est large mais l'idée maîtresse reste la même. Un ingénieur géomètre trouve donc entièrement sa place d'une part pour le relevé et la conception de la maquette mais également dans sa gestion avec les autres intervenants. D'autres corps de métiers sont également capables d'occuper un tel poste comme les architectes ou encore les bureaux d'étude. Il s'agit au jour d'aujourd'hui d'un métier mais qui n'en est pas vraiment un puisque beaucoup de professionnels peuvent revendiquer être BIM Manager. Cependant les responsabilités sont lourdes et la gestion d'un projet BIM couteuse en temps, il s'agit donc bien d'une discipline à part entière. Ainsi un cabinet de géomètre peut au même titre que se spécialiser dans les réseaux ou l'urbanisme utiliser le BIM pour développer ses activités.

## <span id="page-14-0"></span>**1.4 Niveaux de détails de la maquette numérique et niveaux de BIM**

Les acteurs du BIM définissent une maquette BIM par différents niveaux de détails, appelés LOD<sup>14</sup>. Ces différents niveaux de détails ne sont pas à confondre avec les niveaux du BIM qui ne concerne pas la maquette a proprement parler mais le processus BIM plus global.

## **1.4.1 Niveaux de détails de la maquette numérique**

<span id="page-14-1"></span>Le niveau de détail concerne la représentation graphique de la maquette numérique. Ainsi il dépend surtout de la phase du projet dans laquelle nous nous trouvons. Plusieurs niveaux de détails (LOD) peuvent être présentés. L'article *"Niveau de détails de la maquette numérique"* issu du site internet **OBJECTIF BIM** donne une définition de chaque niveau de détails possible illustrés des différentes images ci-dessous :

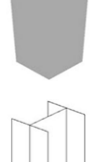

#### LOD 100

Les éléments sont représentés par des symboles mais l'ensemble reste très général et la maquette très grossière.

LOD 200

Les éléments sont représentés comme des systèmes génériques, des objets ou assemblages. Les dimensions, quantités, formes, positions et orientations des éléments sont approximatifs.

LOD 300

Les éléments du modèle sont représentés de manière spécifique en tant qu'objet ou assemblage. Les orientations, dimensions, quantités, formes et positions sont spécifiques aux éléments mais les éléments n'interagissent pas entre eux.

• LOD 350

Il s'agit du même niveau de détail graphique mais les éléments interagissent les uns avec les autres.

 $\overline{\phantom{a}}$ 

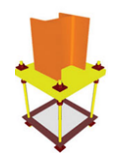

#### $\bullet$  LOD 400

Il reprend le LOD 350 mais présente en plus des informations sur le détail, la fabrication, l'assemblage et l'installation des différents éléments.

 LOD 500 : Il est la représentation la plus fidèle d'un élément. Il reprend là encore le LOD précédent mais est en plus vérifié sur place. C'est la représentation graphique de l'élément tel qu'il est construit.

Ces niveaux de détails sont théoriques. La représentation en LOD 500, bien qu'existante est peu utilisée dans le domaine du bâti existant car elle demanderait une trop grosse quantité de travaille et bien souvent ce niveau de détail n'est pas nécessaire pour l'objectif de la maquette. C'est ce que souligne Benoit Santus lors d'un colloque de l'Union Nationale des Géomètres-Experts (UNGE) le 23 janvier 2015, propos extrait du travail de fin d'étude *"Etude de solutions BIM et d'interopérabilité dans un contexte de rénovation"* de **MR NJIKE NJOUNGANG EDWIN** :

*« Le niveau de détail à utiliser sera fonction des besoins précis du client. A défaut de précisions particulières, le niveau de détails à appliquer par le géomètre devra être le plus simplifié possible et les objets utilisés (portes, fenêtres, ect…) devront être le plus standard possible afin de pouvoir être réutilisés par les autres collaborateurs sur leurs propres logiciels qui pourraient être différents de celui du géomètre »*

Ce niveau de détail reste toute la problématique de ce TFE. En effet, si la représentation graphique ne peut pas être représentée sur la maquette, une solution doit pouvoir être trouvée pour y apporter tout de même toute l'information sur l'objet.

Si nous avions évoqué le fait que le BIM s'apparentait à du SIG, on peut le justifier ici par les niveaux de détails qu'il utilise. Le format CityGML, considéré comme le standard fédérateur de modélisation et d'échange de données urbaines 3D, utilise également des niveaux de détails allant du LOD0 au LOD4. Ces niveaux n'ont pas les mêmes définitions car le SIG se concentre sur un espace plus grand espace que le BIM mais fonctionne sur le même principe : Le LOD0 étant le niveau de détails le plus simple (données de niveau régionale d'occupation des sols, d'hydrographie et de réseaux de transport) et le LOD4 le niveau le plus élevé se rapprochant du modèle architectural et donc du premier niveau de détails de BIM. C'est par ce rapprochement que l'on peut aussi voir la complémentarité entre les deux disciplines.

## **1.4.2 Niveau du BIM**

<span id="page-15-0"></span>Le terme de niveau de BIM désigne le niveau de maturité du BIM. Ces niveaux sont en fait des étapes vers le BIM collaboratif. On distingue 4 niveaux de BIM allant de 0 à 3. La distinction d'un niveau à l'autre réside surtout dans le format d'échange des données mais aussi dans la collaboration et le travail vers une maquette commune. L'article *"Les niveaux du BIM"* issu du site internet **HEXABIM** donne une définition assez précise des différents niveaux de BIM :

- Niveau 0 : Chacun dessine et conçoit dans son coin. Les bureaux d'étude travaillent, dessinent et calculent de leurs côtés. Ce sont les architectes qui souvent dessinent puis intègrent les données. La transmission des plans est réalisée uniquement par papier et plan PDF 2D. La collaboration est réduite dans ce niveau, seulement un échange entre les architectes et les bureaux d'étude.
- Niveau 1 : Cette fois-ci les échanges sont réalisés par mail ou armoires à plans. Ce sont des plans 2D DWG ou parfois des PDF 3D ou vues 3D papier qui sont transmis. Le complément des plans est transmis soit par des documents écrits ou par des documents graphiques (coupes, plans de façade, perspective,…). Il s'agit là d'un mélange entre la 2D et la maquette numérique 3D. Certaines normes commencent à être appliquées telles que la numérotation des plans, la géolocalisation, la présentation, le système d'approbation et de diffusion des plans. Il y a une certaine structuration des données pour parler de BIM.
- Niveau 2 : Il s'agit du niveau de l'interopérabilité puisqu'il s'appuie principalement sur un échange de fichiers au format ouvert IFC. Il permet aux exploitants d'utiliser la maquette. Mais à ce stade, l'échange reste unidirectionnel. En effet, chacun produit une maquette numérique 3D dans son coin. Les échanges permettent de cumuler tous les modèles vers un seul modèle unique. C'est avec ce modèle qu'on cherche à détecter les conflits par exemple.

 Niveau 3 : C'est un modèle unique et stocké sur un serveur centralisé accessible par tous les intervenants et durant toute la durée de vie d'un ouvrage. Les bureaux d'études intègrent leurs ouvrages à la maquette grâce à une gestion des droits d'accès. Il y a une traçabilité totale de tous les éléments. Certains intervenants peuvent avoir un accès restreint à la maquette via une plate forme CLOUD. Ce niveau pose cependant quelques problèmes de propriétés de données. En effet, tout le monde a accès librement à la maquette et peux y apporter des modifications. Il est donc difficile de connaitre la propriété des données après l'ensemble des modifications. Une réflexion sur ce sujet sera faite dans des parties ultérieures (voir parties 4.4.2 et 4.4.3).

Lorsque les gouvernements parlent de BIM et exigent le BIM, ils parlent à l'heure actuelle de niveau 2. En effet, le niveau 3 dispose des problèmes de responsabilités pour lesquels aucunes solutions n'ont encore été trouvées. Il s'agira cependant d'analyser ces problèmes et de proposer des solutions pour y remédier avec par exemple la mise en place d'un historique relatif à chaque objet.

## **1.4.3 Le BIM tel que conçu/tel que construit**

<span id="page-16-0"></span>On distingue le BIM tel que conçu du BIM tel que construit. La première correspond au BIM d'un bâtiment futur alors que la deuxième méthode concerne un bâtiment existant.

## *1.4.3.1 Tel que conçu*

Dans le BIM tel que conçu, la maquette BIM est réalisée en amont d'un projet. Cette maquette est réalisée dans un premier temps par l'architecte puis est transmise aux différents intervenants de la construction. C'est cette maquette qui permet notamment de faire des analyses thermiques ou énergétiques et d'être utilisée pour les études environnementales par exemple.

Dans le BIM tel que conçu, le géomètre intervient en amont du projet, c'est à dire qu'il réalise le plan topographique préalable à la mise en place du projet et effectue le bornage de la parcelle recevant le projet. Son intervention est indispensable surtout quand on parle de délimitation foncière, tâche pour laquelle il est le seul à pouvoir intervenir. En ce sens, le géomètre prend alors une place solide dans le processus BIM et ce même pour un projet à venir.

## *1.4.3.2 Tel que construit*

Dans le BIM tel que construit, il s'agit dans un premier temps d'effectuer un levé du bâtiment existant afin de pouvoir le modéliser en maquette BIM. Si dans le BIM tel que conçu c'est l'architecte qui réalise la maquette, c'est ici le géomètre qui la réalise. Ainsi durant le levé, il s'agit de prendre le maximum d'informations et de les renseigner dans la maquette.

L'utilisation d'une maquette BIM pour un bâtiment existant concerne le plus souvent une réhabilitation ou une rénovation. Dans ce cas, le BIM permet de connaitre l'état actuel du bâtiment et de prévoir sa réhabilitation au mieux en évaluant les coûts à court, moyen et long terme. De plus la visualisation de la maquette permet d'avoir une idée précise des volumes et des travaux à effectuer pour l'objectif souhaité. Cette maquette pourra être directement transmise à un architecte pour qu'il l'utilise pour créer virtuellement le nouveau projet. La maquette BIM peut également servir pour l'entretien et la gestion du patrimoine comme c'est déjà beaucoup le cas. Selon Bouygues construction, 75% du coût d'un ouvrage est généré par son exploitation tout au long de sa vie.

## <span id="page-16-1"></span>**1.5 État des lieux et intégration du BIM dans le cabinet**

L'objectif d'intégration du BIM dans le cabinet était d'utiliser les méthodes de levé et de traitement existant. En effet, le cabinet dispose déjà d'une multitude de méthodes de levé et de traitements des données qui peuvent suffire pour faire du BIM. L'objectif est de savoir si une méthode ou un traitement particulier est à mettre en place dans la chaine déjà bien intégrée au cabinet. Dans ce paragraphe, l'ensemble des méthodes de levé et de traitement actuellement présentes dans le cabinet seront présentées et cela au vu d'un objectif BIM. Ces méthodes sont regroupées dans l'organigramme présenté en annexe 3.

Sur cet organigramme sont présents des numéros entre chaque étapes qui seront repris dans l'ensemble du paragraphe ci-dessous entre parenthèses et en italique. Ces numéros sont donc des références à cet organigramme. Les méthodes de levé sur le terrain sont représentées en vert et peuvent être :

- Levé au tachéomètre
- Levé au distance-mètre
- Levé au scanner 3D
- Levé photogrammétrique terrestre 360°

L'ensemble de ces méthodes de levé permettent d'obtenir des données qu'il s'agit ensuite de traiter. Afin de les intégrer au mieux dans le processus BIM, il est important de savoir quelles données sont nécessaires.

Le logiciel Revit est le logiciel utilisé pour faire du BIM. Les données en entrée peuvent être diverses :

- Un nuage de point
- Une ortho-image
- Un plan DWG

Le nuage de point est acquis par scanner 3D. Les différents scans obtenus sont au format .ZFS *(1)*. Chaque scan doit être assemblé pour former un nuage de point au format .IMP. Cet assemblage est réalisé grâce au logiciel Cyclone de Leica. Ce nuage de points peut avoir plusieurs issues :

- Il peut être utilisé directement intégré dans AutoCAD. On utilise pour cela le logiciel CloudWorx *(2)*. Cette méthode est utilisée par le cabinet mais n'est plus celle prioritairement utilisée. En effet, les données sont telles que le chargement des points dans AutoCAD lorsque l'on zoom sur une zone est très lent malgré des ordinateurs puissants. Une méthode de substitution a été trouvée pour pallier à ce problème qui évite le rechargement des points : il s'agit de l'utilisation de l'ortho-image. La création de ces ortho-images à partir du levé scanner est expliquée dans le point ci-après.
- Il peut être traité en vue de la création d'ortho-images *(3)* Chaque scan est réécrit avec l'orientation par rapport aux autres scans. On détermine la matrice de rotation et la matrice de rotation de chaque scan pour sa position dans le nuage de points final. La réécriture permet de connaitre l'orientation du scan considéré. Une fois la réécriture de chaque scan effectué, ils sont assemblés pour former le nuage de points global. Le nuage est ensuite intégré soit au logiciel PointCab *(4)* pour former une ortho-image (qui pourra être intégré au logiciel Revit *(9)*), soit au logiciel ReCap *(5)* pour être nettoyé puis intégré dans Revit *(6)*. Le logiciel ReCap est également capable de donner un fichier nuage de points au format natif .E57 *(7)* qui sera utilisé pour être colorisé grâce aux images 360° (voir après).

Ainsi le nuage de points est le point de départ d'un plan 2D réalisé par AutoCAD, lesquels peuvent être intégrés dans Revit au format DWG ou DXF *(8)*. Ces plans 2D peuvent aussi être réalisés grâce à un levé avec des méthodes plus classiques comme évoquées précédemment à savoir le levé au distance-mètre ou un levé tachéométrique. La première méthode consiste à recréer sur AutoCAD un croquis réalisé sur le terrain avec des mesures prises au distance-mètre *(10)*. La deuxième méthode demande un traitement des données .GSI par le logiciel Covadis *(11)*. La finalité reste le plus souvent un plan 2D mais peuvent aussi donner un plan en 3D. Néanmoins, le cabinet utilise plus volontiers le scanner 3D dès qu'un plan en 3D est à réaliser car le traitement des données 3D y est très bien intégré.

Les données 3D depuis AutoCAD peuvent être transmises au logiciel 3DsMax *(12)* qui permet notamment de faire de la CAO 3D *(13)*, des animations 3D *(14)* ou peuvent être transmises au logiciel Nova (*15)* pour faire de la 3D CAO temps réel. Les logiciel 3DsMax et Nova ne sont pas directement utilisés pour créer du BIM mais pourront par exemple être utilisés pour visualiser ou utiliser la maquette BIM.

Les nuages de points sont levés au scanner avec une information de couleur, la réflectance du matériaux, convertie en niveaux de gris. Si le nuage doit être colorisé, des photos doivent êtres prises. Ces photos sont prises par l'appareil Images360° d'Istar et sont après un premier traitement au format .JPEGs HDR *(16)*. L'appareil doit être placé à la place du scanner pour permettre la colorisation du scan. Chaque scan est colorisé avec sa photo correspondante grâce au logiciel ColorCloud *(17)*. Le nuage de points ainsi obtenu est au format .E57 en RGB *(18)*. Les photos peuvent aussi être intégrées au logiciel Immersive Studio *(19)* pour créer des images 360° au format JPEG pour permettre leurs visualisations dans le Viewer NCtech images panoramiques *(20)*.

Le nuage de point qu'il soit colorisé ou non (mais au format .E57) peut également être intégré au logiciel Géoverse *(21)* pour permettre une visualisation 3D en temps réel. Ce logiciel est un Viewer utilisant une plateforme Internet Explorer avec un serveur externe, la visualisation 3D en temps réel n'utilise pas les ressources de l'ordinateur et permet donc une visualisation en temps réel d'une grande quantité de données. Le nuage de points peut également être intégré au logiciel 3DReshaper *(22)* ou CloudCompare *(23)* pour des analyses 3D.

Ainsi avec la présentation de l'ensemble de la chaine de traitement des données dans le cabinet, on s'aperçoit que l'intégration du BIM ne demande pas un traitement supplémentaire mais simplement l'utilisation de données qui sont déjà capables d'être traitées par le cabinet. Reste à savoir quelle méthode est à favoriser afin d'être le plus productif dans l'objectif de création d'une maquette BIM.

Si le BIM reste une discipline nouvelle pour les géomètres, elle prend de plus en plus de place dans la profession et promet un avenir intéressant. Afin de prendre un bon tournant en matière de BIM, il est alors utile de bien comprendre les problèmes et ses solutions et surtout d'analyser les besoins des clients dans ce domaine ainsi que les données mises à disposition pour y répondre.

## <span id="page-18-0"></span>**2 Analyse des besoins et données mises à disposition**

Avant même de commencer à modéliser quoique ce soit, il est utile de se demander ce qui est intéressant de représenter, ou ce que le client souhaite voir représenté sur sa maquette. Bien souvent, le client connait l'utilité que va avoir sa maquette et c'est de cette utilité que va découler les besoins de la maquette numérique. Il faut ensuite connaitre les données que nous pouvons mettre à disposition afin de la réaliser. Si cela parait évident en théorie, ca ne l'est pas vraiment en pratique. En effet, il faut que les données puissent correspondre à la demande du client et surtout il faut adapter ces données. Ce sont tous ces éléments que nous cherchons à voir dans cette partie avec dans un premier temps une analyse des besoins client et l'identification des données mises à disposition afin de répondre à la demande.

## <span id="page-18-1"></span>**2.1 Analyse des besoins**

Les besoins clients peuvent être variés, des demandes les plus classiques aux demandes les plus originales et précises. Ce sont ces besoins qu'il est intéressant d'analyser en détails afin de répondre au maximum à l'attente du client. Comme nous avons pu le voir dans la partie précédente, il existe deux types de BIM, le BIM tel que conçu et le BIM tel que construit. Dans le cadre de ce TFE, nous nous intéresserons majoritairement au BIM tel que construit, c'est à dire que nous utiliserons les données de bâtiments existants. Bien que certains éléments présentés dans l'ensemble de ce rapport puissent être utiles dans le cadre de bâtiment à construire, nous ne traiterons pas ces données dans ce cadre là.

Ainsi pour des bâtiments existants, plusieurs raisons peuvent inciter le client à réaliser la maquette BIM de leurs bâtiments. On distingue généralement deux raisons principales :

- la gestion du patrimoine
- la réhabilitation ou la rénovation

Ce sont ces deux types de besoins qui seront présentés dans les deux parties qui vont suivre. Afin de les analyser au mieux, des dossiers du cabinet seront utilisés. Ces dossiers sont dans les deux cas des réponses à des appels d'offre. En effet, ce sont des demandes clients suffisamment précises qui permettent une analyse poussée des besoins.

## **2.1.1 Des besoins pour la gestion du patrimoine**

<span id="page-18-2"></span>Dans le cadre de la gestion du patrimoine une maquette BIM peut être demandée. Celle-ci aura pour but de gérer le bâtiment, gérer son contenu comme le mobilier ou encore de réaliser des calculs pour la climatisation ou le chauffage. Dans ce cadre là, le cabinet a répondu à un appel d'offre concernant la mise en 3D des bâtiments de l'université Paul Sabatier. Cette offre avait comme objectif une gestion de l'ensemble de leurs bâtiments.

## *2.1.1.1 Cahier des charges d'un appel d'offre et demande client : exemple de l'IUT de Tarbes*

Cet appel d'offre avait pour objectif la modélisation 3D sous AutoCAD Architecture des bâtiments de l'université Paul Sabatier. La demande est précise et rassemblée comme pour tout appel d'offre au travers d'un cahier des charges.

Le marché compte 127 000m<sup>2</sup> de bâtiments à relever contenant entre autre le Pic du Midi, l'IUT de Tarbes ou la faculté de sciences à Rangueil. La précision de rendu demandée est centimétrique. La maquette 3D doit être rendue sous AutoCAD Architecture 2009 car le client maitrise déjà le logiciel. Il présente les mêmes fonctionnalités que Revit en matière de modélisation architecturale à savoir une construction de murs, dalles, portes, fenêtres et objets paramétriques. Les calques sont fournis par le client et doivent être respectés. Par exemple pour les murs, six calques sont définis (structure, cloison lourde, cloison indémontable, cloison démontable, cloison démontable vitrée, cloison délimitation de zones) et doivent être utilisés. La raison de cette charte graphique est en lien avec l'utilisation que le client souhaite faire de sa maquette : Il souhaite utiliser le plug-in d'AutoCAD Architecture Vizélia qui permet de lier la maquette 3D à une base de données type Access. L'objectif est d'utiliser la maquette fournie pour définir les surfaces et les pièces des bâtiments au travers de l'application Vizélia. Ainsi la gestion du patrimoine se fait entièrement au travers de cette application déjà paramétrée par le client. Il est donc important de respecter la charte correspondante.

Concernant la précision, aucune distinction n'est faite entre la précision du levé et la précision du rendu de la maquette. La méthode de levé n'est d'ailleurs pas précisée, ainsi il peut autant se faire par un levé scanner que par une toute autre méthode. Néanmoins la précision de la maquette rendue doit être centimétrique.

## *2.1.1.2 Livrable proposé par le cabinet*

A la suite de cet appel d'offre, le cabinet répond et obtient le marché. Le délai des travaux est de 3 ans. Nous prendrons l'exemple d'un seul des nombreux bâtiments à modéliser : l'IUT de Tarbes. Celui-ci présentent des exemples intéressants quand à la demande client et de son utilisation ultérieure. La modélisation respecte la charte graphique du client. Certains éléments aux formes particulières et difficilement modélisables utilisent des volumes. Cependant à la réception, le client est satisfait du rendu des maquettes.

#### *2.1.1.3 Utilisation de la maquette par le client et retour d'expérience*

#### *2.1.1.3.1 Utilisation de la maquette par le client*

A réception, le client est censé être prêt à utiliser la maquette avec le plug-in Vizélia. Le premier objectif est de définir les pièces dans l'application en cliquant dans la maquette. Ainsi Vizélia doit reconnaitre le contour d'une pièce de manière automatique en reconnaissant les objets comme les murs par exemple. Cependant quelques petits problèmes apparaissent, l'application ne reconnait pas tous les contours des pièces.

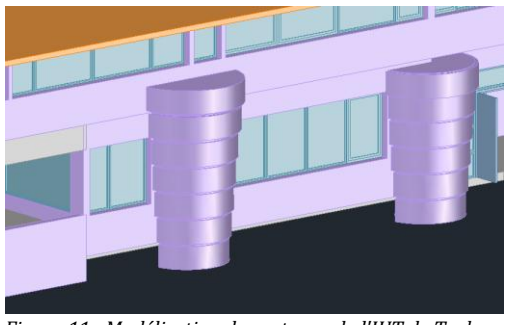

En effet, certains éléments comme les poteaux aux formes géométriques particulières ne sont pas définis comme murs à proprement parlé mais comme volume transformé en mur (par soucis de modélisation). Ceux-ci visibles ici depuis l'extérieur du bâtiment sont présents aussi à l'intérieur et servent de délimitation de pièce. Or Le module Vizélia de reconnait pas les contours et trouve donc des difficultés à délimiter les pièces correspondantes. En effet, le poteau n'étant pas vertical, le diamètre du poteau change alors en fonction de la hauteur. Vizélia ne distinguait donc pas le diamètre à prendre en compte et affichait des messages d'erreurs.

*Figure 11 : Modélisation des poteaux de l'IUT de Tarbes sous AutoCAD* 

Sur l'image ci-contre, nous voyons une pièce avec le poteau en vue en plan. Nous distinguons de nombreux cercles permettant de dessiner le poteau en 3D. Les murs sont représentés ici en violet avec la représentation intérieur et extérieur (le mur possède donc 2 traits). Le logiciel Vizélia ne sait pas quel cercle doit être prit en compte dans sa définition de la pièce.

La solution trouvée par le client était de créer un mur fictif représentant le cercle au niveau de la pièce. Ainsi si sur le poteau de gauche représenté dans l'image ci-dessus comporte sept anneaux, le client l'a finalement représenté avec deux anneaux correspondants aux deux niveaux. Ce sont ces murs créés qui pourront être pris en compte par l'application Vizélia. Ainsi dans l'ensemble de la maquette, de nombreuses simplifications ont été effectuées. *Figure 12 : Vue en plan d'une pièce de l'IUT* 

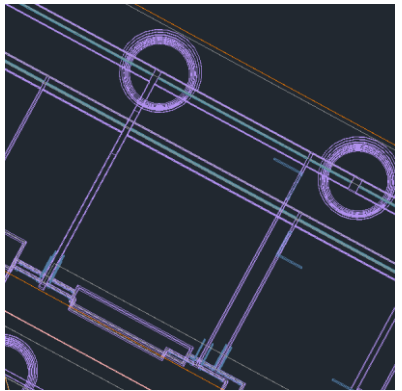

#### *2.1.1.3.2 Retour d'expérience pour le cabinet*

Avec cet exemple, nous comprenons l'importance de s'intéresser aux objectifs du client. En effet, si une précision centimétrique était demandée, un niveau de détails simple aurait suffit puisque de nombreuses simplifications ont été effectuées sur la maquette. Le niveau de détails réalisé a finalement été handicapant pour le client qui a du reprendre certains éléments représentés trop en détails. Si le besoin du client avait été plus approfondi, le client n'aurait peut-être pas eu à reprendre la maquette puisque celle-ci aurait été correcte directement.

C'est grâce à de telles expériences que le cabinet apporte une attention particulière à la demande du client et surtout à son besoin. S'il est parfois difficile d'exposer l'intérêt de la simplification au client, cet exemple prouve qu'elle est pourtant parfois nécessaire. Une réflexion plus poussée avant de débuter ce projet aurait pu permettre un gain de temps et surtout pour un gain financier au client et avec des chantiers d'une telle ampleur.

## **2.1.2 Besoins dans le cadre de la réhabilitation/rénovation**

<span id="page-20-0"></span>Dans le cadre d'une réhabilitation ou d'une rénovation, la maquette BIM apparait importante aussi bien pour visualiser le futur projet dans un bâtiment ou bien simplement pour gérer les travaux des différents intervenants durant la phase chantier. Comme dans le cadre de la gestion immobilière, il est intéressant de se demander ce qu'il est nécessaire de représenter sur la maquette numérique ou ce que le client souhaite y voir apparaitre. Pour cela, nous étudierons un cahier des charges d'un appel d'offre auquel le cabinet a répondu récemment et auquel j'ai pu assister à quelques aspects, de la compréhension à la rédaction de la réponse. Il s'agit d'un appel d'offre pour réaliser la maquette BIM de la Cité des Sciences à Paris.

## *2.1.2.1 Exemple d'un cahier des charges précis : appel d'offre pour la cité des sciences*

L'appel d'offre proposé ici concerne la modélisation en BIM des bâtiments de la Cité des Sciences à Paris, soit environ 230 000m² de plancher répartis sur onze bâtiments dont certains sont originaux comme la Géode, une boule composée essentiellement de miroirs, ou la Folie Argonaute, un sous marin taille réelle. Ce marché est donc *"un marché de prestations intellectuelles pour la réalisation de relevés et productions de plans informatisés, l'élaboration d'une maquette numérique et la mise à disposition d'un outil de consultation et d'édition de la maquette de la Cité des Sciences et de l'Industrie d'Universciences à Paris*" <sup>15</sup>. Par cet extrait du CCTP, le client expose grossièrement l'objet du marché. C'est dans ce CCTP que sera exposé l'ensemble des critères et des attentes du client pour la maquette BIM. Des photos et des explications sur le site sont fournies afin d'apprécier au mieux la demande.

La maquette BIM aura comme objectif d'être une source d'informations fiable et unique. Des données externes et existantes seront d'ailleurs à ajouter à cette maquette. Elle devra également permettre le support d'étude d'impact environnemental dans le cadre de la réhabilitation du site ou encore être à terme et après modifications de travaux le support de la gestion patrimoniale de l'ensemble su site. Alors que les objectifs sont clairs, la charte graphique BIM l'est aussi. En effet, on trouve dans cette charte graphique l'ensemble des critères auxquelles la maquette devra répondre. On trouve par exemple le modèle IFC auxquels les différents objets comme les murs, les fenêtres, les poutres, les poteaux,... devront correspondre. Cette correspondance entre le format natif utilisé (qui n'est d'ailleurs pas précisé ici) et le format interopérable IFC est un critère important. La méthode de levé est imposée avec un nuage de points. Celui-ci devra également être fourni en couleur.

Le projet étant important, l'organisation et le découpage de la maquette en différents fichiers sont aussi imposés à savoir par zone puis par bâtiment puis par étage. Le projet est découpé en différentes phases temporelles dont une correspond à une phase test permettant de valider la méthode de levé et de modélisation. Cette phase test est ici une bonne solution pour vérifier que la partie de maquette test réalisée correspond bien aux attentes du client. Cela permet d'éviter les mauvaises surprises de compréhension entre le professionnel et son client au moment du rendu.

Les précisions sont demandées au 1/50ème (c'est à dire que chaque trait ou éléments modélisé doit être précis à

 $\overline{\phantom{a}}$ 

<sup>15</sup> Objet de la mission concernant l'appel d'offre de la cité des sciences à Paris, extrait du CCTP

5mm près) pour l'ensemble de la maquette (architecture et réseaux). La précision de la maquette n'est pas en lien avec le niveau de détail qui lui est laissé à la libre interprétation du géomètre. Ainsi c'est au géomètre lors de sa réponse à préciser quel niveau de détail il effectuera sur la maquette. Il est cependant indiqué que les éléments de menuiserie devront être représentés dans leurs ensembles mais que des éléments de détails comme les prises électriques ou objets de cette dimension ne seront pas obligatoirement représentés. C'est lors de la première réunion et discussion autour de la maquette test que le client donnera des précisions quant à ses attentes. Le délai pour ce projet est de 3ans.

Ce cahier des charges est précis mais reste cependant assez ouvert et libre à la discussion. Le client connait précisément ces objectifs et attend les propositions des professionnels pour répondre à ses attentes. On se place ainsi dans un cadre un peu différent que l'appel d'offre précédent où la démarche du client était opposée. C'est à dire que le client avait une demande précise mais n'avait pas été très explicite quand à son utilisation.

#### *2.1.2.2 Analyse et réponse à cet appel d'offre*

#### *2.1.2.2.1 Analyse et préparation de réponse*

Le cabinet a souhaité répondre à cet appel d'offre. Il a ainsi fallu analyser en détails la demande du client et préparer une réponse. A première vue, cela paraissait simple, l'organisation d'un tel projet demande un travail considérable. En effet, il s'agit d'expliquer au travers d'un rapport notre démarche de travail, de présenter des projets déjà effectués, d'énoncer l'organisation pour le chantier et de proposer un prix. Un cadre de réponse est préparé par le client avec pour chaque demande un nombre de pages limitées obligeant le candidat à synthétiser au maximum.

Dans un premier temps, nous avons d'abord cherché à connaitre le temps de travail sur le terrain ainsi que le temps de traitement au bureau. Nous avons commencé par définir le niveau de détails que nous trouvions utile de donner, nous choisissons le LOD 350-400. Ce niveau de détails aura une influence sur le nombre de stations scanner sur le terrain (plus le niveau de détails est important et plus le nombre de stations scanner augmente). Les photos et les plans fournis d'un bâtiment sont utilisés pour estimer le nombre de stations. Nous prenons à partir de l'étude de ce bâtiment (Le Musée, représentatif de tous les autres) un ratio du nombre de m<sup>2</sup> par scan. Nous appliquons ensuite ce ratio aux autres bâtiments afin de connaitre le nombre total de scans à réaliser. Le nombre de scans nous permet d'estimer grossièrement le temps passé sur le terrain. Le tableau présenté en annexe 5 est un résumé des calculs effectués.

Ainsi sur ce tableau, nous voyons que 7680 stations scanner sont nécessaires pour représenter les 181 493 m<sup>2</sup> à représenter en maquette numérique. Cela représente environ 1280 heures de levé soit environ 160 jours à raison de 8h de travail par jour. Afin de vérifier ces chiffres, nous les comparons avec les statistiques du cabinet en matière de levé scanner : cela est cohérent. Ce sont de tels calculs qui permettent d'estimer un prix sur la prestation terrain en tant que telle. Le temps bureau est quand à lui difficilement estimable et dépend beaucoup de la structure du bâtiment et de sa complexité.

Si le prix est une partie du cadre de réponse, de nombreux renseignements sont demandés comme la méthode de levé, l'organisation et le planning interne, ou encore la sécurité et l'emploi de personnes en réinsertion. Il s'agit de donner le maximum d'informations et de valoriser au mieux la prestation que l'on peut donner.

Dans un tel projet et encore plus quand on parle de BIM, une organisation précise doit être mise en place. En effet, plusieurs intervenants entrent en jeux :

- Un cabinet de géomètres
- Un cabinet d'architectes
- Un formateur (une partie formation après livraison est exigée par le client)
- Un bureau d'étude CVC (Climatisation, ventilation, chauffage) MEP
- Un BIM Manager/Coordinateur

Il s'agit alors d'expliquer le lien entre eux, le moment d'intervention de chacun et le mode de transmission des données.

#### *2.1.2.2.2 Problèmes et organisation d'un gros marché*

L'organisation est la caractéristique principale d'un tel chantier. En effet, plusieurs personnes interviennent et il

est alors indispensable avant même de commencer quoique ce soit de savoir ou commence et s'arrête la mission de chacun. D'une part pour des problèmes organisationnels mais aussi de responsabilités. Il s'agit de travailler en collaboration autour d'un même projet, il est donc important de savoir qui fait quoi. Nous reviendrons sur cet aspect responsabilité dans une partie ultérieure de ce rapport (partie 4.4.3).

Outre la modélisation des bâtiments en BIM, un plan topographique est demandé. Le cabinet choisi de proposer un levé photogrammétrique, celui-ci permettra d'avoir l'ensemble de la zone mais également le toit des bâtiments. Un accès piéton sur les toits ne sera alors plus nécessaire augmentant ainsi la sécurité du levé. Le fait de réaliser un levé photogrammétrique de la zone permettra de la visualiser dans son ensemble en nuage de points grâce à Géoverse alors fourni dans le rendu. Néanmoins un tel projet demande une organisation précise puisque différents intervenants travailleront simultanément dans un même objectif de rendu. Il faut alors que les données se recoupent correctement. Il est alors indispensable de préciser le rôle de chacun.

De plus, quand on parle de BIM, on parle d'interopérabilité de données. Il s'agit également de mettre en place cette collaboration entre les différents intervenants. Un BIM Mangager intervient au centre de l'ensemble des acteurs afin de les réunir dans ce projet. Il est là pour vérifier que le travail est toujours en accord avec la demande. On peut par exemple le comparer au maitre d'œuvre dans les travaux publics. La partie MEP et la partie Achitecture sont dans ce cas traités par des acteurs différents (la partie architecture est traitée par les géomètres tandis que la partie MEP est traitée par le bureau d'étude) ainsi nous définissons deux BIM coordinateurs. Les autres acteurs intervenant comme les architectes ou les formateurs seront coordonnés par les BIM Coordinateurs. Il est important que les deux BIM coordinateurs communiquent entre eux car ceux-ci possèdent finalement le même rôle mais pour des travaux différents.

On voit à travers cet exemple toute l'organisation nécessaire pour monter un tel projet, le mot coordination prenant alors tout son sens. L'échange de données au travers des plates formes d'échanges et d'interopérabilités favorise une telle organisation. L'offre que le cabinet propose avec toute cette organisation n'est valable que pour une offre de réhabilitation. C'est à dire que si la demande avait été différente, les acteurs auraient été différents. Alors si certes le principe d'interopérabilité reste le même c'est finalement au travers de la demande client que l'équipe projet et l'organisation qui s'en suit se met en place. Si le projet est clair dès le début avec le rôle de chacun, le projet arrivera à son terme sans encombre. S'il est donc parfois indispensable de clarifier la situation afin que personne ne prenne de risques, que chacun y trouve finalement son compte et que surtout le client soit satisfait et que son rendu soit en accord avec sa demande initiale.

## **2.1.3 Ce que veulent les architectes**

<span id="page-22-0"></span>Les géomètres étant amenés à travailler avec des architectes encore plus quand on parle de BIM, nous nous sommes intéressés à leurs attentes quant à une prestation de géomètre. Deux cabinets d'architecture ont ainsi été consultés, l'un réalisant plutôt des projets neufs et l'autre de la réhabilitation : L'atelier Diana à Toulouse et le cabinet Archi d'ici à Angoulême.

Bien que travaillant sur des projets différents, leurs avis se rejoignent. En effet, tous deux m'ont indiqué que les levés géomètre apparaissaient être la vérité. C'est à dire qu'un objet positionné n'est pas vérifié, quand rien n'est représenté cela implique que rien n'existe. Cette information est importante quand on parle de simplification de maquette puisque certaines données sont indiquées dans la base de données mais ne sont pas représentés. Ainsi il s'agira de préciser que quelque chose existe sur la maquette sans forcément le représenter.

Tous deux apportent une importance aux réseaux et leurs emplacements. Ils expliquent que sans eux, le projet est difficilement programmable puisque ce sont eux qui indiquent l'emplacement des éléments dans le bâtiment. On cherchera par exemple à indiquer les hauteurs des sorties d'eau, ou encore les compteurs présents.

De même pour un projet neuf, le plan topographique est indispensable. Mr Diana indique qu'un plan topographique fourni directement en 3D est un plus non négligeable. Il explique cependant que dans l'idéal deux plan topographiques 3D seraient nécessaires : l'un présentant les courbes de niveau, un MNT et l'autre représentant la réalité mais disposé en strates et donc non lissé. En effet, lorsqu'ils doivent poser leurs bâtiments sur le terrain existant le lissage du MNT pose un problème pour positionner correctement la dalle du bâtiment sur le sol naturel. Bien souvent le MNT est simplifié et assimilé à des strates de différentes épaisseurs variant en fonction du terrain.

Dans le cadre de la réhabilitation, il apparait que les détails des boiseries des fenêtres ne sont pas assez élevés. Souvent l'architecte est ainsi obliger d'aller sur le terrain pour prendre des photos ou compléter le levé géomètre. Les photos sont aussi très appréciées par les architectes en vue de leurs projets futurs. En effet, afin de rendre leurs projets réalistes, les photos sont appliquées à la maquette et le projet créé vient alors s'insérer directement dans le photoréalisme de la maquette : il s'agit de l'utilisation de la réalité augmentée. Si un rendu réaliste de la part du géomètre est un plus, ce n'est pas quelque chose de spécialement attendue. Les architectes attendent une maquette correcte et suffisamment détaillée. La précision est difficilement estimable et dépend de chaque projet.

Si nous avons une idée plus précise des attentes clients face au BIM, il est intéressant de voir quelles sont les données dont nous disposons afin de répondre à ces demandes.

## <span id="page-23-0"></span>**2.2 Données mises à dispositions**

Afin d'illustrer au mieux les recherches, nous nous baserons sur un seul bâtiment. Il sera monté dans son ensemble en maquette BIM afin de voir un maximum de problématiques. Pour des raisons pratiques et de connaissances sur le bâtiment, c'est le bâtiment du cabinet qui sera modélisé. Il s'agit d'un bâtiment des années 1960 composé de 5 niveaux, un RDC et 4 étages situé dans le centre de Toulouse. La modélisation en BIM de ce bâtiment n'a pas de vocations commerciales mais reste le support principal de l'ensemble des recherches de ce TFE. Ainsi toutes les problématiques qui vont suivre font référence à ce bâtiment (sauf indications contraires).

## **2.2.1 Nuage de points**

<span id="page-23-1"></span>Avant toute modélisation que ça soit pour des plans 2D, des coupes, de la modélisation 3D, ou du BIM, des acquisitions terrains sont nécessaires. Au vu des études préalablement menés (divers TFE) et de l'expérience du cabinet dans la gestion des nuages de points, c'est le levé scanner qui sera utilisé.

D'autres méthodes de levé plus classique telle l'utilisation du distance-mètre, d'une station totale ou plus innovantes comme l'utilisation de l'IMMS (Indoor Mobile Mapping Système) sont tout à fait envisageables dans le cadre du processus BIM. Néanmoins, le levé scanner reste pour l'instant le plus rapide et le plus efficace pour la création d'un nuage de points et de son utilisation pour en faire du BIM. Ainsi les avantages et les inconvénients de ces méthodes de levé en vue du BIM ne seront pas évoqués plus en détails car déjà effectués. De plus les travaux réalisés mènent souvent à la même conclusion et vont en faveur du scanner laser (au vu des avancées technologiques actuelles, ce constat ne serait peut être pas valable dans un futur proche).

## *2.2.1.1 Du levé au nuage de points assemblé*

#### *2.2.1.1.1 Présentation de la méthode utilisée et matériel*

Un levé scanner a donc été réalisé sur l'ensemble du bâtiment, intérieur et extérieur.

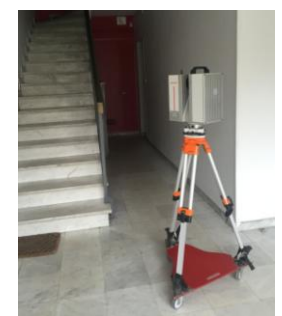

*Figure 13 : Scanner LEICA HDS 7000 lors d'un levé*

Le scanner utilisé est un scanner Leica HDS7000. Il s'agit d'un scanner à mesure de phase. Il possède une acquisition ultra rapide permettant notamment l'acquisition de plus de 1 millions de points par seconde. Il possède une portée de 187 mètres maximum pour une précision inférieure au millimètre. Le bruit de mesure a été mesuré pour un scan, celui-ci est d'environ 2mm.

Sur la photo ci-contre, nous pouvons voir le scanner lors du levé des locaux du cabinet. Celui-ci est positionné sur une planche à roulettes afin de faciliter son déplacement lors du chantier et de permettre un gain de temps. Ce scanner Leica HDS 7000 ne permet pas un levé couleurs. Si le nuage devait être colorisé, nous verrions l'utilisation de l'ISTAR 360° qui permet l'acquisition photographique d'une scène en 360.

Placé à l'emplacement du scanner, celui-ci permet d'utiliser la couleur récolté dans la photo et de l'attribuer aux points du nuage (le centre de vue de l'ISTAR est dans ce cas le même que celui du scanner). Dans le cadre du TFE et des protocoles déjà mis en place dans le cabinet, la couleur ne sera pas attribuée au nuage de points acquis. En effet, dans la majorité des cas, les levé scanner sont réalisés sans couleurs. Nous nous sommes donc mis dans le cas d'un levé qui aurait pu être réalisé par le cabinet. L'idée est de trouver des solutions à des problèmes qui peut-être ne serait pas apparus si le nuage avait été colorisé.

Dans le cadre du TFE, le levé a été réalisé sans cibles. En effet, cette méthode de levé permet un gain de temps sur le terrain mais n'était pas encore utilisé par le cabinet, c'est pourquoi cette technique a été testée en vue d'une utilisation future sur certains des chantiers. Les cibles permettent normalement d'assembler les différents scans entre eux dans le but de créer le nuage de points assemblé. Trois cibles sont nécessaires si l'appareil n'est pas verticalisé et deux suffisent si celui-ci est verticalisé. Ces cibles doivent être visibles depuis les deux stations a assembler et sont donc des points homologues entre les deux scans. Dans le cadre d'un levé sans cibles, ces points homologues sont ceux de la scène c'est à dire qu'ils ne sont pas matérialisés par des cibles. Afin d'obtenir un maximum de points homologues entre différents scans, le nombre de stations doit être augmenté pour assurer un recouvrement maximal. Si une détection automatique des points homologues par le logiciel de traitement ne se fait pas par manque de recouvrement dans la scène, alors il faudra pointer manuellement ces points.

Ainsi le nombre de stations pour le bâtiment est assez élevé mais il est en lien avec la méthode utilisée : 140 stations pour environ 470m² soit une station pour 3.4m². Le nombre de stations doit par exemple être considérablement augmenté entre les jonctions de pièces afin d'assurer un maximum de recouvrement. Il est important lors du levé scanner d'effectuer un croquis de terrain où on note la position des scans. Nous verrons dans une partie ultérieure que ces positions seront très utiles lorsque nous chercherons à visualiser les scans pour modéliser le bâtiment.

#### *2.2.1.1.2 Assemblage du nuage*

Une fois l'acquisition des scans effectuée, les différents scans sont importés dans Leica Cyclone pour permettre l'assemblage. Afin de faciliter cet assemblage, nous chercherons d'abord à assembler les étages puis nous les lieront entre eux manuellement afin d'obtenir le nuage de points dans sa globalité. Lors de l'import des scans de chaque niveau, une fonction assemblage automatique est lancée. Cette fonction permet d'assembler de proche en proche les scans ayant des zones homologues. A la suite de cette étape et si suffisamment de scans ont été effectués un bonne partie du nuage est déjà assemblé. Pour les scans restant non assemblés au nuage, des groupes sont crées avec ceux ayant des points homologues entre eux. Il s'agit maintenant d'indiquer manuellement au logiciel les scans devant s'assembler entre eux. Pour cela, nous allons réaliser un assemblage nuage-nuage avec le pointage de points homologues sur les deux scans a assemblé comme le montre l'image mise en annexe 5.

Cette image est une capture d'écran réalisée lors de l'assemblage de deux scans situés au 1er étage du bâtiment, les scans 28 et 29. Quatre points ont été pointés (les points blancs) à la fois sur le scan de 28 et sur le scan 29. Ces points homologues sont choisis de manière à ce qu'ils soient bien répartis dans la scène. On va ainsi dans la mesure du possible positionner ces points sur trois plans distincts afin d'assembler les deux nuages avec un maximum de précision. Le calcul de cet assemblage donne des écarts (moyenne et écart type) entre les différents points pointés. On considère qu'on accepte des écarts allant jusqu'à 1cm. Il est possible d'optimiser ces écarts en augmentant le nombre d'itérations dans le calcul d'assemblage ou en indiquant le pourcentage de points à prendre en compte.

Les assemblages nuage-nuage permettent ainsi de faire des groupes de nuages assemblés qu'il s'agit ensuite de rassembler entre eux par le même processus. Une fois chaque niveau assemblé, nous cherchons à les assembler entre eux avec le même processus de nuage-nuage. Le nuage peut être nettoyé directement dans Leica Cyclone ou plus simplement mais plus grossièrement dans Recap. Il est présenté en annexe 6 dans l'interface Recap. Le nettoyage du nuage de points de manière précise n'a d'importance que si celui-ci est livré pour le client. En effet, lorsqu'il s'agit d'un outil de dessin pour la modélisation il n'est pas indispensable de le nettoyer parfaitement. Ainsi dans le cadre du TFE, un nettoyage grossier dans Recap suffit. Ce nettoyage permet de mieux visualiser tout en essayant d'optimiser au mieux la productivité. Un bilan quant à la méthode du levé sans cibles est proposé en annexe 7. Il s'agit d'une analyse pour une éventuelle utilisation pour certains des chantiers du cabinet. C'est à dire que l'aspect technique et la qualité du nuage de points fourni entre en jeux mais également l'aspect financier qui permet de fixer un prix à une prestation.

## *2.2.1.2 Le nuage de points comme source de données pour les logiciels de conception*

Nous disposons à ce stade d'un nuage de points géoréférencé ou non (non géoréférencé dans notre cas) et globalement nettoyé. Les différents formats dont nous disposons à ce stade sont .rcp (format recap) et l'imp issue de l'assemblage Leica Cyclone.

Le format .rcp est un format qui peut directement être intégré à un logiciel de conception come Revit. Cependant, lors de l'insertion du nuage de points dans un tel logiciel, celui-ci n'est pas visible. Le paramétrage de la vue ne modifiant en rien la visualisation, c'est en réalité la grandeur des coordonnées (Lambert 93) qui ne permet pas l'usage du nuage dans un tel logiciel. En effet, un logiciel de conception n'est pas adapté à des grandes coordonnées comme celles du Lambert 93. C'est à dire que les projets sont souvent réalisés avec un système local et donc non adaptés avec les systèmes de projection utilisés par les géomètres. Une adaptation est tout de même possible en modifiant les coordonnées du nuage de points pour un système local. Pour intégrer le nuage de points dans Revit, nous pouvons par exemple modifier le centre des coordonnées et ainsi le voir dans le logiciel de conception. En annexe 8, nous visualisons le nuage de points dans Revit.

Une autre solution serait de pouvoir modéliser sans géoréférencement puis d'attribuer des coordonnées à des points caractéristiques. C'est par exemple le cas dans Revit avec le système de coordonnées partagées qui permet d'attribuer un listing de points à des objets. La gestion du nuage de points dans les logiciels de conception comme Revit est lourde. En effet, les données sont conséquentes et les logiciels sont longs à l'affichage lors de la visualisation malgré des ordinateurs puissants. On comprend assez vite que des grosses quantités de données doivent être structurées afin de limiter la quantité de données dans les logiciels. Nous traiterons ce sujet dans une partie ultérieure.

Comme nous l'avons indiqué précédemment, même si la procédure n'est pas optimisée, il est tout à fait possible d'utiliser le nuage de points dans Revit en vue de créer une maquette BIM. Il s'agit alors de paramétrer les coupes dans le nuage de points en indiquant le trait de coupe ou encore son épaisseur. Le logiciel Revit permet assez facilement de faire ces coupes et de les attribuer aux différents niveaux du bâtiment. En effet, des plages de données sont définies qui permettent de visualiser correctement le nuage de points.

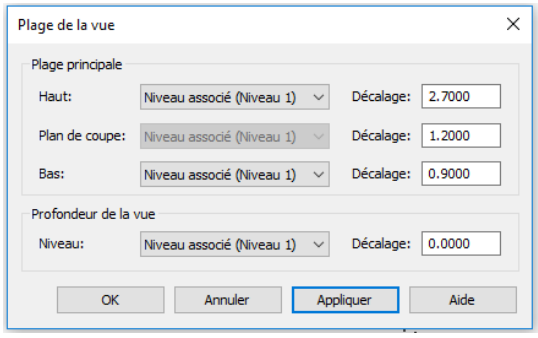

montrant la fenêtre de paramétrage de visualisation de la vue. Nous définissons alors la hauteur du trait de coupe ainsi que l'épaisseur du nuage que nous voulons. Pour visualiser correctement, il est intéressant de faire une coupe à 1.2 mètres du sol du niveau correspondant afin de ne pas avoir le mobilier mais simplement la structure du bâtiment. Les épaisseurs dans le nuage peuvent être modifiées en cours de modélisation pour permettre une visualisation optimale et ainsi coller au mieux à la réalité.

L'image ci-contre est une capture d'écran de l'interface Revit

*Figure 14 : Paramètres de visualisation d'une vue dans Revit*

A titre d'exemple, pour modéliser les murs extérieurs du bâtiment au niveau 1, les paramètres indiqués suivants ont été utilisés :

- coupe à une hauteur de 1.2m
- bas de coupe à une hauteur de 0.9m
- haut de coupe à une hauteur de 2.7m

La coupe obtenue est présentée en annexe 9. Elle permet de visualiser correctement les épaisseurs de murs et ainsi de les modéliser. Les murs intérieurs sont également modélisables à partir de cette coupe. Tous les éléments nécessaires à la modélisation du bâtiment en BIM sont présents. Étant donné les grosses quantités de données parfois traitées par le cabinet, il a fallu pallier à cette surcharge informatique souvent constatée (surtout lors du chargement des points après changement de vues) et trouver une autre solution pour l'utilisation du nuage de points.

## *2.2.1.3 Utilisation d'ortho-images et utilisation du nuage dans différents logiciels en vue de la modélisation BIM*

#### *2.2.1.3.1 Utilisation d'ortho-images*

Ce sont les ortho-images qui vont être finalement utilisées pour dessiner sur le nuage de points. En effet, elles disposent du même aspect visuel que les vues en coupes mais ont l'avantage d'être beaucoup moins lourdes pour le logiciel que le nuage de points.

Les ortho-images ont été générées à partir du nuage de points grâce au logiciel PointCab. Les mêmes paramètres que ceux utilisés dans Revit peuvent être modifiés. Une ortho-image a été réalisée et appliquée pour chaque niveau dans Revit. L'image présentée en annexe 10 représente l'ortho image appliquée au 1er étage. Elle peut ainsi facilement être comparée à la coupe réalisée dans Revit (annexe 9) avec les mêmes paramètres. La modélisation du bâtiment peut d'ailleurs se faire directement dessus comme c'était le cas pour le nuage de points. C'est ainsi que le géomètre passera de l'acquisition des données à leurs modélisation dans un logiciel de conception. Si plusieurs techniques sont possibles, il s'agit d'évoquer la plus adéquate pour la profession avec les outils déjà à disposition.

Le format de ces ortho-images est format .dwg. Tous les logiciels de conceptions permettent la lecture de fichiers .dwg et donc des ortho-images. Il est cependant tout à fait possible de coupler visualisation sur l'ortho-image et sur le nuage de points si l'ont souhaite visualiser à des hauteurs de coupes différentes. En pratique, les ortho-images ont beaucoup été utilisées au détriment du nuage de points directement utilisé dans Revit, la visualisation du nuage de points se faisait grâce au logiciel Géoverse beaucoup plus performant pour la visualisation.

#### *2.2.1.3.2 Utilisation du nuage de points dans différents logiciels*

Nous cherchons également à visualiser le nuage sous forme de visite virtuelle pour aider à la modélisation. En effet, le bâtiment est modélisé grâce aux ortho-images. Néanmoins une visualisation dans son ensemble est nécessaire afin de bien cerner la structure du bâtiment. Cette visualisation a été réalisée grâce au logiciel Géoverse. Il s'agit d'un viewer 3D en temps réel permettant de visiter le bâtiment à l'extérieur et à l'intérieur. Le logiciel est basé sur le streaming de nuage de points qui lui permet de fonctionner sans temps de chargement et ce pour des quantités de données illimitées. Si seules les ortho-images ou des coupes pourraient suffire à la modélisation, il s'agit aussi pour le géomètre d'interpréter la structure du bâtiment, la visite virtuelle est donc un bon outil de visualisation.

L'image présentée en annexe 11 nous montre une vue de l'intérieur du bâtiment au niveau de l'accueil du premier étage. Il est possible de mesurer comme indiqué par le trait orange dans l'image. Cette mesure donne la distance indiquée par le trait mais également sa composante verticale et horizontale. Il est ainsi difficile de faire une erreur de mesure au travers de se logiciel. Géoverse sera très utilisé en parallèle des ortho-images autant pour la modélisation architecturale que pour la modélisation des réseaux.

Outre les visites virtuelles, il est également très utile de pouvoir réaliser des coupes dans le nuage de points uniquement à titre de visualisation (pas de création d'ortho-image). En effet, il est parfois intéressant de mesurer des élévations dans un logiciel externe afin de déterminer les élévations du bâtiment ou encore les hauteurs sous plafond. Le logiciel Recap évoqué précédemment pour le nettoyage du nuage peut être un bon outil pour réaliser ces coupes. L'image présentée en annexe 12 est une coupe du centre du bâtiment (comme le montre le schéma de situation en haut à gauche où l'on visualise en blanc l'emplacement de la coupe). Des mesures peuvent être effectuées dans Recap. Il est cependant plus difficile de cerner la verticalité ou l'horizontalité comme c'était le cas dans Géoverse. Afin de s'assurer de prendre la bonne valeur, plusieurs mesures sont réalisées pour une même cote. Sur l'image en annexe 12, on voit par exemple la mesure de la hauteur du garde corps du troisième étage.

<span id="page-26-0"></span>Si de nombreux logiciels existent pour la visualisation ou la mesure dans le nuage de points, il y a cependant d'autres éléments simples qui demeurent indispensables comme la photographie ou les notes sur le terrain.

## **2.2.2 Immortalisations de la réalité, entre photos et truviews**

Le nuage de points est un bon outil d'immortalisation de la réalité mais n'est parfois pas suffisant. En effet, le nuage de points acquis concernant les bureaux du cabinet n'est, comme indiqué précédemment, pas colorisé. La colorisation peut parfois donner des indications quant à la détermination des matériaux ou encore des textures. C'est ainsi qu'un levé photographique vient compléter le nuage et apporter des informations supplémentaires.

## *2.2.2.1 Photos classiques : de la vue globale aux éléments de détails, utilisation*

Comme nous l'avions indiqué précédemment (voir partie 2.1.3), les architectes utilisent beaucoup les photos pour réaliser les projets dans des bâtiments existants. Ainsi des photos peuvent être ajoutées à la maquette afin d'y apporter une information visuelle de la réalité. Des photos ont donc été réalisées dans chaque pièce du bâtiment. Ces photos sont d'abord globales pour montrer l'aspect générale de la pièce puis plus précise pour montrer les détails.

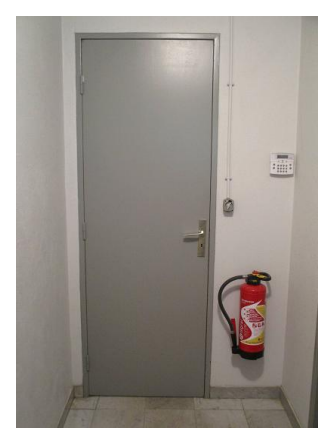

*Figure 15 : Photo d'un mur prise au rez-de-chaussée*

Les photos sont des sources d'informations non négligeables qui ont autant de valeur que la maquette BIM en elle même. En effet, cette photo prise au rez-de-chaussée du bâtiment en montre bien l'exemple. Il s'agit d'un mur sur lequel repose un extincteur et un interrupteur. En utilisant la photo, des caractéristiques simples peuvent être ajoutées aux propriétés du mur en indiquant la présence d'un extincteur et d'un interrupteur. C'est la photo qui permettrait à l'utilisateur de savoir qu'ils sont situés à droite de la porte. Si aucune photo n'est utilisée mais pour autant l'information doit être présente alors des caractéristiques supplémentaires doivent être ajoutées ou même modélisées. Cette modélisation peut être évitée par les informations visuelles.

Bien sûr si la modélisation est demandée par le client celle-ci sera effectuée. Elle peut être complétée par ces photos. Les photos seront également beaucoup utilisées pour la construction des réseaux et de la maquette MEP (Mechanical Electrical and Plumbing) que nous verrons dans une prochaine partie

## *2.2.2.2 Photos 360*

Des photos 360 ont également été prises dans chaque pièce du bâtiment. Elles ont pour but d'être importées dans la maquette Revit afin d'apporter un confort visuel supplémentaire. Elles viennent en compléments du levé photos expliqué précédemment. Ce sont ces photos qui prises depuis l'axe du scanner permettent de coloriser le nuage de points à l'aide du logiciel ColorCloud.

Ces photos sont réalisées à partir de l'ISTAR de la société NCTech. Cet appareil dispose de 4 appareils photographiques sphériques disposés chacun sur une face du cube. Il est simple d'utilisation et rend des photos 360° avec un rendu de couleurs très réaliste et en HDR<sup>16</sup> comme présentée en annexe 13. Cette photo 360 a été prise au niveau de l'accueil du premier étage. Cette photo permet de bien visualiser les contrastes entre les couleurs avec le bleu des portes et le jaune du papier peint. Il est possible de mesurer sur ces photos 360, elles sont donc très pratiques et viennent en complément du levé scanner.

## *2.2.2.3 Truviews*

Un truview est un outil de visualisation généré à partir du nuage de points. Il s'agit de se placer à l'emplacement du scanner et de visualiser la scène. Les truviews sont générés à partir du logiciel Cyclone et utilisent une plate forme Internet explorer pour sa visualisation avec le module open source Leica TruView.

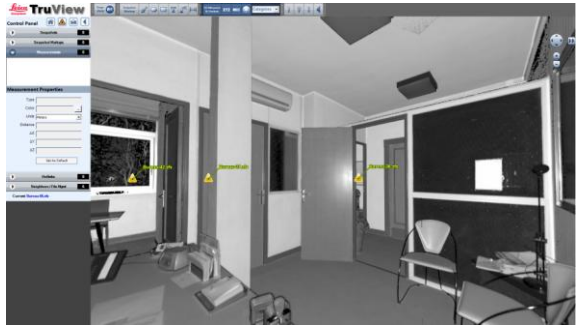

*Figure 16 :* Capture d'écran d'un truview*.*

L'image ci-contre est une capture d'écran issue d'un truview. La scène est la même que celle évoquée précédemment, à savoir l'accueil du premier étage du bâtiment. Elle a été générée à partir de Cyclone et visualisé dans Leica TruView. Le truview possède un aspect dynamique qui permet de se déplacer à 360° dans la scène. On peut voir la position des différents scans dans chaque truview et ainsi se déplacer de scène en scène. Il est possible avec cet outil de mesurer ou d'y inclure des annotations.

On peut alors penser que ces truviews pourraient être un bon moyen de communication pour la collaboration dans la maquette BIM. En effet, en incluant de tels truviews dans la maquette BIM, dans les pièces par exemple (avec des liens vers des dossiers contenant ces truviews), la personne recevant la maquette pourrait alors la visualiser et lire les annotations ou remarques directement à l'endroit posant problème ou susceptible de subir une modification. Il s'agit donc d'un outil de visualisation mais également d'un outil de communication, aspect très important dans un processus collaboratif.

 $\overline{\phantom{a}}$ 

<sup>16</sup> HDR : Hight Dynamic Range

## **2.2.3 Informations annexes : entre croquis terrain et plans fournis**

## *2.2.3.1 Utilisation du croquis de terrain*

<span id="page-28-0"></span>Si le nuage de points et les photos sont des sources de données fiables et la plupart du temps suffisantes, il y a des cas où des données supplémentaires sont nécessaires. En effet, lors du levé dans le bâtiment, il a fallu réaliser des croquis avec des cotes prises au distancemètre. C'était notamment le cas des placards dont l'intérieur ne pouvait pas être visible depuis le scanner ou les appareils photos de l'ISTAR. Ainsi des croquis viennent ponctuellement complétés le levé scanner et photographique.

## *2.2.3.2 Ajouts d'informations à partir de plans fournis*

Dans d'autres cas, des données doivent être apportées à la maquette mais ne sont parfois pas visibles mais rapportés. Prenons l'exemple des réseaux, une partie de ceux-ci sont visibles et donc levés par le géomètre mais certains sont invisibles car situés dans les murs. Si le client souhaite une modélisation de ces réseaux, il n'est pas rare que des plans d'exécutions soient transmis. Ce sont ces plans qui nous permettent alors de modéliser l'ensemble des réseaux. C'est notamment ce qui était demandé pour la modélisation des réseaux en BIM de la Cité des Sciences.

Cependant, avoir une maquette BIM avec des sources de données différentes peut poser problèmes. En effet, certaines données vont venir du levé géomètre alors que d'autres vont venir de plans d'exécution. Ces deux sources ont des précisions différentes qu'il s'agit de distinguer. C'est pourquoi nous ajouterons aux objets une propriété permettant d'indiquer la source de la donnée. Nous verrons cela dans une partie ultérieure.

## **2.2.4 Bilan des informations mises à disposition**

<span id="page-28-1"></span>Le nuage de points bien qu'étant la source de données principale n'est comme nous avons pu le voir pas la seule. En effet, l'ensemble des sources présentées ci-dessus sont certes utiles lorsqu'elles sont utilisées seules mais deviennent très intéressantes lorsqu'elles sont utilisées de manière complémentaires. Par exemple, on visualisera le nuage de points avec une ortho-image sur Revit, avec en double écran le nuage de points en visite virtuelle dans Géoverse et en utilisant ponctuellement les truviews et les photos 360 pour mesurer. Les photos étant à chaque fois présentes pour conforter l'aspect visuel de l'utilisateur. Les croquis et schémas étant également des sources d'informations pour compléter l'ensemble des ces données.

Si le BIM utilise tous types de données, c'est également le cas du SIG qui prend des sources multiples pour construire et nourrir un projet commun. Dans tous les cas, toutes les données présentées sont nécessaires pour réaliser la maquette BIM. C'est la modélisation que nous allons désormais aborder dans la partie suivante. Elle est basée sur l'ensemble des sources de données définies jusqu'alors. Il s'agit ainsi de décrire la méthode optimale de modélisation pour un géomètre dans le cadre d'un bâtiment levé au scanner. Les méthodes sont présentées avec le logiciel Revit mais sont tout à fait transposables à n'importe quel logiciel de conception.

## <span id="page-28-2"></span>**3 Des données à la création de la maquette numérique**

## <span id="page-28-3"></span>**3.1 Méthode de dessin : Des sources variables et une méthode proposée**

## **3.1.1 Mise en place des élévations**

<span id="page-28-4"></span>Avant toute modélisation de quelconques parties du bâtiment, il faut d'abord chercher à connaitre les différentes élévations. En effet, c'est à partir de ces niveaux que vont dépendre l'ensemble des objets définis par la suite. Un mur est par exemple défini avec un niveau pour son point de départ et un niveau pour son point d'arrivée.

Pour cela plusieurs solutions sont possibles :

- Utiliser directement le nuage de points dans le logiciel de conception comme Revit puis d'y faire des coupes. Les manipulations dues aux grandes quantités de données y sont cependant assez lourdes.
- Mesurer dans un logiciel de visualisation et intégrer les données dans un logiciel de conception : Il est ainsi important de faire un croquis du bâtiment en coupe et de visualiser les différents niveaux à mettre en place. Il est alors très utile de résumer sur un schéma les hauteurs sous plafond des différentes pièces afin de visualiser s'il y a différents niveaux pour un même étage. Par exemple, pour le bâtiment du cabinet, les

hauteurs sous plafond étaient sensiblement les mêmes pour chaque étage mais différentes systématiquement dans la cage d'escaliers indiquant une dalle plus fine à cet endroit.

L'image présentée en annexe 14 nous montre l'ensemble des niveaux définis pour le bâtiment du cabinet, visualisé ici dans Revit. AutoCAD peut fonctionner aussi par niveau avec l'organisation du projet et un fichier par étage. Chaque fichier est alors rangé dans des dossiers du nom de l'étage.

Pour chaque étage du bâtiment, plusieurs niveaux sont définis, mais on retrouve une répétition de ces différents niveaux pour chaque étage du bâtiment :

- Un pour le sol de l'étage concerné, correspondant au dessus de la dalle
- Un pour le faux plafond
- Un pour le plafond correspondant au dessous de la dalle.

C'est à partir de ces niveaux que seront définis les murs. Ainsi un mur part du niveau sol au dessous de la dalle. La hauteur de la dalle correspond ainsi à la différence de hauteur entre le sol du niveau N+1 et le plafond du niveau N. Il est tout à fait possible lors de la définition de ces murs de ne pas utiliser ces contraintes de niveaux mais celles-ci sont très pratiques puisque si un niveau venait à être mal défini, la simple modification entraine la modification de l'ensemble des murs alors que si une valeur à été attribuée comme hauteur de mur alors celle-ci doit être modifiée au même titre que la hauteur du niveau. C'est dans ce cas assez long, fastidieux et source d'erreurs. Ainsi il est préférable d'utiliser les niveaux et d'en définir suffisamment et correctement au préalable.

## **3.1.2 Modélisation de la structure porteuse**

## *3.1.2.1 Construction de la structure porteuse et non porteuse*

<span id="page-29-0"></span>Une fois les niveaux correctement définis, il s'agit de modéliser la structure du bâtiment avec les murs et poteaux. Dans un logiciel de conception, nous devons indiquer avant la construction d'un mur si celui-ci est porteur ou non. Il est de coutume de dire que si un mur fait plus de 20cm d'épaisseur alors celui-ci est porteur. Ce constat n'est pas vérifié mais est utilisé pour la construction d'une maquette par n'importe quel géomètre. C'est par là même une simplification qui peut avoir de lourdes conséquences si la maquette est transmise à un architecte pour des rénovations. Il est dans ce cas possible de préciser dans les propriétés du mur si la qualité de mur porteur a été vérifiée ou non. Visuellement, il est envisageable de coloriser les murs vérifiés par un architecte et ceux non vérifiés.

Néanmoins, pour le géomètre, Il est en effet difficile de savoir avec un levé scanner si un mur est porteur ou s'il ne l'est pas. En effet, nous disposons de l'épaisseur des murs mais ce sont des connaissances en architecture et une analyse de la structure du bâtiment qui permet d'identifier la structure porteuse. Dans notre cas, nous supposons qu'un mur est porteur à partit de 20cm d'épaisseur. En dessous de 20cm, les murs sont considérés non porteurs et sont donc appelés murs architecturaux ou cloisons.

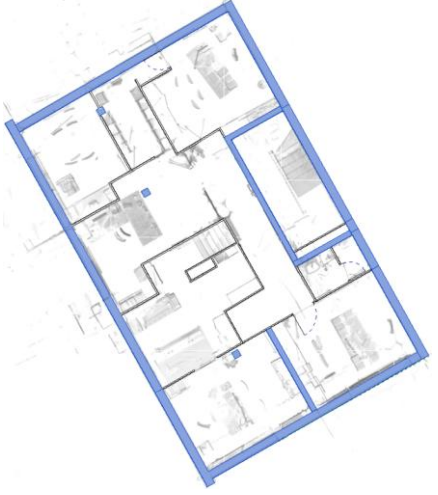

*Figure 17 : Visualisation dans Revit des murs et cloisons au 1er étage du bâtiment.*

Sur l'image si contre, nous voyons en surbrillance bleue et noire le dessin des murs et des cloisons. On visualise ici le premier étage du bâtiment. Les murs ont été modélisés à partir d'une ortho-image comme indiqué dans les paragraphes précédents.

On visualise des murs de 30cm d'épaisseur pour les murs extérieurs du bâtiment. On suppose cette structure porteuse d'une part par l'épaisseur de ces murs mais également par la construction du bâtiment (on retrouve ces murs de 30cm sur l'ensemble des niveaux) qui indique clairement que l'ensemble du pourtour du bâtiment est porteur. Les murs présents autour de la cage d'escaliers sont également porteurs.

On note la présence de poteaux à l'intérieur du bâtiment. Ces poteaux sont alignés selon une droite parallèle aux plus long murs du bâtiment, ceux-ci font partis de la structure porteuse. L'ensemble des murs restants représentés en noires sont non porteurs.

L'ensemble des murs qu'ils soient porteurs ou non, possèdent tous une contrainte inférieure et une contrainte supérieure afin de définir le bas et le haut du mur. Ces contraintes sont liées aux niveaux définis préalablement. Par exemple on définit un mur au mur premier étage avec "Niveau 1" comme contrainte inférieure correspondant au sol et "Plafond 1" comme contrainte supérieure correspondant au plafond du premier étage.

On peut facilement ajouter des propriétés aux objets et ainsi aux murs pour ajouter des informations comme la présence d'une plinthe ou encore le nombre de prises électriques présentes sur celui-ci sans pour autant avoir à les modéliser géométriquement. Il s'agit d'ajouter de la sémantique aux objets sans y apporter l'aspect géométrique. L'aspect topologique peut également être totalement décrit dans les propriétés de l'objet. Nous verrons cela dans une partie ultérieure (voir partie 3.1.2.3). C'est un large parallèle avec le SIG que nous pouvons faire ici où de nombreux objets sont décrits géométriquement de manière assez simple mais possèdent une sémantique riche.

## *3.1.2.2 Optimisation des données géométriques*

Comme nous avons pu le voir lors de l'analyse des besoins en vu du BIM (voir partie 2.1), il est parfois inutile de représenter l'ensemble des détails d'un objet. Ainsi dans certains cas, il est parfois utile, voir indispensable de réaliser des optimisations géométriques des objets. Prenons l'exemple d'un mur aux épaisseurs différentes, un mur en biseau, ou un mur aux épaisseurs variables selon la hauteur par exemple. S'il est facile de le représenter géométriquement (en utilisant un volume), il faut se poser la question de l'utilité d'une telle représentation. En effet, il suffit d'indiquer dans les propriétés du mur les caractéristiques physiques du mur et de les représenter simplement sur la maquette. Il ne s'agit pas de modifier la donnée mais de l'optimiser. Le mur apparaitra alors de manière rectiligne à l'écran facilitant ainsi la modélisation mais possédera toutes les caractéristiques du mur dans la réalité avec les paramètres d'épaisseurs à des endroits précis.

En comparant avec le principe du SIG, nous complétons la base de données en ajoutant des informations qui ne seront pas visibles dans l'espace de représentation. C'est à dire que si des requêtes sont effectuées à partir des attributs de l'objet, alors celui-ci sera sélectionné comme un mur particulier et non comme un mur classique. Si la requête est spatiale c'est à dire à partir de la géométrie de l'objet et donc une sélection graphique alors l'ensemble des murs sera pris en compte. Ainsi d'une simplification graphique nait une richesse et d'une optimisation des données géométriques de l'objet. Il est tout à fait possible de représenter ces murs d'une couleur différente afin de les distinguer des autres. La couleur indiquant alors visuellement des caractéristiques différentes. Nous voyons au travers de cet exemple que simplification graphique n'implique pas suppression de données mais plutôt optimisation de données. Nous représentons simplement les données différemment.

Cette problématique de simplification outre le faite de l'intégrer au BIM intervient dans le domaine de la 3D en général. En effet, les données sont tellement riches et précises que le géomètre cherche alors à tout représenter géométriquement sans réfléchir à ce qu'il est finalement important de dessiner. Le rendu peut présenter une richesse de données tout en étant simple géométriquement. Ce concept est en théorie facile mais en pratique compliqué puisque qu'il s'agit de fixer une limite à ce que l'on peut ou ne peut pas optimiser. Si nous proposons des solutions dans ce rapport pour l'optimisation de certaines données, il faut savoir que beaucoup s'inspire finalement du SIG. En effet, c'est de la gestion d'une base de données au travers d'entités géométriques que le problème est finalement traité. Ainsi il s'agit d'enrichir la base de données sans modifier la géométrie de l'entité correspondante, en bref d'optimiser la donnée géométrique.

## *3.1.2.3 Ajouts d'informations aux objets*

Comme nous l'avons évoqué précédemment, il est possible d'ajouter des informations aux objets. C'est ainsi que nous allons rajouter des informations géométriques de manière sémantique. Prenons l'exemple d'un mur dont les propriétés sont présentées en annexe 15. Ce mur possède une épaisseur de 20 cm, on le suppose porteur. Il est alors utile d'indiquer que ce mur est caractérisé comme porteur. Cependant, cette caractéristique n'a pas été vérifiée par un professionnel de la construction à savoir un architecte. Pour cela, nous ajoutons une propriété à ce mur en décochant la case correspondant à "vérification par un architecte" indiquant que nous nous prononçons mais nous émettons une réserve quant à la structure porteuse du bâtiment.

Nous pouvons également indiquer la source de données ayant permis la construction de ce mur, ici "levé géomètre" indiquant qu'un levé a été réalisé et qu'il ne s'agit pas d'un dessin à partir de plan d'exécution. Le type de levé peut alors être indiqué, ici levé scanner. Ce type d'information permet d'indiquer la précision de la mesure

et donc la précision de modélisation. Comme nous l'avions évoqué précédemment, nous pouvons indiquer d'autres informations comme la présence de plinthe, le nombre de prises électriques ou encore la présence d'une prise téléphone ou prise réseau. Ces informations sont ajoutées sans être modélisées. Il s'agit d'un gain de temps car la modélisation n'est pas réalisée mais l'information est tout de même présente. En effet, il est inutile (sauf si le client le demande) de représenter une plinthe. Il suffit d'indiquer le modèle, de fournir une photo ou un croquis annoté et d'affecter cette information aux murs concernés.

<span id="page-31-0"></span>L'ensemble des propriétés ajoutées sont rangées par catégories. Ainsi le nombre de prises électriques présentes sur un mur est représenté dans la partie "électricité". Il est également facilement envisageable d'ajouter une photo, un dossier de photo, une vidéo, un schéma, ou tout autre forme de données à l'objet considéré.

## **3.1.3 Positionnement des différents éléments de structure**

## *3.1.3.1 Méthode de positionnement, entre nuage de points et ortho-images*

Une fois la structure porteuse modélisé, il est facile de positionner les différents éléments comme les portes, les fenêtres ou les ouvertures.

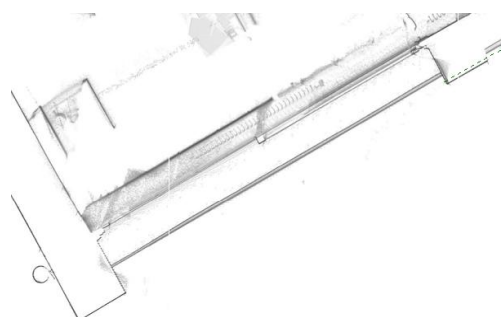

*Figure 18 : Fenêtre visible sur une ortho-image*

Néanmoins si l'emplacement planimétrique d'une fenêtre, d'une porte ou d'une ouverture est visible sur l'ortho-image, il est difficile d'estimer sa position altimétrique. En effet, nous pouvons facilement estimer l'emplacement de la fenêtre dans le mur ci contre. Nous distinguons alors facilement la longueur, son emplacement dans le mur, la position de la vitre ou encore le détail des menuiseries. Mais nous ne distinguons pas la hauteur du linteau ou encore la hauteur de la fenêtre. C'est dans une autre vue que nous devons trouver ces informations.

C'est dans le nuage de points directement qu'il est le plus facile et surtout le plus précis pour récolter l'ensemble des mesures nécessaires pour dessiner les menuiseries des objets. Nous ouvrons alors directement le nuage de points afin de visualiser l'objet voulu. Nous prenons les mesures pour permettre la modélisation dans un logiciel de conception. Plusieurs cas pour la modélisation se présentent. Ceux-ci sont en lien direct avec le niveau de détails demandé. En effet, comme nous l'avons vu dans des paragraphes précédents, selon l'utilisation de la maquette, différents niveaux de détails peuvent être demandés. Nous proposerons alors trois types de modélisation en lien direct avec la demande du client :

- Collant le plus à la réalité avec l'utilisation direct du nuage de points au cas par cas
- En créant une famille paramétrique modifiable et utilisable dans chaque cas
- En optimisant au maximum la modélisation

## *3.1.3.1.1 Modélisation en collant le plus à la réalité*

Dans cette situation de représenter au maximum la réalité, il s'agit de créer une famille paramétrique pour chaque objet et d'y appliquer les mesures prises comme indiquées précédemment. Ainsi d'utiliser le nuage de points pour en réaliser une modélisation BIM. Des applications existent pour modéliser directement à partir du nuage de points : il y a extraction des lignes de contours de l'objet puis dessin de manière automatique et ceci de manière assez rapide. L'application VirtuSurv pour Revit en est un exemple. Celle-ci est performante et permet de coller parfaitement à la réalité pour chaque objet. On clique sur les lignes ou points et ceux-ci se tracent rapidement. Les logiciels restent cependant en constante évolution lorsqu'il est question de vectorisation à partir du nuage de points.

Une thèse est également en cours afin de chercher à modéliser la maquette directement à partir du nuage de points et ceci de manière automatique. Il s'agit de la thèse d'**HÉLÈNE MACHER** "Modélisation tridimensionnelle à partir du nuage de points en vue de l'élaboration d'une maquette BIM ". Si sa thèse s'occupe principalement d'automatiser la production de la structure d'une maquette BIM à partir du nuage de points, elle s'occupe également de modéliser les éléments d'ouvertures comme les fenêtres ou les portes. Durant sa présentation au forum de la topographie en avril 2016, elle nous a présenté son avancée sur le projet avec surtout les éléments de structure. Néanmoins des recherches étant encore en cours, nous sommes en attentes de ces avancées surtout concernant les ouvertures, portes et fenêtres qui pourraient permettre un gain de temps considérable. Sa théorie se base comme l'application VirtuSurv sur l'extraction de contours à partir du nuage de points mais ceci de manière automatique, c'est à dire que par une analyse du nuage, la fenêtre ou du moins ses contours se dessineraient de manière automatique.

Si l'extraction de contours ou la vectorisation du nuage de points apparait être un aspect émergent pour le nuage de points, cela ne permet pas entièrement de réaliser du BIM. En effet, la modélisation 3D est prise en charge mais les données associées demeurent à renseigner. C'est à dire qu'on ne peut pas appeler BIM une simple vectorisation du nuage de points mais une modélisation 3D auquel il s'agit de rajouter des données. Les différents logiciels actuellement sur le marché apparaissent cependant incontournables quand il s'agit de réaliser une vectorisation et sont donc complémentaires aux logiciels de conception.

L'objectif du TFE n'étant pas de représenter géométriquement au centimètre chaque élément, ces différentes méthodes ou applications ont été essayés mais de manière assez rapide afin plutôt de trouver des solutions alternatives pour simplifier la réalité tout en gardant les informations sur l'objet considéré. En effet, il n'est parfois pas demandé d'avoir un niveau de détails très important mais une simple représentation (souvent l'emplacement suffit). Il est donc inutile de perdre du temps à représenter géométriquement l'objet précisément mais plutôt de le simplifier tout en gardant les informations utiles.

#### *3.1.3.1.2 Utilisation de familles paramétriques*

Ainsi en essayant de rester le plus fidèle possible à la réalité sans pour autant utiliser le nuage de points pour chaque objet, il s'agit de créer une famille pour chaque type d'objet comme les portes, les fenêtres ou les ouvertures et de la modifier pour l'adapter à chaque type d'objet directement et de ne pas créer une famille pour chaque objet. Prenons l'exemple d'une fenêtre. Il s'agit de créer une fenêtre avec tous les paramètres qu'il serait possible de modifier afin de l'adapter à tous les fenêtres du projet.

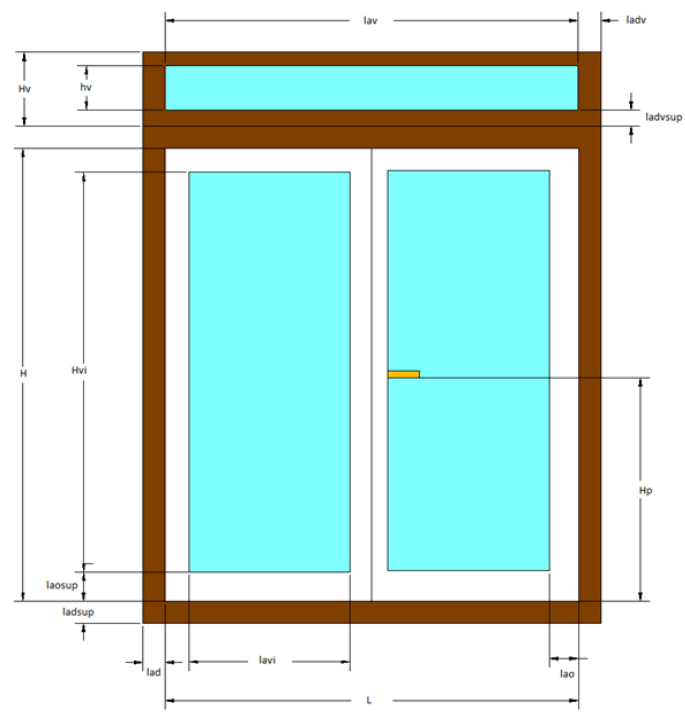

*Figure 19 : Vue de face d'une fenêtre type avec l'ensemble des paramètres modifiables. Avec sur le schéma, Lav : largeur du venteau (non représenté sur le schéma ci-dessus), lav : largeur de la vitre du venteau, Hv : Hauteur du venteau, hv : hauteur de la vitre du venteau, ladv : largeur du dormant du venteau sur le côté, ladvsup : largeur du dormant du venteau en haut et en bas, H : hauteur de la fenêtre (dormant non compris), Hvi : hauteur de la vitre de la fenêtre, laosup : largeur de l'ouvrant en haut et en bas de la fenêtre, ladsup : largeur du dormant en haut et en bas de la fenêtre, Hp : hauteur de la poignée,lad : largeur du dormant sur les côtés, L : largeur de la fenêtre (dormant non compris), lavi : largeur de la vitre de la fenêtre et lao : largeur de l'ouvrant de la fenêtre sur les côtés*

Sur les schémas présentés ci-contre, on note l'ensemble des paramètres qu'il s'agirait de mettre et ainsi de modifier en fonction de la fenêtre considérée. Il s'agirait de sélectionner le mode fenêtre dans un logiciel de conception et d'avoir une interface entre le logiciel et le dessinateur avec un système de questions. C'est à dire que le logiciel demande à l'utilisateur la valeur de l'ensemble des paramètres indiqués ci-contre et que la fenêtre se construise de manière automatique à partir des paramètres rentrés.

Prenons l'exemple d'une fenêtre avec ou sans ventail (sur la vue de face). Si la fenêtre ne possède pas de ventail, alors la valeur de Hv est nulle et les valeurs de hv (hauteur du ventail), ladvsup (largeur du dormant du ventail en haut et en bas), ladv (largeur du dormant du ventail sur le côté) et lav (largeur du ventail) ne sont pas demandés (car inutiles) par le logiciel. Au contraire si elle en possède un alors l'utilisateur devra indiquer les valeurs des paramètres qu'il aura au préalable mesurés dans un logiciel annexe. Même chose si la fenêtre possède une embrasure ou non, sa valeur est de zéro si la fenêtre n'en possède pas et prend la valeur si celle-ci en possède une (le paramètre em pour embrasure). Une fois la famille créée, il s'agira alors simplement d'indiquer la valeur des paramètres.

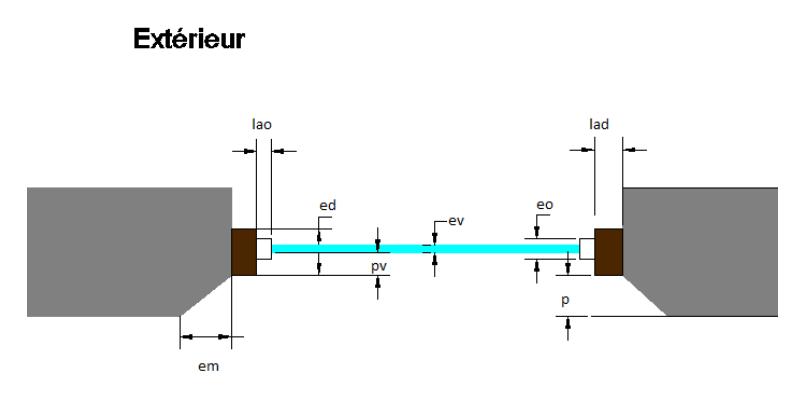

Intérieur

*Figure 20 : Vue en coupe d'une fenêtre type avec l'ensemble des paramètres modifiables. Avec sur le schéma, lao : largeur de l'ouvrant sur les côtés de la fenêtre,*  lad : largeur du dormant sur les côtés de la fenêtre, ed : épaisseur du dormant, ev : *épaisseur de*

Ce qui est difficile dans cette méthode c'est de créer la famille paramétrique avec la définition de l'ensemble des paramètres. En effet, en indiquant beaucoup de paramètres, les contraintes pour l'objet augmentent et sa définition dans le logiciel est alors compliquée. Il s'agit pour combler cette difficulté de créer une interface interactive afin que l'utilisateur comprenne la signification de ce qu'il indique. Avec par exemple la mise en surbrillance du paramètre qu'il modifie. Des familles paramétriques sont ainsi créer pour les fenêtres, les portes et les ouvertures. La définition de ces familles permet alors de modéliser les objets avec suffisamment de détails.

Mais si ce genre de modélisation est très apprécié par les architectes, elle est inutile pour un gestionnaire du patrimoine qui lui cherche uniquement à connaitre l'emplacement de l'objet et ses dimensions globales sans forcément avoir besoin de son dessin en détails. C'est pourquoi il a fallu trouver des solutions pour simplifier la modélisation tout en essayant de garantir un maximum les informations.

#### *3.1.3.1.3 Optimisation de modélisation, entre simplification et ajouts d'informations*

Ainsi s'il est facile de dessiner ce que l'on voit (ce n'est qu'un problème de modélisation et de maitrise logiciels finalement), il est parfois plus difficile de simplifier car on se pose alors la question de ce que l'on doit simplifier. En effet, par simplification, il ne faut pas omettre des informations qui pourraient être utile pour le futur. Le BIM a vocation à perdurer dans le temps et donc à être modifié. Alors si à l'instant t de modélisation de la maquette, un niveau de détails simple est demandé il est possible qu'un niveau supérieur soit voulu ultérieurement. Et c'est à ce moment que l'on doit pouvoir retrouver les informations permettant une modélisation plus poussée sans forcément devoir retourner sur le terrain qui serait une perte de temps et d'argent qui serait contraire au processus BIM.

Dans le cas de la maquette des bureaux du cabinet, une modélisation simple est appliquée c'est à dire que nous essayons au maximum d'utiliser les bibliothèques de base mises à disposition dans les logiciels de conception afin d'éviter d'en créer d'autres, ce qui serait coûteuse en temps. Néanmoins toutes les informations nécessaires à la création de ces familles personnalisées (comme nous avons pu le voir précédemment) sont indiquées.

Prenons toujours le cas d'une fenêtre. Il faut pour dessiner celle-ci de manière précise toutes les côtes et matériaux, alors nous pouvons fournir plusieurs éléments afin de modéliser cette fenêtre si nécessaire :

- Une photo globale de l'objet considéré afin de visualiser les différents matériaux et avoir une vue sur l'objet.
- Un truview dans la pièce où l'objet placé est visible. Cet applicatif permet de mesurer tous les éléments nécessaires à la création de la famille personnalisée.
- Un extrait du nuage de points de l'objet peut également être fourni si nécessaire. Celui-ci permettra des mesures très précises.
- Une photo annotée avec des côtes peuvent-être transmises si les autres types d'informations ne sont pas suffisants.
- Les valeurs de tous les paramètres de l'objet pourront être indiquées dans les propriétés de l'objet.

En fonction de la demande client, l'ensemble de ces données ou seulement une partie pourront être transmises. Dans tous les cas, ces éléments sont mis en liens directement dans les propriétés de l'objet. C'est à dire qu'un dossier est créé où sont rassemblées toutes les données. Le truview étant une vue du scanner d'une pièce considérée, celui-ci est placé dans les propriétés de la pièce dans lequel l'objet se trouve. Dans les trois cas que nous avons pu voir, il s'agit de répondre aux exigences du client. Cependant, il se peut que ca soit la réalité qui pose problème à la modélisation avec des éléments ne répondant pas aux normes actuelles. C'est ce que nous verrons dans la partie suivante.

#### *3.1.3.2 Que faire des éléments ne répondant pas aux normes actuelles ?*

Par éléments ne répondant pas aux normes actuelles, j'entends par là un objet qui, construit dans le passé avec les normes de l'époque ne correspond plus avec celles en vigueur actuellement. Or les logiciels de conceptions sont plus adaptés aux constructions nouvelles et ainsi les objets sont paramétrés de telles sortes qu'ils répondent aux normes actuelles. Ainsi quand on cherche à modéliser un élément ancien comme un escalier par exemple alors cela pose quelques petits problèmes.

En effet, pour un escalier la hauteur de la marche est conditionnée avec sa profondeur selon des normes Européennes17. La profondeur de la marche doit correspondre à deux fois la hauteur de celle-ci. La largeur de l'escalier, la hauteur ou encore le giron de la marche doivent prendre des valeurs bien précises et celles-ci variant en fonction le l'emplacement et l'utilisation de l'escalier (intérieur ou extérieur et bâtiment à usage collectif ou non). Les propriétés sont d'ailleurs bien connues et enregistrées dans les logiciels de conception comme Revit par exemple. C'est à dire que lors de la création de l'escalier, nous avons essayé de modéliser les escaliers de la manière la plus fidèle possible. Le logiciel indique alors que l'escalier ne répond pas aux normes actuelles. En effet, on indique au logiciel le haut, le bas de l'escalier ainsi que son emplacement et le nombre de marches souhaitées. Il calcul alors la hauteur des marches ainsi que sa profondeur. C'est à ce stade que des messages d'erreurs apparaissent indiquant que les normes actuelles ne sont pas respectées. Effectivement, deux fois la hauteur ajouté à la profondeur avait une valeur de 55cm soit en dessous de la tolérance de 57cm comme indiquée dans le calculateur d'escaliers de Revit en annexe 16. Ainsi pour réussir à respecter la réalité, les valeurs ont dues être modifiées, et les normes actuelles ignorées... Ainsi afin d'indiquer au mieux aux futurs utilisateurs de la maquette que l'escalier ne répond pas aux normes européennes, une propriété est ajoutée à l'objet.

## *3.1.3.3 Problématiques des éléments non visibles*

Si certains éléments ne répondent pas aux normes, d'autres ne sont pas visibles mais doivent pourtant être représentés. C'est le cas notamment des murs séparant deux bâtiments. Par exemple, l'immeuble du cabinet possède un mur mitoyen avec le bâtiment voisin. L'extérieur et l'intérieur du bâtiment ont été scannés mais ce mur ne pouvait pas être scanné dans les deux faces sans aller à l'intérieur de la propriété voisine. Ainsi nous ne disposons pas de l'épaisseur de ce mur.

Cependant lors de sa construction sur la maquette, il faut en indiquer l'épaisseur. Nous pouvons essayer de déduire l'épaisseur de ce mur mais nous ne pouvons la garantir car celle-ci n'a pas été mesurée. Ainsi dans ce cas, la structure du bâtiment est analysée et l'épaisseur la plus probable est utilisée. Pour des problèmes de responsabilités, nous indiquons dans les propriétés que l'épaisseur du mur n'a pas été levée mais interprétée. Ainsi un architecte utilisant la maquette saura qu'il faudra vérifier l'épaisseur et sa propriété porteuse ou non avant une éventuelle utilisation ou réhabilitation. Pour ce mur, l'épaisseur de 30cm a été choisie. En effet, l'ensemble des murs formant le tour du bâtiment faisaient 30cm et étaient porteurs. Ainsi il est très probable que ce mur ait cette épaisseur. Nous prenons l'exemple d'un mur, beaucoup d'éléments ne pas visibles mais doivent pour autant être modélisés. C'est par exemple le cas des réseaux au travers des murs qui seront développés dans une partie ultérieure (voir partie 3.2.3.2).

## **3.1.4 Informations annexes et ajouts des données foncières**

 $\overline{a}$ 

<span id="page-34-0"></span>Si la maquette numérique du bâtiment est d'une importance capitale, il peut également être utile voir demandée de la placer dans son contexte, son environnement. Ainsi le plan topographique ou un MNT peut être ajouté afin de valoriser et de visualiser la maquette dans son environnement au moment de la réalisation de celle-ci.

<sup>&</sup>lt;sup>17</sup> Loi de Blondel faisant référence à la formule de Blondel : M=2h+g où M est le pas et doit être compris entre 60 et 64 cm, h la hauteur de la marche et g son giron. Des normes existent également pour les gardes corps et la protection de la personne (normes de fabrication NF-P01-012 et NF P01-013)

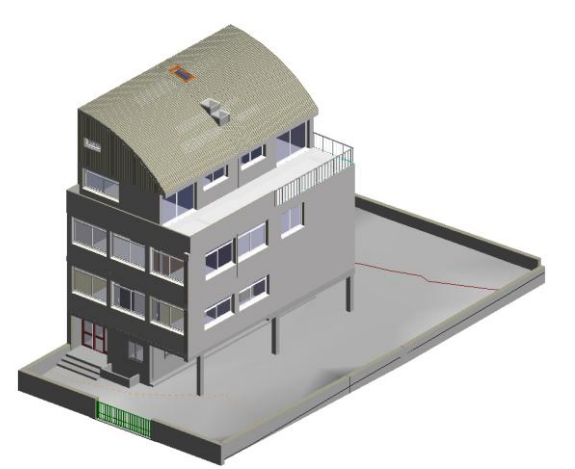

*Figure 21 : Maquette BIM des bureaux du cabinet placée dans son contexte, c'est à dire avec MNT et limite de propriétés, visualisation dans Revit.*

Sur l'image ci-contre, nous voyons la maquette des bureaux du cabinet placée dans son environnement. Le sol étant bétonné, il apparait en gris. Il est possible de faire apparaitre les courbes de niveaux (ici en rouge) ou encore le portail ou murs périphériques.

Des données foncières peuvent facilement être ajoutées à la maquette. En effet, nous choisissons de placer les limites de la parcelle contenant le bâtiment. Dans le cas présent, aucune borne n'est présente, on parle de reconnaissance de limite. Celle-ci se fait grâce aux murs périphériques de la parcelle, tous mitoyens. La limite de propriété est donc placée à l'axe des murs modélisés. Des informations concernant le bornage peuvent être déposées à la maquette. Il s'agit là de la plusvalue que peut apporter le géomètre expert à la maquette numérique.

Ainsi dans les propriétés d'un mur, d'une clôture ou autre objet délimitant une parcelle, on peut retrouver par exemple les caractéristiques suivantes, ici pour un mur privatif : *" Mur propriété de Mme HENRI, parcelle AB450 au titre du bornage établi le 04/06/2015 par Mr DUPLAN, Géomètre expert ( n°ordre X ), ref dossier 2015-XXXX"*. Toutes les données foncières sont en fait rassemblées directement dans les éléments.

Il est également tout à fait envisageable d'ajouter le procès verbal de bornage, les emplacements réservés ou encore les zones du PLU directement à la parcelle. Les bornes peuvent ainsi facilement être placées associées à leurs coordonnées dans le système légal de projection<sup>18</sup>. Un géomètre expert peut ainsi tout à fait se servir d'une maquette BIM comme support de son procès verbal de bornage. Deux sujets de TFE sont actuellement en cours concernant la mise en place des données foncières au sein de la maquette numérique : *"Intégration des données foncières et juridiques dans un processus BIM : analyse de la plus-value apportée par le géomètre-expert et enjeux pour la profession" de* **ROMAIN EZANNIC** et *"Intégration d'informations foncière dans un export de maquette numérique à partir d'une base de données géographiques et conformément au LADM"* d'**ANTOINE RABAUD.** Cependant, le cadastre étant encore en 2D, il semble difficile de voir cette évolution rapide. Mais la Belgique disposant d'un cadastre 3D songe d'ores et déjà à intégrer les maquettes BIM créés contenant les données foncières au plan du cadastre. On se rapproche alors ici des Smart City que propose le rapprochement BIM-SIG.

Si le bâtiment était une copropriété, il était également possible de placer le règlement de copropriété et l'état descriptif de division pour le périmètre de la parcelle. Dans le cadre d'une division en volume, on pourrait même penser à décrire géométriquement le contenu de l'état descriptif de division en volume grâce à la maquette BIM. C'est actuellement un sujet en cours de recherche au travers de deux travaux de fin d'étude (*"Le BIM comme support de la gestion foncière des immeubles bâtis"* **LOÏC BOUILLON** et *"Comment utiliser le BIM dans le cadre d'une division en volume, pour sa création, sa validation et sa gestion"*, **PIERRE VIZIER)**. Ainsi nous ne chercherons pas d'avantage dans cette voie.

A ce stade, l'architecture du bâtiment est terminée, c'est à dire que la structure porteuse du bâtiment est identifiée et les différents éléments de structure comme les portes, fenêtres et ouvertures sont placées. C'est à partir de cette maquette que sera placé les réseaux d'eaux, de chauffages, d'électricités ou encore d'évacuations. C'est toute cette discipline que l'on appelle MEP<sup>19</sup> qui sera développée dans la partie suivante.

## <span id="page-35-0"></span>**3.2 Modélisation des réseaux**

Comme dans les parties précédentes, la méthode de levé et d'acquisition de données sera développée dans un premier temps avec dans ce cas, plusieurs possibilités. En effet, il est possible d'aller seulement une fois sur le terrain ou au contraire d'y aller plusieurs fois. C'est bien sûr le besoin mais aussi le coût financier qui indique le

<sup>18</sup> Conique conforme 9 zones

 $\overline{a}$ 

<sup>19</sup> MEP : Mechanical, Electrical and Plumbing
nombre de visite sur le terrain. Mais nous chercherons ici à identifier la meilleure méthode d'acquisition en évoquant les avantages et les inconvénients de chacune d'elle.

# **3.2.1 Méthode de levé**

#### *3.2.1.1 En allant une fois sur le terrain, entre prise de notes et organisation*

Dans cette méthode une seule visite sur le terrain est effectuée. C'est à dire que dès la première visite l'ensemble des informations terrains doivent être acquises. Il s'agit donc de ne rien oublier et d'être suffisamment organisé pour ne pas perdre trop de temps. Comme nous l'avions évoqué, plusieurs types d'informations sont à acquérir :

- Le levé scanner
- La prise de photographies
- Le levé photographique 360
- Des éventuelles prises de notes ou croquis terrain

Outre le levé pour la maquette architecture, de nombreuses données sont à prendre en compte concernant la maquette MEP contenant les réseaux. Ainsi l'objectif était de trouver une solution ou une méthode afin d'optimiser au mieux cette visite unique sur le terrain. Pour cela, le levé scanner et les levés photographiques ont été réalisés dans les locaux du cabinet et étant sur place des notes ont été prises ultérieurement lors de la construction des maquettes à chaque fois qu'une information sur le bâtiment manquait. C'est à dire que la méthode proposée ciaprès rend compte d'un retour d'expérience et des données qui ont été nécessaires à la modélisation des maquettes architecture et MEP.

#### *3.2.1.1.1 Données pour la maquette architecture*

Pour la maquette architecture (structure principalement), très peu d'informations manquaient après les levés scanner et photographiques. Comme cela a été décrit dans des parties précédentes, c'est surtout l'alternance entre toutes ces données qui permettaient de construire la maquette. Mais souvent les données étaient suffisantes. Cependant, dans certains appels d'offre comme celui de la Cité des Sciences à Paris, une demande de détection d'altération des matériaux a été demandée et dans ce cas, des notes supplémentaires dans chaque pièce sont nécessaires afin de repérer ces degrés d'altérations. Un spécialiste dans ce domaine peut également être présent au moment du levé afin de compléter les compétences du géomètre.

#### *3.2.1.1.2 Données pour la maquette MEP*

Pour la maquette MEP, c'est le nuage de points qui sert en priorité afin de repérer leurs emplacements mais celuici n'est souvent pas suffisant et les photos sont alors très utiles. Si des mesures sont difficiles à prendre à partir de ces photos (il faudrait des ortho-images afin d'être précis), celles-ci permettent de comprendre l'organisation de certaines canalisations. En effet, le nuage de points bien que très précis ne permet pas de visualiser entre certaines canalisations où certaines zones sont masquées. C'est à ce moment là que les photos interviennent et aide à la compréhension. Pour donner un exemple, nous visualisons sur la figure 22 une capture d'écran du nuage de points dans une zone où plusieurs canalisations sont présentes. Nous voyons également la photo correspondante :

<span id="page-36-0"></span>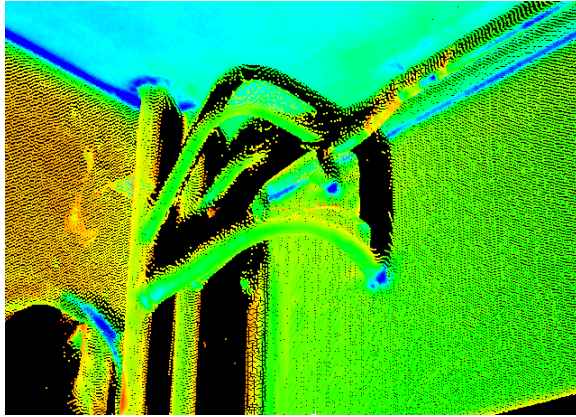

*Figure 22 : Capture d'écran du nuage de points représentant des canalisations au niveau du premier étage Figure 23 : Photo de ces mêmes canalisations au niveau du premier étage*

<span id="page-36-1"></span>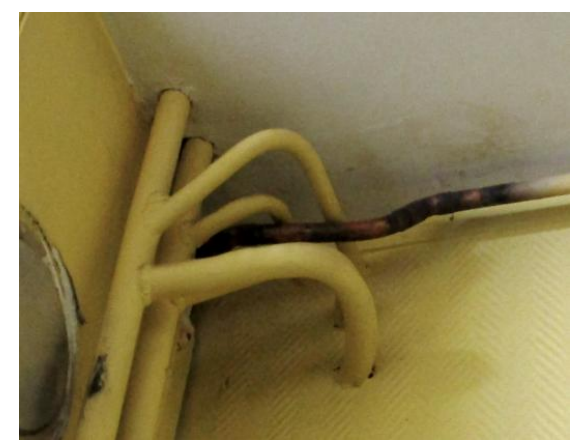

Le nuage de points donne l'emplacement exactes des canalisations verticales, celles-ci sont nettes et alors facile à représenter. Ce sont les canalisations secondaires partantes de celles-ci que nous trouvons quelques petits soucis. En effet, pour les deux canalisations en courbes le plus en bas, nous ne distinguons pas si une ou deux canalisations sont présentes car la première masquant la seconde. C'est avec la photo que nous comprenons que deux canalisations sont présentes. Mêmes chose pour les deux canalisations en haut partant dans le mur ou sur le nuage nous ne savons pas trop si elles rejoignent la canalisation le long du mur ou si elles s'enfoncent dans le mur. Ainsi c'est en combinant nuage de points et photos que nous pouvons décrire la géométrie complète des canalisations. Si le nuage de points devait suffire à lui même alors plus de scans aurait été nécessaires afin d'éviter les masques. Mais même en multipliant le nombre de stations, les canalisations restent très proches les unes des autres.

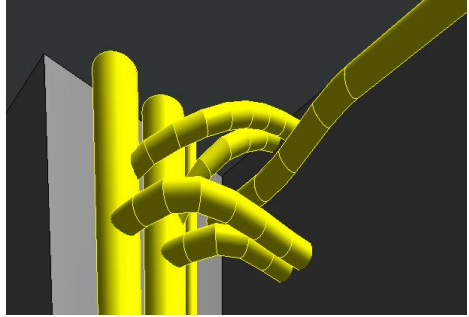

*Figure 24 : Modélisation des réseaux dans Revit*

Dans l'image ci-contre, nous visualisons la modélisation BIM de cette zone dans un logiciel de conception comme Revit. Lors de la modélisation, la caractérisation de ces canalisations est nécessaire. Ainsi, on doit indiquer s'il s'agit d'une canalisation d'eau chaude, d'eau froide, de chauffage, d'évacuation, ect... En tant que géomètre, la caractérisation de ces canalisations est difficile (voir partie 3.2.3.1) mais si un spécialiste est présent, des notes doivent être prises sur le terrain. Afin de faire correspondre les bonnes notes aux bonnes canalisations une organisation minutieuse doit être mise en place.

<span id="page-37-0"></span>Car si le bâtiment du cabinet reste modeste, le même type d'informations doit être pris pour des bâtiments beaucoup plus grands comme ceux de la Cité des Sciences à Paris par exemple. C'est dans ce cadre là qu'une réflexion et une méthode ont été mises en place.

#### *3.2.1.1.3 Méthode proposée pour optimiser la visite sur le terrain*

Lors de l'unique visite sur le terrain, de nombreuses données doivent être acquises en même temps et dans un temps très court. Ainsi afin de faciliter le travail des personnes sur le terrain et aussi pour ne rien oublier, il s'agit de proposer une méthode d'acquisition.

On se place dans le cadre d'un levé scanner avec cibles classique. C'est à dire que deux personnes sont sur le terrain, un chef de brigade s'occupant principalement du scanner et un opérateur s'occupant quant à lui du géoréférencement et du levé des cibles. Lors d'un levé classique (sans objectif BIM), l'opérateur s'occupe de poser, relever et enlever les cibles pendant que le chef de brigade effectue le levé scanner et réalise un croquis indiquant les positions du scanner. Il prend également des photos du site et des photos 360 si la couleur est demandée. Il s'agit donc à partir de cela d'ajouter le travail d'acquisition de données et d'optimiser au maximum le temps terrain. Pour cela, si le chef de brigade s'occupe d'acquérir les photos 360 qui demande un temps assez important (le temps d'acquisition photo est aussi important que l'acquisition scanner), l'opérateur dispose alors plus de temps pour faire autre chose (il ne peut pas enlever les cibles non prises par le scanner...). Ce temps peut être pris pour noter les différentes informations comme les matériaux ou encore les informations que des spécialistes pourraient donner. C'est grâce à son croquis de terrain (avec notamment les stations de sa polygonale), qu'il pourrait noter l'ensemble de ces informations.

Grâce à l'évolution des tablettes tactiles, toutes ces données pourraient être acquises directement de manière numérique. C'est à dire qu'une application de dessin sur la tablette permettrait de faire le croquis de terrain. Les annotations textes pourraient être ajoutées à ce croquis par des liens, directement avec un système de post-it par exemple ou avec des liens vers un fichier texte. Les informations seraient alors directement positionnées sur le schéma, géolocalisées en quelque sorte. Cette géolocalisation permettrait d'éviter les erreurs d'autant plus si le bâtiment est très grand. On peut même pensé à mettre en lien des enregistrements vocaux par ce même système de liens. Soit la bande vocale est mise directement en lien sur le schéma ou alors le lien indique un numéro faisant référence à la partie vocal correspondante.

Pour ce qui est de l'acquisition photos, plusieurs solutions sont également envisageables :

 L'acquisition photos est réalisée par un appareil photo classique : les photos disposent alors de numéros. Ce sont ces numéros que l'opérateur aurait à indiquer sur son croquis par le même système de notes que décrit précédemment.

- L'acquisition photos se fait avec la tablette directement. C'est à dire que l'opérateur aurait à indiquer avant l'acquisition l'emplacement de la prise de vue et que les photos seraient stockées directement dans un dossier mis en lien sur le schéma. La géolocalisation se fait alors directement pour chaque prise de vue. Avec l'évolution du positionnement en intérieur, on peut imaginer dans un futur proche que cette géolocalisation se fasse même automatiquement, c'est à dire sans "clic" de l'opérateur pour indiquer sa position.
- L'acquisition se fait grâce à un appareil photo professionnel : c'est à dire qu'il est possible à chaque prise de vue de donner un titre à l'image (par message vocal), le nom de la pièce par exemple. Les photos ayant un même titre (cuisine 1er étage par exemple) se placent alors de manière automatique dans des dossiers. Ces dossiers seraient mis en liens et géolocalisés (par le nom de la pièce et pas par clic de l'opérateur comme précédemment) directement une fois la maquette terminée et le nom des pièces données (si une seule visite sur le terrain est prévue, le nom des pièces n'est pas donné lors de l'acquisition). On tend ici vers une automatisation de l'acquisition photographique surtout pour le stockage et la gestion de celles-ci. Cette méthode est en post traitement mais limite au maximum les erreurs. Elle nécessite cependant l'acquisition d'un appareil photo professionnel.

Si plusieurs méthodes sont proposées ici, certaines plus évoluées que d'autres, toutes n'ont pas pu être testées. En effet, la création d'une application correcte et utilisable facilement demande un temps et une connaissance considérable dans le domaine. Ainsi cette application n'a pas été créée mais pourrait tout à fait l'être. Ce sont simplement les idées qui sont présentées dans ce rapport. Néanmoins le système de dessin et de notes existent déjà sur toutes les tablettes mais ne sont pas jointe dans une seule et même application. Si l'application décrite avait pu être mise en place, elle aurait réuni l'ensemble des données dans un seul et même endroit.

#### *3.2.1.2 Retour sur le terrain, la prise d'information*

On se place dans ce cas dans une situation où une première visite sur le terrain est effectuée principalement pour la maquette architecture. Ainsi c'est le levé scanner et photo 360 qui sont acquis. C'est à partir de ce levé scanner que la maquette architecture peut commencer à être montée. Il n'est pas contre pas nécessaire que la maquette architecture soit terminée pour retourner sur le terrain. En effet, sur le principe, il s'agit de retourner sur le terrain avec le nuage de points assemblé et unifié et de pouvoir le visualiser sur Geoverse. Le logiciel permet de prendre des notes très facilement et surtout de les localiser en cliquant sur les points. L'image en annexe 17 en montre un extrait.

Il est tout à fait possible d'exporter toutes les annotations au format texte avec la position de chaque annotation et le commentaire correspondant. Ainsi ces annotations peuvent facilement être importées dans Revit. La visualisation de celles-ci dans le logiciel demanderait peut-être un module ou un petit travail de programmation.

Ainsi avec Géoverse, il s'agit de retourner sur le terrain avec un ordinateur portable ou une tablette, d'ouvrir le logiciel et de prendre toutes les informations directement sur le nuage de points. Si la tablette avec le système de note décrit précédemment est très utile pour noter des informations, la géolocalisation altimétriques de ces notes reste modeste. Le logiciel Géoverse apporte pour cela une précision de geolocalisation concernant les notes prises via des inscriptions "labels" ou des hyperliens. Les deux systèmes sont complémentaires. C'est à dire qu'en allant deux fois sur le terrain, Géoverse serait utilisé pour prendre les notes surtout pour ce qui concerne les canalisations (celles-ci étant souvent placées sur les murs) et la tablette utilisée pour les notes concernant les matériaux ou degrés d'altération.

Pour les photos, les systèmes décrits précédemment peuvent être utilisés. Néanmoins, si la maquette est déjà réalisée et que les photos sont acquises par la tablette, elles peuvent directement y être ajoutées par création de dossiers au fur et à mesure de l'acquisition et ces dossiers placés manuellement aux endroits prévus pour cela dans le logiciel. Cette manipulation peut demander un peu de temps sur le terrain mais évite les erreurs. Si par contre les photos sont prises avec un appareil photo professionnel elles peuvent être mises directement dans des dossiers comme décrit précédemment et ajoutées à la maquette de manière automatique par création d'une macro pour Revit. Il s'agit d'un petit programme en langage Python ou C++ qui permettrait dès qu'un nom de dossier coïncide avec un nom de pièce de placer directement les photos dans les propriétés de la pièce. La méthode d'acquisition des données autres que le levé scanner et photo 360, est quasiment la même en allant une fois sur le terrain ou en allant deux fois. Cependant, des différences subsistent et il est alors utile de les évoquer et de mettre en avant la meilleure méthode en fonction de la situation.

#### *3.2.1.3 Avantage et inconvénients des deux méthodes*

Le tableau ci-dessous présente les avantages et les inconvénients des deux méthodes :

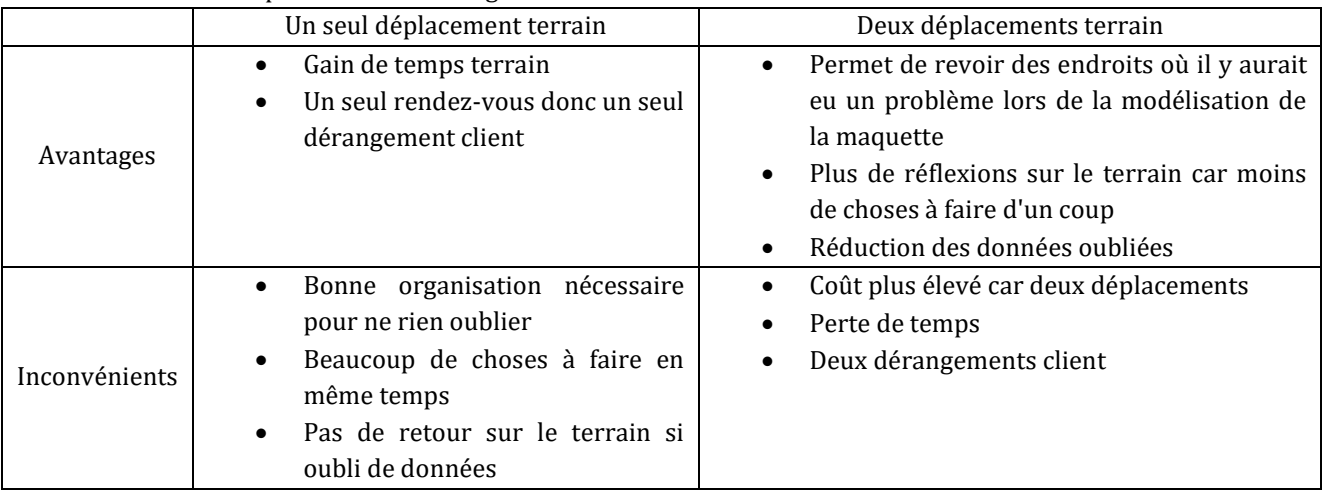

Nous voyons à partir de ce tableau que les deux méthodes présentent des avantages et des inconvénients. La différence entre les deux réside surtout par le temps prit sur le terrain et le coût que les déplacements impliquent. Ainsi si le terrain se situe assez loin alors il s'agit d'essayer de faire tout en un seul déplacement afin de limiter les coûts. Mais il s'agit également de prendre suffisamment de temps là-bas pour ne rien oublier. La méthode avec deux déplacements est cependant à favoriser si les déplacements ne représentent pas un coût considérable dans le devis.

Néanmoins, lors de la réponse à l'appel d'offre pour la Cité des Sciences de Paris, nous avons proposé de faire le levé en deux fois. C'est à dire que dans ce cas le chantier est loin mais qu'il est tellement conséquent que pour des questions d'organisation et de planning, la maquette devait commencer à être montée assez rapidement. Or la zone à scanner étant tellement grande qu'il était impossible de tout faire d'un coup. C'est pourquoi il n'y a apparemment pas une méthode meilleure que l'autre mais il s'agit d'adapter la méthode à la situation, d'analyser le problème et d'identifier la meilleure solution au problème posé.

### **3.2.2 Méthode de dessin : utilisation de différentes sources de données**

### *3.2.2.1 Quand le nuage de points ne suffit pas...*

Comme nous avons pu le voir dans des parties précédentes, il est difficile d'utiliser seulement le nuage de points pour dessiner les réseaux. En effet, il y a toujours une zone cachée lorsque plusieurs canalisations sont présentes. Il y a souvent des cas où ce ne sont pas les canalisations qui gênent mais le mobilier. Ainsi même en multipliant le nombre de stations, il y a quand même des zones masquées. C'est par exemple le cas des canalisations derrière les robinets ou sous les meubles de cuisine :

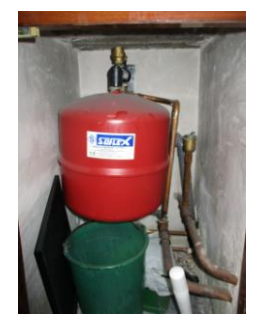

*Figure 25 : réseaux au niveau du chauffe-eau*

Sur la photo ci-contre, située dans un placard sous le plan de travail de la cuisine du deuxième étage, nous pouvons voir que le ballon d'eau chaude cache des canalisations. Cette zone étant située dans un placard, même ouvert n'apparait pas sur le nuage de points. Même si le scanner avait été placé au niveau du sol, les tuyaux derrières n'auraient pas été visibles. C'est seulement les photos et surtout les annotations qui permettent de modéliser les réseaux. Dans la figure présente en annexe 18, on visualise les réseaux partant de l'évier et passant derrière le chauffe-eau modélisés dans Revit. Sur les coupes visibles en annexe 19, nous visualisons les canalisations. A gauche, sur une coupe face à l'évier (parallèle au mur) et à droite en coupant l'évier (perpendiculaire au mur supportant l'évier).

<span id="page-39-0"></span>Dans les deux coupes, le chauffe-eau n'est pas visible pour ne pas masquer les canalisations. Il est situé au niveau de la canalisation perpendiculaire en jaune sur la coupe de gauche (à droite). On voit la canalisation d'entrée du chauffe-eau. Cette canalisation surplombe donc l'emplacement du chauffe-eau. A travers cet exemple, nous pouvons voir que certains éléments de mobilier perturbent la visualisation des canalisations ou certains éléments à modéliser. Ainsi si les photos étaient complémentaires pour le dessin de la maquette architecture, elles apparaissent indispensables au dessin de la maquette MEP.

#### *3.2.2.2 Vers la modélisation dynamique*

Afin de modéliser au mieux les canalisations, il est utile voir indispensable d'utiliser de nombreuses vues : vue en plan, vue en coupe ou vue 3D.

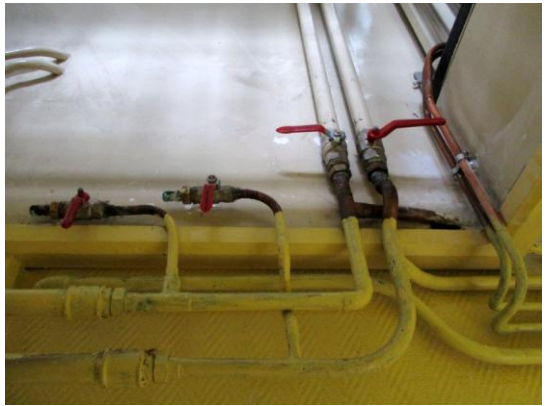

*Figure 26 : Photo des canalisations au 1er étage*

En effet, nous voyons sur cette photo des canalisations situées sur plusieurs plans différents. Sur le dessin en plan et donc en planimétrie, nous distinguons très peu d'écarts entre elles, cette vue ne nous servira donc très peu pour la modélisation de ces canalisations. Cependant, elle nous servira pour placer l'emplacement du trait de coupe. C'est ensuite dans la vue en coupe que l'on peut commencer le dessin.

Mais étant donné la multiplicité des plans pour l'ensemble de ces canalisations, de nombreuses coupes sont alors nécessaires. C'est à ce stade que la vue 3D de la zone intervient et permet de visualiser l'ensemble de la zone sur une même image.

<span id="page-40-0"></span>Ainsi c'est grâce à une alternance répétée entre les vues qui permettent de modéliser correctement ces canalisations, c'est dans ce sens que l'on peut parler de modélisation dynamique. Sur l'image présentée en annexe 20, nous visualisons la modélisation Revit correspondant à la photo figure 26.

#### **3.2.3 Limite de modélisation par le géomètre**

#### *3.2.3.1 Caractérisation des canalisations*

Avec le nuage de points et les photos, il est tout à fait possible de positionner géométriquement les canalisations. Cependant, lors de leurs modélisations dans un logiciel de conception comme Revit, il faut indiquer la caractérisation de la canalisation. C'est à dire qu'il faut savoir si celle-ci contient de l'eau chaude, de l'eau froide, de l'eau de chauffage (aller ou retour), une évacuation, ... Caractérisation qui pour un géomètre peut s'avérer compliqué.

En effet, il est parfois difficile d'identifier le contenu ou la caractérisation de la canalisation quand nous ne voyons pas où celles-ci sont reliées comme c'est le cas au niveau de la chaudière du premier étage. Nous la visualisons en annexe 21. Sur la photo présente en annexe 21-A, nous voyons cette chaudière, cependant c'est à l'intérieur du boîtier que les canalisations sont reliées et ce sont des connaissances poussées en matière de chauffage qui permet de les identifier. Nous savons cependant qu'il doit y avoir plusieurs types de canalisations :

- eau chauffage aller
- eau chauffage retour
- eau froide
- eau chaude
- eau de condensation, évacuation

Si nous connaissons le type des canalisations autour de cette chaudière, nous ne pouvons affirmer à quelle canalisation correspond quel réseau. Ainsi un type de canalisation "indéterminé" a été créé. Il permet de positionner les canalisations géométriquement sur la maquette sans prendre de risques quand à leurs caractérisations. Cela permet une utilisation future de la maquette ou si les réseaux devront être modélisés entièrement il s'agira alors de recaractériser les canalisations sans avoir besoin de les redessiner. Les canalisations de type "indéterminées" sont représentés en jaune sur la capture d'écran de la modélisation Revit présente en annexe 21B.

Ces canalisations sont donc levées par le géomètre et possèdent une caractéristique géométrique mais pas de caractéristiques sémantiques ou topologiques. Ces caractéristiques seront la valeur ajoutée des professions

compétentes. Dans certains cas, il est cependant assez facile d'identifier les canalisations. C'est notamment le cas pour les sanitaires avec les lavabos ou WC. En effet, nous savons que pour un lavabo par exemple, trois canalisations sont présentes :

- une canalisation d'eau froide
- une canalisation d'eau chaude
- une canalisation pour les évacuations

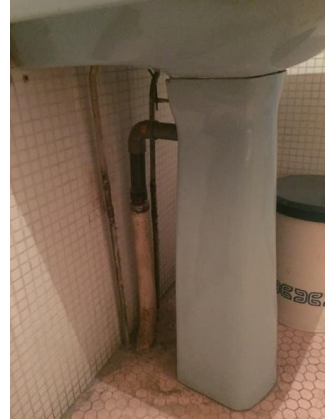

*Figure 27 : Photo du lavabo situé au deuxième étage* 

 $\overline{a}$ 

Sur la photo figure 28, nous pouvons facilement identifier ces trois canalisations et ainsi les représenter dans Revit. Nous pouvons ainsi voir en bleu la canalisation d'eau froide, en rouge la canalisation d'eau chaude (à droite sur la photo figure 29) et enfin en vert la canalisation d'évacuation. Pour identifier et distinguer l'eau chaude de l'eau froide, ce sont les pratiques et coutumes françaises qui permettent d'identifier que l'eau chaude est à gauche et l'eau froide à droite. Dans tous les cas afin d'affirmer la caractérisation de la canalisation, un spécialiste peut intervenir. Celui-ci indiquera alors lors du levé le contenu de la canalisation visée.

<span id="page-41-1"></span>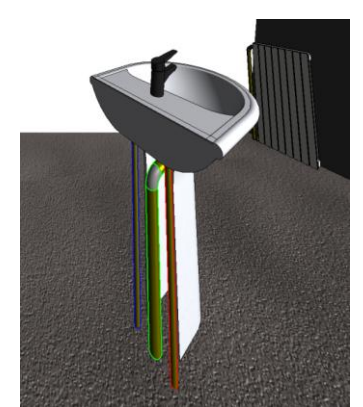

*Figure 28 : Représentation du lavabo situé au deuxième étage du bâtiment dans Revit*

<span id="page-41-0"></span>Dans le cadre du marché de la Cité des Sciences, le dessin des réseaux est demandé et pour répondre à cela un spécialiste en chauffage et climatisation doit faire partie du projet. C'est dans ce cadre que l'on peut aussi comprendre l'utilité du BIM et la complémentarité des corps de métiers intervenant sur une maquette. Cette complémentarité de compétences est également appréciée en SIG lors du renseignement de l'ensemble des attributs d'un objet.

#### *3.2.3.2 Circuit fermé et limite de ce que l'on ne voit pas, interprétation*

Dans la logique d'un logiciel de conception comme Revit, pour modéliser les réseaux, il s'agit d'abord de placer les éléments comme les radiateurs, les chaudières,... puis de les connecter entre eux par des canalisations. L'ensemble forme alors "un système fermé" et permettra d'effectuer des calculs et des simulations. Cependant en tant que géomètre, nous ne cherchons pas à effectuer de tels calculs et donc le système de circuit fermé proposé par les logiciels de conception n'est pas très utile. De plus certaines canalisations pour former ce système fermé passent par les murs, cloisons et dalles des sols et plafonds. Il est alors difficile d'affirmer la position d'une canalisation lorsque l'entrée d'une canalisation dans un mur n'est pas en face de sa sortie supposant ainsi que la canalisation effectue un coude ou un changement de direction. C'est ce changement de direction qui sans destructions exploratrices des murs et cloisons ne peut être positionné précisément<sup>20</sup>. C'est alors une interprétation qui permet de fermer le circuit. Cette interprétation peut être lourde de conséquences et peut poser quelques problèmes de responsabilités pour le géomètre (voir partie 4.4.3).

Il est cependant parfois facile d'effectuer quelques interprétations pour lesquelles le géomètre ne prend alors pas trop de risques comme nous pouvons le voir sur l'image en annexe 22. Il s'agit de la vue en plan avec l'emplacement d'une canalisation passant de pièce en pièce. Les encadrés rouges représentent les parties interprétées. C'est à dire que nous voyons sur le nuage de points les canalisations de chaque côté du mur et celle-ci possède le même diamètre. Il est alors aisé de penser qu'il s'agit de la même caractérisation. Afin d'éliminer tout problème de responsabilités quand à cette interprétation, une propriété "interprété" est ajoutée à cette partie de canalisation.

La zone encadrée en bleu peut difficilement être interprétée. En effet, nous voyons la canalisation s'enfoncer dans le mur mais nous ne la voyons pas ressortir de l'autre côté. Des canalisations verticales sont présentes un peu plus à droite (non visibles sur le schéma en annexe 22). Il semblerait que ces deux canalisations soient reliées entres

<sup>20</sup> La détection de réseaux par radar est cependant possible mais très peu réalisée. La modélisation par analyse de plans existants est souvent préféré car moins chère.

elles mais nous ne pouvons l'affirmer. Dans ce cas et toujours pour des problèmes de responsabilités nous ne représentons pas leurs liaisons. C'est seulement par un levé destructeur<sup>21</sup> qu'il est possible de confirmer cette hypothèse.

Ainsi s'il est en théorie conseillé de faire un maximum des circuits fermés pour la modélisation des réseaux, on s'aperçoit ici qu'il n'est parfois pas si simple de le mettre en pratique. En effet, le géomètre représente ce qu'il voit et effectue des interprétations de ce qu'il ne voit pas. Cependant mettant sa responsabilité en jeu lors des interprétations, celui-ci ne peut s'affirmer que lorsqu'il est presque sûr. Ainsi les circuits fermés dans Revit semblent difficile à mettre en œuvre dans ce cas.

Dans la maquette des bureaux du cabinet, les réseaux visibles ont d'abord été modélisés. Les interprétations simples sont faites dans un premier temps puis le reste des liaisons possibles sont analysées. Au final aucun circuit fermé dans la maquette n'est réalisé... Lorsque cette maquette est montrée à une architecte (Mlle Lucille LEONARD, architecte DPLG à Archi d'ici à Brie en Charente) afin d'obtenir son avis sur la question, elle nous explique que cette méthode employée est légitime. En effet, les éléments positionnés par un géomètre sont réputés exacts, c'est à dire qu'elle préfère des éléments non dessinés que mal interprétés. Les interprétations sont dans tous les cas reprises pas les architectes. Ainsi la maquette présentée ne sera pas modifiée et cette méthode est conservée.

Si par contre des plans d'exécutions sont fournis, il est alors largement envisageable de fermer l'ensemble des circuits et de positionner ainsi toutes les canalisations. C'est par exemple ce qui était demandé pour la maquette BIM de la Cité des Sciences de Paris.

### **3.3 Authenticité et utilisation de la maquette**

La maquette est à ce stade réalisée dans son ensemble, une partie architecture et une partie MEP. Les deux dossiers étant reliés dans un seul et même fichier. Il est maintenant nécessaire d'effectuer une vérification et d'effectuer des contrôles sur cette maquette. Nous cherchons ensuite à l'utiliser et nous présenterons alors quelques utilisations (parmi tant d'autres...) d'une maquette BIM pour un géomètre.

### **3.3.1 Vérification de la maquette**

Il s'agit dans cette partie de vérifier la maquette réalisée. Pour cela, nous allons comparer la maquette avec sa référence qui est le nuage de points. Pour réaliser cela, nous utilisons le logiciel CloudCompare. Il permet de comparer deux nuages de points avec une analyse des distances géométriques des points par rapport à ses plus proches voisins. On tire de ce calcul une cartographie des écarts entre la maquette mise alors en nuage de points et le nuage de points pris alors comme référence.

Les résultats sont fournis en annexe 23. Nous commencerons par décrire les résultats pour ensuite les analyser. Globalement les écarts vont de 0 à une quinzaine de centimètres. Nous visualisons sur l'histogramme la répartition de ces écarts. En appliquant une loi de Gauss à cette répartition, nous trouvons une moyenne de 5.4cm avec un écart type de 3.3cm. Sur ce graphique, nous pouvons voir trois blocs de mesures, le premier inférieure à 4cm représenté par la couleur bleue à verte puis entre 4 et 8cm représenté en vert et enfin supérieur à 8 cm en jaune. Ces écarts avec les couleurs appliquées sont visibles sur la visualisation 3D.

Si ces écarts semblent à première vue important, il s'agit de les analyser. En effet, le nuage de points utilisé comme référence est un nuage de points non nettoyé. C'est à dire qu'il est nettoyé pour l'aspect extérieur mais que tout le mobilier est encore présent à l'intérieur influençant ainsi des écarts importants. Il est possible de le constater au niveau du deuxième étage où nous visualisons des zones vertes dans les deux pièces autour de l'escalier. Ces écarts correspondent aux bureaux et tables présents dans les pièces et sont donc des éléments dont il ne faut pas tenir compte pour l'analyse. Tout comme les étagères du dernier étage dans la pièce à gauche sur la visualisation 3D présentée ici impactant ainsi des écarts importants (jusqu'à 12cm).

Intéressons nous maintenant aux murs et leurs authenticités. Ils présentent des écarts faibles autant pour les murs extérieurs que pour les murs intérieurs, de l'ordre du centimètre. Sur les murs extérieurs, nous trouvons des écarts

 $\overline{a}$ 

<sup>21</sup> En détruisant une partie de la cloison pour voir à l'intérieur

plus importants lors de l'insertion des fenêtres. En effet, comme nous l'avons indiqué dans des parties précédentes, les fenêtres utilisées sont les fenêtres fournies par le logiciel, aucunes familles de fenêtres n'ont été créées. Ainsi, il est tout à fait normal d'y voir des écarts puisque le modèle de base ne correspond pas entièrement à la réalité. Les écarts observés sont cependant de l'ordre de 4cm.

Si nous visualisons une moyenne assez élevée de 5.4cm, celle-ci est à moduler. Le nettoyage du nuage de points à l'intérieur du bâtiment afin d'enlever le mobilier permettrait de faire baisser cette moyenne. La simplification effectuée sur les fenêtres apparaît de manière assez visuelle avec des écarts plus importants. Cependant ces écarts ne sont pas si grands par rapport au temps à passer si nous devions les dessiner parfaitement. Par cette perte de précision, le prix de la prestation diminue considérablement.

Dans cette étude, nous nous sommes basé sur le nuage de points. Si nous ne tenons pas directement compte ici de la précision du nuage de points, il est cependant important d'y ajouter quelques mots. En effet, c'est sur le nuage de points que repose notre comparaison mais il est alors important de savoir à quel point ce nuage de points est le reflet de la réalité et ainsi de connaitre sa précision. Si nous parlons peu de précision de nuage de points c'est finalement parce que sa définition est difficile et donne lieu à des calculs complexes. Il s'agit de prendre la précision d'un nuage de points et de tenir compte de sa précision d'assemblage et de son poids dans le nuage de points pour définir la précision globale. Chaque nuage de points ayant plusieurs voisins et donc étant assemblé plusieurs fois, le problème devient complexe et ne peut être traité qu'avec des processus de calculs complets tels les moindres carrés.

Si une étude complète peut être menée sur le sujet, ce n'est pas le cadre du sujet traité ici, ainsi nous simplifierons le problème. Il est possible cependant d'expliquer le raisonnement correspondant à cette simplification : nous considérons dans un premier temps chaque scan de manière individuelle. Nous voyons alors la station comme un point afin de considérer chaque point du nuage comme une mesure. C'est à cette mesure que nous appliquons la précision instrumentale (précision angulaire et de distance). En tenant compte de l'ensemble des précisions "point-point" du scan nous obtenons la précision d'un scan. Cette précision est différente d'un scan à l'autre car il n'y a pas la même distance entre la station et les points considérés. Dans un deuxième temps, nous considérons l'assemblage des scans. Chaque scan s'assemble avec les scans ayant des zones de recouvrements. Plus la zone de recouvrement est grande, plus l'ensemble des deux scans considérés aura de poids dans l'assemblage global. Un scan ayant des zones de recouvrement avec plusieurs autres scans, on considérera l'assemblage (et non le scan en question). L'assemblage entre chaque scan possède une précision (donnée par le logiciel).

Ainsi pour calculer la précision du nuage de points dans son ensemble, il s'agit de tenir compte de la précision d'un scan, de la précision de son assemblage avec ses différents voisins et de leurs poids dans le nuage de points global. Le calcul demeure alors complexe et peut dans ce cadre être simplifié. Nous négligeons la précision d'un scan devant celle de son assemblage. Ainsi la précision du nuage de points se résume à la précision de son assemblage. Celle-ci est donnée dans un rapport lors de l'assemblage dans Cyclone et est de 2mm. Cette valeur est faible devant les écarts présentés précédemment, nous pouvons ainsi assimiler le nuage de points à la réalité et valider les résultats précédents l'hypothèse faite étant vérifiée.

### **3.3.2 Utilisation de la maquette**

Une fois la maquette créée et vérifiée, de nombreuses utilisations sont possibles. Je présenterai ici les demandes les plus courantes, celle de l'analyse des surfaces et l'utilisation des nomenclatures. Ces analyses peuvent être graphiques ou basées sur une analyse des données à proprement parler. Ce sont ces analyses que nous présentons dans les parties suivantes.

#### *3.3.2.1 Coloriage par surface des pièces*

Une fois les pièces définies par le logiciel, il est possible d'effectuer un coloriage par surface des pièces. Nous visualisons en annexe 24 ce coloriage au niveau du troisième étage du bâtiment.

Ce type de coloriage peut être utile lors des demandes d'analyse de surfaces de bâtiment. Prenons l'exemple d'un dossier où le géomètre devait indiquer le nombre d'employés qu'il était possible de mettre dans une même pièce. Cette demande s'inscrivait dans le cadre d'une réhabilitation d'une entreprise pour la création d'open space. Ainsi le client avait un critère de nombre de mètre carré par employé. Il s'agissait de mesurer les surfaces et d'indiquer

au client le nombre d'employés qu'il pouvait loger par pièce. Un coloriage par surface aurait donc pu servir dans ce cas où nous aurions pu représenter en fonction des couleurs directement le nombre d'employés par pièce (car finalement les surfaces n'étaient pas vraiment intéressantes pour le client). Ces demandes sont également courantes pour les entreprises agricoles pour connaitre les nombre de bêtes qu'il est possible de mettre dans un hangar ou prairie.

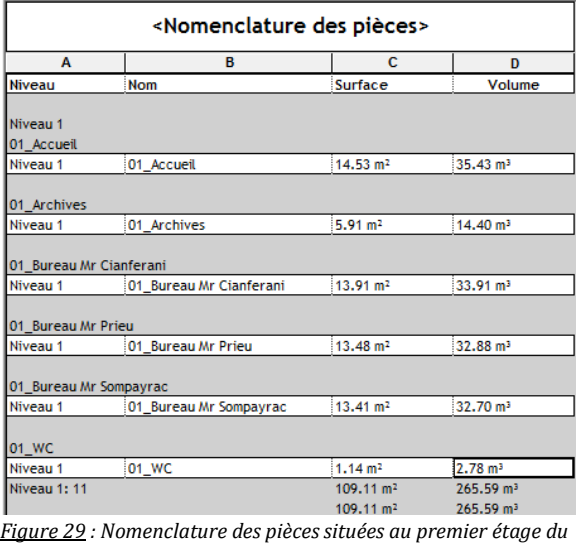

#### *3.3.2.2 Utilisation des surfaces*

<span id="page-44-0"></span>*bâtiment du cabinet, généré par Revit.*

Outre le coloriage par surface des pièces, nous pouvons créer une nomenclature des pièces avec leurs surfaces et leurs volumes. L'image ci-contre présente un extrait de la nomenclature des pièces au niveau du premier étage du bâtiment du cabinet.

De telles nomenclatures sont très utiles notamment pour la rédaction de l'état descriptif de division pour les copropriétés. Les volumes peuvent également être utiles pour la définition de l'état descriptif de division en volume. Ces nomenclatures présentent l'avantage d'être tirées directement de Revit. Ainsi il y a besoin d'aucuns calculs ou tableaux pour obtenir directement les surfaces. On note ainsi une rapidité de création de ces tables. De plus si une modification intervient dans la maquette, les tables créées sont simultanément modifiées.

#### *3.3.2.3 Création de nomenclatures*

Lors d'un projet Revit, outre le modèle 3D créé, il est intéressant d'analyser les nomenclatures. Il s'agit de la liste des objets présents dans la maquette. Nous visualisons en annexe 25, une nomenclature générée par Revit pour les objets fenêtres. Cette nomenclature est générée automatiquement par Revit en fonction des objets placés dans le projet. On peut facilement y inclure tout type d'information comme des informations de positions (avec le niveau et la hauteur d'allège par exemple) ou encore des caractéristiques plus techniques de chaque fenêtre avec les dimensions, les caractéristiques d'isolations, le modèle,... Il est possible d'ajouter tout type d'informations. Ici certaines cases sont vides et non renseignées car nous ne pouvons les remplir. En effet, certaines informations sont techniques et vraiment caractéristiques, un professionnel pourrait indiquer ce genre d'informations. C'est encore ici que l'on remarque la complémentarité avec les différents intervenants sur une même maquette. Constat de complémentarité qu'il avait déjà été possible de faire il y a quelques temps quand on parlait de SIG. Aujourd'hui plusieurs corps de métier l'utilisent pour rassembler une multitude de données sur un même support visuel.

De telles nomenclatures servent aux différents corps de métiers lors d'une réhabilitation par exemple où il s'agit de repérer les matériaux existants et de les recycler pour la nouvelle construction. Ou bien dans le cadre d'une gestion du patrimoine par exemple pour effectuer des calculs de chauffage en regardant l'isolation des différents objets comme les fenêtres, les portes ou les murs. Lors d'un projet neuf, ces nomenclatures servent pour effectuer les bons de commande des objets comme les tuyaux qu'il s'agit de commander lorsque l'on parle des réseaux par exemple. Ces nomenclatures sont de plus exportables en fichier .csv et peuvent ainsi facilement servir de base de données pour l'avenir. Ce sont à partir de ces nomenclatures que l'ont pourront notamment effectuer des requêtes spatiales. Nous pouvons faire le parallèle avec le SIG où il est possible d'effectuer le même genre de requêtes.

Dans l'ensemble de ce paragraphe, nous avons pu étudier et proposer une méthode pour la modélisation d'une maquette BIM en tenant compte de nombreuses difficultés. Nous avons ainsi pu voir que s'il était possible de modéliser tous les types d'objets avec des logiciels puissants comme Revit, il était aussi difficile d'utiliser une modélisation simplifiée sans omettre des informations. La méthode proposée tente de palier à ce problème en valorisant la base de données par rapport à la donnée géométrique. En valorisant de telle manière les données des objets, nous nous rapprochons du SIG qui outre une représentation graphique utilise une base de données riche et utilisable. Ainsi après avoir obtenue une maquette BIM autant graphique avec une représentation 3D qu'informationnelle avec une base de données complète, nous cherchons maintenant à voir comment transmettre

de telles données sans altérer leurs qualités. En effet, l'objectif du BIM étant la collaboration, il est alors intéressant de se poser la question de l'interopérabilité des nombreuses informations alors créées. C'est cet échange d'informations que nous étudierons ainsi dans le prochain paragraphe.

### *3.3.2.4 Création d'un projet dans la maquette Revit*

Comme nous avons pu le voir avec l'analyse des besoins, une maquette BIM peut être créée afin d'étudier la faisabilité d'un projet. Afin d'illustrer cet aspect du BIM, nous avons cherché à placer un ascenseur dans le bâtiment. En effet, dans le cadre de l'accès des locaux aux personnes handicapées, le cabinet cherche à équiper ses locaux d'un ascenseur. La maquette BIM étant réalisée, est ainsi cherché l'emplacement le plus approprié pour sa mise en place. C'est donc dans ce cadre que nous étudierons la création d'un projet dans une maquette.

Pour la création de l'ascenseur dans la maquette, nous utiliserons le plug-in ElevatorAchitect de Revit. Cette application sert essentiellement pour la mise en place d'ascenseur, d'escaliers élévateurs ou encore de tapis roulant. Il s'agit d'indiquer l'emplacement du bâtiment pour connaitre les règles en vigueur et l'application propose alors des ascenseurs de marques différentes, de tailles différentes et avec des fonctionnements différents. Une fois l'ascenseur choisi, on indique son emplacement et l'ascenseur est mis en place directement dans la maquette BIM. Les images présentées en annexe 26 permettent d'illustrer la mise en place de l'ascenseur dans la maquette.

# **4 Échange d'informations et livrables de la maquette**

Comme nous avons pu le voir dans le premier paragraphe consacré à l'état de l'art du BIM, nous avions évoqué l'IFC (Industry Foudation Classes) comme le format d'échange le plus couramment utilisé. En effet, il s'agit du format permettant l'interopérabilité entre les différents logiciels. Chaque logiciel dispose de son format propriétaire, lequel est impossible d'ouvrir dans un autre logiciel. Il est cependant possible dans chaque logiciel de permettre un export en IFC pour rendre la maquette visible dans n'importe quel autre logiciel que celui ayant permit l'export. Afin de mieux comprendre comment cette interopérabilité s'opère, il est nécessaire d'observer plus en détail le fichier IFC, son format mais surtout son contenu.

## **4.1 Utilisation du format interopérable : l'IFC. Avantages et limites**

### **4.1.1 Problèmes rencontrés et limite de l'interopérabilité**

### *4.1.1.1 Modification difficile*

L'IFC est un format facilitant l'échange de données BIM permettant ainsi de lire une maquette numérique par n'importe quel viewer peut importe le logiciel ayant créé cette maquette. S'il permet de lire les données, ce format permet difficilement leurs modifications. Nous pouvons comparer cela avec le format PDF pour les fichiers texte ou encore le format CityGML d'aujourd'hui pour les données SIG. Le format IFC permet cependant une visualisation de l'ensemble des données des objets comme le montre l'image présentée en annexe 27 où nous visualisons la maquette dans un viewer tel Tekla BIM Sight. L'objet sélectionné dont nous voyons les caractéristiques est une fenêtre située au quatrième étage du bâtiment. Il apparait par exemple le nom de la fenêtre, ses dimensions, sa date de création ou encore ses matériaux.

Cependant si nous pouvons voir ces données, il est impossible de les modifier dans un viewer comme Tekla BIM Sight. Ce n'est pas à partir du format IFC que les modifications sont possibles mais à partir du format natif ici format Revit par lequel il est possible de modifier l'objet. Cela se justifie par des problèmes de responsabilités. En effet, si des modifications sont effectuées aucun système d'historique des modifications n'est mis en place dans le fichier IFC comme ça peut être le cas pour Revit par exemple (à chaque modification le nom de l'auteur est enregistré avec la date de modification) et ainsi si un problème apparait, il est impossible de justifier qui est l'auteur des modifications. Afin de limiter ce problème le format IFC est non modifiable et est utilisé pour transmettre les données aux clients comme c'est le cas avec le format PDF pour transmettre les plans issues du format natif DWG ou encore le format CityGML pour les données SIG. C'est grâce aux plates formes de collaboration et ainsi d'échange du fichier natif que les modifications seront possibles entre les différents intervenants. Nous verrons cela dans la partie 4.4.1.

#### *4.1.1.2 Altération de certaines informations*

Le format IFC est actuellement le format utilisé pour transmettre les données BIM. Cependant, le format n'étant pas encore complètement au point, le format natif est dans la plupart du temps transmis au client. En effet, lors de la consultation pour la Cité des Sciences à Paris dont nous avons étudié quelques extraits dans la partie 2.2, le format IFC était bien sûr demandé mais le format natif était également exigé. En effet, nous notons des altérations de certaines données quant au passage du format natif au format IFC.

Nous visualisons ainsi en annexe 28 la maquette des bureaux du cabinet d'une part (annexe 28-A) le fichier natif Revit dans Revit et d'autre part (annexe 28-B) ce même fichier exporté au format IFC visualisé dans un viewer ici Tekla BIM Sight. Sur ces images nous nous intéressons au graphisme des éléments. Sur la maquette Revit, nous observons une texture uniforme sur l'ensemble du mur du bâtiment alors que sur la maquette IFC, nous observons des textures différentes. Lors de la création de la maquette et afin de représenter les textures intérieures du bâtiment, des murs différents ont été créé avec une texture différente à l'intérieur de l'extérieur. Dans Revit, une attribution de la texture se fait selon le côté intérieur ou extérieur du mur. Ainsi si la visualisation dans Revit est correcte du côté intérieur ou extérieur des murs, ce n'est pas le cas après exportation en IFC. En réalité, lors de l'exportation en IFC, il y a une inversion du côté intérieur avec le côté extérieur de certains murs. Ce qui fait que la texture qui était normalement à l'intérieur dans Revit devient texture extérieur après exportation en IFC. Il s'agit d'une mauvaise interprétation lors de l'exportation et d'une instabilité du fichier IFC. Ainsi si la maquette semble correcte dans Revit, il se peut qu'elle ne le soit plus lors de l'exportation en IFC. Pour palier à ce problème, Il s'agit de la modifier en conséquence dans Revit pour que le rendu IFC soit correct.

### *4.1.1.3 Avenir de l'IFC, comparaison avec le format CityGML du SIG*

L'IFC, bien qu'étant le format actuel d'échange du BIM, il apparait que celui-ci présente des instabilités. Comme nous avons pu le voir dans la partie précédente, nous remarquons des modifications involontaires des données lors de l'exportation d'une maquette en IFC. Outre ces modifications involontaires, les propriétés ajoutées aux propriétés des objets ne sont plus visibles avec le format IFC.

Ainsi si le format IFC apparait comme le format d'interopérabilité, il apparait également des difficultés lors de la mise en place de celle-ci. En effet, l'instabilité de ce format ne permet pas encore un échange sûr des données comme c'est actuellement le cas avec le format PDF par exemple. Le format étant encore jeune, il promet cependant un bel avenir. En effet, nous avions constaté le même procédé avec le format CityGML du SIG où le transfert des données était altéré. Quant on voit aujourd'hui l'utilisation de ce format, on peut espérer la même utilisation du format IFC. De nombreuses recherches sont en cours afin d'essayer de rendre stable ce format afin de rendre rapidement le BIM interopérable via ce format d'échange.

### **4.1.2 Liens entre les différents logiciels via l'IFC**

Si une maquette BIM est créée dans un certain logiciel, il est cependant possible de l'ouvrir dans un autre. C'est à partir du format IFC qu'est réalisé ce transfert entre logiciels. Nous avons cherché à ouvrir et visualiser la maquette dans plusieurs logiciels à savoir AutoCAD Architecture et SketchUp et observer ainsi les avantages et les inconvénients de chacun d'eux.

#### *4.1.2.1 Lien entre Revit et AutoCAD Architecture*

Dans un premier temps, la maquette créée dans Revit a été ouverte dans AutoCAD Architecture. Si Revit fonctionne par niveau dans un même fichier, AutoCAD Architecture créée un fichier DWG par étage.

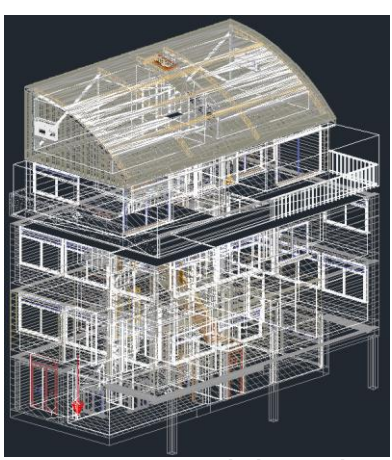

*Figure 30 : Maquette des bureaux du cabinet visualisée sous AutoCAD*

Nous visualisons dans l'image figure 31 la maquette sous AutoCAD Architecture. Il existe comme dans Revit plusieurs types de représentations, c'est ici le mode filaire 2D qui est représenté. Ce mode de visualisation permet de bien visualiser les contraintes exercées sur le matériau. comme c'est le cas au niveau du toit par exemple ou dans les murs ou les contraintes vont dans le sens du mur. Il est possible de visualiser comme dans Revit les propriétés des différents objets.

Nous visualisons par exemple en annexe 29 les propriétés d'un mur situé au 3ème étage du bâtiment (à gauche sur l'image en annexe). Ce sont les propriétés de conception qui sont affichés mais il est possible d'avoir accès aux propriétés d'affichage et de données internes de l'objet. Nous remarquons qu'à chaque définition des objets avec le format IFC, AutoCAD Architecture y attribue un calque spécifique comme IFC-WALL pour les murs. Cette définition des calques est à définir directement dans Revit lors de l'exportation.

<span id="page-47-0"></span>Ainsi le transfert de Revit à AutoCAD Architecture fonctionne très bien. Cependant quand nous cherchons à ouvrir cette maquette alors enregistrée dans AutoCAD Architecture dans Revit, on ne la visualise pas. Pour cela, nous exportons en IFC la maquette ouverte dans AutoCAD Architecture. C'est ce fichier IFC qui sera ouvert dans Revit afin de voir la compatibilité entre les logiciels. En annexe 30, nous visualisons le résultat de l'ouverture du fichier IFC créé par AutoCAD Architecture. Nous nous attendions à retrouver la même maquette que celle alors créée nativement dans Revit. Ce n'est pas vraiment le cas. Nous observons une maquette déjà sans textures c'est à dire que les textures appliquées aux murs, aux portes et aux fenêtres ne sont mêmes plus visibles (alors qu'elle était visibles mais décalées dans AutoCAD Architecture). Quand à la géométrie de la maquette, nous observons des suppressions des éléments comme la dalle au troisième étage ou encore certaines fenêtres. Certaines ouvertures dans les murs sont décalées comme celle au niveau de l'entrée du bâtiment au rez-de-chaussée.

Sur l'image présentée en annexe 15, nous visualisons sur la droite les propriétés d'un mur sélectionné au premier étage. Nous pouvons voir que la phase de création de l'objet a été modifiée avec une phase 3 ou encore que très peu d'informations sont finalement présentes dans les propriétés de ce mur (en comparaison avec l'annexe 4 présentant un mur dans le fichier natif Revit). Le format IFC étant le format d'échange et celui-étant instable, il est difficile de juger le logiciel. Une chose est sûre, il est tout à fait possible d'ouvrir, de modifier et d'utiliser une maquette Revit dans AutoCAD Architecture. Même si le fonctionnement est différent, les fonctionnalités et options sont les mêmes.

#### *4.1.2.2 Lien entre Revit et SketchUp*

Comme précédemment, nous avons ouvert la maquette Revit sous SketchUp et observer les fonctionnalités et l'interopérabilité du logiciel. La maquette créée dans Revit et importée dans SketchUp visible dans l'image en annexe 31 apparait comme un bloc indissociable. C'est à dire qu'à première vue il n'est pas possible de voir les propriétés objets distinctement avec la version classique de SketchUp. Il s'agit de télécharger des modules tel SketchUpBIM pour pouvoir exploser le bloc et visualiser les propriétés. Les fonctionnalités du module sont cependant limitées. Il est beaucoup plus utilisé pour la conception que la visualisation. Bien que SketchUp commence à faire du BIM, il s'agit d'un logiciel encore en retard par rapport à des puissants comme Revit, AutoCAD Architecture ou ArchiCAD.

Ainsi le résultat d'interopérabilité entre les logiciels est un échec. La raison est le format d'échange IFC encore trop instable et la lecture de celui-ci trop différente d'un logiciel à l'autre. A chaque export en IFC des données sont perdues... C'est à dire que si on imagine deux personnes travaillant sur un même projet mais utilisant deux logiciels différents, des données ainsi qu'un temps considérable seront perdus. Si le BIM est un processus novateur et encourageant pour l'avenir, il apparait encore des dysfonctionnalités qu'il serait intéressant de résoudre afin de rendre le processus vraiment puissant. Afin d'essayer de les comprendre quant au format IFC et la transmission entre les différents logiciels, il est intéressant de regarder de plus près ce format et d'en faire une analyse plus poussée.

## *4.1.2.3 Analyse du format IFC*

Comme nous l'avons vu précédemment avec l'échange de maquette BIM via le format IFC entre les différents logiciels, il apparait des dysfonctionnalités qu'il s'agit dans cette partie d'analyser de manière plus poussée en regardant de plus près le format dans son encodage. Cette analyse est présentée en annexe 32.

Si le format IFC est lu par l'ensemble des logiciels de conception, il apparait que sa construction est différente d'un logiciel à l'autre. En effet, nous avons vu que les fonctions utilisées et les noms des entités étaient les mêmes mais que celles-ci intervenaient à différents endroits du fichier. Ainsi la façon de construire la maquette par les logiciels est différente. Nous pouvons mettre cela en relation avec le fonctionnement direct des logiciels qui n'ont pas du tout la même méthode de création : là ou Revit cherchera à créer des niveaux au sein d'un même fichier, AutoCAD va créer des fichiers distincts et les lier entre eux au sein d'une base de travail.

Nous analysons ici un simple mur et nous notons déjà d'énormes différences. L'analyse du format IFC est donc difficile surtout quant il s'agit d'une maquette entière où l'interaction entre les objets est complexe. Afin de stabiliser le format IFC, il s'agirait de construire une base de travail et une organisation commune malgré une façon de faire des logiciels différentes. C'est en ça que des recherches sont actuellement en cours afin d'essayer de rendre le format IFC stable et durable dans le temps.

## **4.2 Informations sous forme de base de données, lien avec le SIG**

## **4.2.1 Exportation du projet en base de données**

### *4.2.1.1 Exportation au format ODBC*

Il est possible d'exporter la maquette BIM créée par Revit en base de données ODBC. C'est à dire que le projet n'apparait plus sous forme d'une maquette 3D mais comme un ensemble de lignes comportant les données 3D. C'est ensuite de format de données ODBC qui peut être lu par un logiciel utilisant les bases de données comme SQL Server par exemple.

Il est possible d'effectuer un lien direct entre la représentation 3D dans Revit et la base de données au format Excel ou Access. Le lien est possible grâce à un applicatif RevitDBLink. C'est à dire qu'à chaque changement de la base de données ou du modèle 3D, les données sont modifiées dans l'autre format. Le lien entre les deux logiciels est alors très utile. Pour un problème de compatibilité entre Revit 2015 et Excel 2007, logiciels installés sur les ordinateurs du cabinet, le lien entre ceux-ci n'a pas pu être fait. En effet, Revit utilise un fonctionnement 64bits alors qu'Excel est en 32bits. Il aurait fallu installer une version ultérieure d'Excel en 64bits afin d'effectuer cette exportation de base de données. Mr Bidault, formateur BIM a transmis un avis modéré quand cette exportation en base de données ODBC. En effet, il explique que des applicatifs sont bien plus puissants et plus intéressant que RevitDBLink. Ainsi il conseille le module Dynamo, lequel sera utilisé et expliqué dans les prochains paragraphes. Nous n'avons donc pas cherché à exporter la maquette au format ODBC mais plutôt à utiliser Dynamo comme conseillé par Mr Bidault.

#### *4.2.1.2 Présentation de Dynamo*

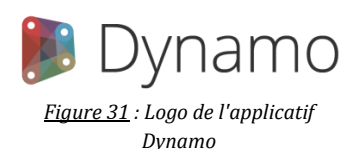

Dynamo est un applicatif open source pour les logiciels de conception, Revit entre autre. Il s'agit d'une extension utilisant la programmation visuelle. Il permet de manipuler les données, modifie la géométrie et explore les options et paramètres directement dans le logiciel de conception.

<span id="page-48-0"></span>Il est possible grâce à cette application de modifier la base de données de la maquette mais également de modifier son aspect géométrique. Dynamo étant relié directement à Revit, toute transformation dans ce logiciel est modifiée en direct dans l'autre. C'est ce lien direct qui rend l'application puissante. De nombreuses modifications sont possibles, aucunes limites ne sont présentes car l'applicatif utilise un langage de programmation utilisant des objets et attributs. Les liaisons entre tous ces objets sont illimitées. Dans la partie suivante, nous verrons comment utiliser le logiciel Dynamo.

#### **4.2.2 Intégrer des données existantes dans une maquette BIM**

Dans certaines demandes clients, des données existantes sous forme de base de données doivent être ajoutées à une maquette. Prenons l'exemple de la modélisation du Pic du Midi ou de l'IUT de Tarbes dont nous avons évoqué l'appel d'offre dans le paragraphe 2.1. Dans ce projet, des données existantes ont été rajoutées par le client une fois la livraison effectuée. Il aurait été intéressant à cette époque là de pouvoir proposer une solution pour intégrer ces données de manière automatique. C'est ce que nous cherchons à faire dans les paragraphes qui vont suivre. Pour cela, nous utiliserons l'applicatif Dynamo présenté précédemment avec la maquette des bureaux du cabinet comme support. Nous cherchons à y intégrer tous types de données.

#### *4.2.2.1 Création d'une base de données vide*

Avant de pouvoir intégrer de manière automatique tous types de données, il est indispensable d'indiquer ou ces données doivent être intégrées dans la maquette (à quel objet la donnée fait référence). C'est pourquoi, il faut dans un premier temps créer des emplacements vides dans les propriétés des objets, une sorte de base de données vide dans Revit. C'est le même processus qui est entreprit lors de la création d'un SIG.

Afin de prendre un exemple, nous regarderons les murs auxquelles nous souhaitons ajouter des informations de levé (méthode de levé et sources d'informations). Ce sont des informations que nous avons déjà évoqués lors de paragraphes précédents (partie 3.1.2.3). Dans l'annexe 4, nous visualisons les propriétés d'un mur. Nous y voyons des propriétés "méthode de levé géomètre" et "sources d'informations". Ces paramètres sont des paramètres partagés, c'est à dire que lors de leurs créations, aucunes valeurs n'ont été attribuées pour ainsi être renseigné automatiquement grâce à Dynamo. C'est aussi lors de la définition de ces paramètres que nous avons indiqué à quels objets ces paramètres devaient apparaitre (pour quels objets nous devions avoir ce genre de propriétés) et ainsi créer une base données vide, sans aucuns paramètres renseignés.

#### *4.2.2.2 Intégration des données grâce à Dynamo*

Une fois la base de données vide créée, il s'agit maintenant de la remplir de manière automatique grâce à Dynamo. Dans l'image présentée en annexe 33, nous visualisons la programmation visuelle nécessaire pour remplir les deux paramètres "sources d'informations" et "méthode de levé géomètre". C'est la boîte de dialogue "régler le paramètre par son nom" qui permet de relier la sélection des éléments à la valeur que l'on souhaite attribuer au champ.

La sélection peut d'effectuer de plusieurs manière :

- Par sélection des objets directement dans la maquette : Cette méthode est utilisée lorsque le paramètre ajouté ne concerne que quelques objets ou des objets ponctuels.
- Par sélection de famille : C'est une famille d'objet qui est directement sélectionnée.
- Par type : C'est un type particulier d'une famille qui est sélectionné, un modèle de fenêtre par exemple.
- Par niveau : On sélectionne l'ensemble des objets présents sur un même niveau

Ici nous avons sélectionné les objets en sélectionnant dans la maquette. Les mêmes objets devant recevoir les deux types de paramètres, c'est la même sélection qui est utilisée. Il n'y a pas de limite quant à l'utilisation des boîtes. Nous renseignons à travers les boîtes "champ" et '"valeur" la valeur du champ que nous souhaitons renseigner. Pour cela et effectuer le programme, nous relions les boîtes entre elles et nous exécutons le programme. Ainsi nous observons directement le résultat de cette programmation en annexe 4 sur les propriétés d'un mur.

Nous remarquons que les éléments sont sélectionnés par leurs identifiants, ces mêmes identifiants sont utilisés lors de l'exportation en IFC. Ainsi les propriétés ajoutées par ce procédé sont bien rattachées au format IFC et donc bien prises en compte lors de l'exportation en IFC. Si nous voyons ici un exemple simple afin de présenter l'applicatif, Dynamo apparait comme très intéressant et assez intuitif d'utilisation. Il permet de nombreuses manipulations, création et modifications sur la maquette. Il s'agit cependant d'avoir une très bonne connaissance de Revit afin d'effectuer des programmes plus poussés. Dynamo permet notamment d'effectuer une modélisation 3D directement via son interface de programmation sans même toucher les fonctionnalités de Revit directement, tout se fait par programmation visuelle. Ainsi les études de clash ou étude de base de données est possible directement grâce à Dynamo.

## **4.2.3 Vers des requêtes ? Parallèle avec le SIG**

Si nous avons pu voir dans le paragraphe précédent la création et la modification d'une base de données grâce au module Dynamo, il est également possible d'effectuer des requêtes grâce à Dynamo mais aussi directement dans Revit. Le parallèle avec le SIG peut ainsi directement être fait.

Nous cherchons ainsi à effectuer une requête attributaire en sélectionnant par exemple les surfaces inférieures à 10m². Pour cela, nous utilisons la nomenclature des surfaces. Nous visualisons la requête et son résultat en annexe 34. Nous demandons au logiciel de colorer en cyan les surfaces de moins de  $10m<sup>2</sup>$  dans la nomenclature. Il est ensuite possible de sélectionner les pièces autant dans la nomenclature que sur la maquette. Une fois les sélections effectuées, il est possible d'effectuer des modifications, comme c'est possible de le faire avec le SIG. Une requête spatiale peut être faite en parallèle si les pièces se colorent également dans la maquette.

### **4.3 Livrables proposés**

Une fois la maquette terminée, il s'agit de la transmettre au client. Nous voyons dans cette partie l'ensemble des manières de la transmettre. La manière la plus simple est de transmettre la maquette au format natif ici le format Revit. La transmission par ce format permet la perte d'aucunes données liées aux exportations.

#### **4.3.1 Viewers gratuits utilisant le format d'interopérabilité IFC**

Le livrable le plus courant proposé outre le format natif est le format IFC. Il s'agit de proposer un mode de visualisation de la maquette. Nous proposons d'utiliser Tekla BIM Sight, logiciel présenté dans la partie 1.2.3. L'annexe 23 présente l'interface de ce logiciel. Nous y visualisons une partie de la maquette notamment une fenêtre située au quatrième étage ainsi que ces propriétés. De tels viewers sont très utiles pour visualiser la maquette, y faire des coupes ou encore regarder les propriétés des objets. Il existe de nombreux viewers dont certains sont disponibles sur tablettes afin de permettre une visualisation en toute situation. Ce mode de visualisation ne permet pas de modifications directes mais il est possible d'y mettre quelques annotations.

Est présenté en annexe 35 la maquette dans le viewer Tekla BIM Sight. Sur la vue présentée, nous visualisons la maquette avec deux coupes (perpendiculaire entres elles) afin de bien visualiser l'intérieur du bâtiment. Il est tout à fait possible de déplacer les coupes de manières interactives rendant la visualisation intéressante.

### **4.3.2 Visualisation interactive, la visite virtuelle**

Une fois la maquette crée, il est tout à fait possible de créer une visite virtuelle du bâtiment. Celle-ci est réalisable directement dans Revit. Il s'agit de positionner des caméras correspondant à des vues sur le bâtiment. Le logiciel s'occupe ensuite de les relier entre elles de façon à ce que le rendu soit fluide et agréable à regarder. L'image présente en annexe 36 montre le positionnement de ces caméras dans la maquette en vue de la création d'une visite virtuelle. On se place ici au premier étage du bâtiment.

Il est tout à fait possible de modifier la vue de chaque caméra. Sur l'image chaque point rouge correspond à une caméra. Plus il y a de points rouge et donc de caméras plus la visite virtuelle est lente. Comme nous avons pu le voir précédemment, le graphisme de Revit reste assez simple dans le sens ou les textures sont visibles mais de manière assez globale. Afin d'avoir un rendu plus réaliste, il s'agit d'utiliser le logiciel 3DS Max avec lequel les textures mises en place dans Revit dans visuellement plus attrayantes. En effet, les deux logiciels utilisent la même bibliothèque Autodesk Materials. Cependant si nous souhaitons voir ce graphisme dans une visite virtuelle, Revit ne suffit plus.

Nous utilisons alors le moteur graphique Unity très utilisé pour la création de jeux vidéo. Une fois la maquette créée et texturée dans 3DS Max, il s'agit de l'exporter au format .fbx et de l'intégrer à Unity pour créer la visite virtuelle. La maquette n'ayant pas été traitée dans 3DS Max, le logiciel Unity n'a donc pas été utilisé. Si une demande particulière de visite virtuelle est demandée, c'est le logiciel qui sera utilisé prioritairement pour utiliser ses qualités de rendu.

# **4.3.3 Exportation de la maquette en nuage de points : vers le point intelligent ?**

Outre le fait d'utiliser la maquette numérique, nous nous intéressons ici à la visualisation de celle-ci. En effet, il peut parfois être intéressant de livrer au client une représentation de son modèle. Celui-ci est très demandé par les architectes qui utilisent alors cette présentation pour montrer leurs projets à leurs clients une fois leur travail effectué. Des logiciels interactifs de visualisation en temps réel d'une maquette BIM n'étant pas encore disponibles, nous avons choisi d'utiliser les logiciels existants. C'est à dire que nous avons exporté la maquette en nuage de points afin de la visualiser dans Géoverse.

Avec ce logiciel et comme pour l'ensemble des nuages de points, nous pouvons visualiser l'ensemble du bâtiment, et y mettre quelques annotations. Le concept du logiciel a été présenté dans les parties précédentes notamment lorsque nous avons décrit la méthode de levé des réseaux en allant deux fois sur le terrain (partie 3.2.1.2). Si dans ce contexte nous utilisons le nuage de points, nous pouvons également utiliser la maquette en nuage de points si celle-ci est terminée lorsque l'équipe terrain retourne pour lever les réseaux.

En annexe 37, nous visualisons la maquette dans Géoverse. La densité de points étant tellement importante, il est quasiment impossible de voir qu'il ne s'agit pas d'un maillage. Il est tout à fait possible de prendre une représentation moins dense mais le logiciel n'utilisant pas les ressources de l'ordinateur un sous échantillonnage est alors inutile. Nous visualisons ici l'extérieur du bâtiment mais il est tout à fait possible et très facile de se déplacer à l'intérieur du bâtiment comme dans un jeu vidéo. Lors de l'ouverture du nuage de points dans Géoverse, nous observons des couleurs particulières. Celles-ci sont dues à une interprétation inversée des couleurs par Géoverse. Il faut alors inverser les couleurs dans le fichier .mtl ou utiliser les textures qui elles sont bien interprétées par le logiciel. Dans la maquette présentée, les textures principales ont été appliquées et les couleurs sont utilisées pour les bords des fenêtres ou encore le profil des murs. C'est ainsi que nous voyons l'interprétation moyenne des couleurs par le logiciel. Il est cependant très facile de rendre un aspect correct à la maquette en utilisant des textures pour l'ensemble des objets. Le passage par 3DS Max permet un rendu beaucoup plus développé que celui donné par Revit.

Si Geoverse apparait être un logiciel puissant, les informations BIM ne sont pas visualisées. Il serait alors intéressant d'intégrer aux points les caractéristiques de l'objet auquel il se rattache. Ainsi lors de la sélection d'un point nous aurions toutes les caractéristiques de l'objet. C'est comme nous avions déjà pu le voir précédemment la complémentarité entre les différents logiciels qui est intéressante.

### **4.3.4 Impression 3D**

Si le rendu numérique est le type de rendu le plus couramment utilisé et le plus facile d'utilisation, il est envisageable d'utiliser l'impression 3D pour rendre le projet. Si l'impression 3D est encore finalement peu utilisée dans la profession des géomètres, elle apparait pourtant en pleine essor dans certains domaines, comme l'électronique et la mécanique.

Le cabinet ne possédant pas d'imprimantes 3D, nous avons cherché à connaitre le principe de fonctionnement afin de pouvoir proposer l'impression 3D ou la mise en volume aux clients :

- La mise en volume est par exemple possible avec les découpes laser où l'on découpe une plaque de plastique (ou autre matériau) selon les murs, les fenêtres et autres détails. Les niveaux sont ensuite assemblés entre eux.
- Une autre méthode consiste à imprimer en 3D où l'ensemble des pièces du bâtiment sont imprimés puis assemblées entre elles. Pour la création des pièces il s'agit d'une polymérisation d'un matériau déterminé par chauffage avec une pointe laser (un mur peut donc être creux avec seulement les deux faces du bâtiment imprimées).

Il est tout à fait possible dans les deux cas de représenter l'ensemble du bâtiment (intérieur et extérieur) ou de simplement représenter l'enveloppe extérieure. Aujourd'hui de nombreuses entreprises proposent des impressions 3D. Il suffit d'indiquer les matériaux voulus, les couleurs et de transmettre les niveaux de la maquette ou la maquette entière au format .stl.

## **4.4 Travail en collaboration**

Le BIM représente à la fois une maquette mais également un processus visant la collaboration. Pour établir cette collaboration entre les différents intervenants, il s'agit de mettre en place une plate forme de collaboration et d'y limiter l'accès pour effectuer les modifications sur la maquette. Nous verrons dans les paragraphes qui vont suivre comment la collaboration se met en place mais aussi comment l'accès est limité.

# **4.4.1 Mise en place de la plate forme de collaboration**

Plusieurs corps de métier sont amenés à travailler sur un même projet. Ainsi il s'agit de s'intéresser au mode de collaboration qu'il est possible de mettre en place entre les différents intervenants. Pour cela, nous prendrons l'exemple de la collaboration que nous souhaiterions mette en place sur un marché comme la Cité des Sciences. Nous visualisons en annexe 38 cette collaboration.

A travers ce schéma, nous visualisons un mode de collaboration et d'échange possible autour d'une maquette BIM. Nous distinguons 3 parties à la collaboration :

- Les échanges de la maquette BIM à proprement parler : Ils se feraient via le format d'interopérabilité IFC. Il y aurait cependant une communication directement sur Revit avec la mise en place d'un serveur central géré par les BIM Manager et des droits d'accès pour les différents intervenants avec pour chacun des limitations (ceux s'occupant de l'électricité ne doivent pas toucher au gros œuvre par exemple). Les échanges de données autres comme des documents textes, des PDF ou encore des fichiers DWG se ferait avec un drive comme ceux proposés par Google par exemple.
- La visualisation : On distingue ici deux types de visualisation possibles par les différents intervenants :
	- $\bullet$  En ligne : Via une plate forme de collaboration comme BIM+ proposée par AllPlan. Sur cette plate forme, il est possible de visualiser la maquette, d'y apporter des notes voir même des modifications. La maquette est visualisée en ligne.
	- $\bullet$  En interne : C'est à dire que chaque intervenant dispose d'un logiciel de visualisation permettant de voir la maquette au moment où il le désire. Il ne s'agit pas d'un service en ligne ainsi ce sont les différentes versions de la maquette qui seront visualisées. Cette visualisation se fera via Tekla BIM Sight pour la maquette et ses propriétés et avec Géoverse pour simplement visualiser et annoter la maquette sous forme de nuage de points.
- L'édition en ligne : Il s'agit d'une plate forme ou la maquette BIM est mise en ligne et ou chacun peut y apporter des modifications. Chaque ajout ou retrait de données est automatiquement mis en ligne sur la maquette. On travaille ainsi en direct. Cet outil bien que très pratique pour connaitre l'état de la maquette à un instant donné mais pose quelques problèmes de responsabilités. Nous les étudierons dans une partie ultérieure.

Si le BIM s'apparente souvent à une maquette et à un modèle 3D, il s'agit aussi de collaboration. Cependant le processus étant encore jeune, très peu de projets sont encore concrétisés entièrement en BIM, c'est à dire que bien souvent il existe une maquette et une collaboration entre les différents intervenants mais que le processus décrit jusqu'alors est encore très peu utilisé. Beaucoup de projets publics mais aussi privés commencent à être montés entièrement en BIM, c'est avec ces projets et leurs retours d'expérience que le processus BIM pourra alors se développer complètement.

### **4.4.2 Droit d'accès et restriction**

Si nous avons parlé de collaboration, il faut également aborder le sujet des droits d'accès à la maquette et aux données numériques. Cet aspect très peu abordé lorsque l'on parle de BIM est pourtant indispensable pour une collaboration pérenne, stable et surtout durable. En effet, prenons le cas où une maquette est créée dans le cadre d'une réhabilitation. C'est à dire qu'un géomètre va effectuer un levé et monter la maquette numérique des bâtiments. Elle sera ensuite transmise à un plombier puis un électricien puis un spécialiste dans la climatisation avant d'être transmise à un architecte pour y effectuer son projet. Le projet modifiant alors l'existant notamment dans les réseaux, la maquette est alors retransmise à tous ces intervenants. Ainsi pour un tel projet, nous voyons un nombre important d'intervenants pour finalement un seul support. Si cela présente un avantage pour la collaboration, il s'agit aussi de ne pas altérer les données et le travail des autres collaborateurs. Pour cela, il

apparait indispensable de limiter l'accès de certaines données au corps de métiers qui en a vraiment besoin afin d'éviter de modifier ces données par erreurs.

Afin de limiter l'accès, il est possible dans Revit de placer un droit d'accès ou restrictions aux données. C'est à dire qu'il y a mise en place d'un serveur central qui lui a accès à l'ensemble des données. Ce serveur central est souvent géré par le BIM Manager. C'est lui ensuite qui donne accès ou pas aux différents intervenants. Ainsi le plombier n'aura pas le droit de modifications sur les murs, les fils électriques ou encore le système de climatisation. Cette limitation permet ainsi de limiter les erreurs. A chaque modification des éléments par un intervenant, le serveur central en est averti. Comme nous l'avions dit précédemment, encore trop peu de personnes utilisent ce système. Il est donc difficile de donner un avis quant à son utilisation.

## **4.4.3 Propriétés des données dans la maquette numérique**

Si le BIM apparait être un concept innovant et promettant un bel avenir, il faut cependant s'interroger sur l'aspect juridique des informations qu'il représente ou contient. En effet, la maquette BIM est une représentation numérique de la réalité et est susceptible d'être protégée au sens du code de la propriété intellectuelle : *"les modèles réduits de copie d'œuvre architecturales dont les maquettes jouissent de la protection légale dès lors qu'ils portent l'empreinte de la personnalité de l'auteur"* **[CASS CIV 1ER 25 JANVIER 2005]**

Le droit de propriété sur l'œuvre est total et il peut donc interdire à autrui l'utilisation de son œuvre. Il existe deux types de droits quand on parle de propriété intellectuelle :

- Droit moral : il est imprescriptible, inaliénable et inaccessible
- Droit patrimonial : il est accessible et permet ainsi au propriétaire de recevoir une rémunération pour l'utilisation de son œuvre (pas de modifications)

Une maquette étant la représentation de la réalité, les droits de propriétés de son créateur sont revendiqués. Afin de l'utiliser et donc de représenter la réalité en BIM, il doit y avoir une cession d'une licence sur les droits de propriété intellectuelles du créateur originel au nouvel intervenant. Cette cession ne se présume pas et doit faire l'objet d'un contrat avec l'étendue des droits, sa durée ou encore les exigences et mentions obligatoires **[ARTICLE L131-1 DU CODE DE LA PROPRIÉTÉ INTELLECTUELLE].**

Les maquettes numériques sont donc la propriété de leurs créateurs. Ceux-ci disposant du droit patrimonial sur le créateur initial de l'œuvre. Cependant que se passe-t-il lorsque plusieurs personnes interviennent au sein d'une même maquette, qui est alors le propriétaire des données ? Cette question de propriété apparait indispensable d'une part au sens de la propriété intellectuelle et d'autre part au sens des responsabilités qu'elles impliquent.

#### *4.4.3.1 Différentes propriétés de l'oeuvre selon son mode de création*

Le rapport sur la mission du droit du numérique et du bâtiment, présenté par le groupe de travail constitué par **XAVIER PICAN** indique trois types d'œuvre **:**

- Œuvre composite : *"Chacun se passe les droits et le dernier possède l'ensemble des droits"* **[RAPPORT SUR LA MISSION DU DROIT DU NUMÉRIQUE ET DU BÂTIMENT].** Chacun reste le propriétaire des données qu'il a ajouté et cède à l'utilisateur suivant un droit patrimonial. L'œuvre composite est au sens de **L'ARTICLE 113-2 DU CODE DE LA PROPRIÉTÉ INTELLECTUELLE** est *"une œuvre nouvelle à laquelle est incorporée une œuvre existante sous la collaboration de l'auteur de cette dernière".*
- Œuvre collective : "La maquette est faite par différents intervenants à l'initiative d'une seule personne (BIM Manager)' **[RAPPORT SUR LA MISSION DU DROIT DU NUMÉRIQUE ET DU BÂTIMENT].** C'est dans ce cas le BIM Manager le propriétaire de la maquette avec évocation des auteurs.
- Œuvre de collaboration : "Plusieurs auteurs travaillent sur une même œuvre. Il est impossible de déterminer les apports de chacun." **[RAPPORT SUR LA MISSION DU DROIT DU NUMÉRIQUE ET DU BÂTIMENT].** L'exploitation de l'œuvre nécessite l'accord de l'ensemble des co-auteurs. Le BIM de niveau 3 est une œuvre de collaboration.

Ainsi selon le mode de création de la maquette BIM, on distingue donc des différences sur la propriété de la maquette qu'il s'agit de mettre au clair avant le début de la création. Cependant si on distingue des différences sur la propriété de la maquette, il est également intéressant de connaitre les modalités de propriété sur la base de données associée. En effet, nous avons vu jusqu'a présent que de nombreuses données pouvaient être ajoutées sans forcément être représentées géométriquement. Il est donc indispensable de connaitre la propriété de ses données.

## *4.4.3.2 Propriété des données alphanumérique*

Si le BIM est souvent considéré de manière restrictive à sa maquette, il ne faut pas sous estimer sa base de données associée. La maquette est protégée, nous l'avons vu par des droits d'auteurs mais la base de données peut également être source de propriété intellectuelle. En effet, selon la **DIRECTIVE COMMUNAUTAIRE 96/9 DU 11 MARS 1996, TRANSPOSÉE LE 1ER JUILLET 1998**, la base de données associée à la maquette fait l'objet d'une protection sui generis. Le droit sui generis a pour objectif de protéger les investissements consentis pour la création et la gestion de la base de données. L'article L134-1 **DU CODE DE LA PROPRIÉTÉ INTELLECTUELLE** subordonne *"la protection de la base de données à la preuve d'un investissement substantiel."* Ainsi l'organisation même de la base de données peut si elle est originale être quant à elle protégée par le droit d'auteur.

### *4.4.3.3 Bilan de protection de la maquette BIM*

Nous l'avons vu, la maquette numérique peut faire l'objet de deux protections distinctes :

- Représentation graphique par le droit d'auteur
- Investissement au créateur d'une base de données par le droit sui generis.

C'est la propriété des éléments qu'ils soient géométriques ou alphanumérique qui définissent la responsabilité de chacun des intervenants. En effet, chaque personne propriétaire de données numériques en est le responsable. Ainsi il est important de définir avant la création de l'avatar numérique la propriété et le régime de propriété. Si à première vue, cela semble facile, cela l'est beaucoup moins dans un processus collaboratif où les données sont modifiées par des personnes différentes appelées alors co-auteurs. Le processus BIM est un processus avancé en matière de collaboration, mais il semblerait que le droit Français ne s'adapte pas aussi rapidement à de telles situations qui parfois peuvent emmener des professionnels dans des conditions délicates. Dans le doute de propriétés et donc de responsabilités des données, c'est l'abstention qui est retenue et ainsi la non transmission des informations.

## *4.4.3.4 Comparaison des protections avec le SIG*

Il est utile de faire la comparaison avec un domaine existant dans lequel des problèmes similaires sont apparus : le SIG. Là aussi des droits de propriétés existent et sont similaires aux données BIM finalement<sup>22</sup> :

- Des droits d'auteurs par couche. Chaque créateur d'une couche SIG en est le propriétaire. Cependant l'élément représenté étant une donnée brute issue du relief du terrain, elle est non appropriable et n'est donc pas soumise au droit patrimonial comme c'était le cas pour le BIM avec la propriété des plans des architectes, créateur du bâtiment modélisé.
- Une base de données protégée au même sens que celle du BIM.
- Des droits sur des données à caractère personnel : Nous aurions pu l'évoquer dans le cadre du BIM mais peu de données à caractère personnel sont représentées. Dans ce cadre là, la *loi informatique, fichiers et libertés<sup>23</sup>* s'applique dans toute sa rigueur. Même si la représentation finale sur la carte n'est que purement statistique et donc dépersonnalisée, le seul fait que le gestionnaire du SIG<sup>24</sup> se voit confier un fichier qui contient des données à caractère personnel, même s'il les anonymise immédiatement, constitue un traitement au sens de l'article 2 alinéa 3 de la loi<sup>25</sup>, entrainant son application.

Pour l'ensemble de ces protections, les mêmes recommandations que celles du BIM apparaissent à savoir la délimitation et les actes d'exploitations et le périmètre des données protégées. La durée de protection et les

 $\overline{a}$ 

<sup>22</sup> Données tirées de l'article **LES DROITS DES SYSTÈMES D'INFORMATIONS GÉOGRAPHIQUES** disponibles sur le site internet *"www.les-infostrateges.com"*

<sup>23</sup> Loi du 6 janvier 1978 modifiée en 2004

<sup>24</sup> Le gestionnaire du SIG a un rôle comparable à celui du BIM Manager

<sup>25</sup> Loi informatique, fichier et libertés du 6 janvier 1978 modifiée en 2004.

conditions financières de l'opération doivent être précisées. Pour harmoniser la gestion des données et leurs protections, la directive INSPIRE<sup>26</sup> a déterminé les informations et les types de traitements à mettre en œuvre dans un SIG. Des règlements communautaires viennent peu à peu préciser les grandes lignes de cette directive.

On distingue par l'analyse des protections sur les systèmes d'informations géographiques des parallèles similaires à ceux expliqués pour le BIM. Actuellement le droit Français (mais aussi Européen) ne se préoccupe pas directement du BIM, des directives comme la directive INSPIRE visant le SIG pourraient à terme voir le jour. Dans tous les cas, il s'agit de s'intéresser aussi aux problèmes de responsabilités qu'elles procurent.

### **4.4.4 Problèmes de responsabilités et limite de collaboration**

Si la collaboration apparait comme une évidence quand on parle de BIM, cela pose cependant quelques problèmes. Nous avons plusieurs fois évoqué des problèmes de responsabilité quant à certaines données de la maquette. Il s'agit alors de s'y intéresser de près.

#### *4.4.4.1 Retour d'expérience*

Dans l'ensemble de ce paragraphe, un dossier du cabinet servira de support à la discussion. Il s'agit de l'établissement d'une division en volume sur un bâtiment avec notamment la rédaction de l'état descriptif de division en volume. La demande provient d'un architecte ayant déjà réalisé la maquette BIM du bâtiment. Il souhaite ainsi connaitre les surfaces des différentes pièces ainsi que leurs hauteurs sous plafond.

Pour réaliser le projet, l'architecte fournit au cabinet la maquette BIM avec de nombreuses coupes au format PDF. Le cabinet d'architecture a réalisé dans son ensemble cette maquette et en est donc le propriétaire. Cependant, plusieurs intervenants sont apparus sur la maquette et ce en même temps, il s'agit donc d'une œuvre collaborative. Il est donc difficile à ce niveau de déterminer la responsabilité des différents architectes intervenus sur la maquette (certains pour l'architecture extérieur, d'autre pour l'architecture intérieur et d'autres encore pour l'urbanisme,...) Le bâtiment possédant un très grand nombre de niveaux et entre-niveaux, le cabinet d'architecture indique les coupes à prendre en compte et indique qu'il ne validera pas la division en volume si d'autres coupes sont effectuées dans le bâtiment pour des raisons de responsabilités. Sur les coupes fournis, chacun des acteurs sait exactement ce qui a été fait et donc les responsabilités sont en accord.

Nous analysons ici le problème posé. Il apparait que le cabinet d'architecte ayant fourni la maquette travaille avec le BIM non pas pour faire du BIM et entreprendre toute la collaboration mais pour réaliser des plans 2D plus rapidement et visualiser en 3D le bâtiment créé. Lors de l'ouverture de la maquette, nous observons qu'aucun système de serveur central n'est mis en place, ainsi il est tout à fait possible de modifier la maquette. Si de nombreuses coupes sont fournies, elles ne sont pas suffisantes pour décrire les volumes. Cependant les données manquantes ne doivent pas être prises dans la maquette directement car celles-ci n'ont pas été vérifiées par l'architecte et les responsabilités des différents acteurs pas développés. Seuls les PDF sont garantis par le cabinet d'architecture. Ils ne veulent pas engager leurs responsabilités sur les maquettes. En effet, s'il s'avère qu'il y a des erreurs dans la description des volumes, c'est l'architecte qui est responsable car c'est lui qui a fourni les données. Ainsi afin d'éviter de telles erreurs, la division en volume ne tient compte que des coupes vérifiées par l'architecte.

Nous nous apercevons à travers cet exemple l'importance de la responsabilité. C'est à dire que toute modification sur la maquette peut avoir une influence considérable sur le travail des autres collaborateurs. Ici l'impact n'est pas matériel en temps que tel mais il apparait un vrai problème lorsque l'on parle de mur à détruire lorsqu'un artisan à déplacé celui-ci involontairement lors de la mise en place de sa canalisation ou de son câble sur la maquette. Si la collaboration entre les différents intervenants est prometteuse, elle apparait cependant ici avec quelques défauts. Afin de maintenir et valoriser ce système, il s'agit de trouver une solution pour ce problème de responsabilité.

#### *4.4.4.2 Système d'historique et avenir de la collaboration*

 $\overline{a}$ 

Afin de palier au mieux à ce problème de responsabilité, il s'agira outre l'accès restreint à la maquette de placer un système d'historique afin que chaque modification dans la maquette soit enregistrée avec la date et le nom de

<sup>26</sup> Directive INSPIRE : directive 2007/2/CE du Parlement européen et du conseil du 14 mars 2007 établissant une infrastructure d'information géographique dans la communauté européenne (INSPIRE)

l'auteur. Un système d'historique est nativement intégré dans les logiciels de conception. Il permet de voir l'auteur des modifications à chaque enregistrement. Cependant, ce système ne permet pas de voir quels éléments ont été modifiés. La responsabilité est donc remise en doute lorsque deux personnes ont modifié la maquette et que le problème de responsabilité survient. Il est alors impossible de certifier laquelle des deux personnes est responsable. Il faudrait ainsi mettre en place un système d'historique rattaché aux objets. C'est à dire qu'à chaque modification de l'objet en lui-même, une notification à l'historique apparait en indiquant l'objet, la date et l'auteur de la modification. On peut même pensé qu'à chaque fermeture du logiciel, une interface apparaisse à l'utilisateur et lui demande ses modifications.

Les responsabilités apparaissent comme problématique dans chaque corps de métiers. Alors le problème est d'autant plus grand qu'il y a d'intervenants. Le BIM permet ainsi de rassembler différents corps de métiers grâce à un seul support mais ne permet pas encore de distinguer les problèmes de responsabilités de chacun des différents corps de métiers. Le BIM apparait cependant comme un processus innovant aux yeux de tous, il apparait donc indispensable de trouver une solution à ce problème. Ce n'est qu'avec le temps et les expériences de chacun que le BIM va petit à petit prendre une part importante dans la réalisation des projets.

Cependant il est intéressant de se renseigner dans d'autres domaines ayant eu des problèmes similaires. Dans le domaine industriel par exemple, des systèmes de gestions de données existent où des outils permettent de stocker, gérer et contrôler toutes les informations et processus concernant la définition, la production et la maintenance d'un produit. L'acronyme correspondant en anglais est PDM pour Product Data Management. Il s'agit souvent d'extensions aux logiciels permettant de rajouter un système de gestion de données. Dans le domaine de la géomatique, des conventions d'utilisation des données SIG permettent de restreindre l'utilisation des données et ainsi limiter les responsabilités. C'est le cas par exemple des SIG de la DIREN Champagne-Ardenne27. Ainsi pour le BIM, il est tout à fait possible de trouver des solutions aux problèmes actuels en utilisant les solutions déjà présentes dans d'autres domaines. On peut par exemple penser ajouter des extensions PDM aux logiciels de conceptions pour gérer la responsabilité des données sous forme d'historique et créer des conventions d'utilisations de ces données.

Avec l'ensemble des éléments que nous avons pu voir jusqu'alors, il s'agit de mettre en place ces différentes données au sein du cabinet afin de s'adapter à n'importe quelles situations et n'importe quelles demandes clients. L'ensemble des données réunies jusqu'alors ont été analysées et interprétées afin de les intégrer le mieux possible aux méthodes du cabinet.

# **5 Mise en place du BIM dans le cabinet, documents de travail**

Afin d'intégrer au mieux le BIM dans le cabinet, nous nous sommes basés sur l'ensemble des études menées et les besoins du cabinet. Comme nous l'avons vu, le BIM est un processus puissant dont il est important de s'intéresser. Afin de l'intégrer au mieux et surtout de répondre aux attentes clients, il s'agit dans un premier temps de connaitre en détails leurs demande pou y répondre favorablement. Une fois la demande connue, il s'agit d'y répondre. Durant l'ensemble du travail de fin d'étude, des problèmes sont apparus et des solutions trouvées. Que ce soit des problèmes logiciels avec la gestion de Revit ou bien la compréhension et l'analyse du BIM en lui même, il s'agissait de laisser une trace des recherches au cabinet. Dans les paragraphes qui vont suivre, nous expliquerons la démarche mise en place pour l'intégration du BIM au sein du cabinet.

### **5.1 Proposition d'un cahier des charges interne au cabinet**

 $\overline{a}$ 

Dans un premier temps, il a fallu trouver une solution pour connaitre les besoins du client. En effet, si nous avons présenté les besoins dans le cadre d'une réhabilitation et dans le cadre de la gestion du patrimoine, il s'agissait dans les deux cas de réponse à des appels d'offre. Or il apparait que les appels d'offres sont souvent suffisamment détaillées et qu'aucuns détails n'est omis. Cependant, les clients privés ou publics faisant une demande dans le cabinet peuvent parfois rester évasifs quand à leurs demandes. Ainsi il devient difficile d'être sûr de répondre à la demande. Afin de limiter ce problème, nous avons cherché à créer un cahier des charges afin d'obliger le client à nous communiquer ses demandes lors de l'établissement du devis. Cette démarche apparait à première vue assez

<sup>27</sup> Convention visible www.donnees.champagne-ardenne.developpement-durable.gouv.fr/sig/convention \_direnca.pdf. **CONVENTION D'UTILISATION DES DONNÉES SIG DE LA DIREN CHAMPAGNE-ARDENNE**

directive mais est en réalité une aide pour le client qui n'aura ainsi pas de déception lors de la réception de sa maquette BIM.

Afin de rendre ce cahier des charges suffisamment développé, nous nous sommes basés sur les demandes et les réponses aux appels d'offre que nous avons analysé dans les parties précédentes ainsi que les dossiers déjà réalisés au cabinet. En effet, il s'agit de donner suffisamment de détails pour éclairer la demande du client. Nous avons ainsi déterminé 3 paramètres importants qui souvent demeurent flous pour les clients :

- La précision
- Le niveau de détails
- La complexité architecturale

A chaque paramètre, il s'agit de donner une quantification. Et ainsi à chaque quantification est relié un prix de prestation. Le lien entre la qualité et le prix permet au client de se rendre compte du travail. En effet, si nous n'indiquons pas le prix, le client cherchera toujours à avoir ce qu'il y a de mieux sans réellement se poser la question de ce qu'il souhaite. Ainsi en attribuant le prix à la prestation, le client se pose la question du niveau qu'il souhaite obtenir pour chaque caractéristique. Le cahier des charges mis en place dans le cabinet est proposé en annexe 39. Nous distinguons la partie terrain de la partie bureau :

- La partie terrain tient compte du relevé scanner, de l'assemblage et du nettoyage éventuel du nuage de points. Nous déterminons alors un prix au m² selon la précision de la maquette demandée.
- La partie bureau tient compte des deux autres paramètres définis précédemment à savoir le niveau de détails définis en LOD et la précision architecturale. Pour définir le prix de la partie bureau, on fixe un prix au m² selon le niveau de détails voulu auquel on applique un coefficient définissant le niveau de complexité architecturale.

Le prix de la prestation BIM correspond à la somme de la partie terrain et de la partie bureau. Cependant pour des raisons de confidentialité, ce ne sont pas les prix qui sont présentés ici mais des ratios. C'est à dire que le ratio de 1 a été appliqué à la prestation moyenne et que les ratios ont été calculés en fonction de celui-ci pour les autres prestations. Si les chiffres ne sont pas indiqués, les ratios sont quand à eux exacts. Prenons l'exemple du niveau de détails de la maquette, Quand on passe du LOD 300 au LOD 400, on multiplie le prix par deux soit un ratio de 2.

### **5.2 Document de travail de la création d'une maquette BIM, manuel**

Outre le cahier des charges qui sera proposé aux clients, un autre document a été mis en place au sein du cabinet. Il s'agit d'un manuel sur le BIM et son utilisation. Ce manuel rassemble l'ensemble des recherches que j'ai pu effectuer au cours de ce TFE. Les questions que j'ai pu me poser sont présentes avec les réponses associées. Ce manuel a l'objectif d'éviter une perte de temps lorsque le cabinet aura à réaliser une maquette BIM. En effet, peu de projets BIM ont encore été traités et les automatismes BIM ne sont donc pas encore acquis. Le manuel permet ainsi de rassembler les idées générales sur le BIM et de répondre aux questions que l'on se pose lors de la création d'une maquette. Si des aspects techniques comme la création d'une famille de fenêtre ou la mise en place des niveaux sont abordés, on trouve également des aspects plus lourds comme la gestion d'une base de données.

# **Conclusion**

Ce travail de fin d'étude avait pour objectif d'adapter la réalité de terrain en une base de données et une modélisation 3D associée, réaliser un SIG 3D. Nous devions associés les problèmes terrains rencontrés par le géomètre, les analyser afin de trouver des solutions en vue de faire du BIM, processus collaboratif en pleine essor.

Nous avons tout d'abord cherché à connaitre les besoins des clients avant toutes choses, les analyser et proposer des solutions à leurs demandes. C'est avec l'expérience que nous accordons une importance capitale au besoin du client en lien bien sur avec leurs demandes. En effet, c'est avec des retours d'expériences comme celui présenté que nous pouvons permettre d'insister auprès des clients pour connaitre leurs besoins. C'est à ce titre là qu'une fiche d'aide au devis a été créée afin de cerner la demande et les besoins dès le début. C'est également par la réponse à de gros marchés telle la Cité des Sciences que nous cernons l'enjeu d'une bonne organisation et une bonne préparation des différents collaborateurs.

Une fois les besoins suffisamment déterminés entre le client et le professionnel, il s'agit d'aller sur le terrain. Là les méthodes sont multiples mais une sera favorisée par le cabinet à savoir l'utilisation du scanner 3D et des photos. La gestion des nuages de points étant très bien intégrée au cabinet, il s'agit d'utiliser la méthode déjà en place et de l'adapter en vue de faire du BIM. La connaissance préalable des dimensions de certains éléments manufacturés permet cependant de soulager le relevé terrain et ainsi d'éviter de surcharger le nuage de points de données disponibles sous d'autres formes. C'est à dire que selon la demande client, un levé peu précis sera compensé par d'autres sources d'informations28. Si de nombreuses méthodes de levé terrain existes, il s'agit là encore de bien analyser la demande du client afin de choisir la méthode optimale.

Les données acquises sont traitées dans un objectif BIM c'est à dire la production d'une maquette numérique et la mise en place d'une collaboration. Pour cela, différentes méthodes ont été analysées mais une a été proposée afin d'optimiser l'ensemble des données récoltées sur le terrain. Si le nuage de points est utilisé sous beaucoup d'aspects (visualisation, coupes, visite virtuelle), les données comme les plans existants, des croquis ou des photos ne sont pas négligés et même valorisés. En effet, c'est grâce à de telles données que la maquette MEP est ainsi créée. C'est en utilisant tout type de donnée et en valorisant l'ensemble des méthodes que le géomètre s'adapte à la réalité de terrain.

Si la production de la maquette et son adaptation par rapport à la réalité est une part non négligeable dans le travail du géomètre, il doit aussi connaitre l'utilisation que l'on peut en faire et proposer au client. Dans ce cadre, nous avons étudié plusieurs utilisations d'une maquette numérique. La création des surfaces est l'utilisation la plus fréquente, cependant il est tout à fait possible de créer des nomenclatures, d'effectuer des requêtes spatiales et attributaires ou encore créer un projet. Si la maquette apparait importante, c'est la base de données que nous avons tenté de valoriser. En effet, toute information ne doit pas nécessairement être visible sur la maquette numérique mais simplement être présente dans la base de données. Car si le BIM est vue par beaucoup comme une modélisation 3D d'un bâtiment, c'est également une base de données modifiable à l'infini. C'est cet aspect du BIM qui doit être valorisé et surtout adopté par les géomètres qui ont une vraie carte à jouer dans l'établissement de ces bases de données.

Le point négatif du BIM demeure encore par son format d'échange, l'IFC. Si ce format présente des avantages d'interopérabilité immense en permettant le lien entre les différents logiciels de conception, des inconvénients et des instabilités importantes de format apparaissent limitant encore pour l'instant l'utilisation du BIM en tant que tel. Les échanges de données se font actuellement par le format natif ou bien des formats figés comme des PDF ou des DWG. C'est avec du temps que le format va gagner en stabilité et ainsi valoriser au maximum le BIM. C'est quand ce format sera complètement opérationnel que le BIM prendra alors toute sa valeur. Dans ce cadre là, les géomètres ne doivent pas rater le tournant d'un tel processus en vue des possibilités qu'il offre. Il s'agit là de ne

 $\overline{a}$ 

<sup>&</sup>lt;sup>28</sup> Comme les photos, les croquis ou encore les notes prises sur le terrain

pas imiter le SIG et de laisser à d'autres professions des compétences qu'il est tout à fait envisageable de prendre pour les géomètres.

La collaboration entre différents intervenants sur un même projet est également un aspect du BIM très important qu'il s'agit la encore de valoriser. Travailler sur un support commun présente de nombreux avantages d'abord pour la communication et le transfert des données mais peut cependant présenter quelques désavantages comme des problèmes de responsabilités. En effet, la collaboration est encore peu utilisée et chaque profession préfère travailler seule. Un système d'historique des modifications sur la maquette ou de responsabilités limitées pourrait valoriser le processus de collaboration entre les différents intervenants. Si le droit Français a peut être à s'adapter aux nouvelles technologies comme le BIM, c'est aussi aux intervenants de peut être changer leurs méthodes de travail et mettre en valeur un tel processus collaboratif.

Le rôle du géomètre dans le processus BIM n'est plus à prouver, même si de nombreuses questions restent encore en suspend quant à son avenir. Si celui-ci est une évidence pour certains, ca l'est beaucoup moins pour d'autres. Nous nous devons alors de comparer la situation avec des situations déjà proposées par le passé comme celle de la profession des géomètres avec le SIG où finalement peu ont misé sur cette discipline lors de son apparition mais qui aujourd'hui regrettent. Alors s'il est difficile de donner des réponses immédiates à des questions posées pourtant de manière récurrentes c'est avec le temps qu'un tel processus peut prendre sa place. On peut tout à fait imaginer des utilisations du BIM encore inconnues jusqu'alors : On peut penser qu'il sera possible lors d'une réunion de chantier de discuter autour de la maquette numérique présentée sous forme d'un hologramme visible alors par tous. Et que toutes modifications de manière manuelle sur cette maquette soient directement intégrées dans la maquette numérique. Si le lien entre ces deux technologies nouvelles apparait aujourd'hui comme complètement futuristes, elles le seront peut être moins quand le processus BIM sera déjà bien connu de tous.

# **Bibliographie**

#### Acteurs :

- Mr **FRÉDERIC BIDAULT**, formateur et BIM Manager au sein de la Société EURL BIM Conseil Formation
- Mlle **LUCILLE LEONARD**, architecte DPLG au sein du cabinet Archi d'ici à Brie en Charente
- Mr **FRANCIS DIANA**, architecte DPLG au sein de l'atelier d'architecture Diana à Toulouse

#### Magazines et ouvrages:

- **BIM, CLONE DYNAMIQUE DE L'IMMEUBLE,** Géomètre n°2121 de janvier 2015
- **BIM (BUILDING INFORMATION MODELING),** Cahier pratique des travaux publics et du bâtiment, LE MONITEUR n°5756 du 21 Mars 2014
- **A L'AUBE DU BIM**, Géomatique-Expert n°109 de mars-avril 2016
- **BIM ET MAQUETTE NUMÉRIQUE, POUR L'ARCHITECTURE, LE BÂTIMENT ET LA CONSTRUCTION**, Direction d'Olivier CELNIK et Eric LEBEGUE avec la contribution de 200 professionnels, préface Bertrand DELCAMBRE, 2ème édition, édition Eyrolles et CSTB, octobre 2015 numéro d'édition 9529.

#### Sites Web :

- **OBJECTIF BIM**, Objectif BIM. Disponible sur http://www.objectif-bim.com
- **BATIPORTAIL**, BatiPortail, le site de la construction et du bâtiment. Disponible sur www.batiportail.com
- **INDUSTRIE-TECHNO**, Industrie-Tecgno. Disponible sur www.industrie-techno.com
- **BIM BTP**, BIM BTP, construire grâce à la maquette numérique. Disponible sur www.bimbtp.com
- **HEXABIM**, HexaBIM, la plateforme collaborative et communautaire du BIM et de la maquette numérique. Disponible sur www.hewebim.com
- **BIM FRANCE**, BIM France. Disponible sur www.bimfrance.net
- **MÉDIACONSTRUCT**, Mediaconstruct, le chapitre Francophone de BuildingSMART. Disponible sur www.mediaconstruct.fr
- **INDUSTRIE-TECHNO**, Industrie-techno, Veille technologique pour les professionnels de l'industrie. Disponible sur www.industrie-techno.com
- **LES INFOSTRATEGES**, Les infostrateges, maitriser tous les aspects de l'information pour comprendre le monde. Disponible sur www.les -infostrateges.com

#### Textes de droit :

- **RAPPORT SUR LA MISSION NUMÉRIQUE DU BÂTIMENT** du 2 Décembre 2014. Disponible sur http://www.territoires.gouv.fr/IMG/pdf/rapport\_mission\_numerique\_batiment.pdf
- **DIRECTIVE EUROPÉENNE N°2014/24/UE** du 26 Février 2014 sur la passation des marchés publics, Article 22. Disponible sur http://eur-lex.europa.eu/legal-content/FR/TXT/?uri=celex%3A32014L0024

#### Conférences :

 **TOPOGRAPHIE ET BIM**, Conférence Forum de la Topographie : "Le BIM, une révolution pour le géomètreexpert" Bertrand CLERGEOT, "Du nuage de points à la maquette numérique", Hélène MACHER, "Le BIM pour les projets d'infrastructures : présentation du projet MINnD", Charles Edouard TOLMER

#### Travaux universitaires :

- **IZAC BRICE***, "L'apport des compétences propres du géomètre-expert dans la réalisation du BIM"*, MÉMOIRE présenté en vue d'obtenir le DIPLÔME DE MASTER DU CNAM, soutenu le 26 juin 2015, 48p
- **NJIKE NJOUNGANG EDWIN**, *"Étude de solutions BIM et d'interopérabilité dans un contexte de rénovation"*, MÉMOIRE présenté en vue d'obtenir le DIPLÔME D'INGÉNIEUR DU CNAM, soutenu le 8 juillet 2015, 69p
- **IDRES LOÏC**, *"Intégration du BIM au sein d'un cabinet de géomètre-expert : Maquette numérique 3D et étude des aspects juridiques et contractuels du BIM"*, présenté en vue d'obtenir le DIPLÔME D'INGÉNIEUR DU CNAM, soutenu le 8 juillet 2015, 67p
- **DEHODENT KÉVIN**, *"Intégration du processus BIM dans un cabinet de Géomètres-Experts"*, MÉMOIRE présenté en vue d'obtenir le DIPLÔME D'INGÉNIEUR DU CNAM, soutenu le 26 juin 2015, 75p
- **PERDREAUX ROBIN**, *"Étude de processus de création de modèles BIM à partir d'acquisition de nuages de points"* MÉMOIRE présenté en vue d'obtenir le DIPLÔME D'INGÉNIEUR INSA, soutenu le 25 septembre 2015, 120p

#### Rapport professionnels :

 **PICAN XAVIER**, "Rapport de mission : Droit du numérique et du bâtiment", Rapport au président du conseil supérieur de la construction et de l'efficacité énergétique et au président du plan transition numérique dans le bâtiment, 31 janvier 2016, 77p

# **Liste des figures**

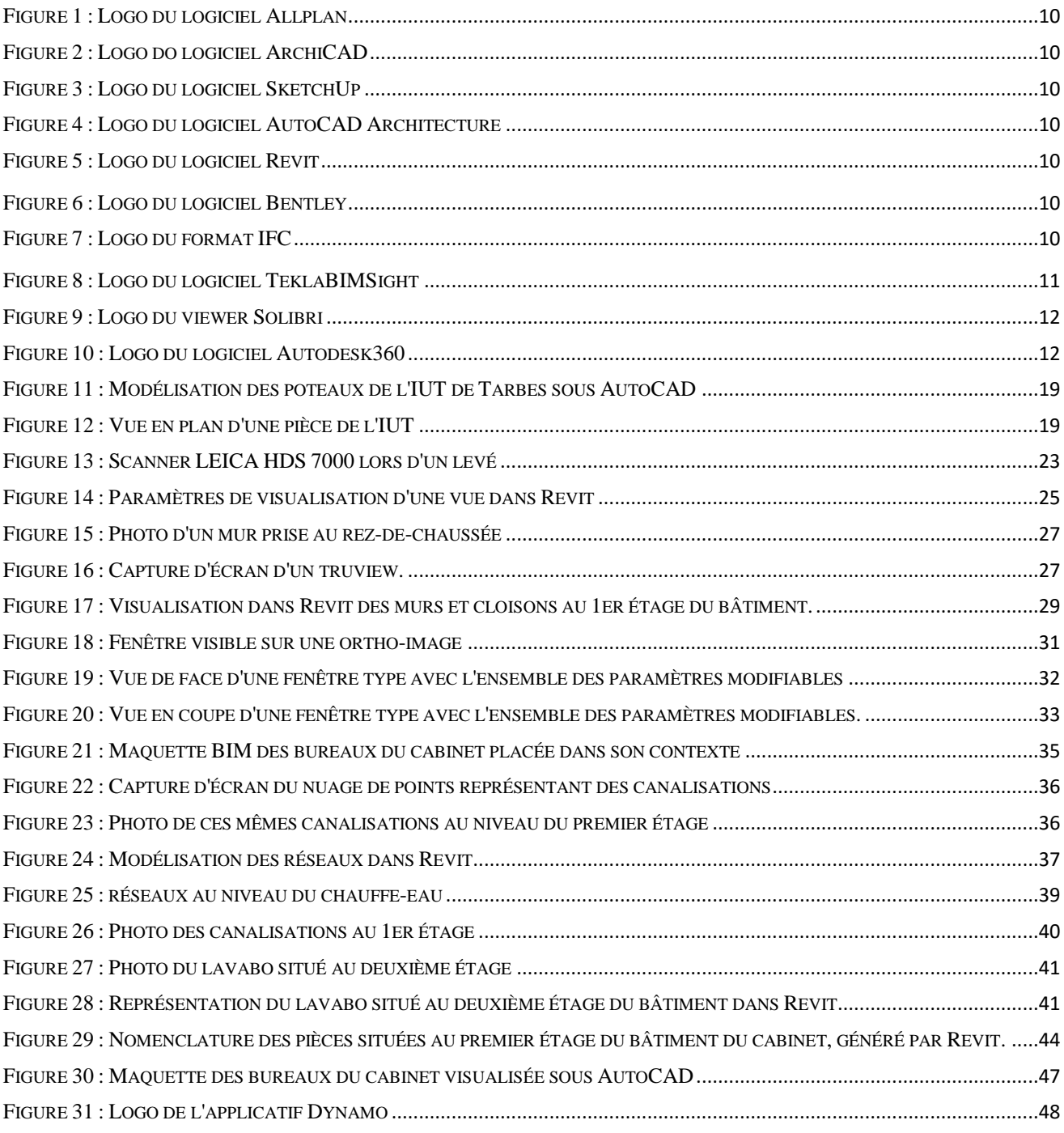

# **Table des annexes**

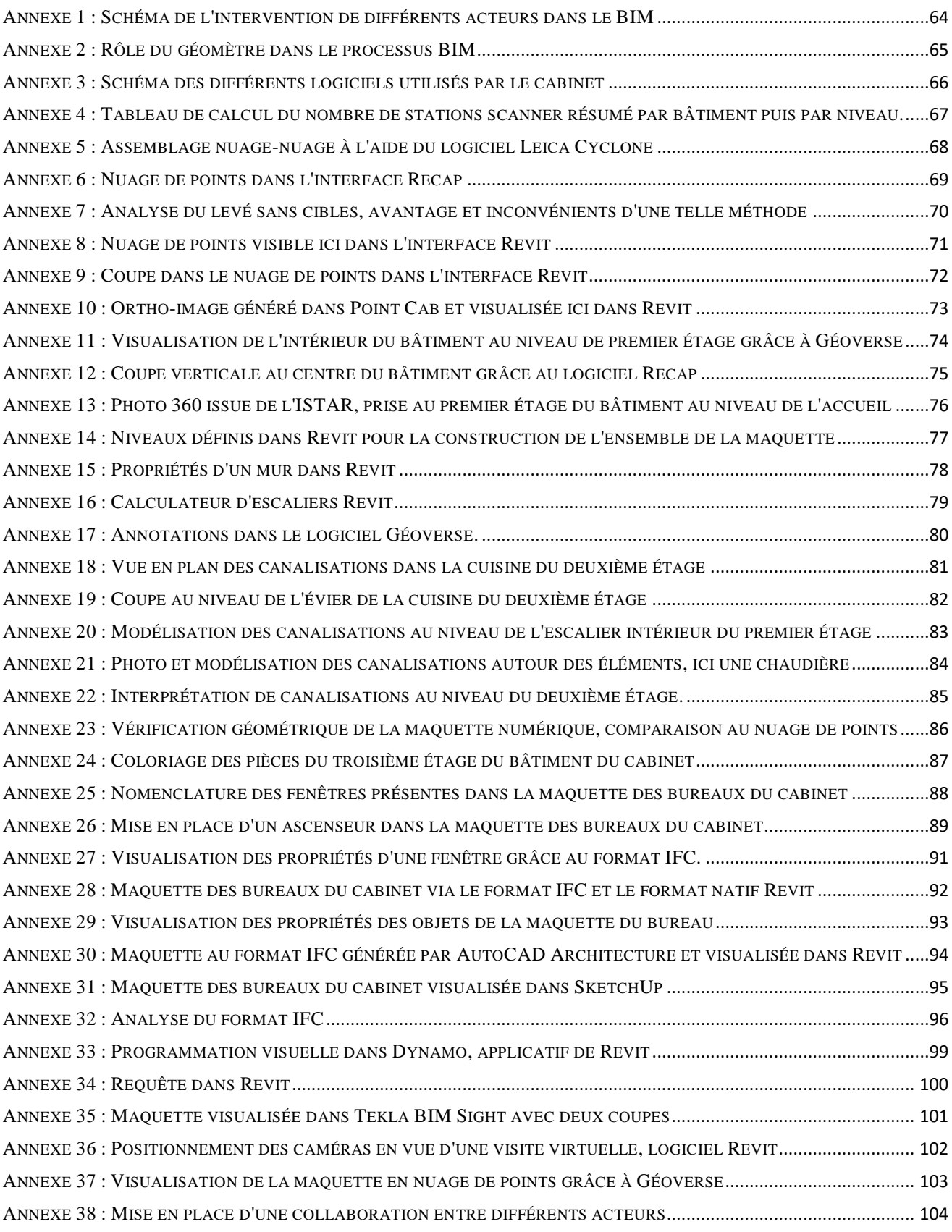

<span id="page-64-0"></span>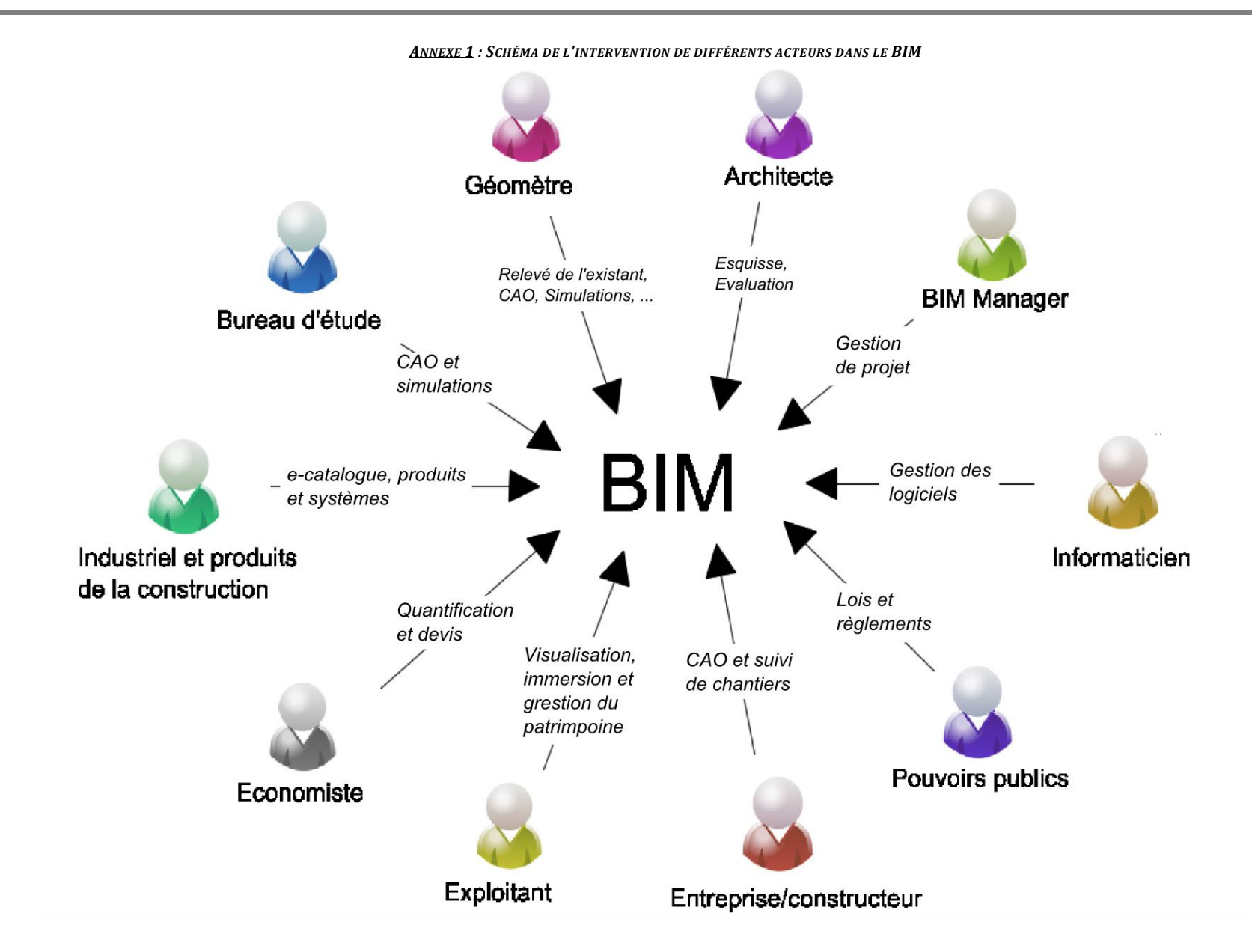

*ANNEXE 2 : RÔLE DU GÉOMÈTRE DANS LE PROCESSUS BIM, EXEMPLE DE LA CRÉATION D'UN PROJET DANS UN BÂTIMENT EXISTANT*

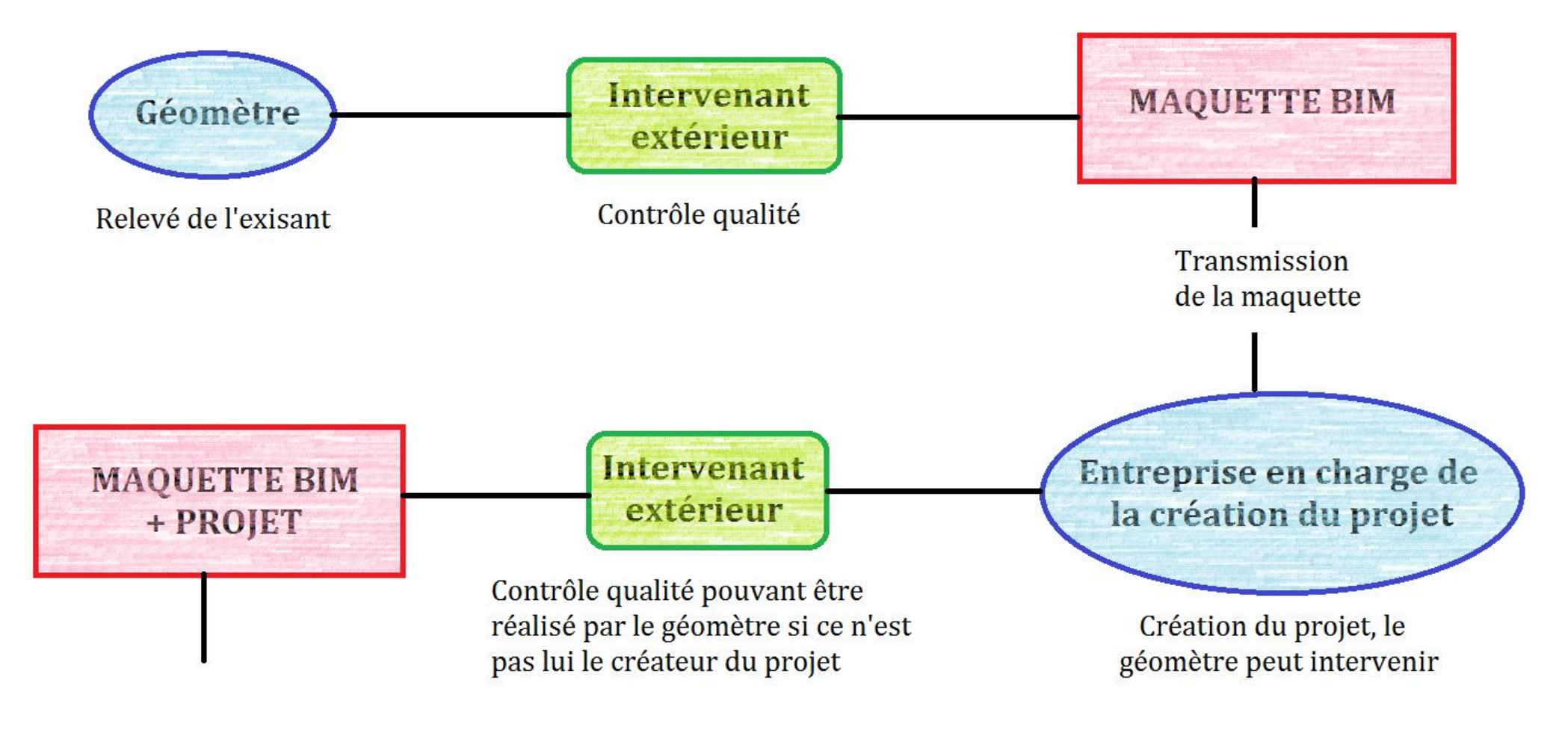

<span id="page-65-0"></span>**THE R** 

*ANNEXE 3 : SCHÉMA DES DIFFÉRENTS LOGICIELS UTILISÉS PAR LE CABINET*

<span id="page-66-0"></span>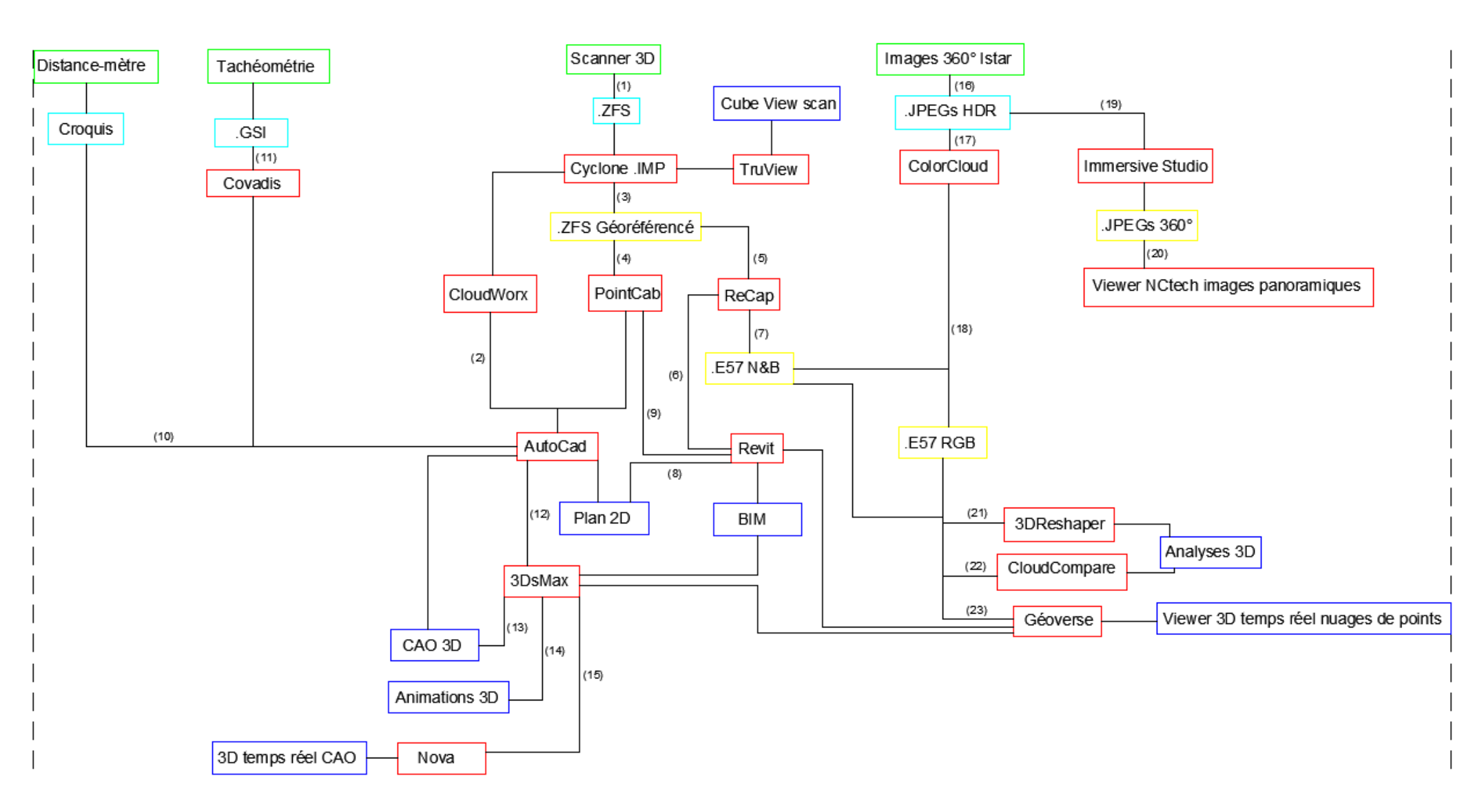

66

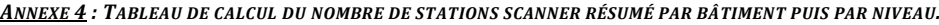

<span id="page-67-0"></span>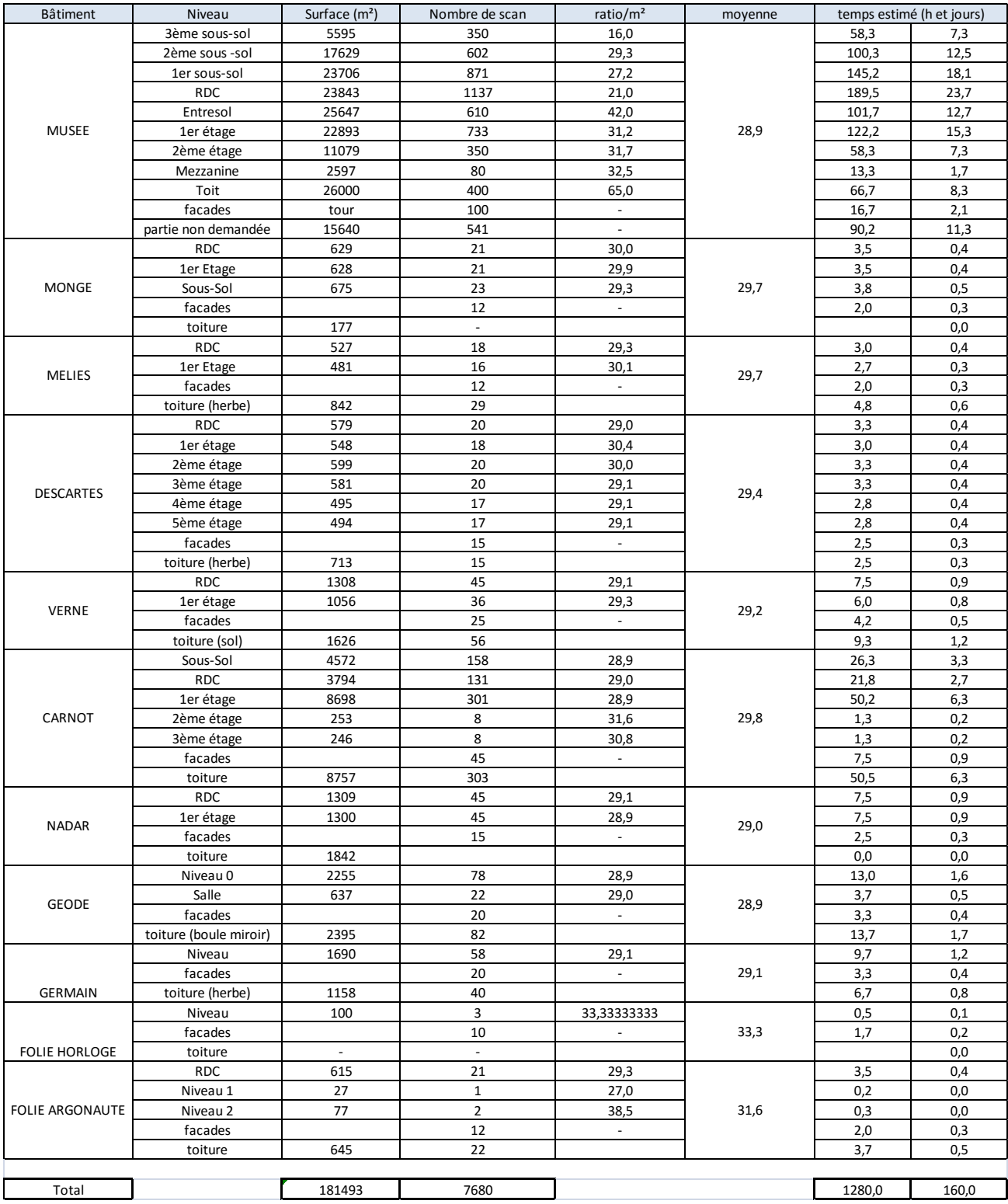

Le bâtiment "Musée" sert de base de calcul. C'est à dire les scans sont positionnés sur les plans fournis et comptabilisés par étage. Un ratio du nombre de m² par scan est calculé. Une moyenne des ratios des différents étages est alors calculée pour l'ensemble du bâtiment. C'est cette moyenne qui sera appliquée à la surface des autres bâtiments afin de trouver le nombre de positions scanner pour chaque niveaux correspondant. Des arrondis étant effectués (une station est forcement un nombre entier), une moyenne du nombre de m² par station est recalculée pour les bâtiments (la moyenne de "Musée" n'est pas recalculée car elle sert de base au calcul.

#### ANNEXE 5: ASSEMBLAGE NUAGE-NUAGE À L'AIDE DU LOGICIEL LEICA CYCLONE, SCAN 28 À GAUCHE ET SCAN 29 À DROITE

<span id="page-68-0"></span>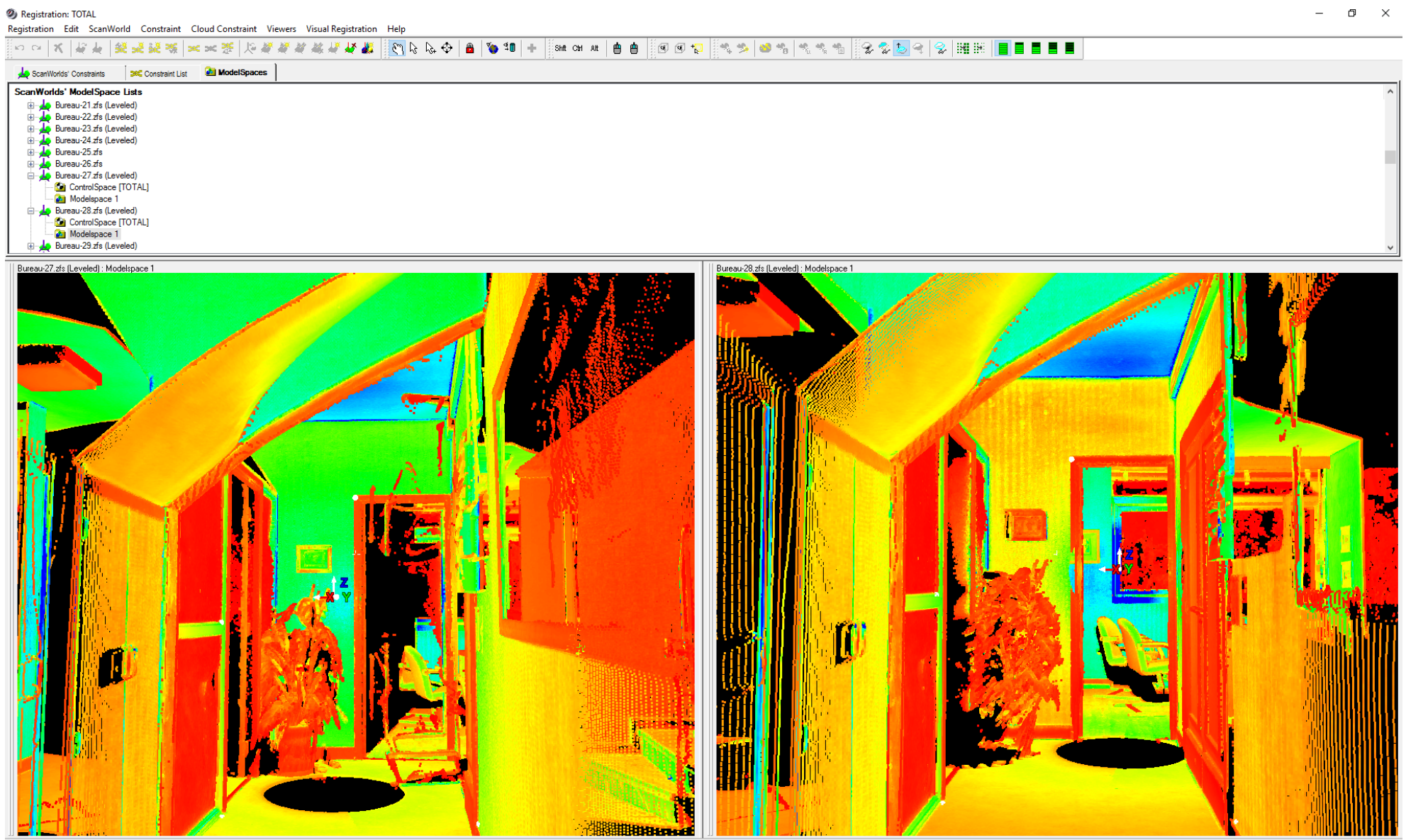

ScanWorlds are registered and frozen

*ANNEXE 6 : NUAGE DE POINTS DANS L'INTERFACE RECAP*

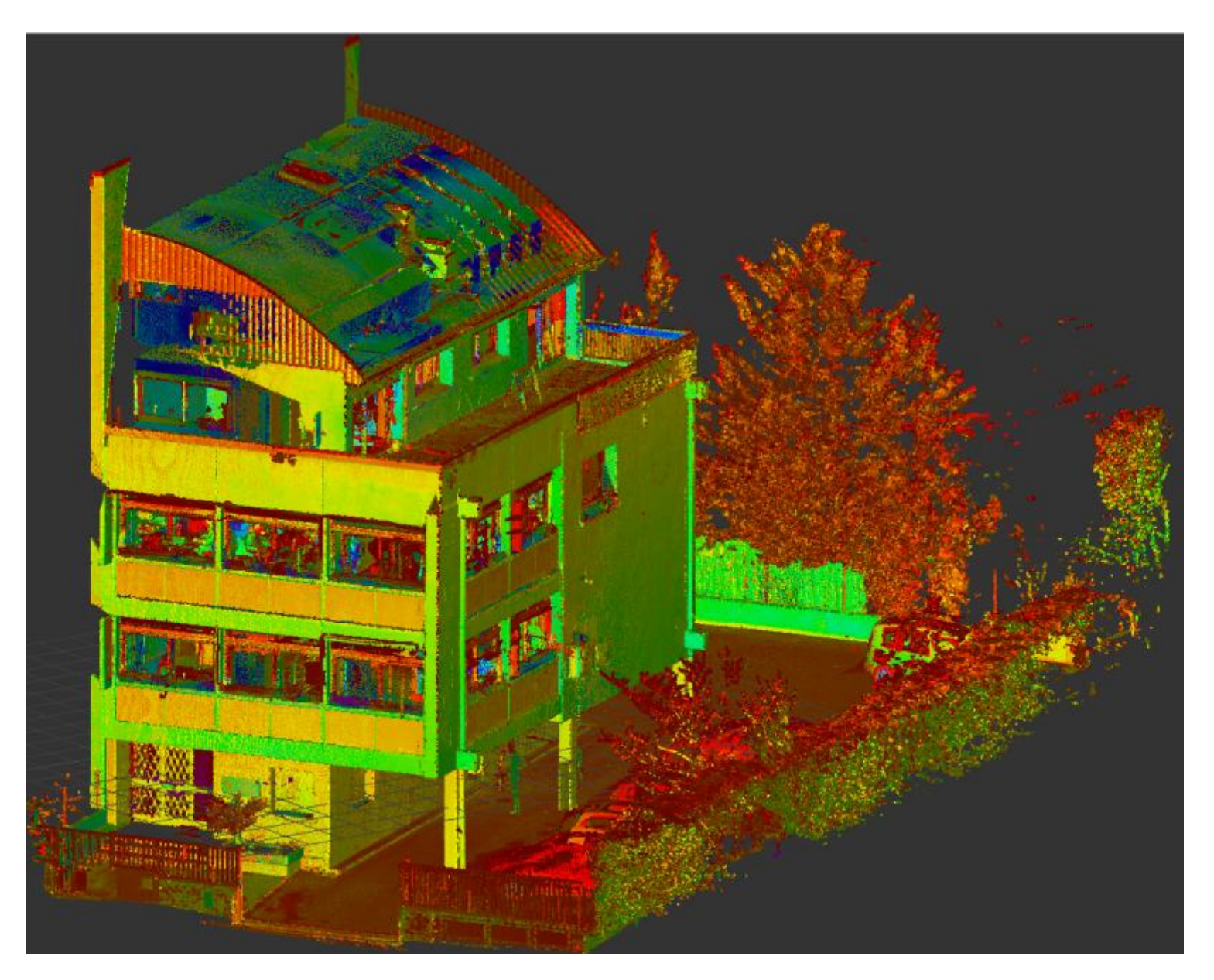

#### *ANNEXE 7 : ANALYSE DU LEVÉ SANS CIBLES, AVANTAGE ET INCONVÉNIENTS D'UNE TELLE MÉTHODE*

<span id="page-70-0"></span>Cette méthode permet un gain de temps pour le placement des cibles et permet ainsi d'aller seul sur le terrain. En effet lors d'un déplacement sur le terrain pour réaliser un levé scanner avec cibles, deux personnes sont nécessaires, une pour le scanner et une seconde pour placer/enlever et relever les cibles pour le géoréférencement du nuage. Ainsi en réalisant un levé sans cibles, seule la personne au scanner est nécessaire. Niveau coût, le temps terrain est donc en théorie divisé par deux.

Cependant, pour un tel levé, 140 stations ont été réalisées pour une surface d'environ 470m² soit une station pour 3.4m². Si le levé avait été réalisé avec des cibles, 70 stations auraient été nécessaires (selon les statistiques du cabinet), soit une station pour 6.3m². Ainsi en enlevant les cibles, c'est le double de stations qui est nécessaire. La personne au scanner double donc son temps terrain.

En conclusion, le temps terrain n'est pas modifié significativement entre les deux méthodes. Reste à voir si la partie bureau permet un gain de temps et si le nuage de points garde une aussi bonne qualité qu'avec des cibles.

Au niveau de l'assemblage, le temps d'import est le même avec cible et sans cibles. Ce temps est un temps machine et n'est donc pas comptabilisé. Lors d'un levé avec cibles, même si le logiciel possède une fonction de reconnaissance automatique des cibles, il faut les vérifier et pointer celles qui n'auraient pas été prises en compte par le logiciel. Ce temps est relativement long et n'a pas lieu d'être pour un levé sans cibles. Dans les deux cas, des assemblages nuage-nuage sont nécessaires (étape décrite plus en amont), le temps estimé est sensiblement le même pour les deux méthodes. Et pour finir, une vérification est indispensable afin de vérifier l'assemblage global. Dans les deux méthodes, un géoréférencement du nuage est possible :

- Dans le cas d'un levé avec cibles : Il est réalisé par un levé tachéomètrique des cibles et nécessite l'utilisation du GPS. Ce sont les cibles qui permettent le géoréférencement.
- Dans le cas d'un levé sans cibles : Il est réalisé par levé GPS de points matériel définis. Les coordonnées seront ensuite attribuer à des points du nuage. Cette méthode est moins précise que la précédente car un pointage manuel du point intervient et est donc source d'erreur, erreur qu'il n'est pas possible de faire dans la méthode précédente.

En conclusion, le temps d'assemblage est légèrement différent et diffère par le pointage manuel des cibles (targetting), soit environ 2h de travail estimé (selon les statistiques du cabinet). Le nuage de points obtenus sans cibles et correcte et même s'il est d'une précision inférieure à celui qui aurait pu être obtenu en utilisant des cibles, il possède une précision suffisante pour l'objectif souhaité. Il aurait été intéressant de comparer les deux nuages de points (avec et sans cibles) afin d'évaluer précisément l'impact des cibles sur le nuage. Néanmoins nous sortons du cadre de ce TFE et cette comparaison n'a donc pas été effectuée.

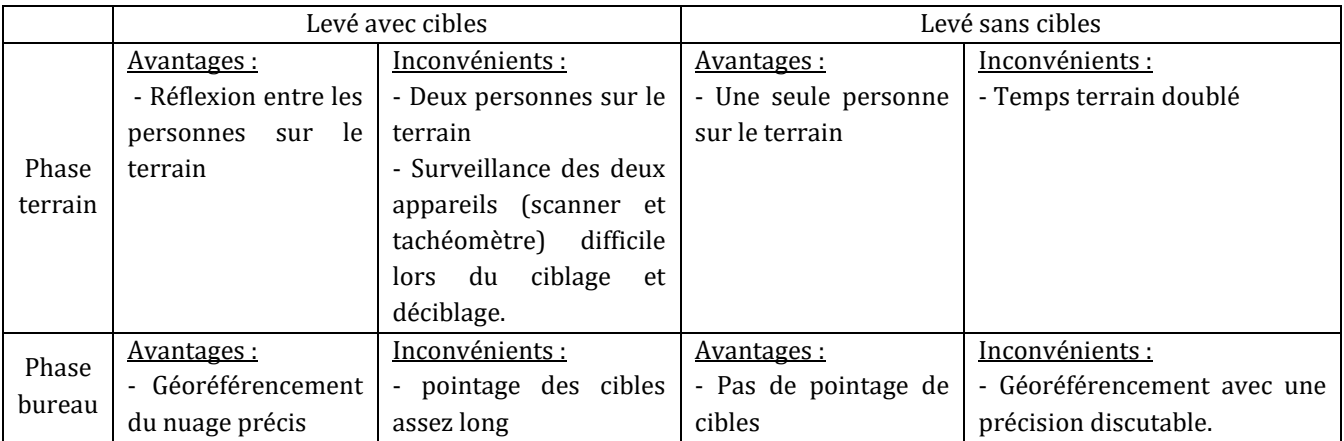

Ainsi au vu des deux étapes (terrain et bureau), on note des avantages et des inconvénients pour chacune des deux méthodes :

70 Cette méthode du scanner sans cibles avait été utilisée avec un objectif test pour savoir si elle pourrait être utile pour certains chantiers du cabinet. L'objectif était de savoir si cette technique pourrait être envisagée sur des chantiers de copropriétés par exemple ou de levé d'intérieurs avec beaucoup de pièces ou le ciblage demande un temps important. Au vu des résultats obtenus et de la technique déjà acquise par le cabinet, il semblerait que cette méthode ne présente pas autant d'avantages que ce qu'on aurait pu attendre. Cependant, lorsqu'il s'agit d'un chantier pour lequel une seule personne est disponible cette méthode pourra être utilisée.

#### *ANNEXE 8 : NUAGE DE POINTS VISIBLE ICI DANS L'INTERFACE REVIT*

<span id="page-71-0"></span>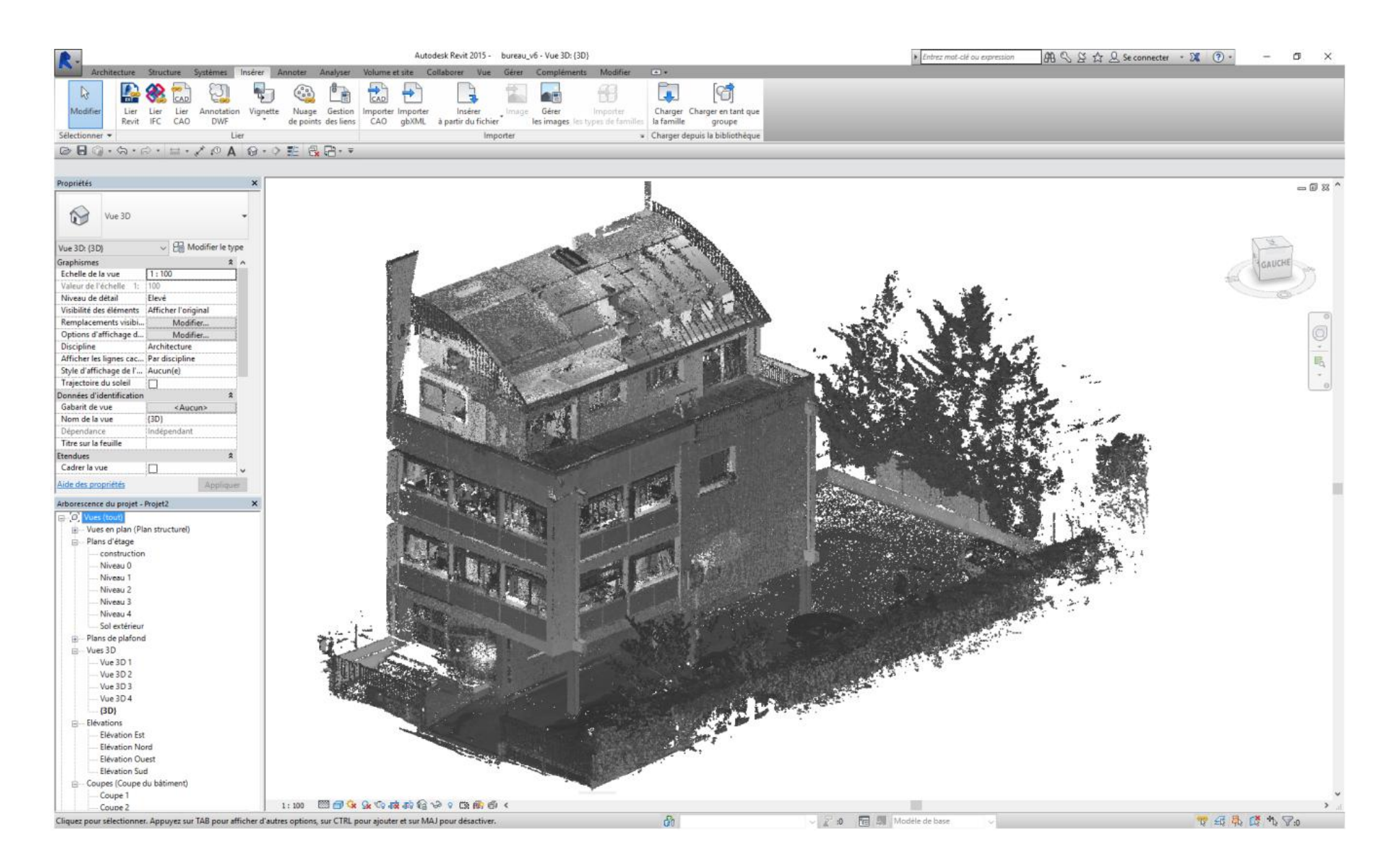
#### *ANNEXE 9 : COUPE DANS LE NUAGE DE POINTS DANS L'INTERFACE REVIT*

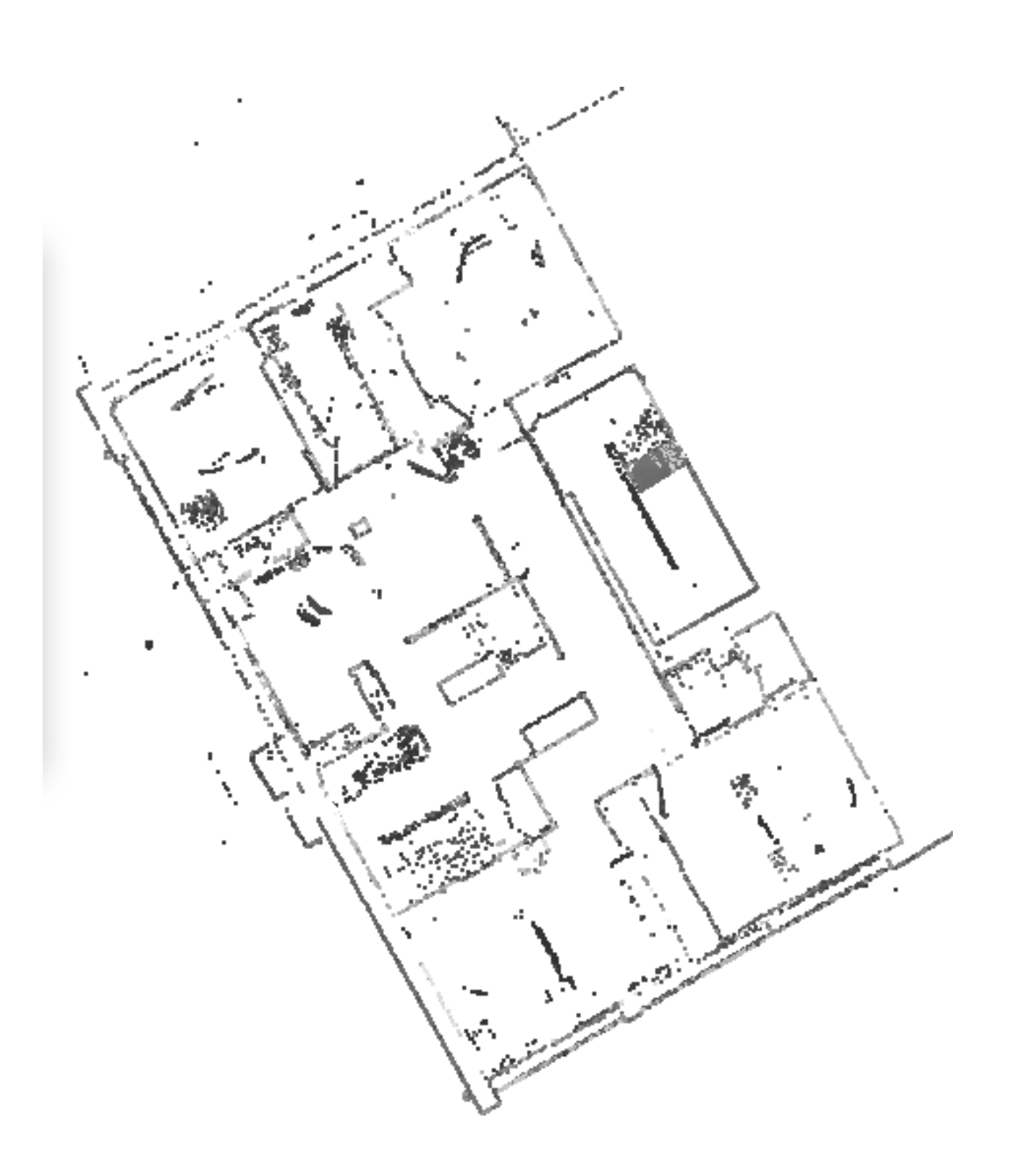

*ANNEXE 10 : ORTHO-IMAGE GÉNÉRÉ DANS POINT CAB ET VISUALISÉE ICI DANS REVIT*

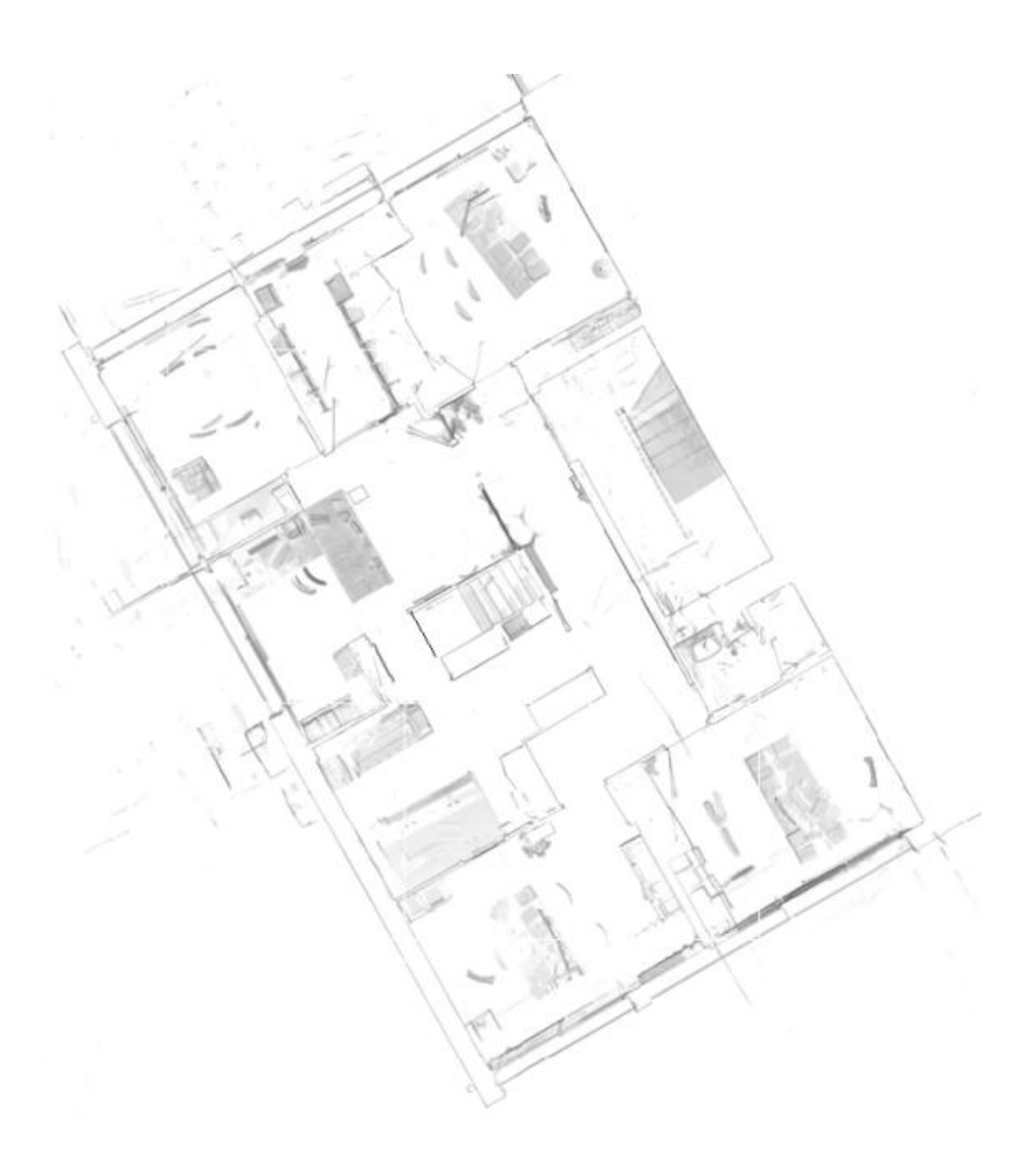

Untitled - Euclideon Geoverse Massive Data Manager  $\beta$ Drag while holding right mouse button to measure Drag while holding right mouse button to measure **Measure Tool M** Bureau Propertia Name bureau BC Path Wrackstation\3D\Divers\Scan 3D - Bureau Coordinate Reference System: No projection  $0,232$   $\frac{40}{30}$  m i si L  $-2,250$   $\frac{1}{2}$  m  $-2,314$   $+$  $\mathbb{Z}$  $\uparrow$ Pasition by clicking  $0,000$ Rotation ९९  $\rightarrow$  $\rightarrow$  $1,0000$ **Scale:** 

#### *ANNEXE 11 : VISUALISATION DE L'INTÉRIEUR DU BÂTIMENT AU NIVEAU DE PREMIER ÉTAGE GRÂCE À GÉOVERSE*

Le déplacement dans le logiciel se fait comme dans un jeu vidéo et est donc intuitif : les flèches haut et bas pour avancer ou reculer couplé à la souris pour donner la direction.

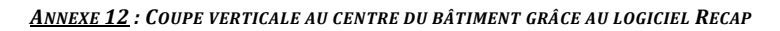

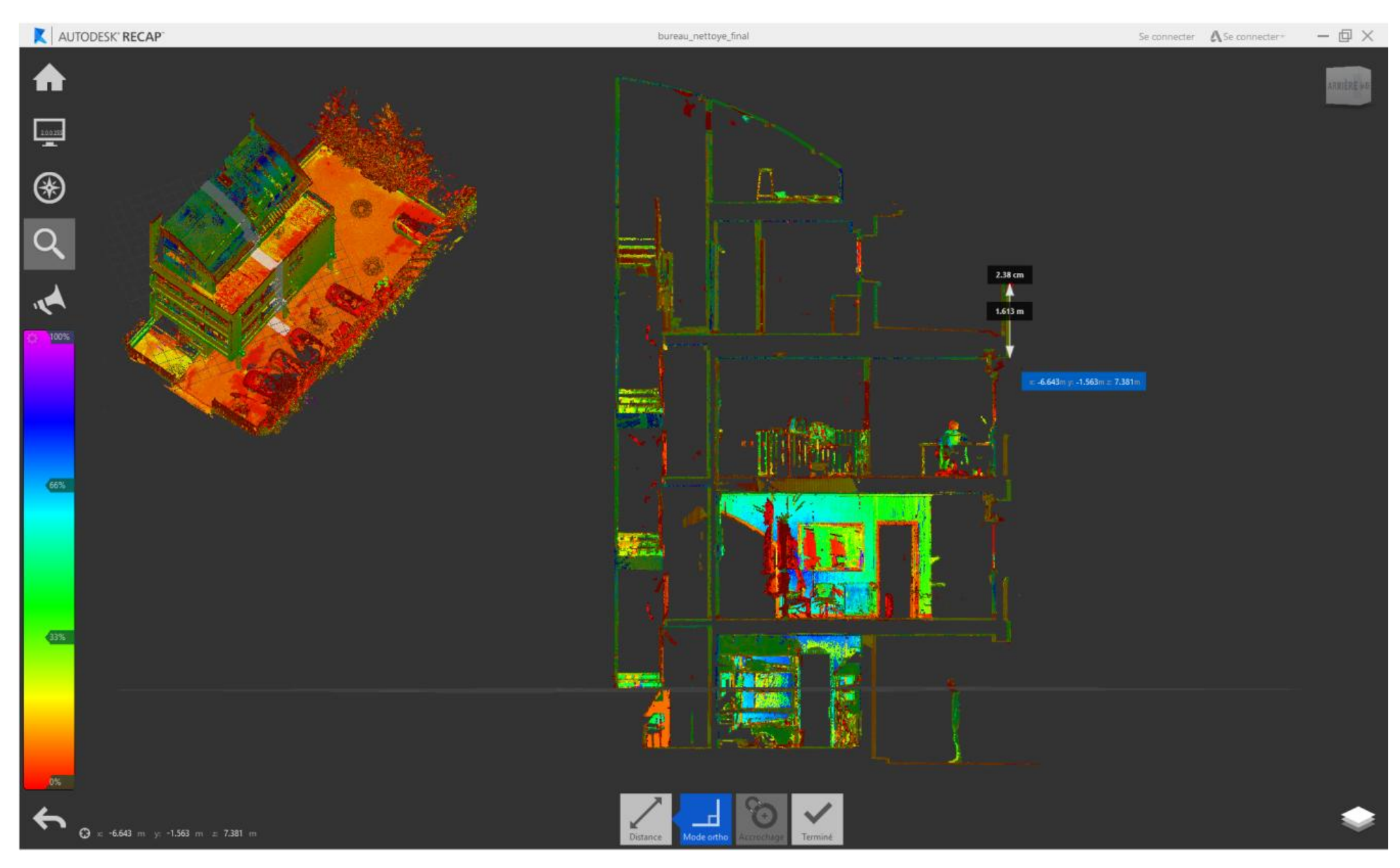

75

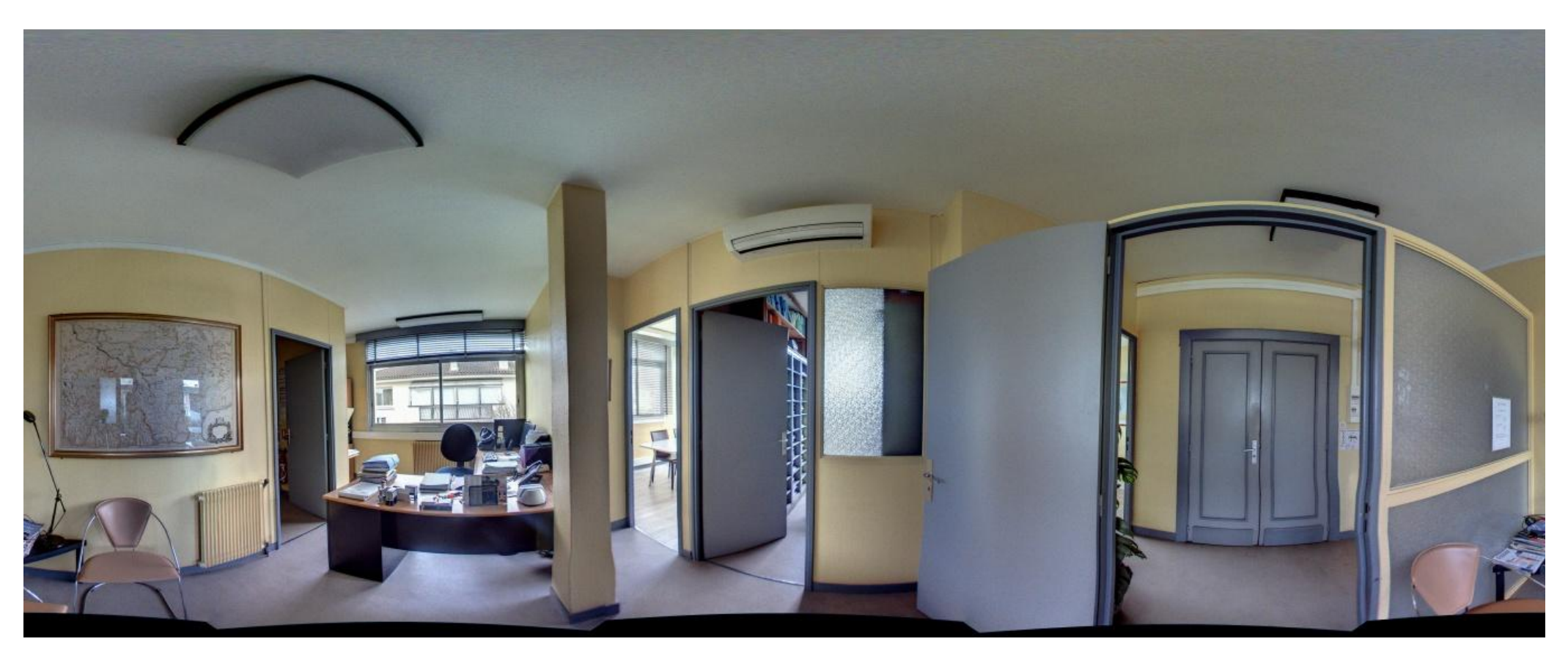

*ANNEXE 13 : PHOTO 360 ISSUE DE L'ISTAR, PRISE AU PREMIER ÉTAGE DU BÂTIMENT AU NIVEAU DE L'ACCUEIL*

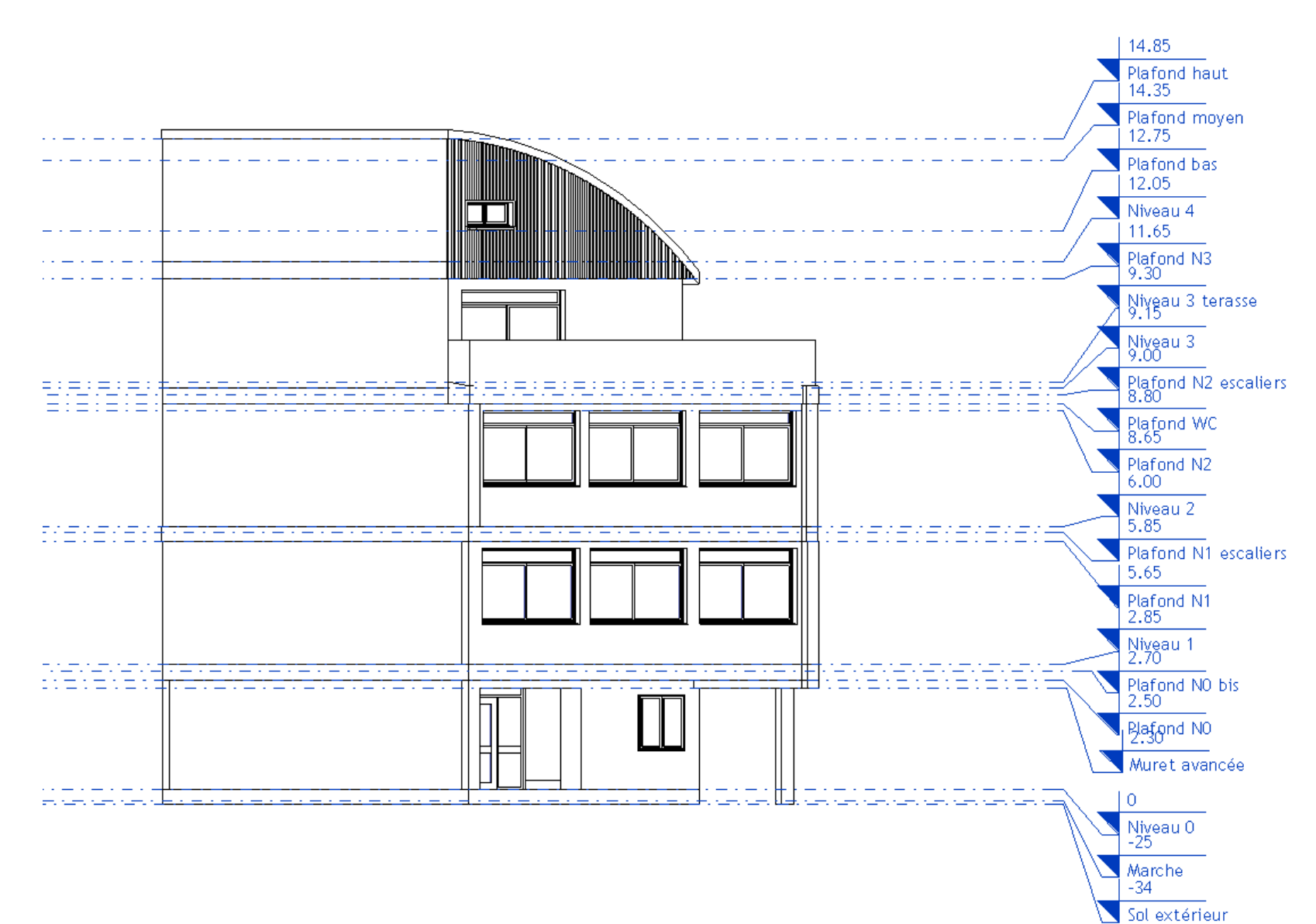

#### ANNEXE 14: NIVEAUX DÉFINIS DANS REVIT POUR LA CONSTRUCTION DE L'ENSEMBLE DE LA MAQUETTE, C'EST L'ÉLÉVATION NORD QUI EST PRÉSENTÉE ICI

#### *ANNEXE 15 : PROPRIÉTÉS D'UN MUR DANS REVIT*

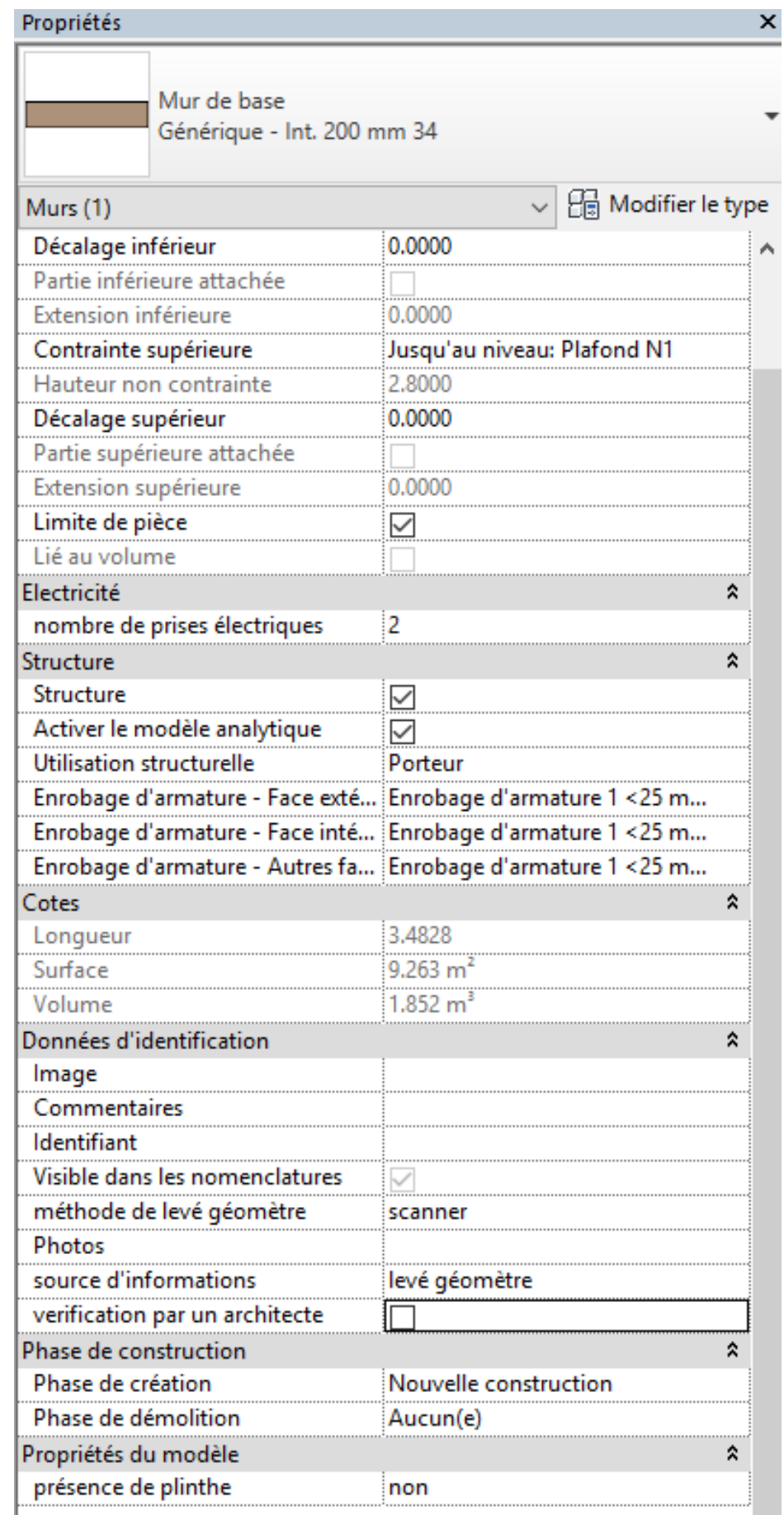

 $\times$ 

#### *ANNEXE 16 : CALCULATEUR D'ESCALIERS REVIT*

# Calculateur d'escaliers

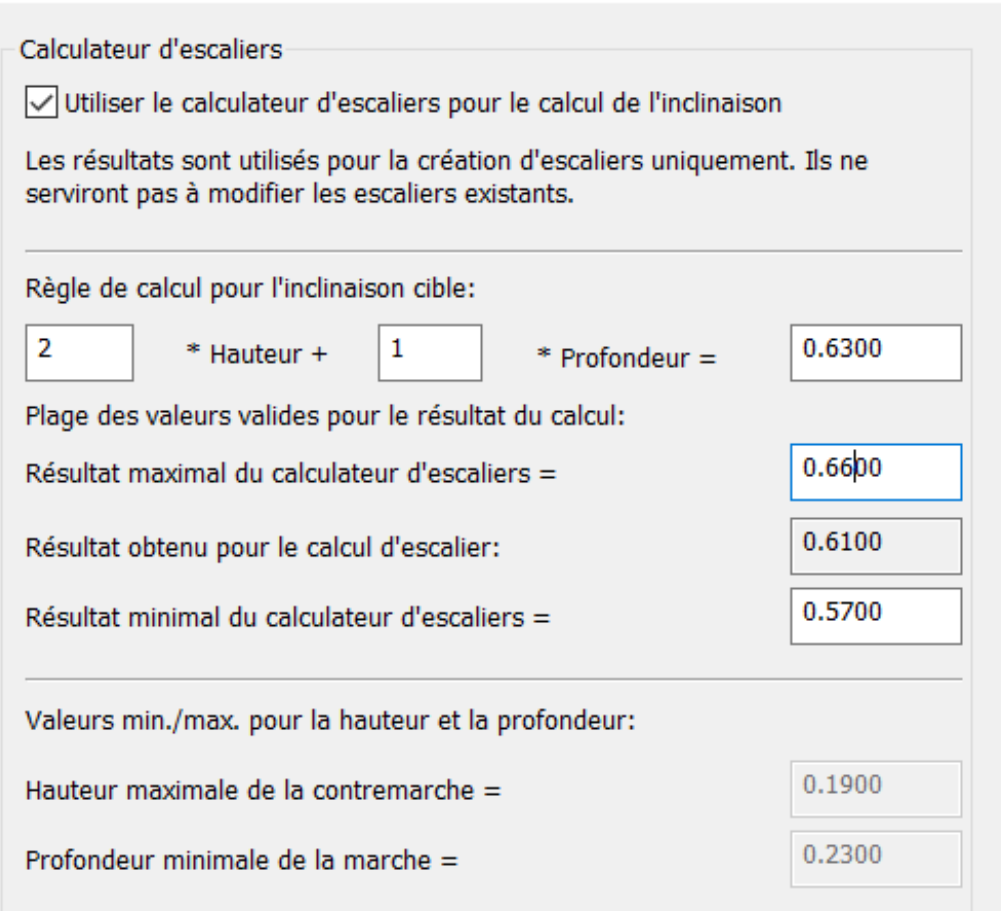

*ANNEXE 17 : ANNOTATIONS DANS LE LOGICIEL GÉOVERSE.*

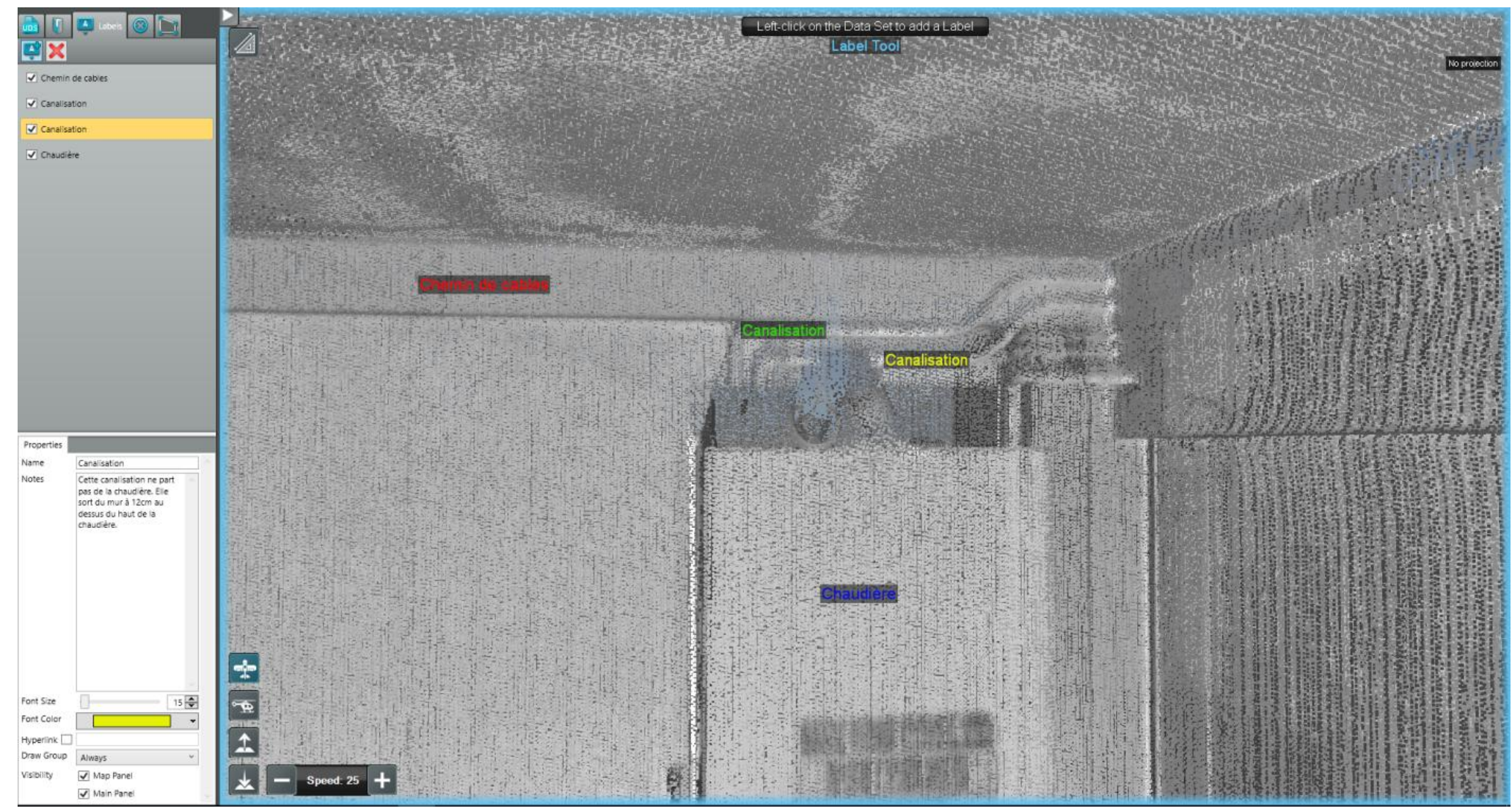

Le commentaire pour l'annotation selectionnée (ici la jaune "canalisation") apparait en bas à gauche "Cette canalisation ne part pas de la chaudière. Elle sort du mur à 12cm au dessus du haut de la chaudière"

*ANNEXE 18 : VUE EN PLAN DES CANALISATIONS DANS LA CUISINE DU DEUXIÈME ÉTAGE. Le chauffe-eau n'est pas visible afin de visualiser l'ensemble des canalisations. Sa présence sur le schéma aurait masqué certaines canalisations.*

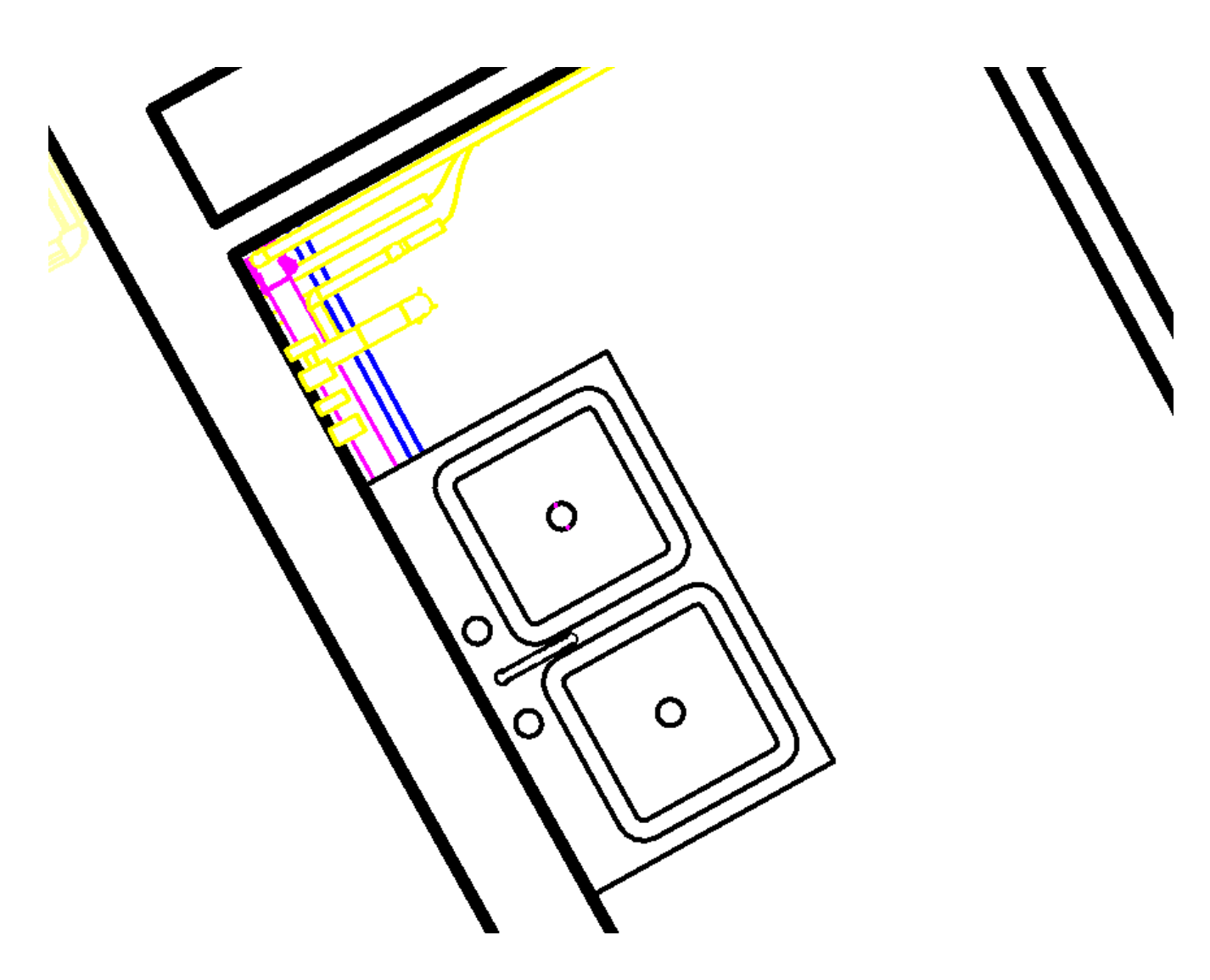

En bleu est représenté l'adduction en eau froide, en violet l'évacuation d'eau usée et en jaune les réseaux indéterminés. Indéterminés car nous ne pouvons affirmer la caractérisation de ces tuyaux (voir partie 3.2.3.1).

*ANNEXE 19 : COUPE AU NIVEAU DE L'ÉVIER DE LA CUISINE DU DEUXIÈME ÉTAGE*

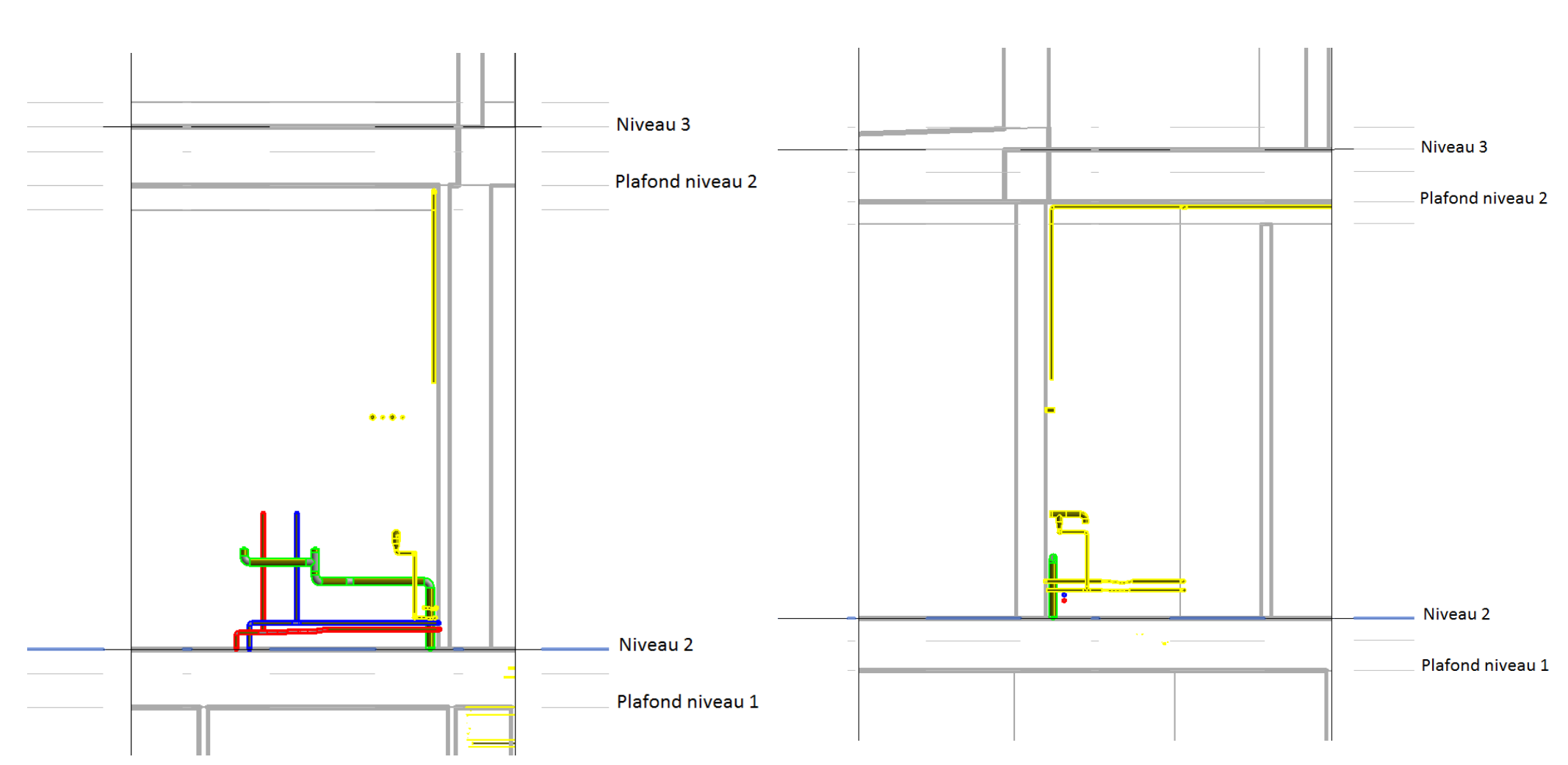

<u>ANNEXE 19-A</u> : COUPE AU NIVEAU DE L'ÉVIER DE LA CUISINE<br>DU DEUXIÈME ÉTAGE, VUE FACE À L'ÉVIER

 *DU DEUXIÈME ÉTAGE, VUE FACE À L'ÉVIER DU DEUXIÈME ÉTAGE, VUE DE PROFIL À L'ÉVIER* 

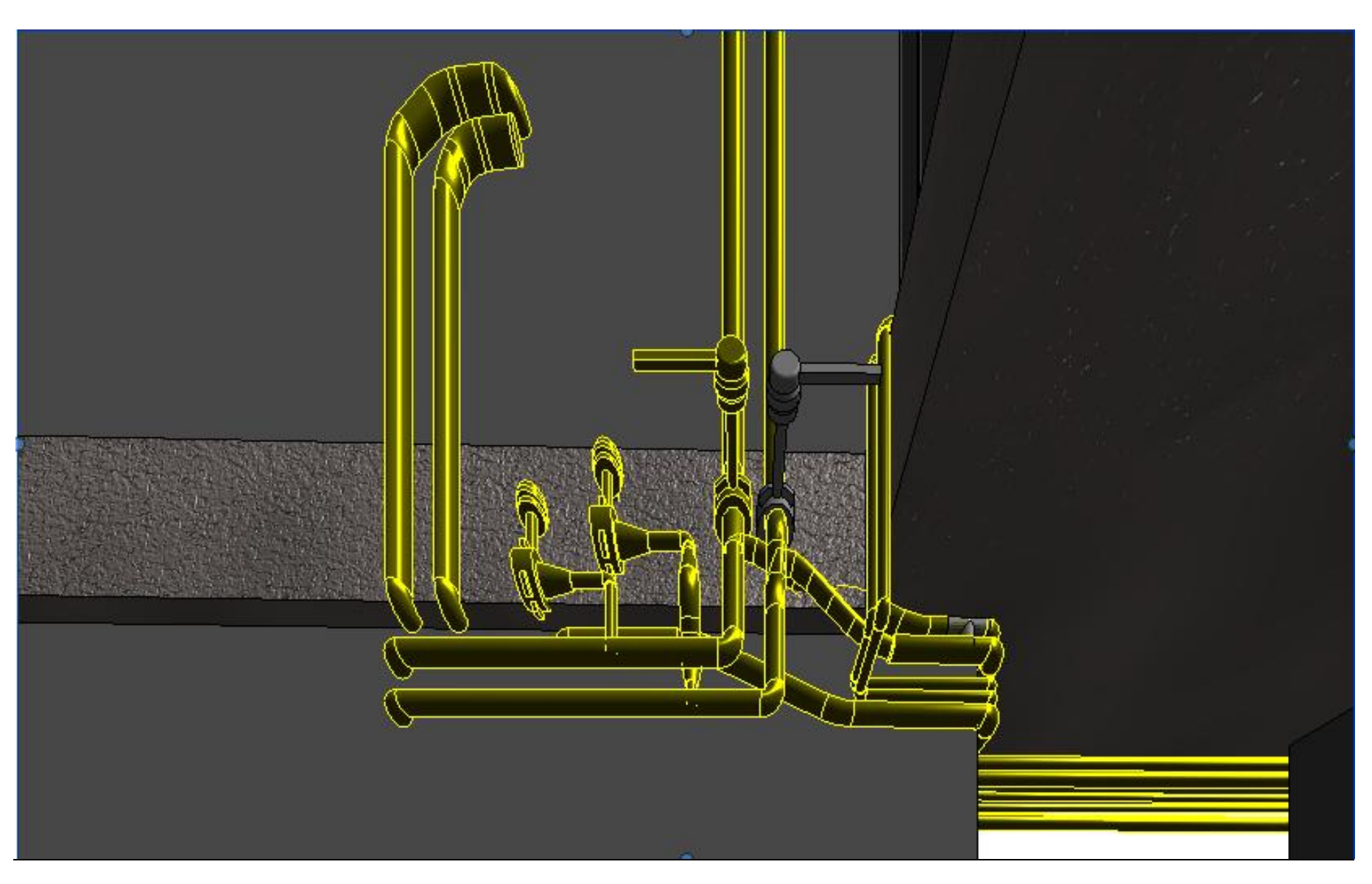

*ANNEXE 20 : MODÉLISATION DES CANALISATIONS AU NIVEAU DE L'ESCALIER INTÉRIEUR DU PREMIER ÉTAGE*

Elles sont situées au niveau de l'escalier intérieur entre le premier et le deuxième étage du bâtiment du cabinet. *ANNEXE 21 : PHOTO ET MODÉLISATION DES CANALISATIONS AUTOUR DES ÉLÉMENTS, ICI UNE CHAUDIÈRE*

*ANNEXE 21 - A : PHOTO DE LA CHAUDIÈRE ET DES CANALISATIONS ADJACENTES.*

*ANNEXE 21 - B : MODÉLISATION CORRESPONDANTE. CANALISATIONS AU NIVEAU DE LA CHAUDIÈRE DU PREMIER ÉTAGE DU BÂTIMENT*

84

Les chemins de câbles sont également présents et représentés en gris. Sur la photo en annexe 17-A, nous visualisons un coffre jaune cachant les canalisations sur le mur à droite de la chaudière. Sur la maquette correspondante (annexe 17-B), ce coffre n'est pas représenté ici afin de visualiser les canalisations.

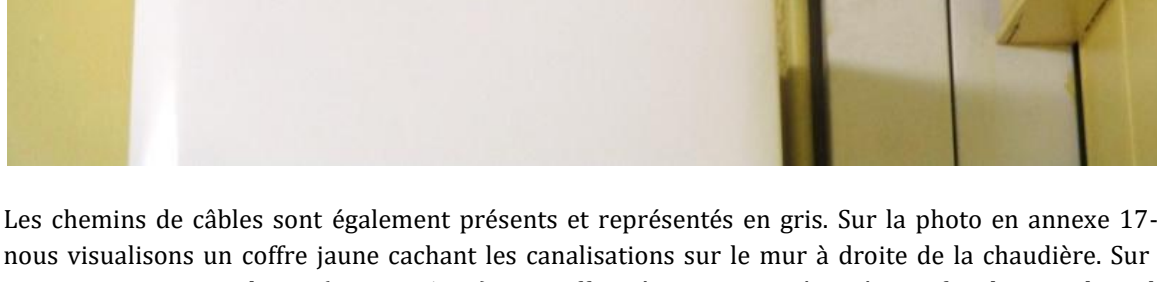

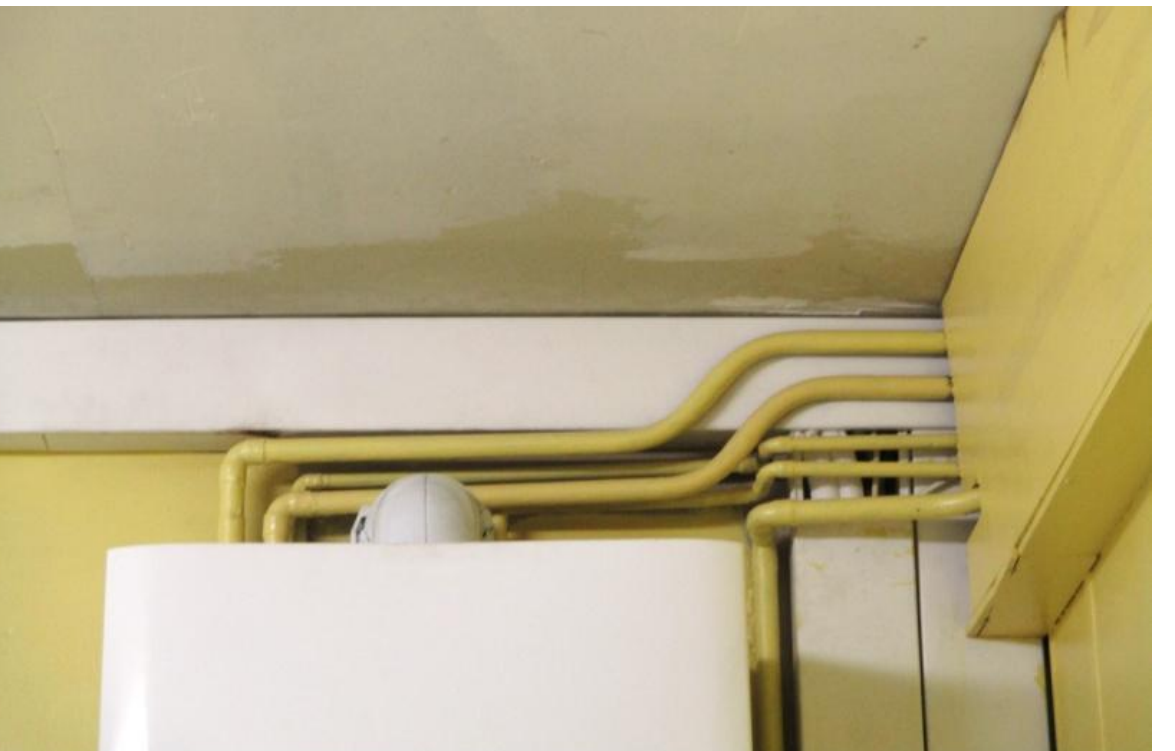

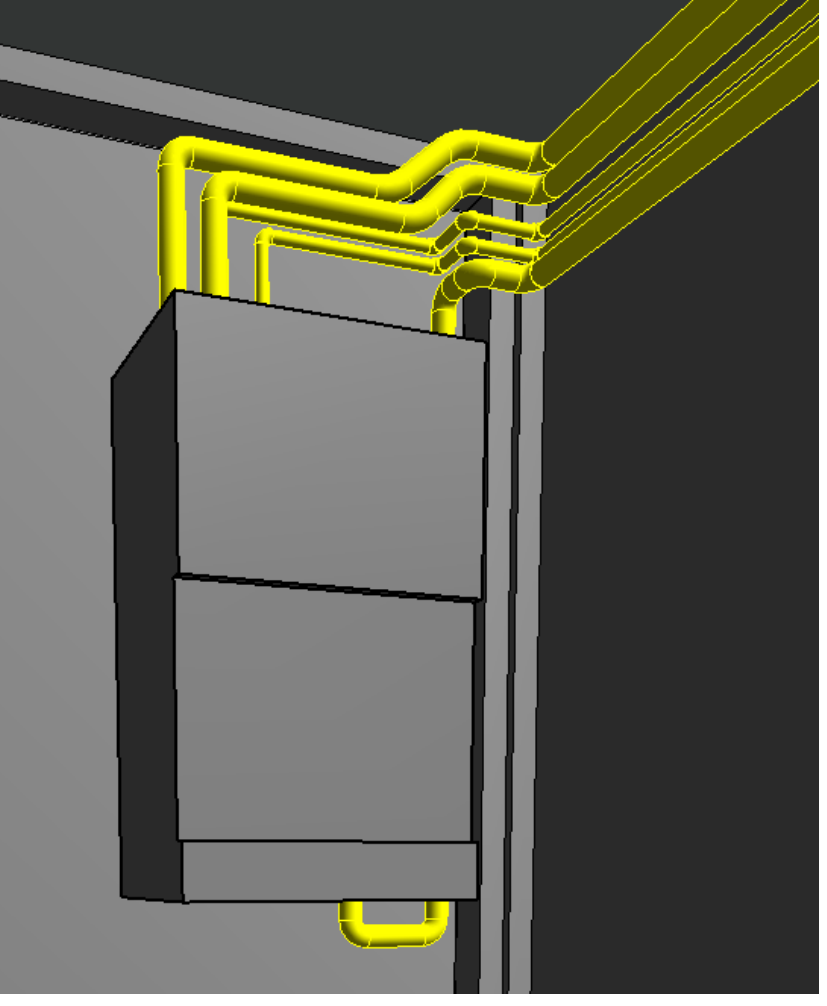

*ANNEXE 22 : INTERPRÉTATION DE CANALISATIONS AU NIVEAU DU DEUXIÈME ÉTAGE.*

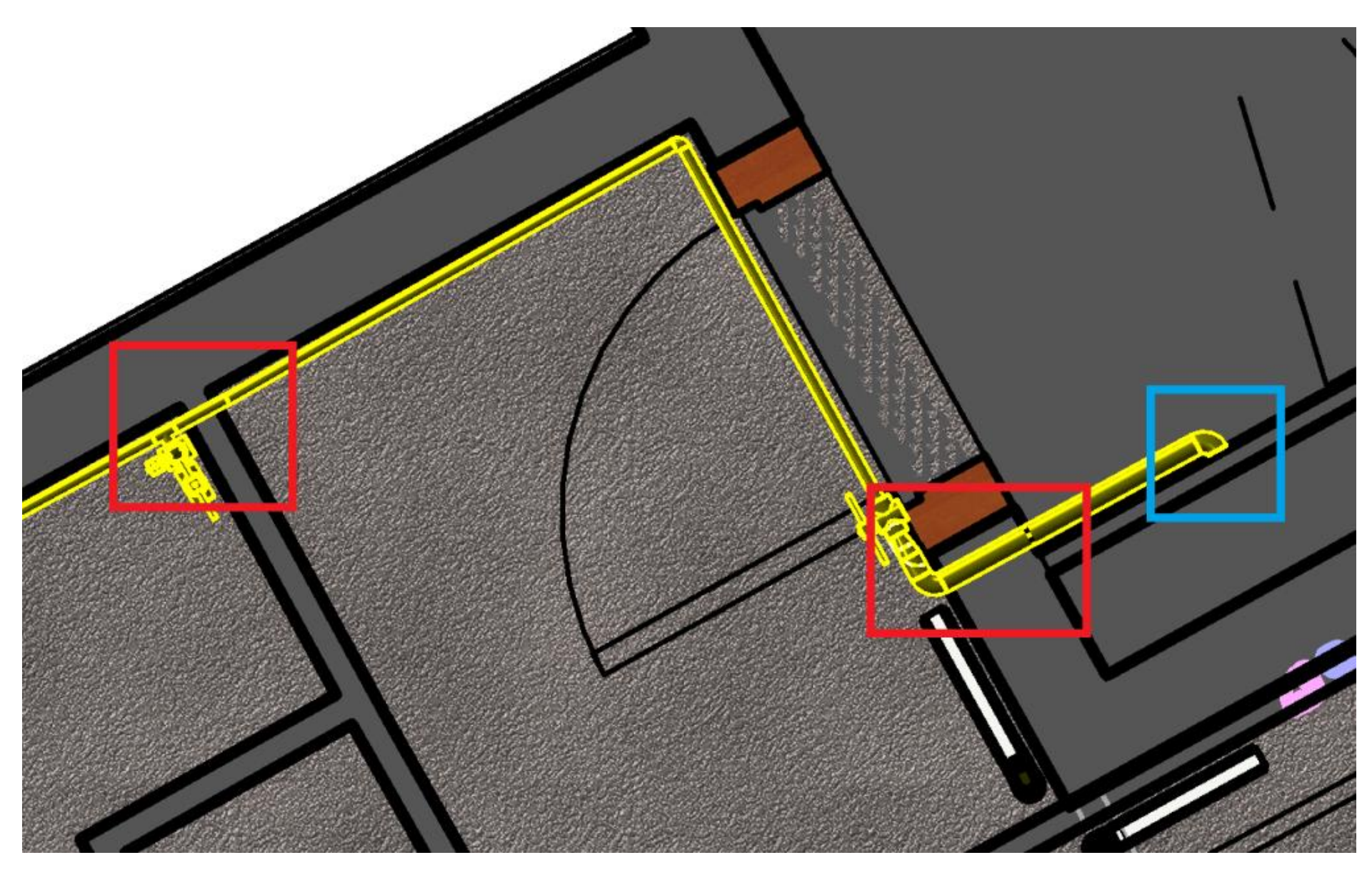

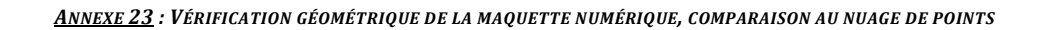

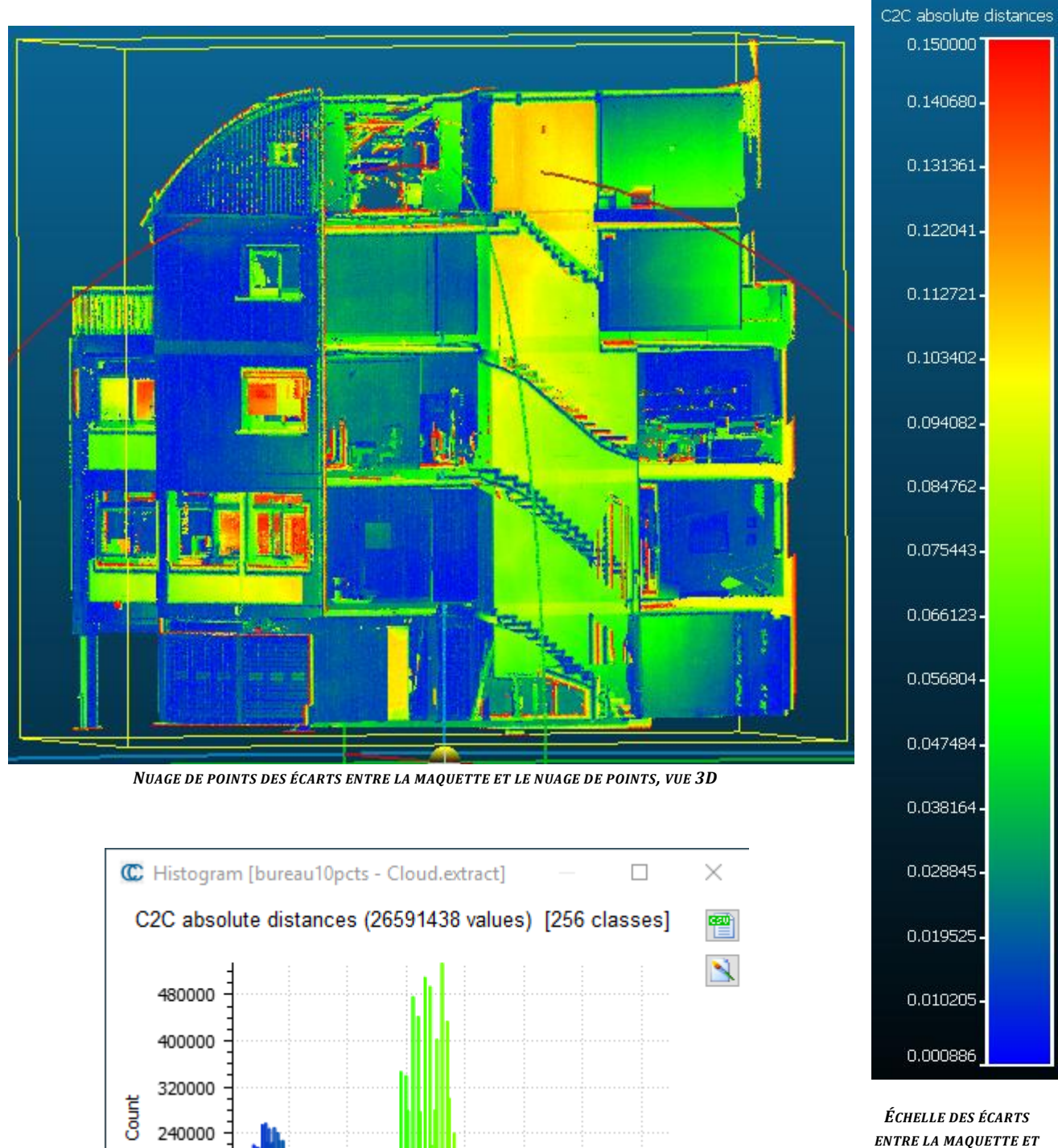

*LE NUAGE DE POINTS.*

**HISTOGRAMME DES ÉCARTS ENTRE LA MAQUETTE ET LE NUAGE DE POINTS**

 $0.06$  0.08

C2C absolute distances

 $0.1$ 

 $0.12$ 

 $0.14$ 

160000

80000

 $\mathbf 0$ 

 $0.02$ 

 $0.04$ 

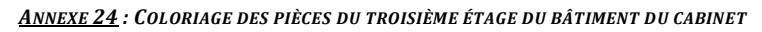

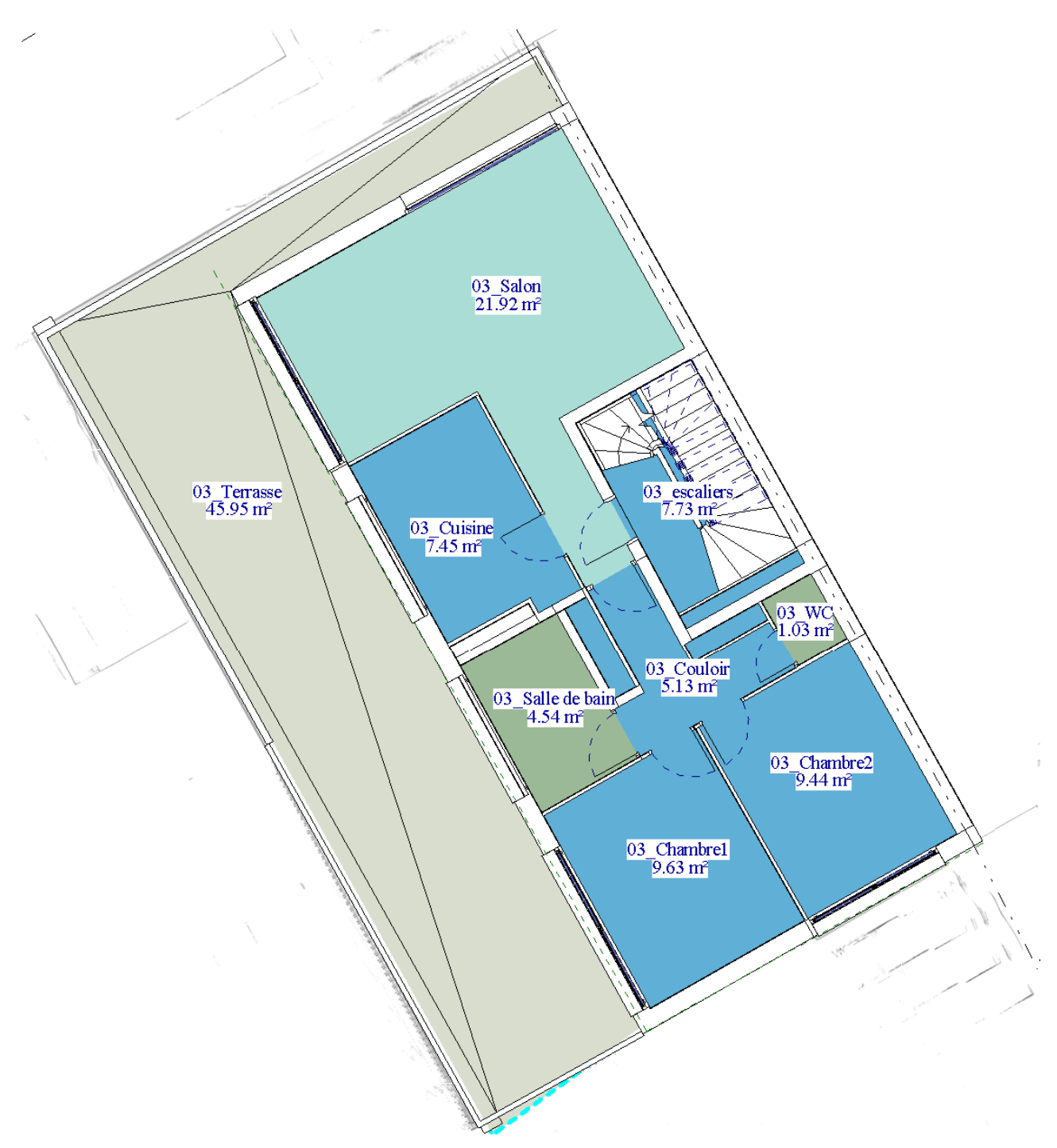

#### Coloriage par surface des pièces

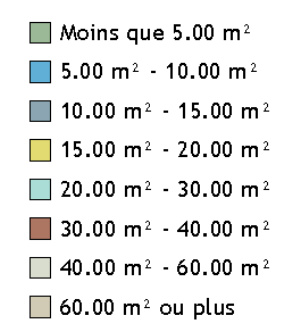

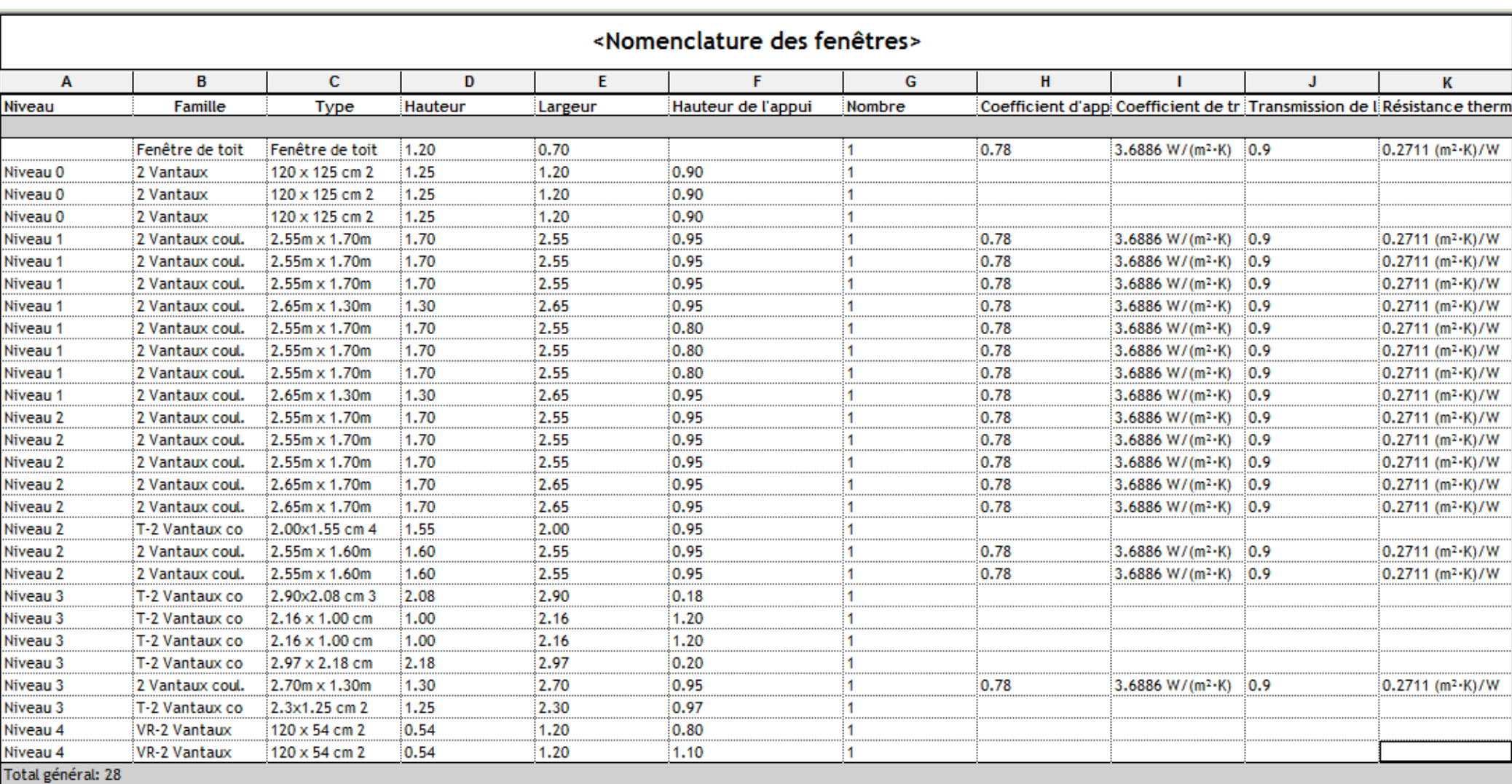

#### *ANNEXE 25 : NOMENCLATURE DES FENÊTRES PRÉSENTES DANS LA MAQUETTE DES BUREAUX DU CABINET. GÉNÉRÉE AUTOMATIQUEMENT À PARTIR DE REVIT*

*ANNEXE 26 : MISE EN PLACE D'UN ASCENSEUR DANS LA MAQUETTE DES BUREAUX DU CABINET*

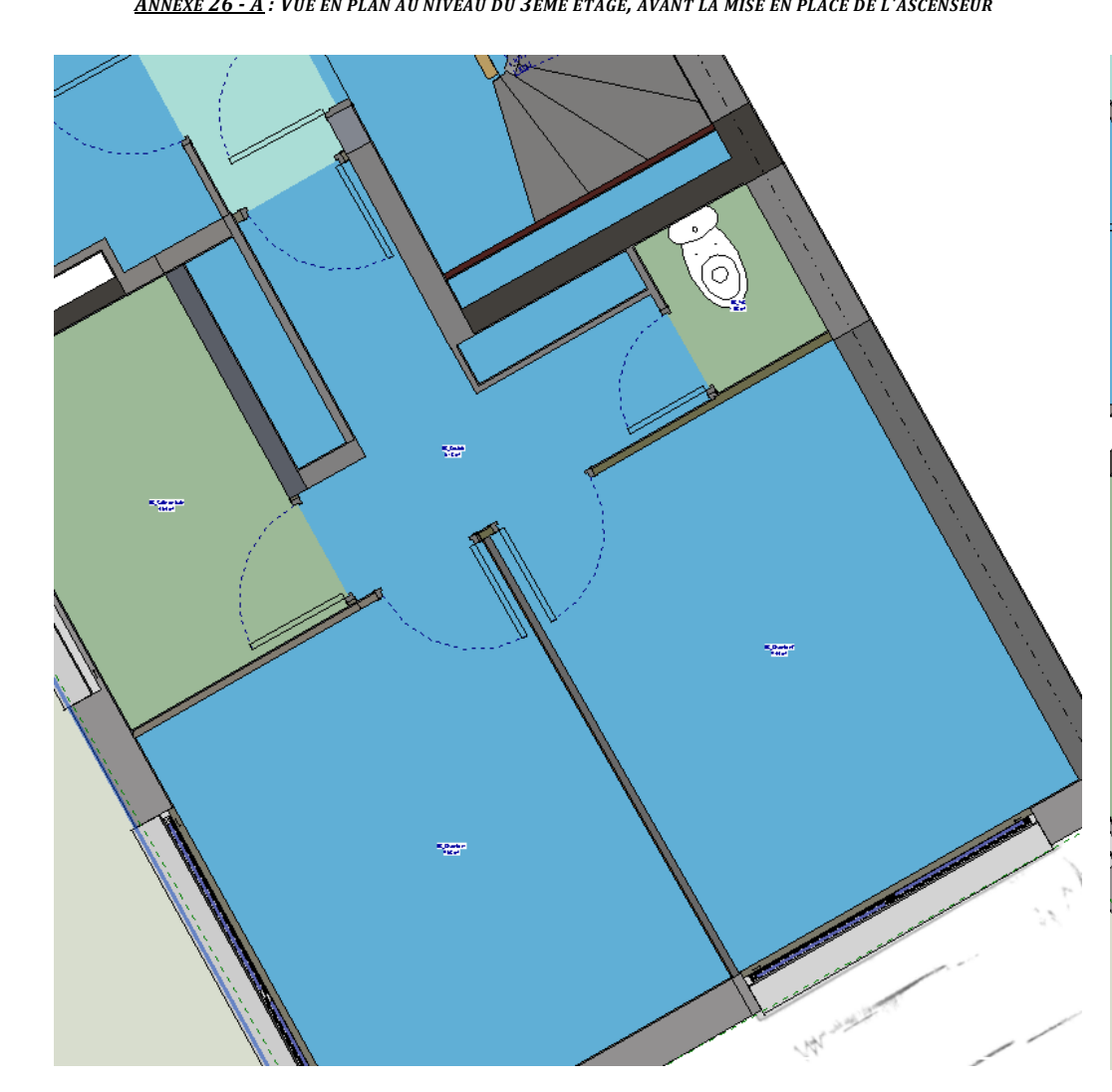

ANNEXE 26 - A: VUE EN PLAN AU NIVEAU DU 3ÈME ÉTAGE, AVANT LA MISE EN PLACE DE L'ASCENSEUR<br>ANNEXE 26 - A: VUE EN PLAN AU NIVEAU DU 3ÈME ÉTAGE, AVANT LA MISE EN PLACE DE L'ASCENSEUR

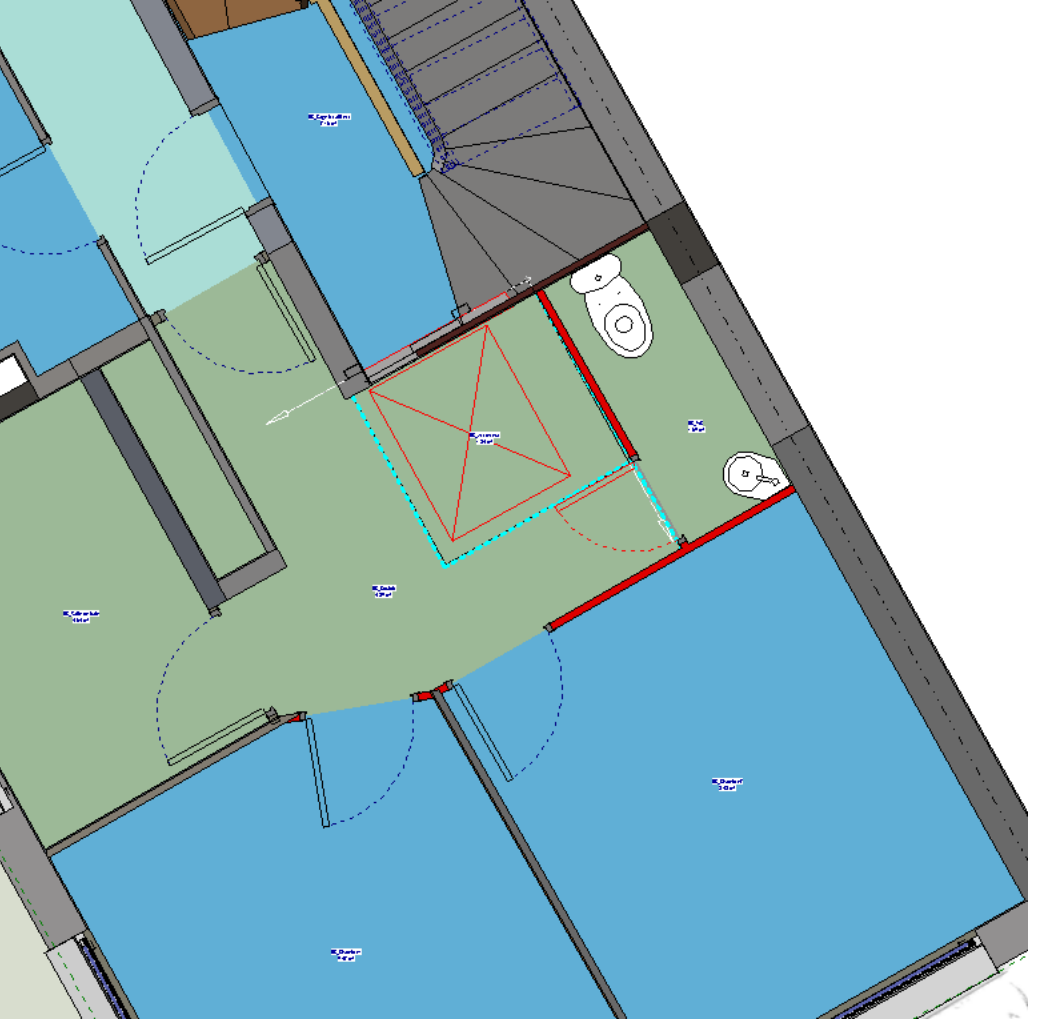

*ANNEXE 26 - C : VISUALISATION DE LA MISE EN PLACE DE L'ASCENSEUR, VUE EN COUPE*

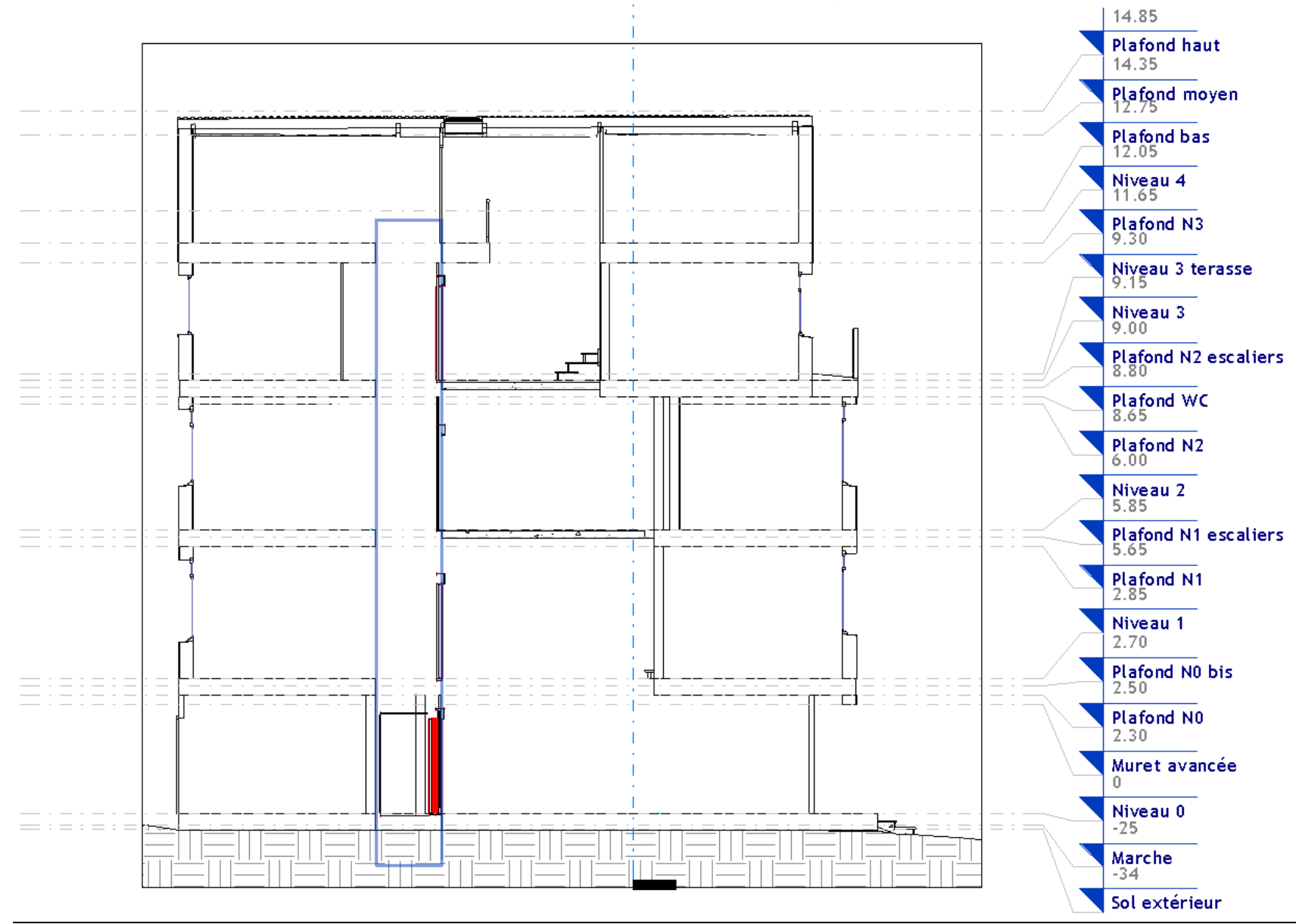

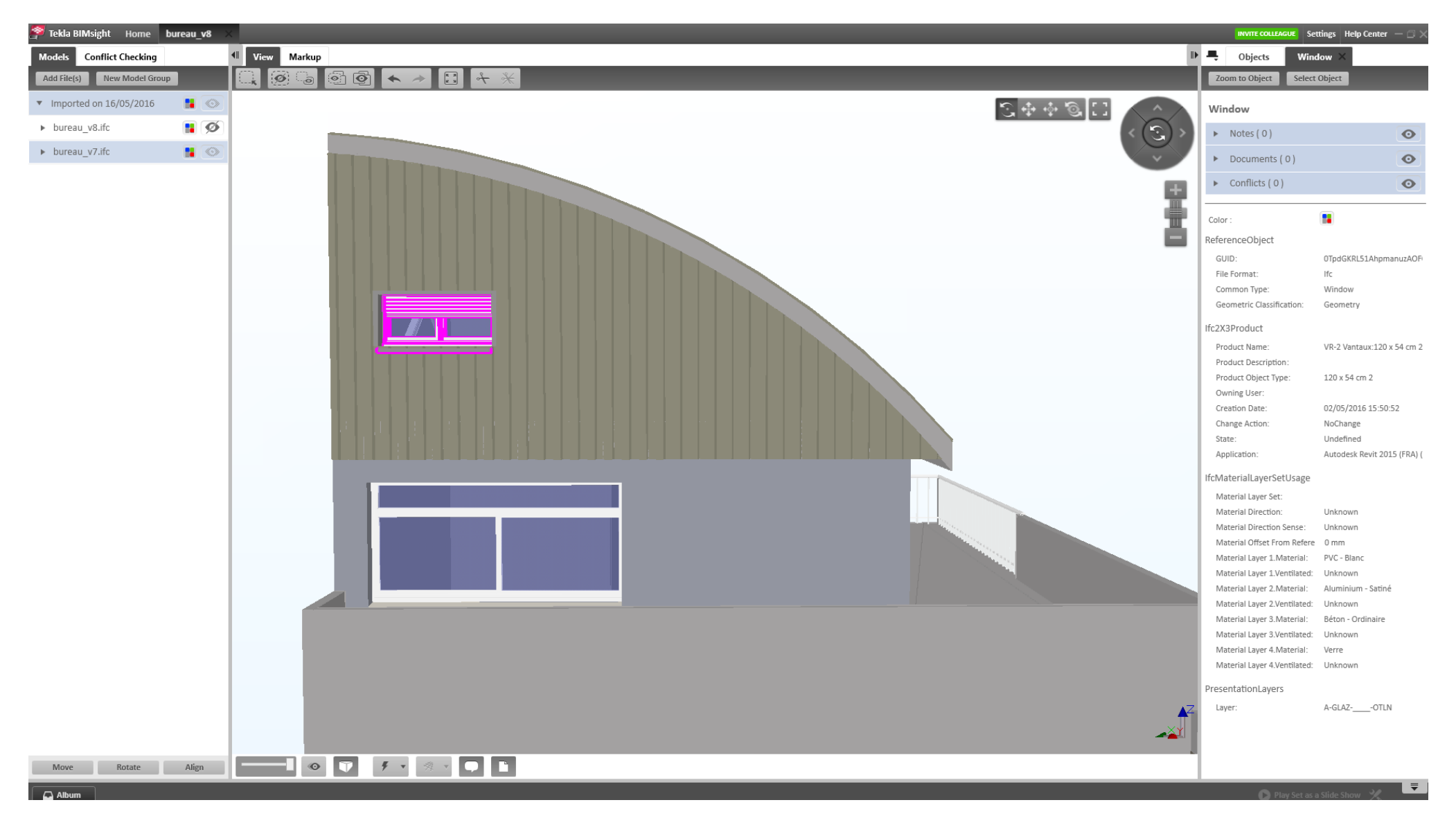

*ANNEXE 27 : VISUALISATION DES PROPRIÉTÉS D'UNE FENÊTRE GRÂCE AU FORMAT IFC. VIsualisation dans le logiciel Tekla BIM Sight*

La fenêtre sélectionnée est en violet sur la maquette. Elle est située au quatrième étage du bâtiment. Les propriétés de cet objet sont visibles sur la droite de l'écran.

*ANNEXE 28 : MAQUETTE DES BUREAUX DU CABINET VIA LE FORMAT IFC ET LE FORMAT NATIF REVIT*

#### ANNEXE 28 - A : MAQUETTE AU FORMAT IFC, VISUALISÉE ICI AVEC LE VIEWER TEKLA BIM SIGHT ANDERTRAM SANNEXE 28 - B : MAQUETTE AU FORMAT NATIF REVIT, VISUALISÉE DANS REVIT

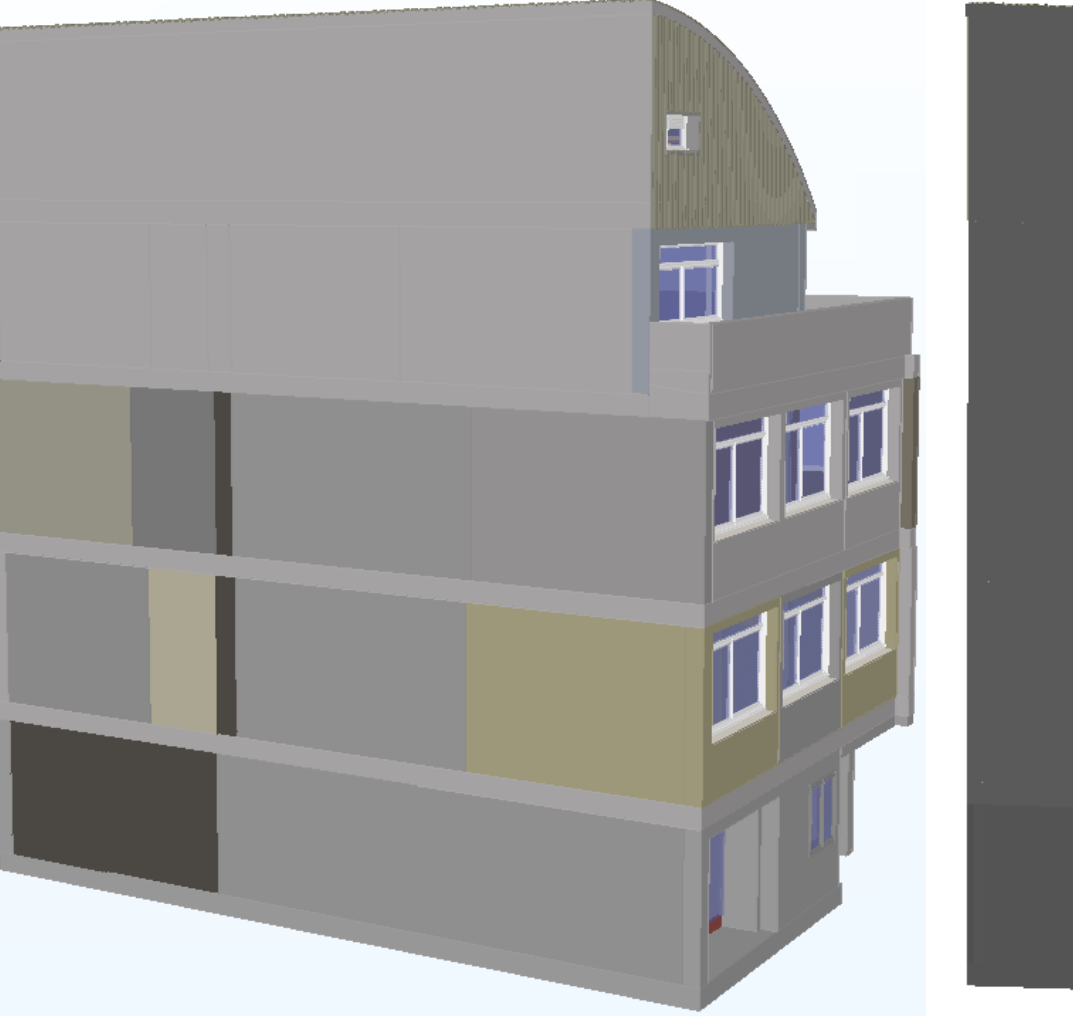

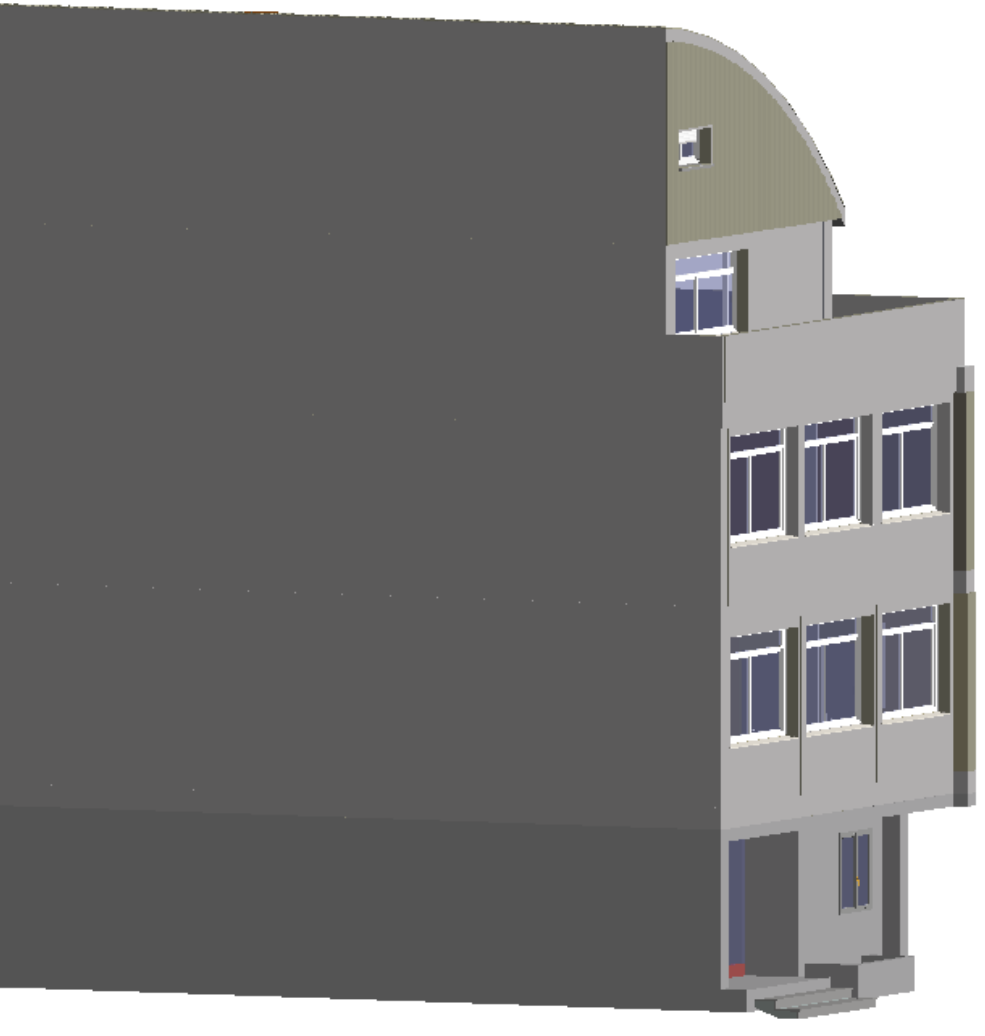

ANNEXE 29: VISUALISATION DES PROPRIÉTÉS DES OBJETS DE LA MAQUETTE DU BUREAU SOUS AUTOCAD ARCHITECTURE. C'est le troisième étage qui est visualisé ici. Les propriétés sont consultables à gauche de l'écran.

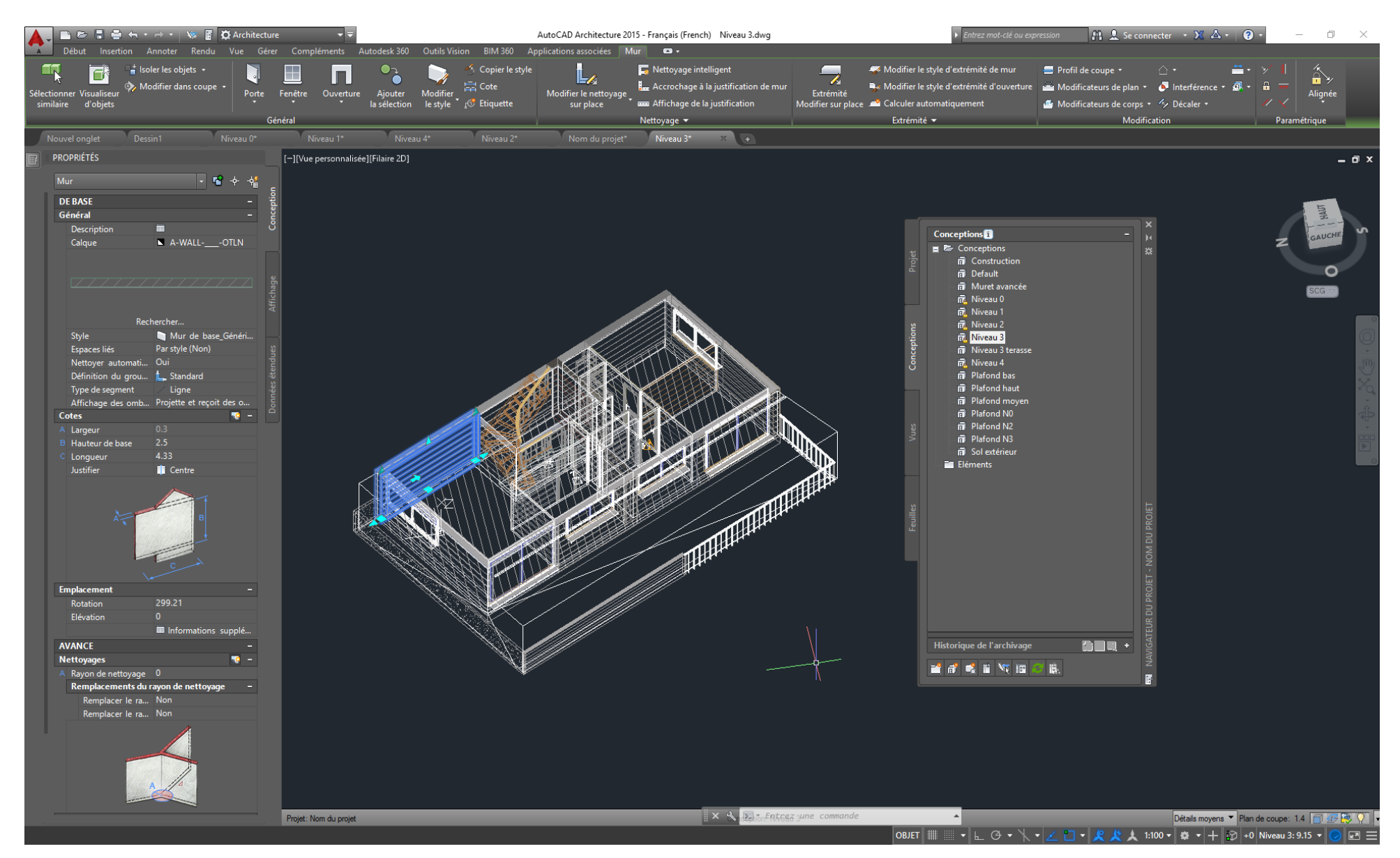

*ANNEXE 30 : MAQUETTE AU FORMAT IFC GÉNÉRÉE PAR AUTOCAD ARCHITECTURE ET VISUALISÉE DANS REVIT*

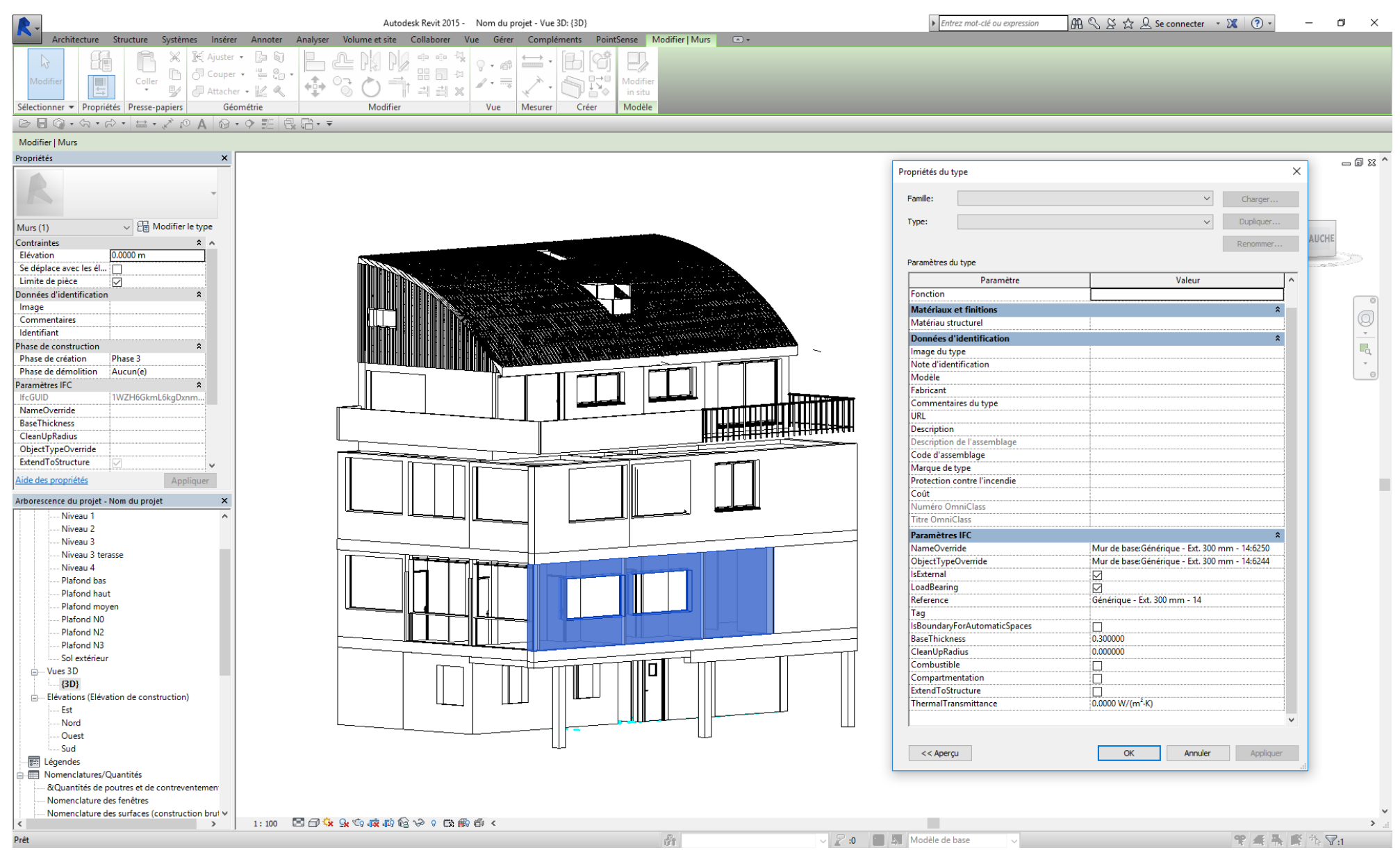

#### *ANNEXE 31 : MAQUETTE DES BUREAUX DU CABINET VISUALISÉE DANS SKETCHUP*

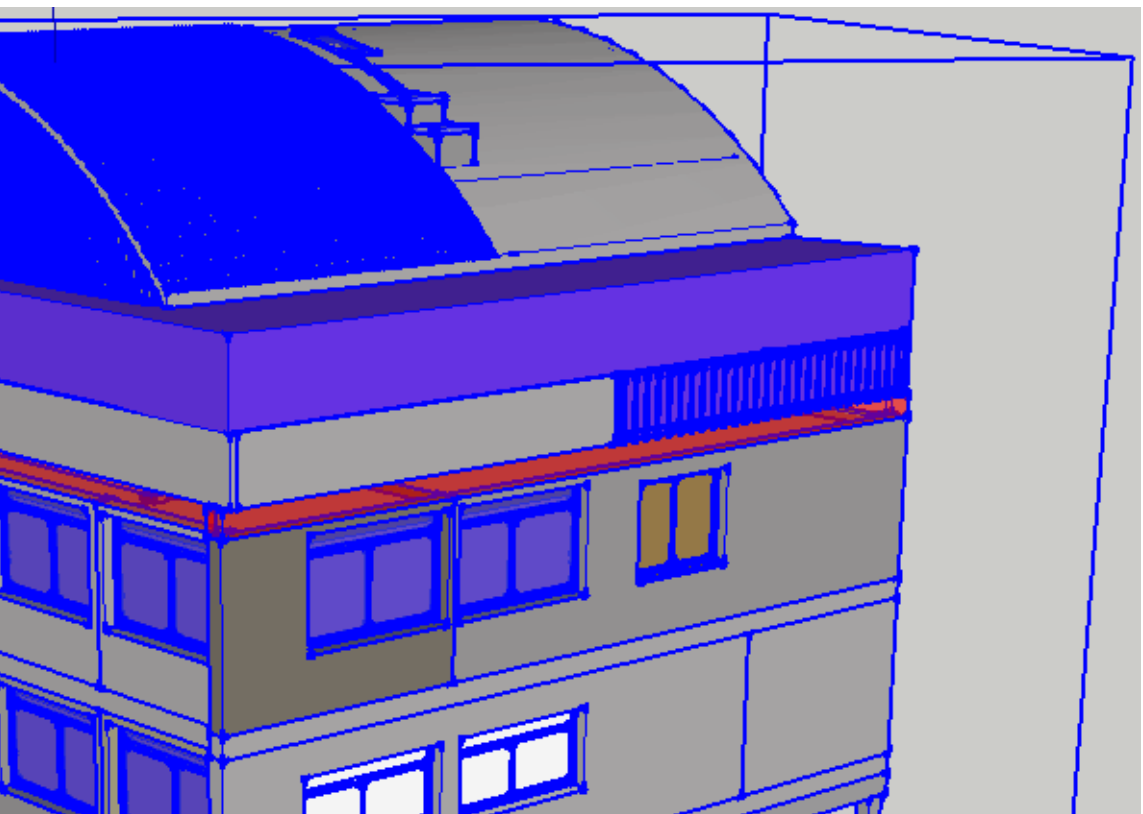

#### *ANNEXE 32 : ANALYSE DU FORMAT IFC*

Le contexte d'étude du format IFC est le suivant : Lors de l'ouverture d'un fichier IFC exporté par AutoCAD Architecture dans le logiciel Revit, aucune maquette n'est apparue à l'écran autant dans les paramètres visibles que dans les paramètres cachés. L'ouverture de ce fichier dans AutoCAD Architecture ou dans un Viewer BIM comme Tekla ne posait pas de problèmes particuliers et la maquette était bien visible. La question s'est donc posée entre les différentes versions d'export possibles pour une même maquette et pour différents logiciels. Ainsi pour effectuer cette comparaison, nous avons exporté une partie de maquette (un mur par exemple) dans les deux logiciels afin de voir son encodage et son traitement dans le fichier IFC.

L'élément créé dans les deux logiciels de conception est un mur porteur de fondation classique, long de 10.5m avec une épaisseur de 20cm. Afin de faciliter la visualisation, le point de base sera l'origine (soit (0,0,0)) et ce mur sera placé selon l'axe des x. Nous exportons au format IFC (2x3 coordination view 2.0) dans les deux logiciels. La visualisation dans le Viewer est sensiblement la même excepté pour la couleur mais qui était différente dans les deux logiciels à la base. Seule cette distinction est à noter. Nous allons maintenant étudier les fichiers IFC.

A première vue, les deux fichiers IFC ont une organisation similaire avec un en-tête et un corps de texte. Dans l'en-tête, on trouve par exemple la norme IFC utilisée, la description de la maquette, le nom du projet, le logiciel créateur ainsi que le format IFC utilisé. Cette description est la même dans les deux fichiers. Une partie commentée apparait dans le fichier créé par Revit qui précise de nombreux éléments de création comme la date de création, la date de création de la base de données, l'ordinateur créateur, ect…

Ci-dessous, l'en-tête d'un fichier IFC créé par Revit :

 $ICA$  10303-31

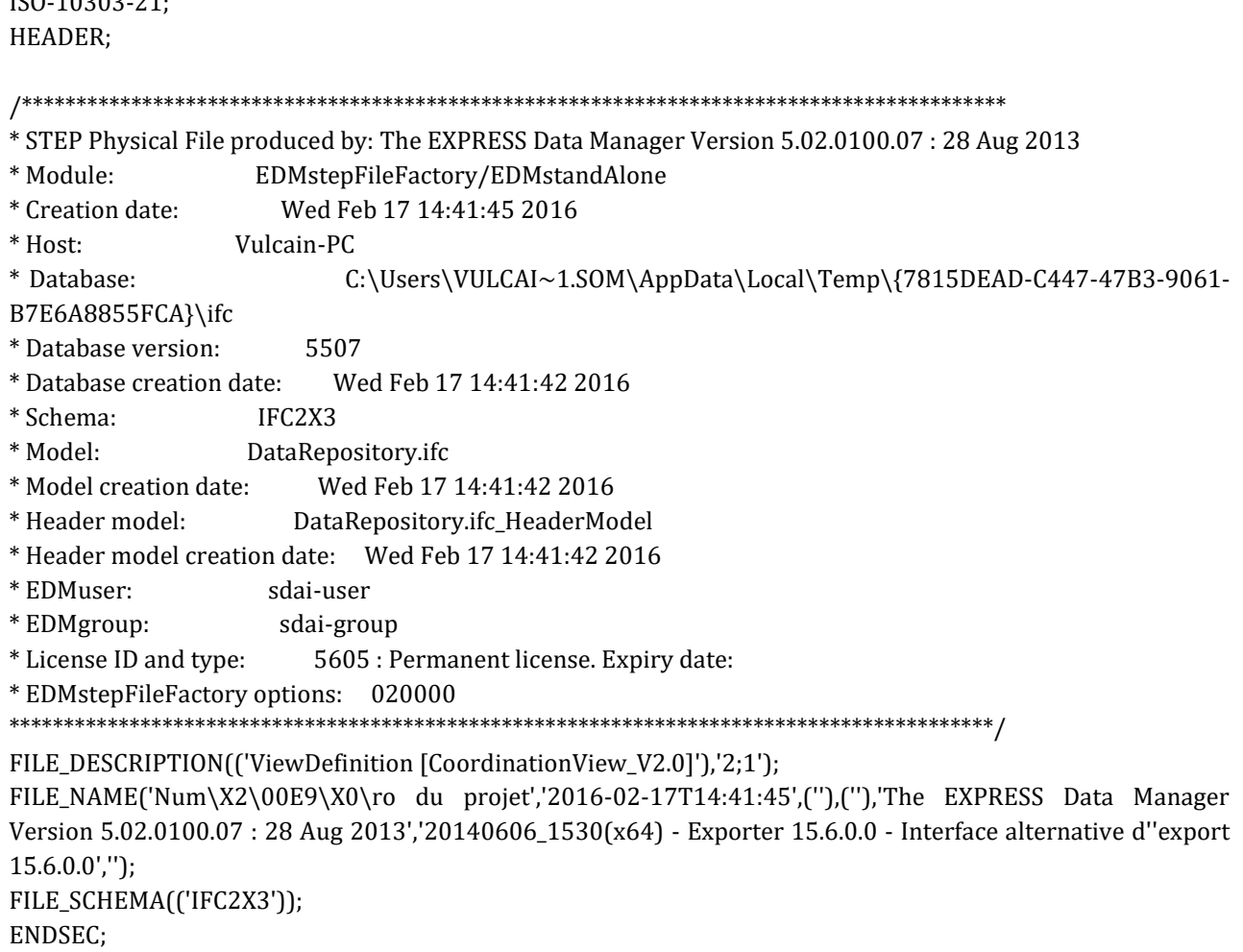

L'en-tête des deux fichiers IFC ne présentent pas de différences notables tant dans leurs organisations que dans leurs contenus.

Le corps de texte est là beaucoup plus diversifié : pas trop sur le contenu encore que celui-ci reste à expliquer mais plus sur l'organisation générale du fichier. Au niveau du contenu, le fichier provenant de Revit est plus court que celui provenant d'AutoCAD Architecture : 128 lignes contre 143 lignes ce qui justifie une organisation du fichier différente.

Dans les deux cas, chaque ligne de code est référencée par un numéro. Si une ligne a besoin d'être appelée, elle le sera par son numéro. Chaque commande est précédée du terme IFC et possède des propriétés entres parenthèse. Ces propriétés peuvent faire des liens avec des commandes déjà présente dans le fichier, ces liens sont la encore fait grâce au numéro de chaque commande.

Dès la définition du système de coordonnées utilisateur les procédés utilisés par les deux logiciels sont différents :

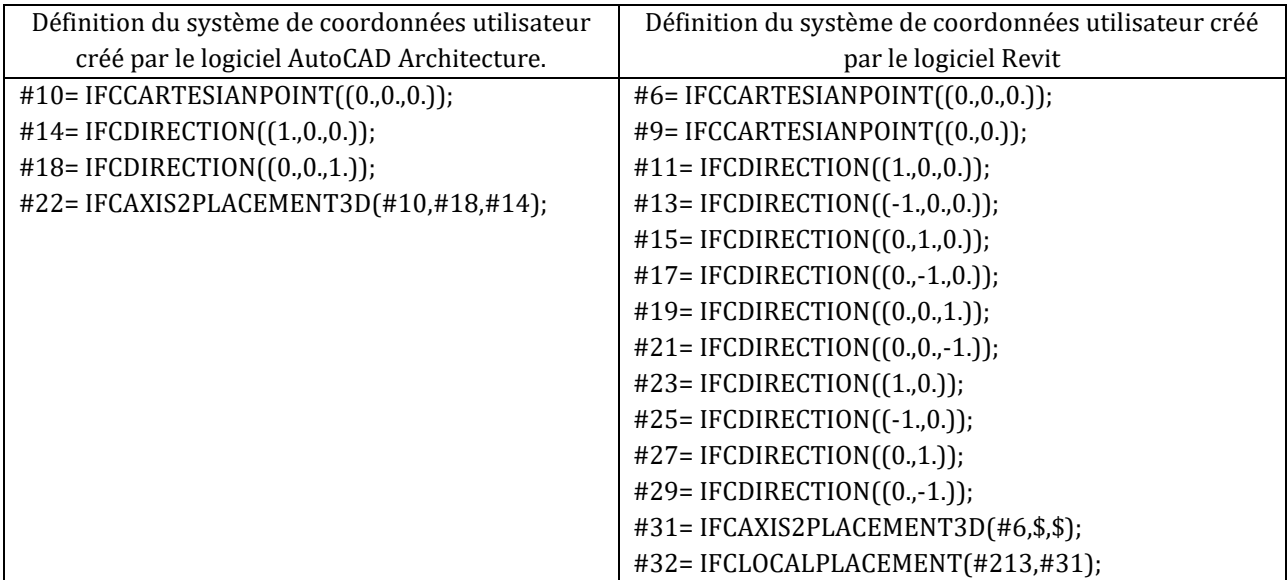

Dans cet exemple, AutoCAD Architecture ne créé qu'un seul système de coordonnées utilisateur en 3D avec la création du centre par le point (0,0,0) puis deux directions, celles des x et celle des z. Les systèmes étant toujours direct, l'axe y n'a pas besoin d'être défini. Le tout est relié par la dernière fonction. Dans Revit, le principe est le même sauf que deux systèmes sont crées, l'un en 2D et l'autre en 3D. Cependant, dans la définition du système de coordonnées utilisateur à la fin, les axes ne sont pas définis mais laissés libres. C'est-à-dire qu'à chaque commande précédent une construction ces axes seront précisés. Commande qui est inutile avec le fichier créé par AutoCAD puisque le système est défini dès le début. On distingue donc ici une différence d'organisation du fichier IFC.

Ensuite dans les deux cas, il y a la définition des unités du système international et celles utilisées par le projet avec leurs conversions ci-besoin (pour aller du millimètre au mètre par exemple, une conversion avec un multiplicateur est ajoutée), les créateurs du projet, la localisation, la représentation des graphes et des vues, l'organisation du projet,…

Pour la définition du mur a proprement parlé, la définition est similaire, seul l'ordre des commande est différents. Par exemple, dans Revit, le mur est défini puis on lui attribue les matériaux alors que dans AutoCAD Architecture, les matériaux sont définis en même temps que le mur se monte. C'est en partie pour cette raison que le fichier IFC est plus long car à chaque paramètre donné, il faut attribuer son orientation.

Prenons l'exemple de la définition d'un mur dans le fichier IFC créé par Revit :

```
#119= IFCBUILDINGSTOREY('3lEwipqN9Cs8z$Gnv9osH4',#41,'Niveau 0',$,$,#117,$,'Niveau 0',.ELEMENT.,-
1.94916083273711E-1
#121= IFCCARTESIANPOINT((0.,0.,2.75));
#123= IFCAXIS2PLACEMENT3D(#121,$,$);
#138= IFCCARTESIANPOINT((10.5,0.));
#140= IFCPOLYLINE((#9,#138));
```
#142= IFCSHAPEREPRESENTATION(#95,'Axis','Curve2D',(#140)); #145= IFCCARTESIANPOINT((5.25,-4.16333634234434E-17)); #147= IFCAXIS2PLACEMENT2D(#145,#25); #148= IFCRECTANGLEPROFILEDEF(.AREA.,\$,#147,10.5,0.2); #149= IFCAXIS2PLACEMENT3D(#6,\$,\$); #150= IFCEXTRUDEDAREASOLID(#148,#149,#19,2.75);

#119 donne la définition du niveau et #121 son élévation. On a ensuite la définition du mur d'abord en 2D (#138), on crée ensuite le profil en travers du mur avec une polyligne (#142 et 145). L'orientation de ce profil est ensuite utilisée pour la création du rectangle qui définit la base du mur (#148) où l'on a dans les propriétés de cette commande la référence vers l'orientation du profil (via #147) puis la longueur du rectangle (10.5) et sa largeur (0.2). A ce stade, le mur est défini en 2D. C'est une extrusion de ce solide qui permet la création du mur en 3D avec la commande #150. Cette commande fait appel au rectangle créé (#148), donne l'orientation de l'extrusion (par #149) et indique la hauteur du mur (2.75).

A la suite de ce code, le mur est créé sous forme d'un solide. C'est ensuite que ce solide sera affecté à un mur :

```
#151= IFCCOLOURRGB($,0.556862745098039,0.549019607843137,0.47843137254902);
#152=IFCSURFACESTYLERENDERING(#151,0.,$,$,$,$,IFCNORMALISEDRATIOMEASURE(0.5),IFCSPECULARE
XPONENT(64.),.NOTDEFINED.);
#153= IFCSURFACESTYLE('Mur par d\X2\00E9\X0\faut',.BOTH.,(#152));
#155= IFCPRESENTATIONSTYLEASSIGNMENT((#153));
#157= IFCSTYLEDITEM(#150,(#155),$)
```
Il y a d'abord paramétrage d'une couleur en RGB. Cette couleur est utilisée dans la définition des paramètres du style (#152 faisant référence à la ligne #151). Les surfaces 'mur par défaut' auront comme les paramètres du style de surface définit en #152. Les surfaces 'murs par défaut' ont maintenant un style bien défini et peuvent être assigné au solide créé précédemment (#157). Ainsi à la fin de cette étape, on a bien notre mur avec ses propriétés de style.

Les matériaux sont attribués de la même manière avec la définition des matériaux en eux même puis leurs attributions aux objets concernés.

*ANNEXE 33 : PROGRAMMATION VISUELLE DANS DYNAMO, APPLICATIF DE REVIT*

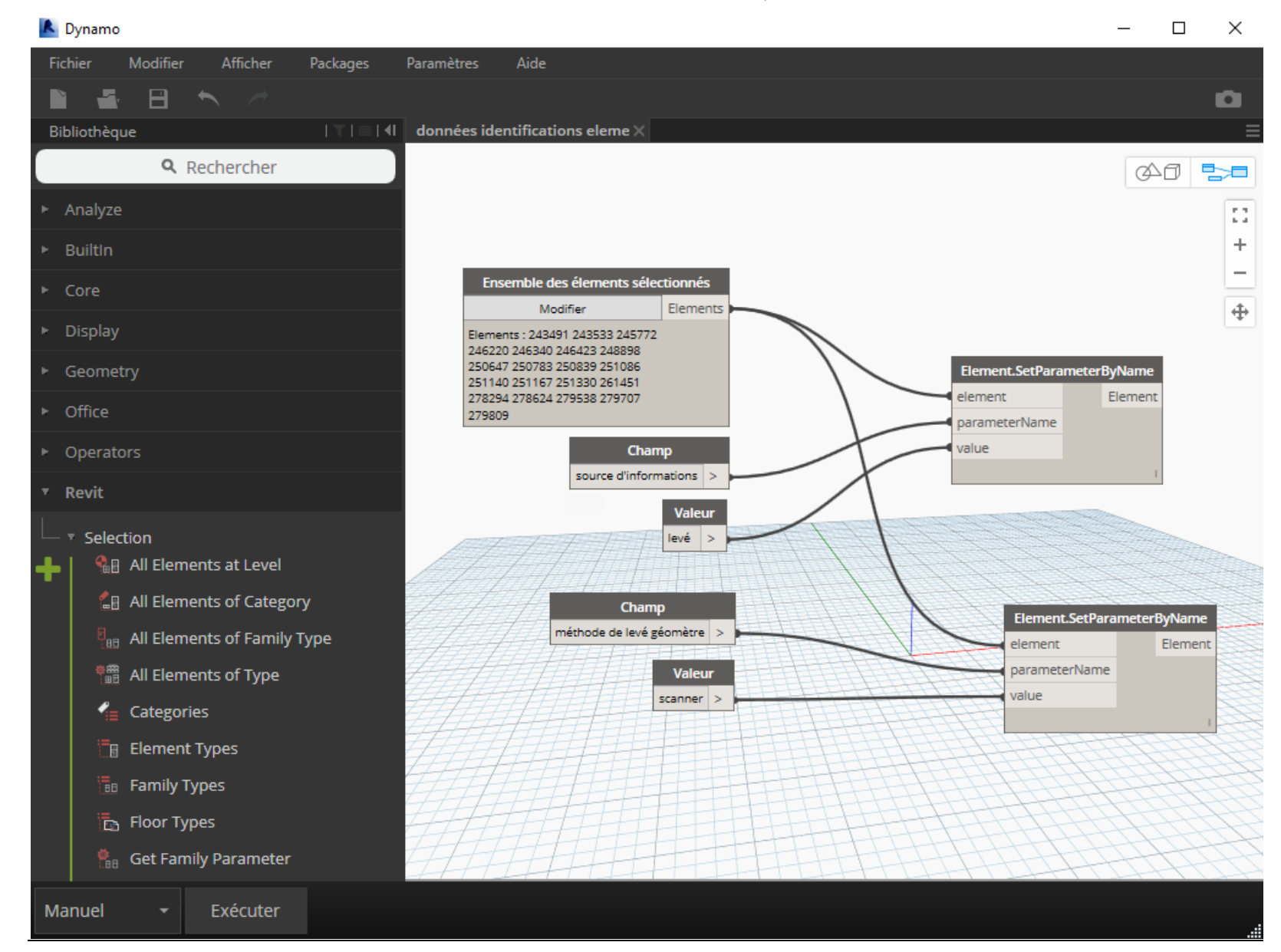

#### *ANNEXE 34 : REQUÊTE DANS REVIT*

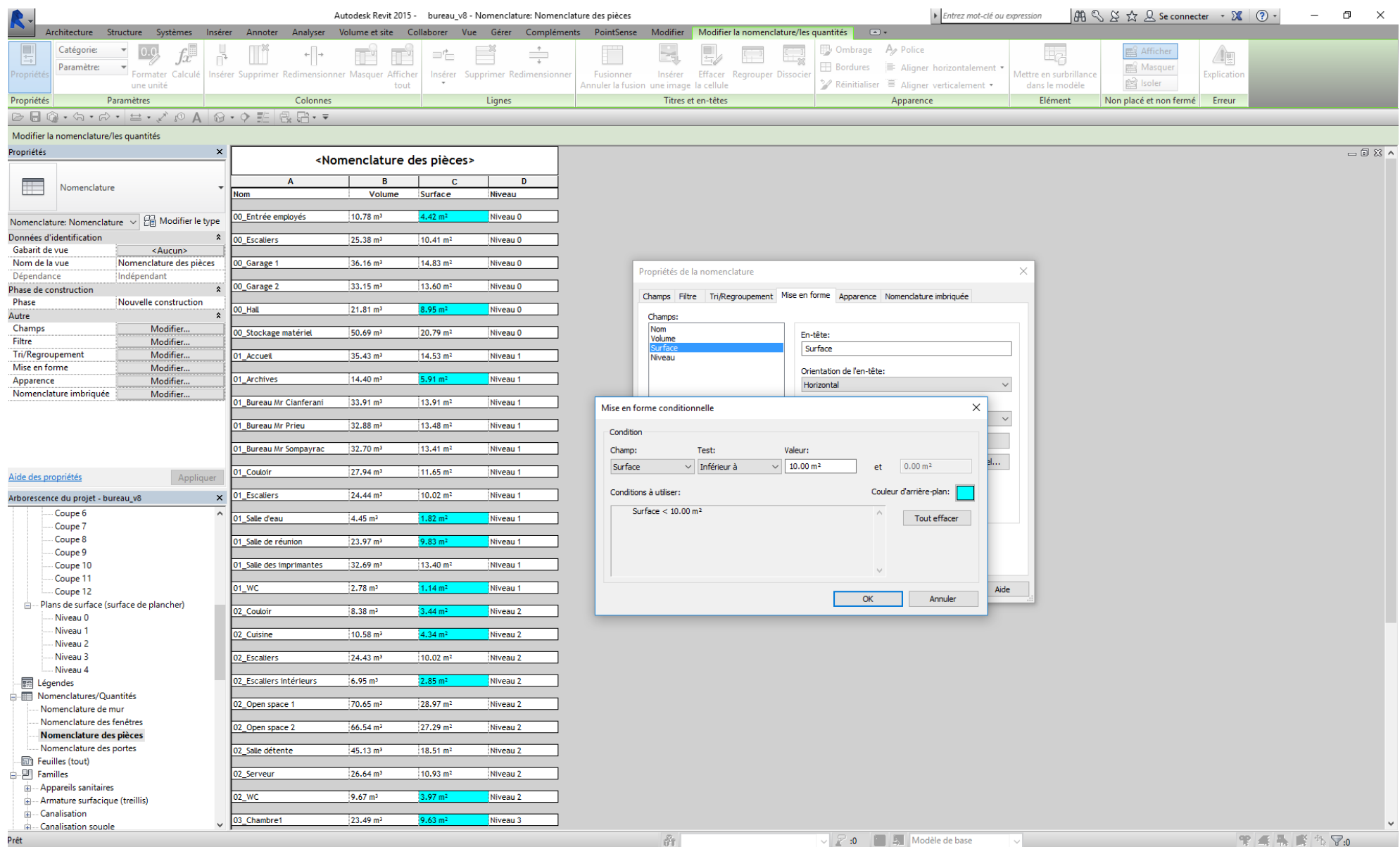

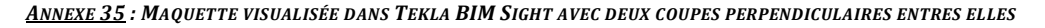

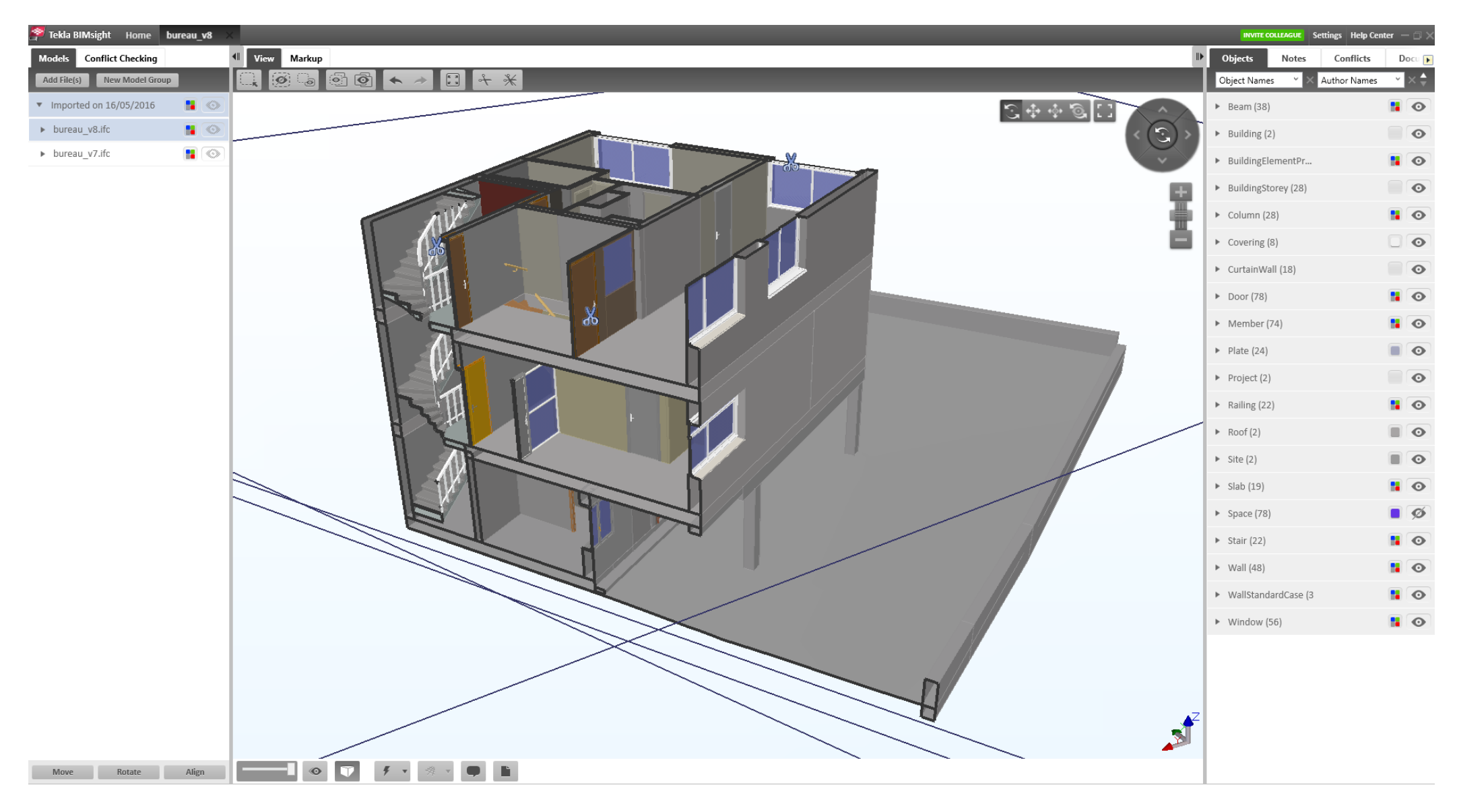

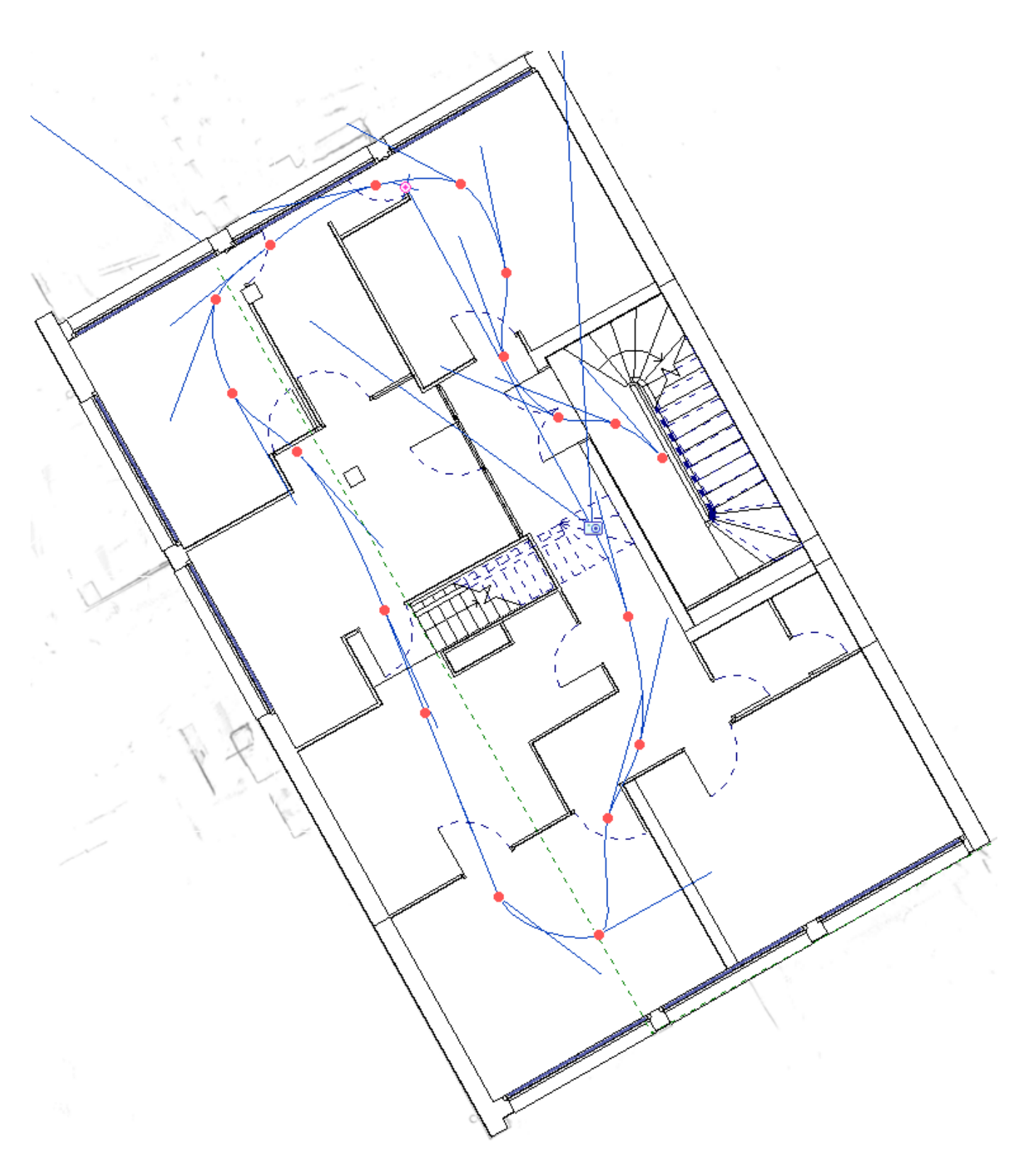

*ANNEXE 36 : POSITIONNEMENT DES CAMÉRAS EN VUE D'UNE VISITE VIRTUELLE, LOGICIEL REVIT*

On visualise pour chaque caméra la visée ainsi que le cadre de vue. Sur une même caméra, il est tout à fait possible de placer plusieurs cadres de vue.

*ANNEXE 37 : VISUALISATION DE LA MAQUETTE EN NUAGE DE POINTS GRÂCE À GÉOVERSE*

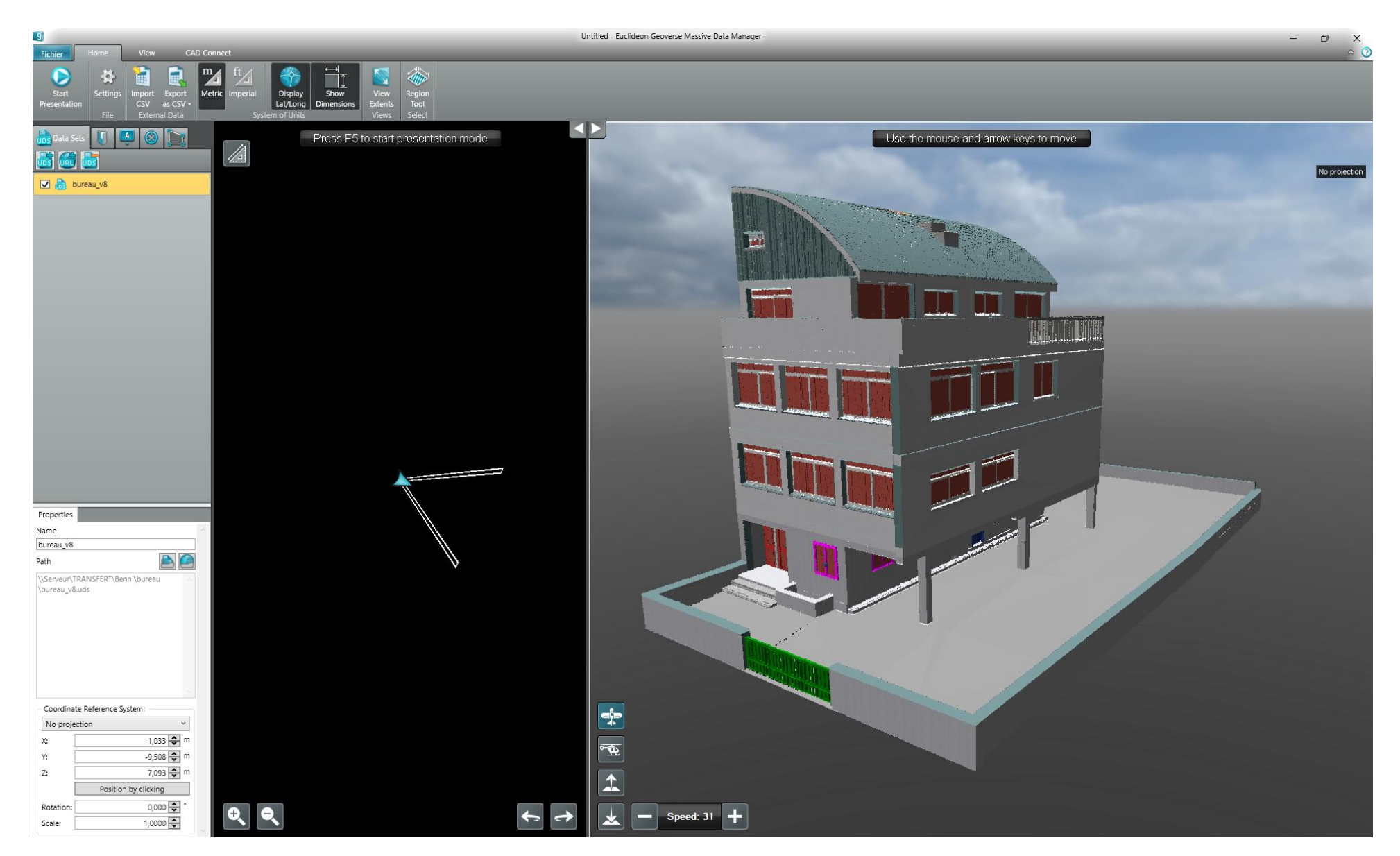

#### *ANNEXE 38 : MISE EN PLACE D'UNE COLLABORATION ENTRE DIFFÉRENTS ACTEURS*

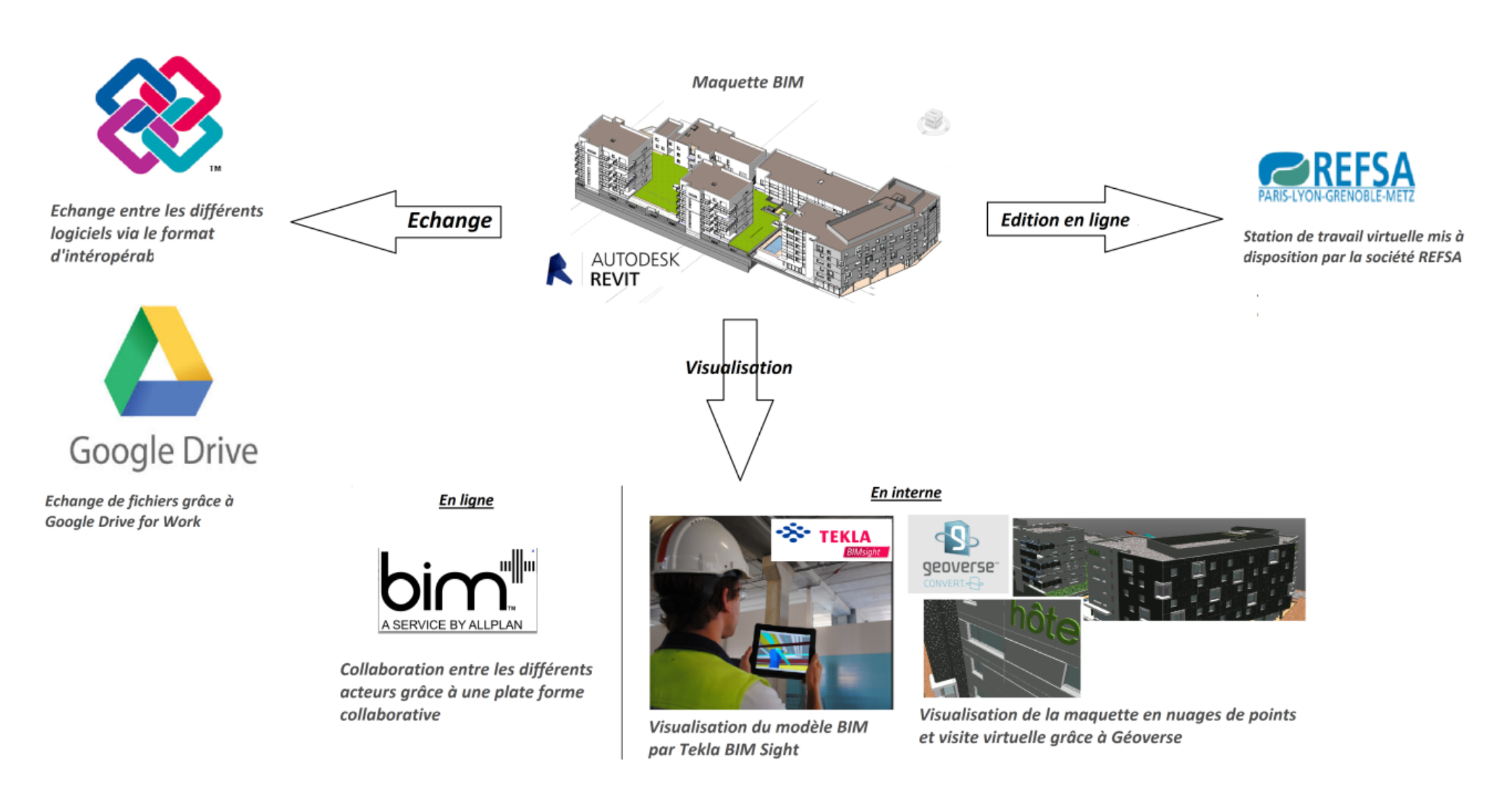

#### *ANNEXE 39 : CAHIER DES CHARGES EN VUE D'UN DEVIS BIM*

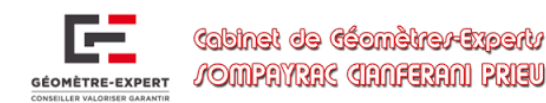

*CAHIER DES CHARGES CLIENT EN VUE D'UN DEVIS BIM*

Une modélisation BIM d'un bâtiment comprend plusieurs paramètres. Le prix se décompose en deux parties, une partie terrain et une partie bureau. Chaque partie dépende de plusieurs critères définis ci-dessous. Le prix global est défini en ajoutant la partie terrain et la partie bureau. Pour des raisons de confidentialité, ce ne sont pas les prix qui sont indiqués mais des ratios. Ceux-ci sont cependant en correspondance avec la réalité. Le ration 1 est appliqué par rapport à une prestation moyenne, les autres sont calculés par rapport à ceux-ci.

- **PARTIE TERRAIN, PRÉCISION DEMANDÉE** : Un prix Terrain est définit selon la précision demandée, 3 niveaux sont définis :
	- $\sharp$  Utilisation de plans existants et contrôle ponctuel sur le terrain :  $0.54/m^2$
	- $\mathbf{H}$ Lever Régulier précision classique  $1-3$ cm :  $1/m^2$
	- $\mathbf{H}$ Lever Régulier précision centimétrique : 1.45/m<sup>2</sup>
- **PARTIE BUREAU, MODÉLISATION :** Un prix Bureau est attribué en fonction du niveau de détails et de la complexité architectural
	- **\*** NIVEAU DE DÉTAILS DE LA MAQUETTE : 5 niveaux de détails sont définis :
		- $\mu$  LOD 100 : 0.85/m<sup>2</sup>
		- $\mu$  LOD 200 : 0.89/m<sup>2</sup>
		- LOD  $300:1/m^2$  $\mathbf{H}$
		- $\mathbf{\mathbf{u}}$  $LOD 400 : 2/m<sup>2</sup>$
		- $\mathbf{H}$ LOD  $500 : 3/m<sup>2</sup>$
	- **COMPLEXITÉ ARCHITECTURALE DU BÂTIMENT :** Des coefficients sont appliqués aux 3 niveaux de complexité architecturale définis :
		- $\overline{\mathbf{u}}$ NIVEAU SIMPLE : Bâtiment simple et tramé : Coefficient 1
			- Les murs sont parallèles et droits, les angles sont orthogonaux
				- Les niveaux de trames sont superposables
				- Le bâtiment ne présente pas de difficultés architecturales particulières
		- NIVEAU MOYEN : Bâtiment moderne : Coefficient 1.5 Ħ
			- Le bâtiment n'est pas tramé
			- Les murs sont parallèles, les angles sont variés, il existe des lignes courbes
			- Le bâtiment ne présente pas de particularités architecturales particulières
		- NIVEAU COMPLEXE : Bâtiment avec des particularités architecturales : Coefficient 2.5
			- Le bâtiment n'est pas tramé
			- Les murs ne sont pas parallèles, les angles sont variés, il existe des courbes
			- Le bâtiment présente des particularités architecturales (Ex : Bâtiment de type Haussmanien, château, bâtiment classé, bâtiment contemporain complexe) : murs arrondis, encorbellements, décalages de niveaux répétés

# "ADAPTER LA RÉALITÉ DE TERRAIN EN SIG 3D, LES PROBLÉMATIQUES DU GÉOMÈTRE DANS LE PROCESSUS BIM"

### **INTRODUCTION**

Le BIM (Building Information Modeling) peut être défini comme un logiciel, une base de données, un processus voire une méthode de management pour la construction, la gestion ou la destruction d'un bâtiment. Globalement, le BIM rassemble une base de données complète intégrée au sein d'une représentation graphique 3D appelée maquette numérique du bâtiment.

L'objectif du BIM est la collaboration entre différents professionnels de la construction au sein d'un support commun qu'est la maquette numérique. C'est le format interopérable IFC<sup>29</sup> qui permet les échanges entre les différents intervenants. Le travail de chacun dépend de la demande effective et des besoins du client, besoins qu'il faut analyser et interpréter afin de relever l'ensemble des données terrain nécessaires.

La maquette numérique reste le support graphique d'une base de données qu'il s'agit de créée et d'enrichir au cours du temps. Les différents intervenants alimenteront cette base de données durant l'ensemble de la vie du bâtiment, on parle de réelle carte vitale du bâtiment. En s'appuyant sur des techniques de mesures 3D de plus en plus développées, le géomètre peut apporter de réelles solutions dans le processus BIM. On cherche dans de ce projet à connaitre son rôle dans l'ensemble du processus et la plus-value qu'il est capable d'apporter.

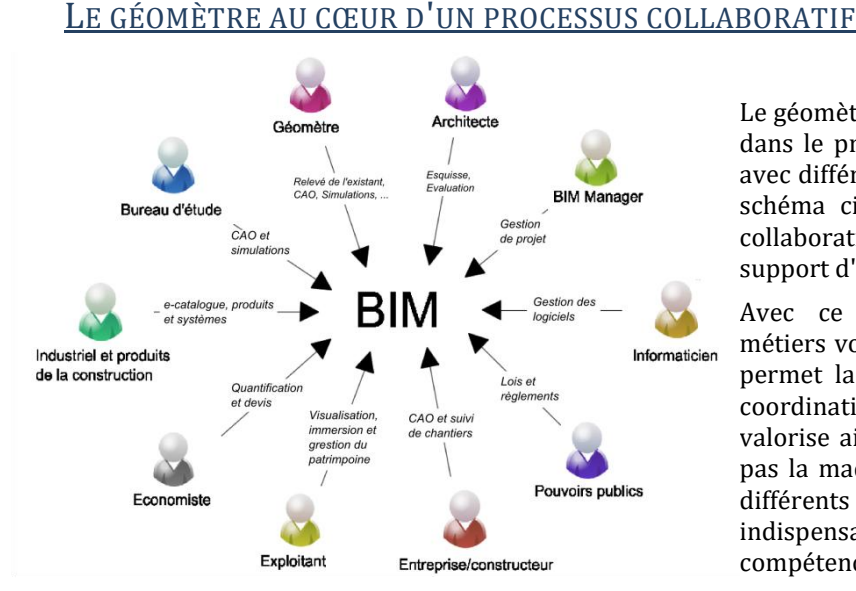

*Figure 21 : Le BIM, un processus collaboratif*

Le géomètre dispose d'une place non négligeable dans le processus BIM et est amené à interagir avec différents intervenants comme le montre le schéma ci-contre. Il entre dans le processus collaboratif avec la maquette BIM comme support d'échange.

Avec ce processus innovant, de nouveaux métiers voient le jour comme le BIM Manager. Il permet la mise en place du processus BIM, la coordination entre les différents intervenants et valorise ainsi le travail collaboratif. Il ne réalise pas la maquette numérique mais coordonne les différents corps de métier. Son rôle est indispensable et peut tout à fait faire parti des compétences du géomètre.

Si le géomètre est capable d'endosser le rôle de BIM Manager, celui-ci dispose déjà d'un rôle non négligeable dans le processus BIM et cela pour les deux types de BIM existants :

- Dans le BIM tel que conçu, le géomètre réalise le plan topographique directement en 3D. A ce stade, il est déjà possible de travailler au sein d'un logiciel de conception et d'amorcer les prémices d'une maquette numérique BIM. Le géomètre expert peut tout à fait renseigner les données foncières au sein de la maquette numérique. Le monopole qu'il détient concernant le bornage et les données foncières peut facilement être inséré et valorisé au sein de la maquette numérique.
- Dans le BIM tel que construit, le géomètre réalise un état des lieux de l'existant. Il est en charge d'adapter la réalité de terrain en une maquette numérique qui serait le clone dynamique de l'immeuble.

Afin de valoriser au mieux cette maquette numérique, il demeure indispensable de connaitre les besoins du client.

l

<sup>29</sup> IFC : Industry Foundation Classes

# ANALYSE DES BESOINS ET DONNÉES À DISPOSITION

Le géomètre dispose aujourd'hui de nombreux appareils de mesures ou même de méthodes pour capter la réalité. Que ça soit le scanner 3D, un IMMS<sup>30</sup> ou encore avec des méthodes tachéométriques plus classiques, sa méthode de travail est en lien direct avec le rendu qu'il doit fournir au client. Il demeure donc indispensable d'analyser les besoins du client afin de répondre au mieux à sa demande. Un cahier des charges devra préalablement être réalisé afin de bien cerner ceux-ci.

Deux utilisations de la maquette numérique apparaissent de manière récurrente et font appel à des besoins différents :

- Pour le BIM pour la gestion du patrimoine, on cherchera à créer une maquette représentant la réalité mais le niveau de détails ne doit pas être poussé afin de ne pas surcharger les logiciels de gestion. Les données doivent cependant être présentes sous forme alphanumérique. On cherchera dans ce cas à valoriser au maximum la base de données au profit de la modélisation du bâtiment.
- Pour le BIM pour la réhabilitation/rénovation du bâtiment, un niveau de détails assez élevé est demandé imposant une modélisation poussée. Il est cependant possible de trouver un intermédiaire entre une modélisation parfaite et une modélisation adaptée complétée de données alphanumériques. Nous transposons ici des principes déjà existants dans la discipline du SIG.

Dans les deux cas, la maquette numérique créée se base sur des données terrain pour lesquelles le géomètre dispose de qualités indéniables.

Le nuage de points est le support principal du travail de modélisation du géomètre. Il représente la réalité de manière fidèle et précise. La conception de la maquette numérique se base donc sur cet outil. Cependant, de nombreuses autres données sont possibles et souvent complémentaires au nuage de points. C'est le cas par exemple des photos 360°, des photos classiques ou encore des croquis terrains.

Des plans d'exécutions peuvent également être fournis par le client. Il s'agira alors de transcrire des plans 2D en une maquette numérique BIM 3D. Il est possible que certaines données soient simplement à ajouter à une base de données d'une maquette existante. Si la modélisation n'intervient pas directement, il s'agit d'associer ces données à des objets existants dans la maquette numérique. *Figure 22 : Nuage de points des bureaux du cabinet (vu ici avec le* 

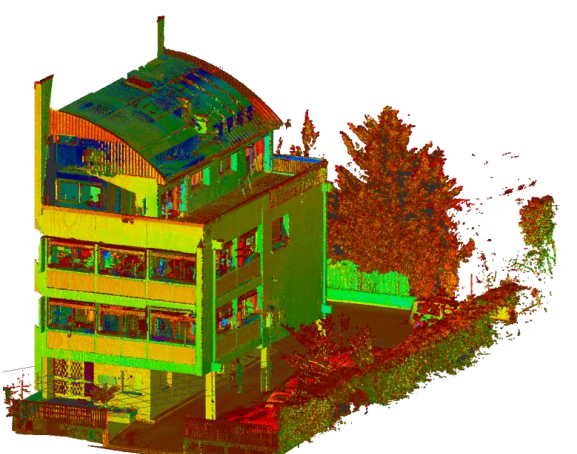

*graphisme du logiciel Recap d'Autodesk)* 

## DU NUAGE DE POINTS À LA MAQUETTE BIM, ANALYSE DES PROBLÉMATIQUES TERRAIN

Une fois les données acquises, il s'agit de les analyser et de les transposer en maquette numérique. Le nuage de points peut être intégré directement dans un logiciel de conception pour permettre la modélisation. Cependant les manipulations dans les logiciels sont lourdes dues à des quantités de données parfois importantes. Le géomètre doit alors trouver une solution pour palier à ce problème et ce malgré des ordinateurs puissants. Plusieurs solutions se présentent à lui :

- Segmenter le nuage de points et créer la maquette numérique "par morceaux"<sup>31</sup> puis les assembler entre eux. Cette solution est possible grâce à des gestionnaires de base de données. Dans Revit par exemple, il est possible de lier plusieurs fichiers avec dans chacun une partie du bâtiment.
- Utiliser des ortho-images mises en place sur les différents niveaux du bâtiment pour la création de l'architecture du bâti dans des logiciels de conception. Le dessin est alors réalisé par niveaux qu'il s'agit de définir au préalable.

Pour le géomètre, des interrogations apparaissent dès l'utilisation du nuage de points. En effet, les logiciels de conceptions ont été crées pour des projets à bâtir et sont donc peu adaptés aux projets déjà existants et aux levés des géomètres. Ainsi lorsqu'il s'agit d'insérer un nuage de points géoréférencé<sup>32</sup>, des difficultés demeurent et un système local doit être utilisé. Les objets BIM créés à partir de ce nuage ne sont plus géographiques<sup>33</sup>, mais

 $\overline{\phantom{a}}$ 

<sup>30</sup> IMMS : Indoor Mobile Mapping System

<sup>31</sup> Par niveaux ou par bâtiment par exemple

<sup>32</sup> Et donc des coordonnées très grandes comme celles du Lambert 93 par exemple

<sup>33</sup> Les objets sont orientés mais plus géoréférencés
conceptuellement rien ne l'interdit. Par cet aspect, on rapproche le BIM du SIG en géolocalisant les objets et leurs données associées.

Si le géoréférencement est un problème, la réalité peut aussi parfois aller contre le principe des logiciels de conceptions voire même de certaines règlementations en vigueur34. En effet, quand on parle de modélisation, certains objets sont reconnus comme rectilignes et parfaitement uniformes, un mur par exemple. Or en réalité, ils ne sont pas vraiment caractérisés de cette manière dans la réalité. Prenons l'exemple d'un mur aux épaisseurs variables<sup>35</sup> : Sa modélisation dans un logiciel de conception se résume à un volume auquel on attribue la qualification de mur. De cet objet à la base quelconque<sup>36</sup> on le transforme en élément de structure. C'est par la mise en place de ces nombreux attributs que l'on caractérise les objets et valorise ainsi la base de données associée. Cette méthode n'est pas nouvelle et est en fait une utilisation directe des méthodes utilisées en géomatique, en SIG notamment.

Ainsi à chaque objet est associé une base de données qu'il s'agira d'enrichir au fur et à mesure par les différents intervenants. La qualité première du géomètre réside dans la précision qu'il est capable de donner dans le positionnement d'un objet.

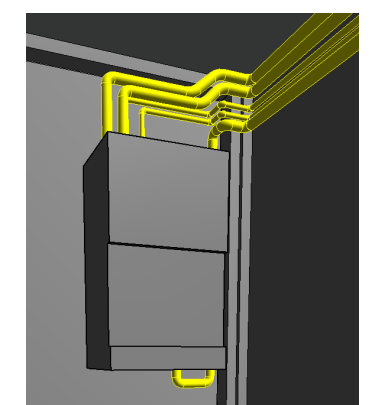

*Figure 23 : Modélisation BIM d'une chaudière et des canalisations associées*

 $\overline{a}$ 

Alors, si parfois la caractérisation de l'objet lui même est un problème, il s'agit de le représenter sans donner d'attributs à l'objet, on parle d'incomplétude37. Ce terme d'incomplétude est aussi utilisé pour des données SIG auxquelles il manquerait des informations.

Prenons l'exemple des réseaux qu'il s'agit parfois de représenter dans les maquettes numériques. Sur l'image ci-contre nous visualisons la modélisation BIM d'une chaudière et des canalisations associées. La caractérisation de ces canalisations est difficile. Pour des problèmes de responsabilités, le géomètre peut représenter géométriquement l'objet mais ne peux le caractériser physiquement38. Ainsi lors de la modélisation de tels objets, une caractéristique "indéterminée" est ajoutée indiquant que seule la position de l'objet est vérifiée. Une base de données vide est associée à cet objet et permettra aux autres intervenants de la compléter. Par cet acte, c'est la collaboration des intervenants dans le processus qui est mise en avant.

A l'inverse pour certains éléments, c'est la base de données qui est valorisée au profit de la modélisation. C'est notamment ce qui est recherché dans le cadre de la gestion du patrimoine où une représentation géométrique simple des objets suffit mais où il s'agit de disposer d'une base de données permettant de caractériser complètement l'objet.

# MAQUETTE BIM : ENTRE MODÉLISATION ET VALORISATION DE LA BASE DE DONNÉES

S'il est possible de représenter parfaitement l'objet avec son homologue bimisé39, il demeure difficile de le simplifier sans omettre des informations. Le géomètre dispose d'apareils de mesures de plus en plus performants permettant de visualiser énormément de détails. Toute la problématique réside dans le fait de simplifier la réalité pour ne pas surcharger la maquette numérique de données inutiles. Cependant ces informations existent et doivent être diffusables si une modélisation plus poussée doit être effectuée. Ainsi pour les objets, plusieurs possibilités de modélisation apparaissent :

 Représentation exacte de l'objet : L'objet est décrit géométriquement de manière parfaite. Toutes les caractéristiques de l'objet sont rattachées à sa géométrie. Peu de données alphanumériques ne sont pas représentées géométriquement

*Exemple : Une fenêtre avec toutes les boiseries représentées au centimètre. Tous les détails sont présents dans la maquette*

<sup>34</sup> Pour la construction des escaliers par exemple, les règlementations actuelles concernant la hauteur des marches ne sont plus les mêmes qu'auparavant.

<sup>35</sup> Ce qui est notamment le cas dans les bâtiments anciens comme les châteaux où même les maisons en pierre ou l'épaisseur du mur varie avec la hauteur

<sup>36</sup> Un volume peut représenter tous types d'objets

<sup>37</sup> Il s'agit d'absence ou de manque d'informations

<sup>38</sup> Dans le sens où le géomètre ne peut pas déterminer avec ses outils de mesures s'il s'agit d'une canalisation d'eau chaude, d'eau froide, d'évacuation,...

<sup>39</sup> Fait de représenter l'élément en objet BIM

- Représentation standardisée de l'objet : Des familles d'objets paramétriques sont créées et sont capables de décrire plusieurs modèles d'une même famille. Quelques informations alphanumériques viennent compléter la représentation géométrique de l'objet *Exemple : Une fenêtre avec un modèle de famille définie au préalable dans le logiciel. Certaines données complètent cette représentation.*
- Représentation schématique : Le modèle de base<sup>40</sup> est utilisé pour sa définition géométrique. Beaucoup d'informations alphanumériques viennent compléter cette représentation *Exemple : Une fenêtre représentée avec le modèle de base dans le logiciel mais complétée par beaucoup de données alphanumériques.*

De ces trois types de modélisation BIM découle une utilisation de la maquette numérique. On favorisera par exemple une représentation schématique pour la gestion des bâtiments et une représentation exacte dans le cadre d'une rénovation. Cependant l'ensemble des trois représentations possède les mêmes quantités de données c'est simplement le mode de diffusion des données qui est différent. On cherche à valoriser au maximum la base de données quand cela est possible. Par exemple, inutile de représenter une plinthe quand il est possible d'indiquer sa présence dans les propriétés du mur sur laquelle elle est rattachée. Ce concept de valorisation de la base de données associée à des objets est déjà parfaitement utilisé dans des domaines comme le SIG par exemple.

# UTILISATION ET REQUÊTES DANS LA MAQUETTE NUMÉRIQUE

Outre la modélisation, il s'agit aussi pour le géomètre d'utiliser et de valoriser ses qualités au sein du processus collaboratif. Ainsi de nombreuses utilisations du BIM sont possibles. Le géomètre dispose de compétences larges qui lui permettent d'utiliser la maquette numérique dans plusieurs domaines.

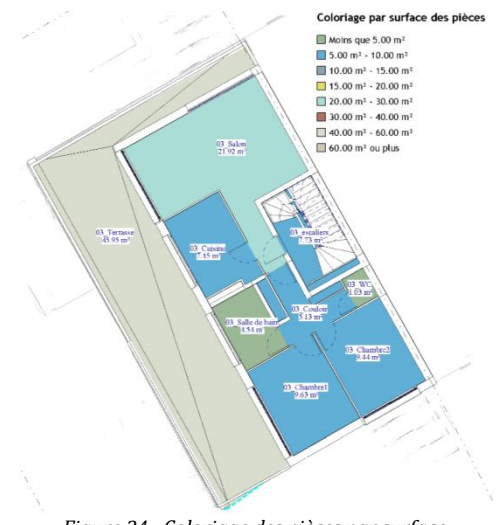

*Figure 24 : Coloriage des pièces par surface*

 $\overline{a}$ 

Il s'agit par exemple de définir des pièces et ainsi caractériser leurs surfaces comme la figure ci-contre l'indique. Les certificats CARREZ édités par les géomètres pourraient par exemple être crées directement à partir de la maquette numérique. Ou encore les états descriptifs de division<sup>41</sup> complétés à partir de telles données.

Des nomenclatures des pièces ou encore des objets peuvent être extraits des données numériques. Ces nomenclatures font références aux données alphanumériques des objets et peuvent permettre d'effectuer des requêtes dans le projet. Ces requêtes sont similaires à celles effectuées dans un SIG avec des requêtes attributaires directement dans une base de données ou des requêtes spatiales qui sélectionneront les entités dans la maquette.

La base de données fait partie intégrante de la maquette BIM. Ainsi il est possible d'avoir une maquette BIM déjà créée dans laquelle il s'agirait de rajouter des données existantes. Là encore le géomètre dispose des compétences requises puisqu'il s'agit de problématiques déjà abordées dans le SIG. Une base de données vide doit ainsi être créée puis complétée avec les données acquises. Des extensions aux logiciels de conception comme Dynamo pour Revit permettent de remplir ces bases de données de manière automatique.

Quelques utilisations de la maquette sont présentées mais une multitude existe. A terme, toutes les activités réalisées par le géomètre pourraient s'intégrer parfaitement dans le processus BIM. La mise en place d'une plate forme de collaboration permettrait l'interopérabilité de la maquette numérique et de ses données entre les différents intervenants. Le géomètre disposant de moyens de visualisation et de compétences poussées pour la modélisation, il dispose d'une place non négligeable dans ce processus prometteur qu'il s'agit de valoriser au maximum. Le format IFC est encore instable pour permettre une interopérabilité complète du processus mais les recherches des différents acteurs dans le domaine devraient permettre une utilisation optimale prochainement. En effet, les recherches se basent sur des problématiques ayant déjà été résolues dans d'autres domaines comme dans le SIG avec le format CityGML, aujourd'hui opérationnel.

<sup>40</sup> Les modèles de base présents dans les logiciels de conception, les modèles par défaut

<sup>41</sup> Dans le cas d'une copropriété, sinon un état descriptif de division en volume pour une division en volume

### "**Adapter la réalité de terrain en SIG 3D, les problématiques du géomètre dans le processus BIM"**

#### **Mémoire d'Ingénieur C.N.A.M - E.S.G.T, Le Mans, 2016**

**Soutenu le 4 juillet 2016, au Mans**

#### **RESUME**

**\_\_\_\_\_\_\_\_\_\_\_\_\_\_\_\_\_\_\_\_\_\_\_\_\_\_\_\_\_\_\_\_\_\_\_\_\_\_\_\_\_\_\_\_\_\_\_\_\_\_\_\_\_\_\_\_\_\_\_\_\_\_\_\_\_**

Le BIM est un processus de travail basé sur la collaboration et l'interopérabilité. Il consiste à représenter la réalité en une maquette numérique, clone dynamique du bâtiment, de manière la plus fidèle possible. L'ajout de données numériques permet de limiter la représentation géométrique en alimentant au maximum la base de données laissant assimiler le BIM à un SIG 3D.

Le niveau de détails de la maquette numérique est en lien direct avec son utilisation ultérieure. Il s'agit alors d'adapter la réalité de terrain en fonction des besoins du client et des données mises à disposition.

La collaboration étant le maitre mot du processus BIM, les données existantes doivent pouvoir être intégrées au sein d'un même support et valoriser ainsi l'interopérabilité entre les différents intervenants. Le rapprochement du BIM en SIG 3D permet d'assimiler les deux disciplines aux échelles pourtant différentes. Leurs fonctionnements similaires laissent entendre une future collaboration intéressante.

**Mots clés : BIM, SIG 3D, collaboration, interopérabilité, données numériques, réalité de terrain, optimisation,** 

#### **SUMMARY**

**\_\_\_\_\_\_\_\_\_\_\_\_\_\_\_\_\_\_\_\_\_\_\_\_\_\_\_\_\_\_\_\_\_\_\_\_\_\_\_\_\_\_\_\_\_\_\_\_\_\_\_\_\_\_\_\_\_\_\_\_\_\_\_\_\_**

The BIM is a process of work based on collaboration and interworking. It consists in representing reality in a digital model, dynamic clone of the building, in the most accurate possible way. Adding of digital data makes it possible to limit the geometrical representation by filling the database to the maximum making it possible to compare the BIM to a GIS 3D.

The level of the digital model details is in a direct link with its subsequent use. It's then to adapt ground reality according to the customers' requiements and to the available datas.

Collaboration is the key word of the BIM process, the existing data must be abble to be integrated within the same support and therefore to develop interoperability between the various stakeholders. Reconciliations of the BIM and the GIS 3D makes it possible to assimilate the two disciplines in spite of their different scales. Their similar operations suggest a future interesting collaboration.

## **Key words : BIM, SIG 3D, collaboration, interoperability, database, ground reality, optimisation**